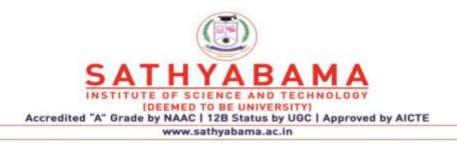

# SCHOOL OF BIO AND CHEMICAL ENGINEERING DEPARTMENT OF BIOTECHNOLOGY

# **UNIT – I - BASICS OF COMPUTERS – SBC1202**

# Introduction to Computer

A computer is an electronic device, operating under the control of instructions stored in its own memory that can accept data (input), process the data according to specified rules, produce information (output), and store the information for future use.

### Functionalities of a computer<sup>2</sup>

Any digital computer carries out five functions in gross terms:

- □ Takes data as input.
- □ Stores the data/instructions in its memory and use them when required.
- □ Processes the data and converts it into useful information.
- $\Box$  Generates the output
- $\Box$  Controls all the above four steps.

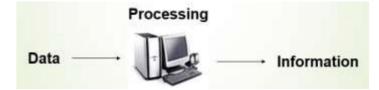

#### **Computer Components**

Any kind of computers consists of HARDWARE AND SOFTWARE.

#### Hardware:

Computer hardware is the collection of physical elements that constitutes a computer system. Computer hardware refers to the physical parts or components of a computer such as the monitor, mouse, keyboard, computer data storage, hard drive disk (HDD), system unit (graphic cards, sound cards, memory, motherboard and chips), etc. all of which are physical objects that can be touched.<sup>3</sup>

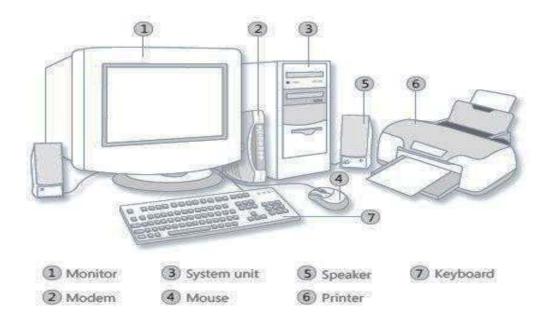

# Input Devices

Input device is any peripheral (piece of computer hardware equipment to provide data and control signals to an information processing system such as a computer or other information appliance.

Input device Translate data from **form** that humans understand to one that the computer can work with. Most common are keyboard and mouse

| Exa        | <b>Examples of Manual Input Devices</b> |                 |                 |
|------------|-----------------------------------------|-----------------|-----------------|
| Keyboard   | Numeric Keypad                          | Pointing Device | Remote Control  |
| Joystick   | Touch Screen                            | Scanner         | Graphics Tablet |
| Microphone | Digital Camera                          | Webcams         | Light Pens      |

Example of Input Devices:-

| 1. Keyboard               | 2. Mouse (pointing device) | 3. Microphone           |
|---------------------------|----------------------------|-------------------------|
| 4. Touch screen           | 5. Scanner                 | 6. Webcam               |
| 7. Touchpads              | 8. MIDI keyboard           | 9.Electronic Whiteboard |
| 10.Graphics Tablets       | 11.Cameras                 | 12.Pen Input            |
| 13.Video Capture Hardware | 14.Microphone              | 15.Trackballs           |
| 16.Barcode reader         | 17.Digital camera          | 18.Joystick             |
| 19.Gamepad                |                            |                         |

**Note:** The most common use keyboard is the QWERTY keyboard. Generally standard Keyboard has 104 keys.

# Central Processing Unit (CPU)

A CPU is brain of a computer. It is responsible for all functions and processes. Regarding computing power, the CPU is the most important element of a computer system.

The CPU is comprised of three main parts :

- \* Arithmetic Logic Unit (ALU): Executes all arithmetic and logical operations. Arithmetic calculations like as addition, subtraction, multiplication and division. Logical operation like compare numbers, letters, or special characters
- \* Control Unit (CU): controls and co-ordinates computer components.
  - 1. Read the code for the next instruction to be executed.
  - 2. Increment the program counter so it points to the next instruction.
  - 3. Read whatever data the instruction requires from cells in memory.
  - 4. Provide the necessary data to an ALU or register.
  - 5. If the instruction requires an ALU or specialized hardware to complete, instruct the hardware to perform the requested operation.
- \* Registers :Stores the data that is to be executed next, "very fast storage area".

#### Primary Memory:-

1. **RAM**: Random Access Memory (RAM) is a memory scheme within the computer system responsible for storing data on a temporary basis, so that it can be promptly accessed by the processor as and when needed. It is volatile in nature, which means that data will be erased once supply to the storage device is turned off. RAM stores data randomly and the processor

accesses these data randomly from the RAM storage. RAM is considered "random access" because you can access any memory cell directly if you know the row and column that intersect at that cell.

2. **ROM** (Read Only Memory): ROM is a permanent form of storage. ROM stays active regardless of whether power supply to it is turned on or off. ROM devices do not allow data stored on them to be modified.

#### Secondary Memory:-

Stores data and programs permanently :its retained after the power is turned off

- Hard drive (HD): A hard disk is part of a unit, often called a "disk drive," "hard drive," or "hard disk drive," that store and provides relatively quick access to large amounts of data on an electromagnetically charged surface or set of surfaces.
- 2. Optical Disk: an optical disc drive (ODD) is a disk drive that uses laser light as part of the process of reading or writing data to or from optical discs. Some drives can only read from discs, but recent drives are commonly both readers and recorders, also called burners or writers. Compact discs, DVDs, and Blu-ray discs are common types of optical media which can be read and recorded by such drives. Optical drive is the generic name; drives are usually described as "CD" "DVD", or "Bluray", followed by "drive", "writer", etc. There are three main types of optical media: CD, DVD, and Blu-ray disc. CDs can store up to 700 megabytes (MB) of data and DVDs can store up to 8.4 GB of data. Blu-ray discs, which are the newest type of optical media, can store up to 50 GB of data. This storage capacity is a clear advantage over the floppy disk storage media (a magnetic media), which only has a capacity of 1.44 MB.Flash Disk

A storage module made of flash memory chips. A Flash disks have no mechanical platters or access arms, but the term "disk" is used because the data are accessed as if they were on a hard drive. The disk storage structure is emulated.

| RAM                                                                                                    | Hard Disk (Hard Drive)                                                                                                    |
|----------------------------------------------------------------------------------------------------|----------------------------------------------------------------------------------------------------|
| Memory                                                                                                    | Storage                                                                                                    |
| Smaller amount<br>(typically 500 MB-6 GB)                                                                                      | Much larger amount<br>(typically 80GB to 1000 GB)                                                                                                    |
| Temporary storage of files and programs                                                                                        | Permanent storage of files and programs                                                                                                    |
| A little like your real desktop - has only your<br>current work on it (which could be ruined by a<br>spill of Coke or coffee!) | Like a file cabinet - has long-term storage of<br>work (it's safe from spills!)                                                                             |
| Contents disappear when you turn off power to<br>the computer and when the computer crashes                                    | Contents remain when you turn off the power<br>to the computer (they don't<br>disappear unless you purposely delete them),<br>and when the computer crashes |
| Consists of chips (microprocessors)                                                                                            | Consists of hard disks (platters)                                                                                                    |
| When you want to use a program, a temporary<br>copy is put into RAM and that's the copy you use                                | Holds the original copy of the program<br>permanently                                                                                                    |

Comparison between Main memory (RAM) and Secondary Memory (Hard disk)

#### Output devices

An output device is any piece of computer hardware equipment used to communicate the results of data processing carried out by an information processing system (such as a computer) which converts the electronically generated information into human- readable form.

| CRT Monitor TFT Monitor |      | Laser Printer | Inkjet Printer |
|-------------------------|------|---------------|----------------|
| Dot Matr                |      |               | for man        |
| Dot Matr                |      |               |                |
| Plot                    | ters | Multimedia    | Projectors     |

Example on Output Devices:

| 1. | Monitor              | 2. LCD Projection Panels           |
|----|----------------------|------------------------------------|
| 3. | Printers (all types) | 4. Computer Output Microfilm (COM) |
| 5. | Plotters             | 6. Speaker(s)                      |
| 7. | Projector            |                                    |

Note Basic types of monitors are a.Cathode Ray Tube (CRT). B. Liquid Crystal Displays

(LCD). c.light-emitting diode (LED).

Printer types: 1-Laser Printer. 2-Ink Jet Printer. 3-Dot Matrix Printer

#### Software

Software is a generic term for organized collections of computer data and instructions, often broken into two major categories: system software that provides the basic non- task-specific functions of the computer, and application software which is used by users to accomplish specific tasks.

## Software Types

- A. System software is responsible for controlling, integrating, and managing the individual hardware components of a computer system so that other software and the users of the system see it as a functional unit without having to be concerned with the low-level details such as transferring data from memory to disk, or rendering text onto a display. Generally, system software consists of an operating system and some fundamental utilities such as disk formatters, file managers, display managers, text editors, user authentication (login) and management tools, and networking and device control software.
- B. Application software is used to accomplish specific tasks other than just running the computer system. Application software may consist of a single program, such as an image viewer; a small collection of programs (often called a software package) that work closely together to accomplish a task, such as a spreadsheet or text processing system; a larger collection (often called a software suite) of related but independent programs and packages that have a common user interface or shared data format, such as Microsoft Office, which consists of closely integrated word processor, spreadsheet, database, etc.; or a software system, such as a database management system, which is a collection of fundamental programs that may provide some service to a variety of other independent applications.

### **Comparison Application Software and System Software**

| System Software                           | Application Software                   |
|-------------------------------------------|----------------------------------------|
| Computer software, or just software is a  |                                        |
| general term primarily used for digitally | Application software, also known as an |
| stored data such as computer programs     | application or an "app", is computer   |
| and other kinds of information read and   | software designed to help the user to  |
| written by                                | perform specific tasks.                |
| computers. App comes under computer       |                                        |
| software though it has a wide scope       |                                        |

|              | now.                                  |                                             |
|--------------|---------------------------------------|---------------------------------------------|
| Example:     | 1) Microsoft Windows                  | 1) Opera (Web Browser)                      |
|              | 2) Linux                              | 2) Microsoft Word (Word Processing)         |
|              | 3) Unix                               | 3) Microsoft Excel (Spreadsheet software)   |
|              | 4) Mac OSX                            | 4) MySQL (Database Software)                |
|              | 5) DOS                                | 5) Microsoft PowerPoint (Presentation       |
|              |                                       | Software)                                   |
|              |                                       | 6) Adobe Photoshop (Graphics Software)      |
| Interaction: | Generally, users do not interact with | Users always interact with application      |
|              | system software as it works in the    | software while doing different activities.  |
|              | background.                           |                                             |
| Dependency:  | System software can run independently | Application software cannot run without the |
|              | of the                                | presence of the system software.            |
|              | application software.                 |                                             |

#### Unit of Measurements

#### Storage measurements:

The basic unit used in computer data storage is called a bit (binary digit). Computers use these little bits, which are composed of ones and zeros, to do things and talk to other computers. All your files, for instance, are kept in the computer as binary files and translated into words and pictures by the software (which is also ones and zeros). This two number system, is called a "binary number system" since it has only two numbers in it. The decimal number system in contrast has ten unique digits, zero through nine.

Computer Storage units

| Bit      | BIT | 0 or 1         |
|----------|-----|----------------|
| Kilobyte | KB  | 1024 bytes     |
| Megabyte | MB  | 1024 kilobytes |
| Gigabyte | GB  | 1024 megabytes |
| Terabyte | TB  | 1024 gigabytes |

Size example

- 1 bit answer to an yes/no question
- 1 byte a number from 0 to 255.
- 90 bytes: enough to store a typical line of text from a book.
- 4 KB: about one page of text.
- 120 KB: the text of a typical pocket book.
- 3 MB a three minute song (128k bitrate)
- 650-900 MB an CD-ROM
- 1 GB -114 minutes of uncompressed CD-quality audio at 1.4 Mbit/s
- 8-16 GB size of a normal flash drive

**Speed measurement**: The speed of Central Processing Unit (CPU) is measured by Hertz (Hz), Which represent a CPU cycle. The speed of CPU is known as Computer Speed.

| CPU SPEED MEASURES |                                         |
|--------------------|-----------------------------------------|
| 1 hertz or Hz      | 1 cycle per second                      |
| 1 MHz              | 1 million cycles per second or 1000 Hz  |
| 1 GHz              | 1 billion cycles per second or 1000 MHz |

#### Computers classification\*\*\*

Computers can be generally classified by size and power as follows, though there is Considerable overlap:

- Personal computer: A small, single-user computer based on a microprocessor. In addition to the microprocessor, a personal computer has a keyboard for entering data, a monitor for displaying information, and a storage device for saving data.
- workstation : A powerful, single-user computer. A workstation is like a personal computer, but it has a more powerful microprocessor and a higher-quality monitor.
- minicomputer : A multi-user computer capable of supporting from 10 to hundreds of users simultaneously.
- mainframe : A powerful multi-user computer capable of supporting many hundreds or thousands of users simultaneously.
- supercomputer : An extremely fast computer that can perform hundreds of millions of instructions per second.

#### Laptop and Smartphone Computers

- LAPTOP: A laptop is a battery or AC-powered personal computer that can be easily carried and used in a variety of locations. Many laptops are designed to have all of the functionality of a desktop computer, whichmeans they can generally run the same software and open the same types of files. However, some laptops, such as netbooks, sacrifice some functionality in order to be even more portable.
- **Netbook:** A netbook is a type of laptop that is designed to be even more portable. Netbooks are often cheaper than laptops or desktops. They are generally less powerful than other types of computers, but they provide enough power for email and internet access, which is where the name "netbook" comes from.
- **Mobile Device:** A mobile device is basically any handheld computer. It is designed to be extremely portable, often fitting in the palm of your hand or in your pocket. Some mobile devices are more powerful, and they allow you to do many ofthe same things you can do with a desktop or laptop computer. These include tablet computers, e-readers, and smartphones.
- *Tablet Computers:* Like laptops, tablet computers are designed to be portable. However, they provide a very different computing experience. The most obvious difference is that

tablet computers don't have keyboards or touchpads. Instead, the entire screen is touch-sensitive, allowing you to type on a virtual keyboard and use your finger as a mouse pointer. Tablet computers are mostly designed for consuming media, and they are optimized for tasks like web browsing, watching videos, reading e-books, and playing games. For many people, a "regular" computer like a desktop or laptop is still needed in order to use some programs. However, the convenience of a tablet computer means that it may be ideal as a second computer.

**Smartphones:** A smartphone is a powerful mobile phone that is designed to run a variety of applications in addition to phone service. They are basically small tablet computers, and they can be used for web browsing, watching videos, reading e-books, playing games and more.

#### Data, Information and Knowledge

**Data**: Facts and figures which relay something specific, but which are not organized in any way and which provide no further information regarding patterns, context, etc. So data means "unstructured facts and figures that have the least impact on the typical manager."

**Information**: For data to become information, it must be contextualized, categorized, calculated and condensed. Information thus paints a bigger picture; it is data with relevance and purpose. It may convey a trend in the environment, or perhaps indicate a pattern of sales for a given period of time. Essentially information is found "in answers to questions that begin with such words as who, what, where, when, and how many".

**Knowledge**: Knowledge is closely linked to doing and implies know-how and understanding. The knowledge possessed by each individual is a product of his experience, and encompasses the norms by which he evaluates new inputs from his surroundings.

The content of the human mind can be classified into four categories:

- 1. Data: symbols
- 2. Information: data that are processed to be useful; provides answers to "who", "what", "where", and "when" questions
- 3. Knowledge: application of data and information; answers "how" questions
- 4. Wisdom: evaluated understanding.

We need to understand that processing data produced Information and process Information produces Knowledge and so on

#### **Characteristics of Computer**

Speed, accuracy, diligence, storage capability and versatility are some of the key characteristics of a computer. A brief overview of these characteristics are

- Speed: The computer can process data very fast, at the rate of millions of instructions per second. Some calculations that would have taken hours and days to complete otherwise, can be completed in a few seconds using the computer. For example, calculation and generation of salary slips of thousands of employees of an organization, weather forecasting that requires analysis of a large amount of data related to temperature, pressure and humidity of various places, etc.
- Accuracy: Computer provides a high degree of accuracy. For example, the computer can accurately give the result of division of any two numbers up to 10 decimal places.
- Diligence: When used for a longer period of time, the computer does not get tired or fatigued. It can perform long and complex calculations with the same speed and accuracy from the start till the end.
- Storage Capability: Large volumes of data and information can be stored in the computer and also retrieved whenever required. A limited amount of data can be stored, temporarily, in the primary memory. Secondary storage devices like floppy disk and compact disk can store a large amount of data permanently.
- Versatility: Computer is versatile in nature. It can perform different types of tasks with the same ease. At one moment you can use the computer to prepare a letter document and in the next moment you may play music or print a document. Computers have several limitations too. Computer can only perform tasks that it has been programmed to do.
- Computer cannot do any work without instructions from the user. It executes instructions as specified by the user and does not take its own decisions.

#### **Computer Viruses\***

Viruses: A virus is a small piece of software that piggybacks on real programs. For example, a virus might attach itself to a program such as a spreadsheet program. Each time the spreadsheet program runs, the virus runs, too, and it has the chance to reproduce (by attaching to other programs) or wreak havoc.

•E-mail viruses: An e-mail virus travels as an attachment to e-mail messages, and usually

replicates itself by automatically mailing itself to dozens of people in the victim's email address book. Some e-mail viruses don't even require a double-click -- they launch when you view the infected message in the preview pane of your e-mail software [source: Johnson].

- •Trojan horses: A Trojan horse is simply a computer program. The program claims to do one thing (it may claim to be a game) but instead does damage when you run it (it may erase your hard disk). Trojan horses have no way to replicate automatically.
- •Worms: A worm is a small piece of software that uses computer networks and security holes to replicate itself. A copy of the worm scans the network for another machine that has a specific security hole. It copies itself to the new machine using the security hole, and then starts replicating from there, as well.

#### What are some tips to avoid viruses and lessen their impact?\*

- Install anti-virus software from a reputable vendor. Update it and use it regularly.
- In addition to scanning for viruses on a regular basis, install an "on access" scanner (included in most anti-virus software packages) and configure it to start each time you start up your computer. This will protect your system by checking for viruses each time you run an executable file.
- Use a virus scan before you open any new programs or files that may contain executable code. This includes packaged software that you buy from the store as well as any program you might download from the Internet.
- If you are a member of an online community or chat room, be very careful about accepting files or clicking links that you find or that people send you within the community.
- Make sure you back up your data (documents, bookmark files, important email messages, etc.) on disc so that in the event of a virus infection, you do not lose valuable work.

#### Processor

Processor decides the speed of the computer that it will execute the instruction fast or it will process slow. When a user thinks about to purchase a system the first question is in mind is processor. The *first commercial microprocessor* was the Intel 4004 launched in 1971, which was designed to be used in a Japanese desk calculator.

The *processor* is the heart of the computer. It is an integral part of the computer that controls all the working of the computer. Similarly, we said that CPU is the main part of the computer that controls the working of the computer. Don't get confused in these two words processor and CPU. Both are used interchangeably.

*Processors lie at the heart of all modern computers*, not only personal computers, and are also EMBEDDED as controllers in many industrial and domestic appliances, from cars to washing machines. A single microprocessor chip, together with some memory chips, forms the basis for a simple computer (and for some embedded applications may even have the memory integrated onto the same chip). The electronic components of a modern microprocessor chip are very densely packed, cramming some 100 million transistors onto silicon die around 15 mm square, and this density rises with every generation (in accordance with MOORE'SLAW).

The Processor is a silicon chip assembled on the motherboard for performing calculation, execution instructions and controlling all peripheral devices. Microprocessor takes input from input devices convert into machine language, a transfer instruction to the instruction register and data content to data register or accumulator for processing, after the execution of the instruction the output is visible on the monitor in human-readable form. Microprocessors having two units one is ALU and second is control unit. ALU performs all mathematical operation addition, subtraction, multiplication, division, a logical operation like or, not, and Control unit control the devices by executing control signals.

The main components of a typical microprocessor chip are: integer and floating

14

point arithmetic units which actually perform the calculations; a bank of registers that hold both the numbers currently being worked on, and the results; an instruction fetch unit which gets tile next instructions to be executed from external memory; one or more caches to speed up access to data and instructions that are anticipated to be needed soon; and a control unit which choreographs the operations of all these other units. Together, these core units act as the central processing unit (CPU) of a computer. Mainstream microprocessors, such as those of the Intel Pentium or the power pc families, often integrate several additional functional units such as a memory management unit; interrupt controller and bus control unit onto the chip. There is also a tendency toward adding special units and instructions to assist specific tasks such as graphics or sound processing.

#### Formation of CPU chip

A computer integrated onto a single piece of silicon or CHIP, often referred to informally as a microchip, or the silicon chip. Silicon is semiconducting metal. Microchips are made from silicon sand. Silicon wafers are produced from the purified silicon melt. Many Silicon wafers are packed in sealed containers to convert into in microprocessor. These wafers have 3-dimensional layers. Silicon wafer has latex to fit the transistor in it. 'Photolithographic printing process is used to embed transistors into the wafer. Now the typical work to link up the finest interconnects wire with a tiny transistor and convert into an integrated circuit. Before performing this task cleaning of the wafer is most important so that wafer don't have any dust particle on it. The barrier layer is used in chip formation so that short circuit problem will not rise, chips are reliable to use for a long time. After that copper is filed in blank space of wafer and extra copper get removed. In this way, all layers are connected to form a chip.

Before moving ahead some terms related to microprocessors like GHz, System clock, 32 bit or 64-bit operating system. Why do we use all these terms for system specification?

All these terms used to tell about the system's instruction execution speed, its data capability how much bits data it can handle? For example Intel i3 CPU @ 2.40 GHz with 32 bit operating System. Means that 1 GHz means=1000000000 = 1 billion.

15

Microprocessors have 2.4 billion clock-pulses in one second. In each clock, pulse CPU has the opportunity to execute the instruction. But it is not necessary that each instruction gets executed in one clock pulse. It may require different -different clock pulse for execution.

32 bit or 64-bit operating system can handle 32 or 64-bit data during execution of one instruction. Basically, it shows the capacity of CPU to handle the data.

# **Types of Microprocessor or Processor**

We have basically two categories of microprocessors listed below with a small description.

# CISC (Complex Instruction set computing):

CISC used complex and a long way to execute the instructions. CISC program is small in size because of complex addressing mode, instruction set as comparisons to RISC. Due to the complex instruction set, it takes more time to execute the command, hence speeds get down.

# **RISC (Reduced Instruction set computing):**

RISC multiprocessor used small instruction set, simple addressing mode to perform any instruction. So that Instruction will complete using few clock cycle and freed the acquire resources quickly.

### **Processor Architecture**

The modern computer is based on Harvard Architecture. In this architecture, different buses are used for fetching data and instructions. But in Von Neumann architecture, a single bus is used for data and instruction flow. So that system cannot fetch instruction and data simultaneously. But using Harvard architecture, we can fetch data and execute the instruction using both buses. We can fetch the instruction and data from different memory like cache or memory at the same time. Microprocessor used instruction set for data handling, memory operation, Arithmetic and logical operations, control flow or branch instructions. These instruction set further contains many instructions related to these groups.

### History of Microprocessor:

Microprocessor took a long time to change its configuration, capability, flexibility and it has been going to change day by day to make it small and provide more functionality through a single processor.

#### Vacuum Tube:

On November 16, 1904, British engineer John Ambrose Fleming invents and patents the first vacuum tube. ENIAC was the first computer to use Vacuum tube. It occupies the whole room, generates a lot of heat. Vacuum tube function as a switch and amplifier in the computer.

#### Transistors:

Transistors was invented by William Shockley, John Bardeen, and Walter Brattain at Bell Laboratories on December 16, 1947. It functions as a switch to allow or block the current. Due to the invention of transistor CPU size gets reduced. They consumed less electricity and produced less heat and faster and more efficient. Starting with Intel Processors: Intel founded by Gordon Moore and Robert Noyce on July 18, 1968. The company bought the rights to use the name "Intel", short name for integrated electronics.

#### 4-bit processor:

They invented a microprocessor chip Intel 4004, having transistors 2300, clock rate 740 KHz, Memory up to 4096 bytes.

8-bit processor: Intel 8080(1974) microprocessor is broken through for the computer industry. It was 10 times faster than Intel 8008(1972).

Transistors=4500

Clock rate =2 MHz

Feature size =6 Microns.

#### Intel 16 bit processor:

Processors are 8086, 8088, 80186, 80286. Intel 80286(1989) microprocessor contain Transistors=1, 34,000 Clock rate =6 to 25 MHz Memory=up to 16 MB Feature size =1.5 Microns Intel 32 bit processor: First time the concept of Cache was introduced in Intel 80486.

Transistors=11, 80,235, Clock rate =16 to 100 MHz, Memory=up to 4 GB,

Feature size =1 Microns, Cache size=8to 16 kb

With the passage of time, Intel modified its technology and invented Intel Pentium,

Intel Pentium Pro, Intel Core processor, Intel i3, Intel i5 and Intel i7.

More processors working on different platforms are:

Clover town and Woodcrest are 64-bit processor->used for Server & workstation. They used 65 nm technologies.

Conroe (65-Technolgy): Used for Desktop Computing.

Merom (65-Technolgy): Used for mobile computing. It introduced on July 27, 2006.

## How to Assemble a Basic Desktop PC

## Introduction: How to Assemble a Basic Desktop PC

This set of instructions will help you assemble a basic computer capable of running most modern software packages encountered by a casual user. Modern computers become more affordable when users supplement their monetary investment with a few hours of effort. This computer build will be very basic and will be the minimum hardware necessary to have a functional system. After you have all of the parts and materials needed, it will take between 2 and 4 hours to assemble your computer and you will need to be able to use simple hand tools, such as a screwdriver and a pair of pliers.

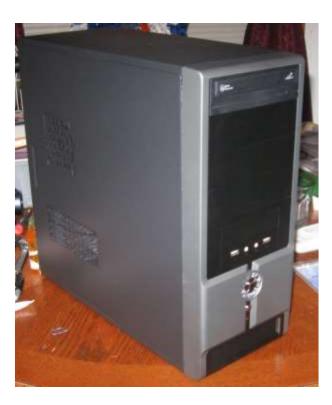

# **Step 1: Procuring Parts**

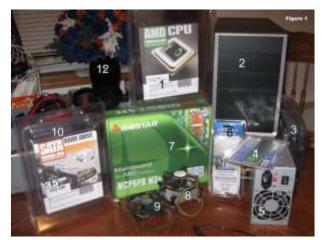

First you will need to buy the parts necessary to build the computer. The parts we will use in this project are labeled in figure 1

- 1. Processor (CPU)
- 2. Computer Case
- 3. Optical Drive (DVD RW and SATA capable)
- 4. Memory (RAM)
- 5. Power Supply
- 6. SATA Cables
- 7. Motherboard (SATA Capable)
- 8. Processor Fan
- 9. Case Fan
- 10. Hard Drive (SATA Capable)
- 11. Assortment of case and drive screws

In this instance, the case, motherboard, cpu, hard drive, and memory were bought together from tigerdirect.com as a barebones kit for around \$200. The DVD drive and cables were purchased from newegg.com for less than \$30 before shipping. There is an obvious financial advantage to buying parts bundled together, but less obvious is the benefit you will realize from the amount of time you save trying to research parts compatibility.

**Caution**: Double check the manufacturer's specifications on all items before you purchase them. Kits are supposed to contain compatible parts, but mistakes can happen.

# Step 2: Gather Tools and Supplies

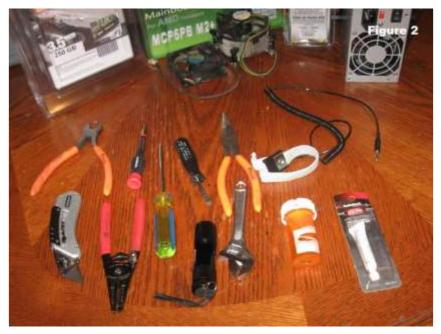

Gather the tools you will need for the project:

- Screwdriver (for slotted and Phillips head screws)
- Wire cutters and strippers
- Needle-nosed pliers
- Utility knife
- Small flashlight
- Adjustable wrench
- Small container to hold screws
- •

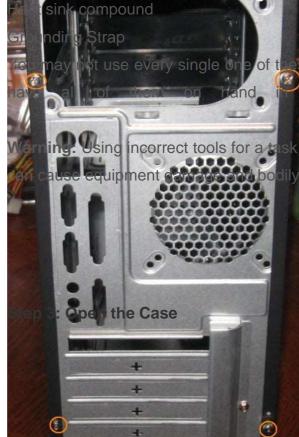

of the tools in every installation, but it is best to case you have a use for them.

se equipment concerned bodily injury.

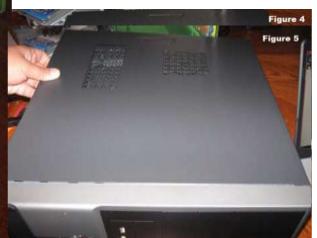

Open the computer case by removing the side panels. Find the screws that hold the side panels in place and remove them (shown in figure 3 circled in red). The panel is removed by first sliding it back (figure 4) then lifting it away from the case (figure 5).

Warning: Case may have sharp edges. Handle with care to avoid injury.

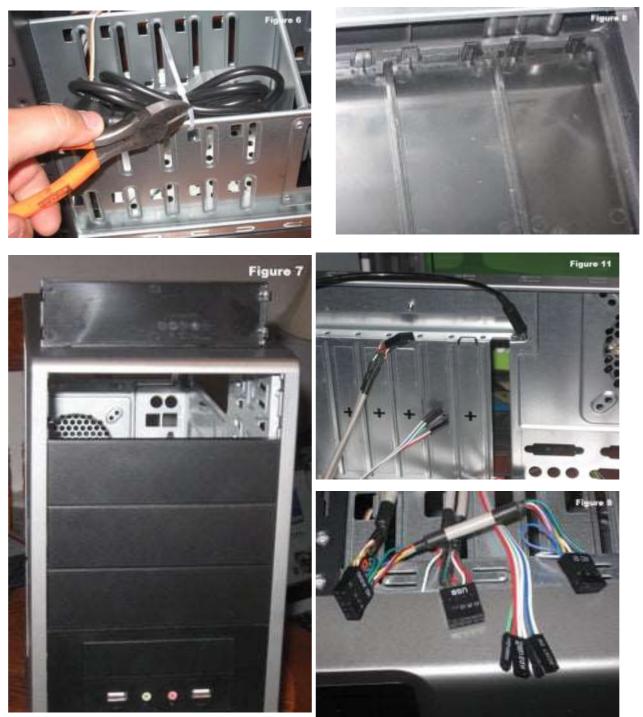

Step 4: Prepare the Case for Assembly

Three things need to be done before assembly begins:

• Remove any parts or packaging materials that may have been shipped inside the case (figure 6).

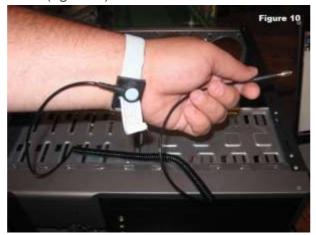

Remove the cover for the optical drive. On our case, we will be removing the cover on the highest drive bay to mount our DVD drive as shown in figure 7. Do this by pressing in the retaining tabs shown in figure 8.

Make note of the cables pre-installed in the case. These should be front panel

connections for features such as the power switch, audio jacks and usb ports. If they are not labeled, consult the manufacturer's documentation and label them yourself now before other parts are installed in the case (figure 8).

# Step 5: Ground Yourself

Put the grounding strap on your wrist (Figure 10) and connect the other end to the computer case. If your strap is not equipped with a clip to hook to the case, find a place to wedge against the metal as shown in figure 11. This will prevent any buildup of static electricity on your body from damaging the computer components.

**Caution:**Static electricity can ruin computer components. Always wear a grounding strap when handling any internal components.

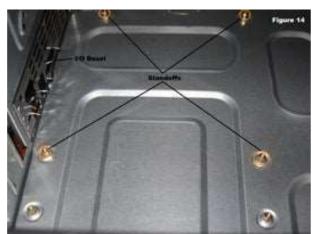

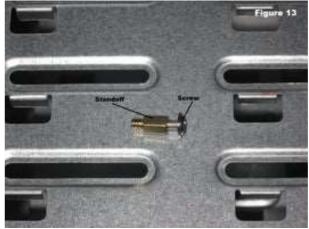

# Step 6: Install Motherboard

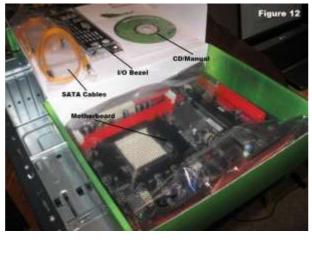

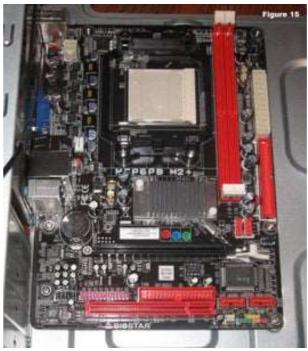

To install the motherboard we need parts that should have been included with your purchased components:

- I/O Bezel is a trim panel installed in the back of the case that surrounds the interface ports on the motherboard. It should be included with the motherboard. Figure 12 shows the contents of the motherboard box.
- Standoffs are installed in the case screw holes to create a riser that separates the case and motherboard. The screws install into the standoffs as shown in figure 13.
   Screws and standoffs should be included with the case, but it is a good idea to order these items just in case they aren't included.

Follow these steps to install the motherboard in the case:

- 1. Install the I/O bezel plate into the opening in the back of the case (figure 14). It pushes in from the inside.
- Install standoffs in the case. The standoffs screw into the motherboard mounting holes shown in figure 14. Check the screw hole locations on the motherboard for exact placement.
- 3. Lower the motherboard into the case and align with the I/O bezel.
- 4. Install the screws.

Figure 15 shows the motherboard installed in the case. It works best to leave the screws loose until all of them have been started and the board is aligned with the

bezel.

Caution: To prevent damage to the motherboard it must only contact the standoffs and screws. All of the standoffs and screws must be installed. Step 7: Install Hard Drive

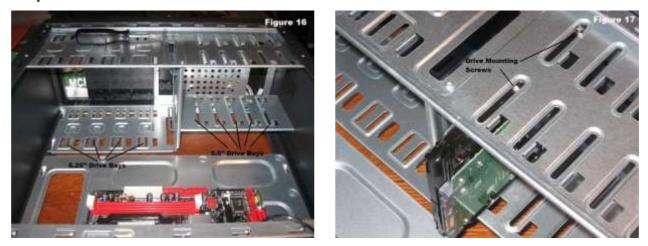

The hard drive is the device that stores all of your data. It is 3.5" wide and needs to be mounted so that you can gain access to the cable connections on the back (figure 16). If that is not possible you may need to connect cables before you install the drive. To mount the drive:

- 1. Find a 3.5" drive bay to install the drive in. If you have trouble finding a place to mount the drive consult your case documentation for suggestions.
- 2. Slide the drive into place until the screw holes on the sides are lined up with the holes in the case.
- 3. Install the screws.

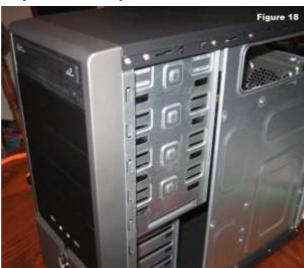

# **Step 8: Install Optical Drive**

The optical drive is 5.25" wide and is installed in the drive bay that we removed the cover from in a previous step. Cable access considerations apply to this drive also. To install the drive:

- 1. Slide the drive into the drive bay until the screw holes are lined up and the front of the drive is flush with the front of the case (figure 18). Make sure that it is orientated correctly.
- 2. Install the screws.

Step 9: Install the CPU

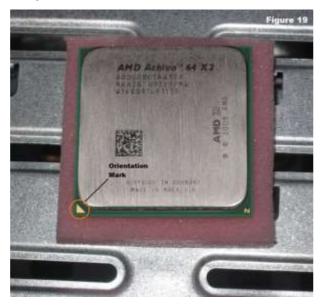

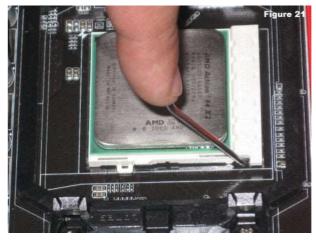

The CPU is the brain of the computer. It is installed on the motherboard in the socket shown in figure 20.To install the CPU:

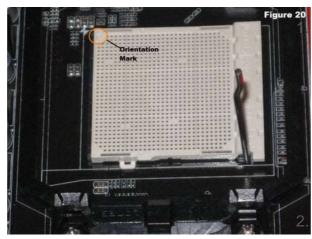

Find the corner marking that designates pin 1 of the CPU as shown in figure 19. On this AMD brand processor, the corner is marked with an arrow. Consult the manufacturer's documentation for specific information about your processor.

Lift the small metal rod next to the

socket as shown in figure 20.

- 3. Find the corresponding marking on the CPU socket and insert the CPU so that the markings are lined up.
- 4. Push the rod down to lock the processor in place (figure 21).

# Step 10: Install RAM

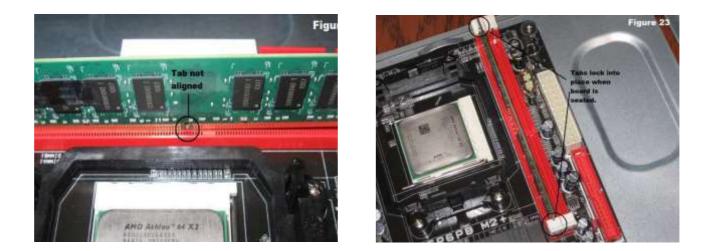

The RAM is the temporary memory location that the processor works from. Permanently stored data is pulled from disks and stored in RAM while the processor works with it. The memory is easy to install:

- 1. Set the RAM board in the socket as shown in figure 22. Check to see that the notch in the board is in the correct location. If it is not, turn it around 180°.
- 2. Press firmly on both ends of the board to set it into the socket. Make sure the tabs lock into place as shown in figure 23.

**Caution:** Pressing the boards in when the tab is not aligned could cause damage to the RAM boards as well as the motherboard.

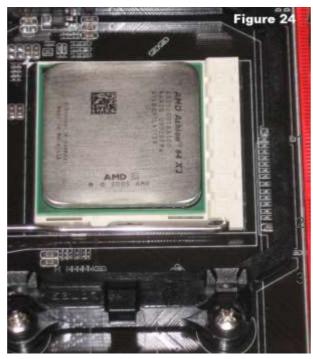

# Step 11: Install the CPU Fan

The CPU fan is really a combination of a heat sink and fan together. The unit draws heat away from the CPU. To install the fan:

Place thermal compound to the CPU following the instructions provided with the compound.

Set the fan assembly on the CPU with mounting tabs aligned.

Pull the locking rod down on the fan assembly to lock into place.

4. Connect the fan assembly's power connector to the motherboard. Consult the manual to determine proper placement.

**Caution:** Failure to apply thermal compound will result in insufficient cooling and will cause damage to the CPU and/or motherboard.

Step 12: Install Case Fan

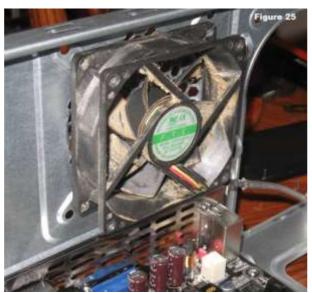

The case fan is usually installed on the back panel of the case. If the fan mount is not obvious consult the case documentation. To mount the fan:

Align the mounting holes by holding the fan to the mounting pad on the inside of the case as shown in figure 25. The fan needs to be mounted so that it blows air out of the case.

2. Insert the screws from the outside of the case and tighten.

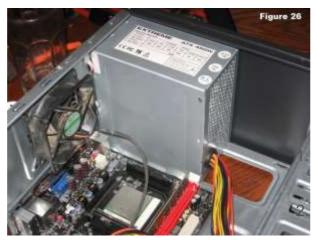

# Step 13: Install Power Supply

Consult your case documentation for details and then follow these directions to install the power supply:

Align the mounting holes in the case and power supply as shown in figure 26. Insert screws and tighten.

#### **Step 14: Connect Cables**

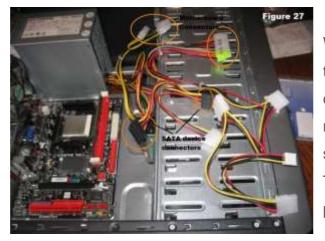

With all of the components installed in the case, the jungle of wires can be daunting. It is important to consult the motherboard manual in order to make sure proper connections are made. There are two kinds of connections, power and data.

- Every device that has been installed needs power. In figure 27, the power supply connectors are shown. The motherboard has two power connections, and there are two connectors specifically for SATA devices (drives). The other connectors will run fans and other non-SATA devices.
- Data cables connect drives and front panel devices to the motherboard. Please consult the motherboard documentation for the exact placement of connectors.
   Warning: Incorrect connections can damage components and cause bodily injury.

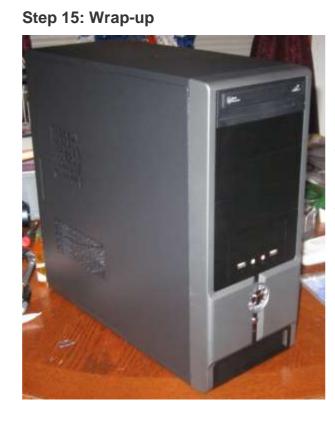

Now that the components are completely installed, the last thing to do is to reinstall the side panels on the case. The computer is now ready to be turned on and to have software loaded on it. If the computer has problems starting up, check all component connections and mounting to make sure that you have hooked everything up correctly. Consult individual component manuals for specific troubleshooting information if problems persist.

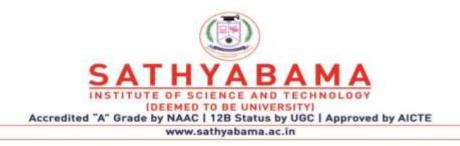

# SCHOOL OF BIO AND CHEMICAL ENGINEERING

DEPARTMENT OF BIOTECHNOLOGY

# **UNIT – II - BASICS OF COMPUTERS – SBC1202**

## WORD PROCESSING

#### Word Processing

Word Processors are used to write documents such as articles, letter, resume, report, poem and also making posters. They can help to:-

- Correct any spelling mistakes
- Edit the document
- Print the document
- Change the appearance of different portions of the document
- Insert header & footer, page numbers, pictures or images in the document
- Present information in a tabular form and many more

Some of the most popular Word Processing software are:-Open Office Writer MS- Word Notepad Google documents

## The steps to Open MS Word

- Click on Start.
- Click on All Programs
- Click on Microsoft Office
- Click on Microsoft Word.

#### The steps to Save a Document

- Click on Office Button / File Menu
- Click on Save
- A Dialog Box appears
- Type the name of the file and set the location
- Click on Save.

#### The steps to Open a Document

- Click on Office Button / File Menu
- Click on Open
- A Dialog Box appears
- Open the location and Click on the file name
- Click on Open

#### The steps to close a Document

- Click on Office Button / File Menu
- Click on Close.

# The short cuts for the following:-

- Create a New Document:- Ctrl +N
- Save a Document:- Ctrl + S
- **Open a Document:-** Ctrl + O
- Close a Document:- Alt + F4

# The difference between Save and Save As Option available in MS Word

If we save a file using File Menu -> Save, the previous file is overwritten and new changes will reflect in the existing file only.

But if we save a file using File Menu -> Save As, the previous file will not be replaced and a new file will be created with a new name.

## The steps to use the Save As option

- Click on Office button / File Menu
- Click on Save As Option
- A Dialog Box Appears
- Type the new name and select the new location.
- Click on Save.

# GUI

GUI is a type of user interface that allows users to interact with electronic devices using images rather than text commands. This type of interface have graphical symbols or icon in the Ribbon.

# The Eight tabs and their groups.

- 1. Home Tab:- Clipboard, Font, Paragraph, Styles, Editing
- 2. Insert:- Pages, Tables, Illustrations, Links, Header & Footer, Text
- 3. Page Layout:- Themes, Page Setup, Page Background, Paragraph, Arrange
- **4. References:-** Table of Contents, Footnotes, Citations, & Bibilography, Captions, Index, Table of Authorities
- 5. Mailings:- Create, Start Mail Merge, Write & Insert Fields, Preview Results, Finish
- 6. Review:- Proofing, Comments, Tracking, Changes, Compare, Protect
- 7. View:- Document View, Show/Hide, Zoom, Window, Macros.

# Home Tab in detail

The Home Tab contains commands for formatting of text, drawing of objects, editing content of documents such as copy and paste. The features of Home Tab are as follows:-

- 1. The **Clipboard** group contains commands to cut, copy and paste text. The format painter is also available here.
- 2. Font group command allows change of the Font-font face, size, style etc.
- 3. **Paragraph** group is used to change settings of the paragraph such as alignments, indents, spacing etc.
- 4. The **Styles** group allows to choose a style and change the style.
- 5. Editing group contains command to select, find and replace text.

## The steps to Bold, Italics and Underline the text

For using the features of Bold, Italics and Underline the text, Click on **B**, *I*, <u>U</u> option available under Font group of Home Tab. Short cuts Bold:- Ctrl + B Italics:- Ctrl + I Underline:- Ctrl + U.

## The steps to use Check Spelling/Grammar Feature

Check Spelling Feature is a feature in MS Word that automatically checks the spellings & grammar and helps the users to create flawless documents.

#### Steps to use Check Spelling/Grammar Feature

- 1. Click on the Review tab on the Ribbon.
- 2. Click on the option Spelling & Grammar in the Proofing group.
- 3. The Spelling & Grammar dialog box appears.
- 4. The suggestions of correct spellings are shown in the box.

#### OR

- 1. Position the cursor on the misspelt word.
- 2. Right-click the mouse.
- 3. A pop-up menu box appears.
- 4. The correct spelled word is shown on the top of the box and the spelling will be corrected automatically in the text.

#### OR

Short Cut :- Press F7 key

#### The use of Thesaurus option in word

A word processor helps us to look up synonyms and antonyms in the thesaurus option.

#### The steps to use the Thesaurus option

1. Select the word

- 2. Click on the Review tab
- 3. Click on Thesaurus option in the proofing group
- 4. A box opens up on the right side of the screen. This is called Research task pane. It contains the synonyms and antonyms of the selected word.
- 5. Right click on the selected word and click in Insert. It will replace the original word.

## The difference between Copy and Paste option and Cut and Paste Option

**Copy and Paste:-** The original set of text remains where it was and it is also pasted to another place in the document.

Cut and Paste:- The original set of texts gets deleted and it pasted to another place in the document.

# Clipboard

The clipboard is a temporary short-term data storage area in your computer where the text is temporarily placed.

## The steps to Cut-Paste and Copy-Paste

#### Steps to Cut-Paste are as follows:-

- 1. Select the word that is to be copied.
- 2. Right click the mouse anywhere on the selected text. A pop-up menu appears. Click on Cut.
- 3. Click at the position where you want to paste the text.
- 4. Right-click, then click paste from the pop-up menu.

The selected text is copied to the new location.

#### Steps to Copy-Paste are as follows:-

- 1. Select the word that is to be copied.
- 2. Right click the mouse anywhere on the selected text. A pop-up menu appears. Click on Copy.
- 3. Click at the position where you want to paste the text.
- 4. Right-click, then click paste from the pop-up menu.

The selected text is copied to the new location.

#### The use of Find and Replace Feature of word processor.

Find and Replace feature helps us to find all the occurrences of a specific word or group of words in a document and also replace them with a new word or a group of words.

#### The steps to Find and Replace Feature

# Steps to use Find and Replace Feature are as follows:

- 1. Click Find in the Home tab, Editing group.
- 2. A Find and Replace dialog box appears.

- 3. To just find the word, click Find. Enter text you want to search in the Find what box, click Find Next. To find all the occurrences of the word, click Find in, then click Main document.
- 4. To find and replace, click Replace tab. Enter text to find in Find what. Enter text to replace in Replace with.
- 5. Choose the action to be taken by clicking on Replace, Replace All.

## The steps to create a list using numbers or bullets Steps to create list using numbers or bullets are as follows:

- 1. Select the text.
- 2. On the Home tab, in the Paragraph group, click the Bullets icon. The bullets will appear at the beginning of each sentence.

## To use bullets than numbers

We Use numbered lists when we are working with instructions to be done in a sequence ie., steps to be followed, and the numbers suggests a hierarchy. If numbers aren't essential, use bullets.

## To capitalize the first letter in a bulleted item

In most cases, it is recommended that you start each bulleted item with a capital letter for the sake of a good presentation.

# Font

Font refers to the style of writing i.e., how the characters look in the document. The look of characters can be changed using the Font face(name), Font Size and Font Color.

# Alignment

Alignment determines the appearance and orientation of the edges of the paragraph. The different types of alignment are –

- 1. Left Alignment :- Aligned the text evenly along the left margins.
- 2. Right Alignment :- Aligned the text evenly along the right margins.
- 3. Centre Alignment :- Aligned the text evenly with the centre of the page.
- 4. Justified Alignment :- Aligned the text evenly with both left and right margins.

# The different views of a document

Word Processor provides options to work on a document in different formats / layouts which gives a different look to the document. The different layouts are:-

- 1. Print Layout
- 2. Full Screen Reading
- 3. Web Layout
- 4. Outline
- 5. Draft

## The different views of a Word document.

- 1. **Print Layout:** It is the <u>default</u> document view setting. User will able to see how the document will look when it gets printed.
- 2. **Full Screen Reading:** This view provides the maximum space available for reading the document. It hides the ribbon and view the document in two (side by side) frames similar to a book.
- 3. **Web Layout:** It shows how the document will appear in the web browser. In this view the document looks like a web page.
- 4. Outline: This view displays the document as an outline and shows only the headings present in the document like an index of the book. It is useful when the document has large number of pages and sections.
- 5. Draft: This view is used for quick editing of the document.

It is useful for proof reading of the document.

# Hard Copy and Soft Copy

In IT, a document saved on the computer is called a Soft Copy and one that is printed is called Hard Copy.

# The steps to Print a Document

# The steps to print a document are as follows:

1. Click File -> Print. A print dialog box appears with multiple settings. Make desired settings and print the page.

# The different settings available in the Print Dialog Box.

# The different settings available in Print Dialog Box are as follows:-

- 1. **Print Range:-** It includes 4 options- <u>All</u> for printing whole document. <u>Current Page</u> for printing the page on which the cursor is currently placed. <u>Selection</u> for printing the selected text. <u>Pages</u> for printing the selected page numbers.
- 2. Copies:- for Selecting the number of copies of the document to be printed.
- **3. Properties:-** for setting advanced properties.

# Table

A table is an arrangement of rows and columns. It helps you to present information in an organized form.

# To insert a table in a word document.

1. Select the **Insert** tab. Select **Table** from the Tables group. An Insert Table drop down menu appears.

- 2. Drag your mouse to the desired number of rows and columns and click the left button of the mouse.
- 3. An empty table having the selected number of rows and columns is inserted in the document.

# To format a table.

- 1. Click anywhere on the table. A **Design** tab and **Layout** tab appear in the ribbon.
- 2. Click on the **Design** tab. Different styles and options for formatting will appear.
- 3. Using the options available in Design tab, you can format the table.

# To change Layout of a table.

- 1. Click anywhere on the table. A **Design** tab and **Layout** tab appear in the ribbon.
- 2. Click on the **Layout** tab. Different options will appear to change the Layout.
- 3. Using the options available in Layout tab, you can change the Layout of the table.

# To convert text to table and table to text.

[While typing text, use comma between data to indicate where you want to divide text into columns and use paragraph marks(Press Enter Key) to indicate where you want to begin a new row]

# Steps to convert text to table:-

- 1. Select the text that you want to convert from the document.
- 2. On the **Insert** tab, in the **Tables** group, click **Table**, and then click **Convert Text to Table**.
- 3. A **convert text to table** dialog box appears. In the dialog box, under *Separate text at*, click the options for separate character that is in your text (*commas* in this case)
- 4. In the *Number of columns* box, check the number of columns.
- 5. Select any other options that you want. Click on OK button.

# Steps to convert table to text:-

- **1.** Select the entire table.
- 2. Click on convert to text option in Data group under Layout tab of Table Tools.
- 3. A convert table to text dialog box opens. Choose any Separate text with option.
- 4. Click OK.

# To add border to a page or a paragraph/text

Steps to add border to a page or paragraph/text are:-

- Click on Page Borders option in the Page Background group on Page Layout tab. A Borders and Shading dialog box appears.
- 2. In the dialog box, do one of the following
  - To add a paragraph or text border, click the **Borders** tab.
  - To add a page border, click the **Page Border** tab. This tab has three sections.
  - In the left most section, under **setting**, select the type of border you want.

- In the center section, you can modify the line style, border color and width. You can even click **Art** to add a design to a page border.
- 3. Check **Preview** to see how the border will look.
- 4. Click OK.

# To add shading to pages, paragraphs and text.

- 1. On the **Page Layout** tab in the **Page Background** group, click **Page borders.** A **Borders and Shading** dialog box appears.
- 2. Click on the tab **Shading.**
- There are three options under Shading tab.
   Fill: By clicking on the down arrow, a *colour palette* is displayed. Choose the desired colour shading.
- b. **Style:** This option allows the changes in darkness of the shading and also different patterns of shading.
- c. **Apply to:**By clicking on the down arrow, you can choose if you want to shade only the selected text or the entire paragraph.

# Margin

Page margins are the blank space around the edges of the page. You can position some items in the margins such as headers, footers, page numbers etc. A document has top, bottom, left and right margins.

# Steps to adjust/change margin are:-

- 1. Select the **Page Layout** tab.
- 2. Click on Margins in the Page Setup group. A Margins drop down list appears.
- 3. Select any one of the options shown, *Narrow, Moderate, Wide or Mirrored* OR click on the *Custom Margins...* option to set the customise margin.

# The two types of Page Orientation How do we change the page orientation

The Two types of Page orientation are:-

- 1. Portrait:- means that the page is taller than it is wider.
- 2. Landscape:- means that the page wider than it is taller.

# Steps to change the page orientation:-

- 1. Click on Page Layout tab
- 2. Click on the Orientation button. This will give you two options: Portrait and Landscape.
- 3. To change the orientation, click on the desired orientation icon.

# **Print Preview**

Print Preview enables you to see what the document will look like when it is printed. **Steps to check Print Preview:-**

1. Select File-> Print-> Print Preview option.

2. A Print Preview tab opens. A sample Print Preview of the page displays.

### Tabs How do we set tabs

Tabs are often used to format documents. Different types of tabs are:-

- 1. A Left Tab stop sets the start position of text that will then run to the right as you type.
- 2. A Centre Tab stop sets the position of the middle of the text. The text centers on this position as you type.
- 3. A Right Tab stop sets the right end of the text. As you type the text moves left.

# To set Tabs, do the following:-

- 1. Click the tab selector at the left end of the ruler until it displays the type of tab that you want.
- 2. Click the ruler at the location you want.

Mail Merge Step by Step

Mail Merge is a handy feature that incorporates data from both Microsoft Word and Microsoft Excel and allows you to create multiple documents at once, such as letters, saving you the time and effort of retyping the same letter over and over. Here is an example of how to use it to create a letter thanking people who donated to a particular fund.

### 1.) Gathering Your Data

• The first thing you do is create an **Excel** spreadsheet, creating a header for each field such as First Name, Last Name, Address, City, State, and Postal Code

(NOTE: It's important to not refer to the postal code as a zip code, but more about that later).

- The field headers (ie first name, last name) are labeled separately so that you can filter them alphabetically if you need to.
- You can also add additional headers, such as a donation amount. Be sure to label it something you'll remember. If you are using dollar amounts, change the type of number it is under 'Number' at the very top to 'Text' for every dollar entry and manually type the dollar sign otherwise the dollar sign (\$) will not show up in your letter.

|   |        |                  |       |        |        | Accoun                     | t-Manager            |
|---|--------|------------------|-------|--------|--------|----------------------------|----------------------|
| 4 | REVIE  | W VIEW ACF       | ROBAT |        |        |                            |                      |
|   | 8/ -   | 🛱 Wrap Text      | Text  |        | -)     | I ≠                        |                      |
|   | 医程     | 🖽 Merge & Center | - \$. | % *    | .00 .0 | Conditional<br>ormatting * | Format as<br>Table * |
|   | Alignr | nent             | r5i   | Number | 15     |                            | =                    |

|           | F             | G     | н           | E E         | J |  |
|-----------|---------------|-------|-------------|-------------|---|--|
|           | City          | State | Postal Code | Amount      |   |  |
| 63        | Wichita Falls | ТΧ    | 76308 🕚     | \$100       | 1 |  |
|           | New York      | NY    | 10020       | \$1,000,000 |   |  |
| orest Ln. | Storybrooke   | ME    | 12314       | \$50        |   |  |
|           | New York      | NY    | 10020       | \$250       |   |  |

2.) Prepare your letter in **Microsoft Word**. When creating a letter, it's a good idea to insert a placeholder where the information from the mail merge will be placed, ie [Address], [Amount].

3.) Under "Mailings" in Microsoft Word click on 'Start Mail Merge' and click on 'Step by Step Mail Merge Wizard.'

| Envelopes Labels | Start Mail Select Ealt Highlight Address Greeting Insett Merge                                                                      | Re 1 |
|------------------|----------------------------------------------------------------------------------------------------|------|
| * Create         | Letten  Write & Insert Fields  E-mail Messages  Engelopes  Labets  Directory  Cormal Word Document  Step-by-Step Mail Merge Witarrf | P    |
|                  | [Date]                                                                                                    |      |
|                  | [Addre:                                                                                                    |      |

~

- X

Mail Merge

Letters
 E-mail messages
 Envelopes

) Labels ) Directory

Send letters to a group of

people. You can personalize the letter that each person

Click Next to continue.

Letters

receives

Select document type What type of document are you working on?

- A window will appear to the right of your document that says 'Select Document type.' In this instance leave it on 'Letters.'
- At the bottom click on Next: Starting Document.
- The next step will read 'Select Starting Document.' If you currently have the letter you created leave the selection 'Use the Current Document' selected.

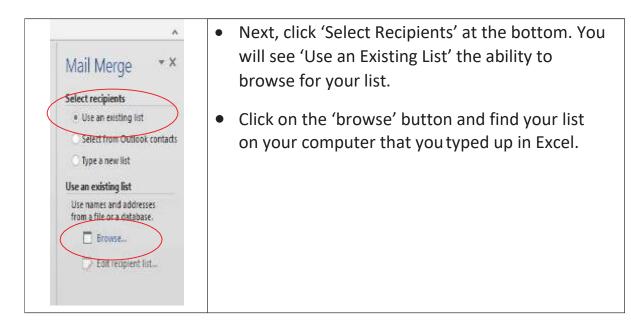

• Once you find your document click open and a box will show up that says 'Select table.' If you only had one tab on your spreadsheet click okay.

| s | elect Table                  |                |             |             |       | ? <mark>×</mark> |
|---|------------------------------|----------------|-------------|-------------|-------|------------------|
|   | Name                         | Description    | Modified    | Created     | Туре  |                  |
|   | III Sheet1\$                 |                | 12:00:00 AM | 12:00:00 AM | TABLE |                  |
|   |                              |                |             |             |       |                  |
|   |                              |                |             |             |       |                  |
|   |                              |                |             |             |       |                  |
| l | •                            |                |             |             |       | •                |
| 3 | First <u>r</u> ow of data of | contains colur | nn headers  | (           | ОК    | Cancel           |

• You will then see the data you had typed. You can also choose to leave off certain names if you want to. Click okay.

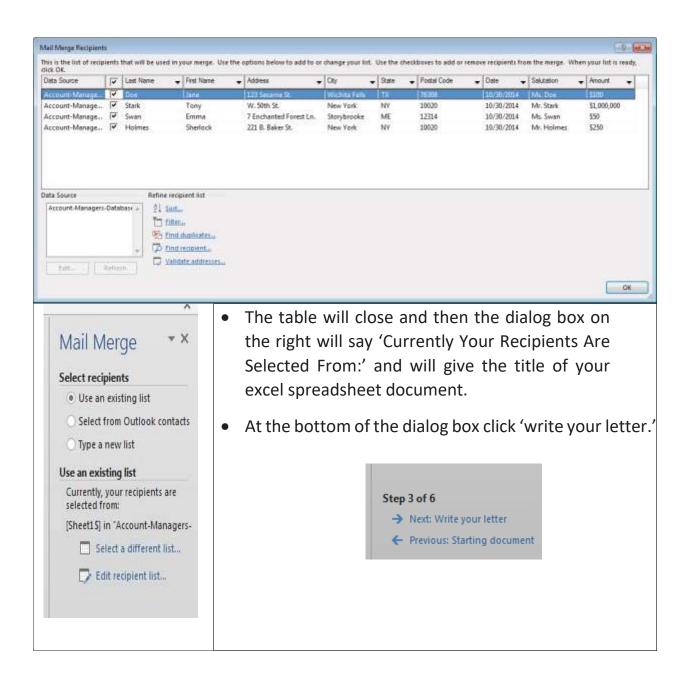

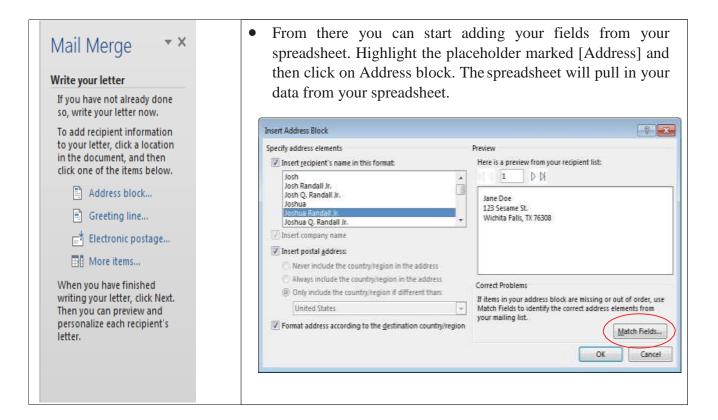

- If you did not write 'postal code' and wrote 'zip code' instead you can click on 'match fields' and find the field that matches 'postal code' instead. Be sure to cycle through your address list to make sure your addresses are correct. Click okay.
- Highlight the greeting line placeholder and replace it with the 'Greeting Line' under Write Your Letter. You can also filter it to where it only lists their first name.

| Insert Greeting Line                                                                                                    |
|----------------------------------------------------------------------------------------------------|
| Greeting line format:<br>Dear ▼ Joshua Randall Jr. ▼ , ▼                                                                                      |
| Gr <u>e</u> eting line for invalid recipient names:<br>Dear Sir or Madam,                                                                     |
| Preview                                                                                                    |
| Here is a preview from your recipient list:                                                                                                   |
| Dear Jane Doe,                                                                                                    |
| Correct Problems                                                                                                    |
| If items in your greeting line are missing or out of order, use Match Fields to identify the correct address elements from your mailing list. |
| <u>Match Fields</u>                                                                                                    |
| OK Cancel                                                                                                    |

| Insert Greeting Lin | ie                                                                | ? 🔀                  |
|---------------------|-------------------------------------------------------------------|----------------------|
| Greeting line form  | iat:                                                              |                      |
| Dear 💌              | Joshua Randall Jr.                                                | 💌 , 💌                |
| Greeting line for i | Mr. Josh Randall Jr.                                              | A                    |
|                     | Joshua Randall Jr.<br>Josh Randall Jr.                            |                      |
| Preview             | Joshua and Cynthia Randall                                        | =                    |
| Here is a preview f | Josh and Cynthia Randall<br>Joshua                                | -                    |
|                     | Josh<br>Joshua and Cynthia                                        | *                    |
| Dear Jane Do        |                                                                   |                      |
| Correct Problems    |                                                                   |                      |
|                     | preeting line are missing or ou<br>orrect address elements from y |                      |
|                     |                                                                   | <u>M</u> atch Fields |
|                     |                                                                   | OK Cancel            |

For the other fields such as 'amount' you can highlight amount and go to 'More items.' Then, go down to 'amount' and select it.

| Insert Merge Field                  |
|-------------------------------------|
| Insert:<br>◎ <u>A</u> ddress Fields |
| Fields:<br>Date<br>Salutation       |
| First Name<br>Last Name<br>Address  |
| City<br>State<br>Postal Code        |
| Amount                              |
|                                     |
| Match Fields Insert Cancel          |

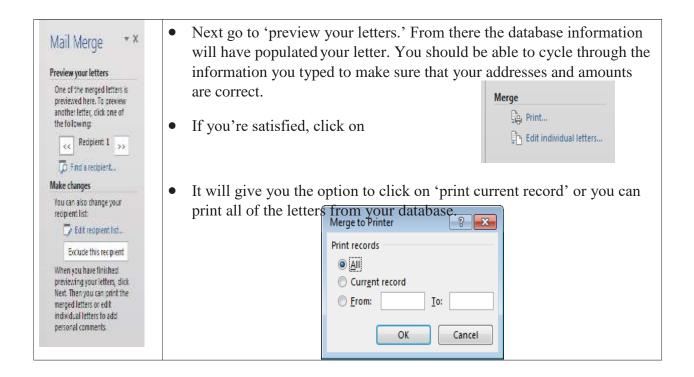

• It's important to thoroughly look over all your letters to make sure there aren't any typos or problems with formatting, especially on the letter itself.

You can use the mail merge to create letters, mailing labels, emails, name badges, or etc. This can also work on saving it to a PDF if you've got a PDF converter, such as Primo PDF.

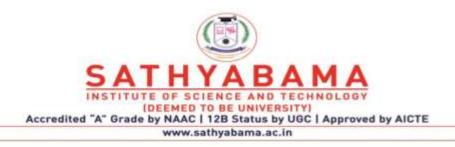

# SCHOOL OF BIO AND CHEMICAL ENGINEERING DEPARTMENT OF BIOTECHNOLOGY

# **UNIT – III - BASICS OF COMPUTERS – SBC1202**

# **INTRODUCTION**

Microsoft Excel is an electronic spreadsheet. You can use it to organize your data into rows and columns. You can also use it to perform mathematical calculations quickly. This course teaches Microsoft Excel basics as a prelude to the use of Statistical Analysis System (SAS) software in carrying out more complex statistical analysis. Although knowledge of how to navigate in a Windows environment is helpful, this manual is created for the computer novice.

At the end of the course, participants are expected to know how to use Microsoft Excel to:

- Enter text and numbers in a spreadsheet
- Enter Excel formulas
- Format data
- Create Excel functions
- Fill cells automatically
- Print results
- Create Charts, and
- Enter advanced Excel formulas

Accordingly, the course is divided into the following five (5) sections. Section 1: Entering Text and Numbers Section 2: Entering Excel Formulas and Formatting Data Section 3: Creating Excel Functions, Filling Cells, and Printing Section 4: Creating Charts Section 5: More on Entering Excel Formulas

### Section 1: Entering Text and Numbers

### 1.1 **The Microsoft Excel Window**

This Section will introduce you to the Excel window. To begin this Section, start Microsoft Excel 2007 as follows:

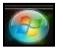

- 1. Click on Microsoft Start Button
- 2. Point the mouse on All Programs
- 3. Click on Microsoft Office
- 4. Click on Microsoft Excel 2007

The Microsoft Excel window appears and your screen looks similar to the one shown here.

| -     | Hor    | me Insert          | Page Laye    | out Formu | ilas Data | Review                                 | View.       | Adid-In | s 🕐   | - 39013                   |
|-------|--------|--------------------|--------------|-----------|-----------|----------------------------------------|-------------|---------|-------|---------------------------|
|       | × 2 >  | Contract of the Co | · 11 · A` A` |           | 24-       | eneral -<br>\$ - % •<br>& 43           | A<br>Styles | P Inse  | ete - | 王 · が ·<br>回 · 州 ·<br>ノ · |
| 07152 | - C.C. | Font               |              | Alignmen  |           | na ana ana ana ana ana ana ana ana ana |             | Gell.   | _     | Edding                    |
|       | A1     |                    | 7            | fx        |           | 1101100                                | 3           | 1       | 8 94  | 1                         |
|       | A      | В                  | C            | D         | E         | F                                      |             | G       | н     |                           |
| 1     |        |                    |              |           |           |                                        |             |         | 1     |                           |
| 2     |        | -                  |              |           |           |                                        |             |         |       |                           |
| 3     |        |                    |              |           |           |                                        |             |         |       |                           |
| 4     |        |                    |              |           |           |                                        |             |         |       |                           |
| 5     |        |                    |              |           |           |                                        |             |         |       |                           |
| 6     |        |                    |              |           |           |                                        |             |         |       |                           |
| 7     |        |                    |              |           |           |                                        |             |         |       |                           |
| 8     |        |                    |              |           |           |                                        |             |         |       |                           |
| 9     |        |                    |              |           | - 11      |                                        |             |         |       |                           |
| 10    |        |                    |              |           |           |                                        |             |         |       |                           |
| 11    |        |                    |              |           |           |                                        |             |         |       |                           |

# 1.2 **The Microsoft Office Button**

In the upper-left corner of the Excel 2007 window is the Microsoft Office button. When you click the button, a menu appears. You can use the menu to create a new file, open an existing file, save a file, print and perform many other tasks.

# 1.3 The Quick Access Toolbar

# 

Next to the Microsoft Office button is the Quick Access toolbar. The Quick Access toolbar gives you quick access to commands you frequently use.

# 1.4 **The Title Bar**

Book1 - Microsoft Excel

Next to the Quick Access toolbar is the Title bar. On the Title bar, Microsoft Excel displays the name of the workbook you are currently using. At the top of the Excel window, you should see "Book 1 - Microsoft Excel" or a similar name.

# 1.5 **The Ribbon**

In Microsoft Excel 2007, you use the Ribbon to issue commands. The Ribbon is located near the top of the Excel window, below the Quick Access toolbar.

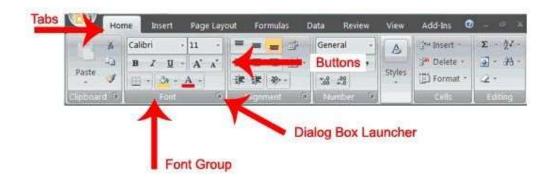

### 1.6 Worksheets

| -                | Hon          | ne Insert                    | Page Layo  | iat - | Formulas                            | Data   | Review                      | View        | Add-Ins                 | @     | = .× |
|------------------|--------------|------------------------------|------------|-------|-------------------------------------|--------|-----------------------------|-------------|-------------------------|-------|------|
| Paste            | 4 F 10       | Calibri<br>B I U<br>E - Ča - |            | ● 節 律 | # <mark>#</mark> ゴ<br>著 著 注<br>律 令・ | - 5    | eneral -<br>5 - % •<br>8 =% | A<br>Styles | G** Insert<br>G* Delete | - 4.  | 20   |
| ripboi           | main rail    | Font                         | 5          | A     | lignment                            |        | Sumper 19                   |             | C elis                  | E dit | mg   |
| _                | A1           |                              | C-         | fx    |                                     |        |                             |             |                         |       | 3    |
| 1<br>2<br>3<br>4 | A<br>Cell A1 | В                            | с          |       | D                                   | E      | F                           |             | G                       | H     |      |
| 5 6 7            |              |                              |            |       | -                                   |        |                             |             |                         |       |      |
| 8                |              |                              |            |       |                                     |        |                             |             |                         |       |      |
| 10               |              |                              |            |       |                                     | Cell E | 10                          |             |                         |       |      |
| 11               | H S          | sheet1/5t                    | eet2 / She | et3   | 1/2/                                |        |                             | 18          |                         |       |      |

Microsoft Excel consists of worksheets. Each worksheet contains columns and rows. The columns are lettered A to Z and then continuing with AA, AB, AC and so on; the rows are numbered 1 to 1,048,576.

The combination of a column coordinate and a row coordinate make up a cell address. For example, the cell located in the upper-left corner of the worksheet is cell A1, meaning column A, row 1. Cell E10 is located under column E on row 10. You enter your data into the cells on the worksheet.

### 1.7 **The Formula Bar**

|  |  | A1 | - 6 | fx |  | × |
|--|--|----|-----|----|--|---|
|--|--|----|-----|----|--|---|

If the Formula bar is turned on, the cell address of the cell you are in displays in the Name box which is located on the left side of the Formula bar. Cell entries display on the right side of the Formula bar.

### 1.8 The Status Bar

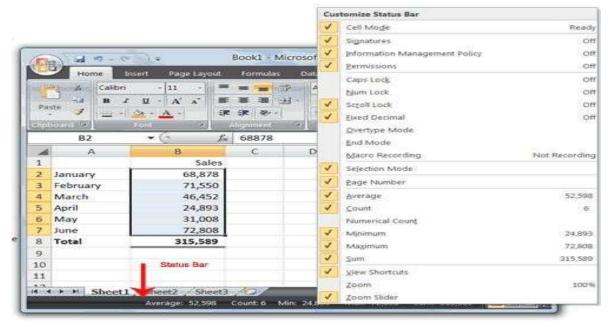

The Status bar appears at the very bottom of the Excel window and provides such information as the sum, average, minimum, and maximum value of selected numbers.

### 1.9 Move Around a Worksheet

By using the arrow keys, you can move around your worksheet. You can use the down arrow key to move downward one cell at a time. You can use the up arrow key to move upward one cell at a time. You can use the Tab key to move across the page to the right, one cell at a time. You can hold down the Shift key and then press the Tab key to move to the left, one cell at a time. You can use the right and left arrow keys to move right or left one cell at a time. The Page Up and Page Down keys move up and down one page at a time. If you hold down the Ctrl key and then press the Home key, you move to the beginning of the worksheet.

### 1.10 EXERCISE 1

Move around the Worksheet using the Down and Up Arrow Keys, the Right and Left Arrow Keys, the Tab Key, the Page Up and Page Down Keys and the (Ctrl) Home Key.

### 1.11 Go To Cells Quickly

The following are shortcuts for moving quickly from one cell in a worksheet to a cell in a different part of the worksheet.

# 1.12 EXERCIS

# E 2 Go to -- F5

1. Press F5. The Go To dialog box opens.

- 2. Type **J3** in the Reference field.
- 3. Press Enter. Excel moves to cell J3.

# Go to -- Ctrl+G

- 1. Hold down the Ctrl key while you press "g" (Ctrl+g). The Go To dialog box opens.
- 2. Type C4 in the Reference field.
- **3.** Press Enter. Excel moves to cell C4.

### Go To -- The Name Box

You can also use the Name box to go to a specific cell. Just type the cell you want to go to in the Name box and then press Enter.

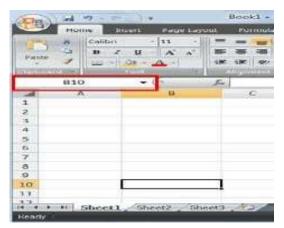

- 1. Type **B10** in the Name box.
- 2. Press Enter. Excel moves to cell B10.

# 1.13 Select Cells

|        | Hor     | ne In   | sert Pag | je Layou | t F      | ormulas | D    | ata   | Review | view   | Add-I    | ns 🕑   |         |     |
|--------|---------|---------|----------|----------|----------|---------|------|-------|--------|--------|----------|--------|---------|-----|
|        | ×       | Calibri | - 11     | - 11     | =        |         | - 10 | Gener | at 🦂   | A      | See Jans | ert -  | Σ - 2   | 7-  |
|        | HEAL    | в 1     | 1 - A    | A        | <b>1</b> |         | 2    | s -   | % .    |        | De De    | lete - | 12-13   | 4 - |
| Paste  | 1       | B -     | - A -    |          | 17. CP   | 12      |      | 7.8 . |        | Styles | E Fo     | rmat - | 2.      |     |
| lipbos | (a) (b) |         | Font     | 12       | Aligi    | ument   | (a)  | Nam   | iber 🖻 |        | 1 25     | 85     | Editing |     |
|        | A1      |         | - C      | 14       | fa       |         |      |       |        |        |          |        |         | 3   |
| 4      | A       | V       | в        |          |          | C.      | J    | D     | E      |        | F        | G      | 8 I I   |     |
| 1      |         |         |          |          | TTT .    |         | 1    |       | 1      |        |          |        |         |     |
| 2      |         |         |          |          |          |         |      |       |        |        |          |        |         |     |
| 3      |         |         |          |          |          |         |      |       |        |        |          | 1      |         | 1   |
| 4      |         |         |          |          |          |         |      |       |        |        |          |        |         | -1  |
| 5      |         |         |          |          |          |         |      |       |        |        |          |        |         | -11 |
| 6      |         |         |          |          |          |         |      |       |        |        |          |        |         | 1   |
| 7 8    |         |         |          |          |          |         |      |       |        |        |          |        |         |     |
| 9      |         |         |          |          |          |         |      |       |        |        |          |        |         |     |
| 10     |         |         |          |          |          |         |      |       |        | -      |          |        |         |     |
| 11     |         | 1       |          |          |          |         | 1    |       |        | -      |          |        |         |     |
| 12     |         |         |          |          |          |         |      |       |        |        |          |        |         | 15  |

If you wish to perform a function on a group of cells, you must first select those cells by highlighting them. The exercises that follow teach you how to select.

# 1.14 EXERCIS E 3 Select Cells – F8

To select cells A1 to E7:

- 1. Go to cell A1.
- 2. Press the F8 key. This anchors the cursor.
- 3. Note that "Extend Selection" appears on the Status bar in the lower-left corner of the window. You are in the Extend mode.
- 4. Click in cell E7. Excel highlights cells A1 to E7.
- 5. Press Esc and click anywhere on the worksheet to clear the highlighting.

# **Alternative Method: Select Cells by Dragging**

| City .            | 1 54     | · · ·                                                                                                    | ) ÷      | _      | Book1 - N | licrosoft           | Excel            | 3                  | -                          | ( Beerstein    |                                         | -           |
|-------------------|----------|----------------------------------------------------------------------------------------------------|----------|--------|-----------|---------------------|------------------|--------------------|----------------------------|----------------|-----------------------------------------|-------------|
| $\overline{}$     | Hor      | ne Inst                                                                                                    | ert Page | Layout | Formulas  | Data                | Review           | View               | Add-In                     | is 🕲           | - 99                                    | e : : : : : |
| Paste             | * 43 5   | Calibri<br>B I                                                                                                    |          | 4      |           | 년 - <b>\$</b><br>"성 | neral -<br>- % + | A<br>Styles        | 다. Deb<br>다 Deb<br>(글) For | ete •<br>mat • | Σ · · · · · · · · · · · · · · · · · · · | - <i>E</i>  |
| Npboa             |          | and the second second se | ont      | 151    | Alignment | 191 J. B.           | lumber (H        |                    | Ce                         | 15 - J         | Edith                                   | -           |
|                   | D7       |                                                                                                    | - 0      | 1      |           |                     |                  |                    |                            |                |                                         | 3           |
|                   | P        |                                                                                                    | В        |        | C         | D                   | E                |                    | F                          | 0              | 3                                       | - 17        |
| 1                 |          |                                                                                                    |          |        |           |                     |                  |                    |                            |                |                                         | <u> </u>    |
| 2                 |          |                                                                                                    |          |        |           |                     |                  |                    |                            |                |                                         |             |
| 3                 |          |                                                                                                    |          |        |           |                     |                  |                    |                            |                |                                         |             |
| 4                 |          |                                                                                                    |          |        |           |                     |                  |                    |                            |                |                                         |             |
| 5                 |          |                                                                                                    |          |        |           |                     |                  |                    |                            |                |                                         |             |
| 6                 |          |                                                                                                    |          |        |           |                     |                  |                    |                            |                |                                         |             |
| 7                 |          |                                                                                                    |          |        |           |                     |                  |                    |                            |                |                                         |             |
| 8                 |          |                                                                                                    |          |        |           |                     |                  |                    |                            |                |                                         |             |
| 9                 |          |                                                                                                    |          |        |           |                     |                  |                    |                            |                |                                         |             |
| 10                |          |                                                                                                    |          |        |           |                     |                  |                    |                            |                |                                         |             |
| 11                |          |                                                                                                    |          |        |           |                     |                  |                    |                            |                |                                         |             |
| 17                | -        |                                                                                                    |          |        |           | 1                   | -                | _                  |                            | 11             |                                         | _           |
| the second second | 1. SI450 | Sheet1                                                                                                    | Sheet2   | Sheet  | 3 / 10    |                     |                  | Contraction of the | -                          | -              | <b>&gt;</b>                             |             |
| Ready             |          |                                                                                                    |          |        |           |                     |                  | TIBUTIER.          | 1                          | 101            |                                         | + 100       |

- 1. Go to cell A1.
- 2. Press the left mouse button.
- 3. While holding down the left mouse button, use the mouse to move from cell A1 to C5.
- 4. Release the left mouse button.
- 5. Hold down the Ctrl key until step 9.
- 6. Using the mouse, place the cursor in cell D7.
- 7. Press the left mouse button.
- 8. While holding down the left mouse button, move to cell F10. Release the left mouse button.

9. Release the Ctrl key. Cells A1 to C5 and cells D7 to F10 are selected. 10.Press Esc and click anywhere on the worksheet to remove the highlighting.

### 1.15 Enter Data

In this section, you will learn how to enter data into your worksheet. First, place the cursor in the cell in which you want to start entering data. Type some data, and then press Enter. If you need to delete, press the Backspace key to delete one character at a time.

# 1.16 EXERCIS

### E 4 Enter Data

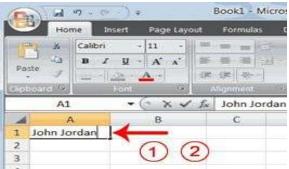

- 1. Place the cursor in cell A1.
- 2. Type John Jordan. Do not press Enter at this time.

### 1.17 Edit a Cell – F2

After you enter data into a cell, you can edit the data by pressing F2 while you are in the cell you wish to edit.

### 1.18 EXERCISE 5

Change "John" to "Jones."

- 1. Move to cell A1.
- 2. Press F2.
- 3. Use the Arrow and Backspace keys to change John to Jones
- 4. Press Enter.

### Alternate Method: Editing a Cell by Using the Formula Bar

You can also edit the cell by using the Formula bar. You change "Jones" to "Joker" in the following exercise.

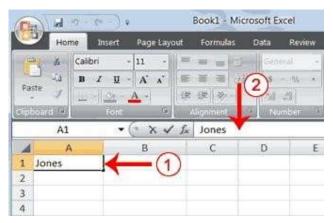

- 1. Move the cursor to cell A1.
- 2. Click in the formula or entries area of the Formula bar, and change Jones to Joker.
- 3. Press Enter.

# Alternate Method: Edit a Cell by Double-Clicking in the Cell

You can change "Joker" to "Johnson" as follows:

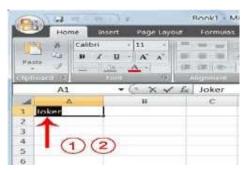

- 1. Move to cell A1.
- 2. Double-click in cell A1.
- 3. Use the Arrow and Backspace keys to change Joker to Johnson.
- 4. Press Enter.

### **Change a Cell Entry**

Typing in a cell replaces the old cell entry with the new information you type.

- 1. Move the cursor to cell A1.
- 2. Type Cathy.
- 3. Press Enter. The name "Cathy" replaces "Johnson Jordan"

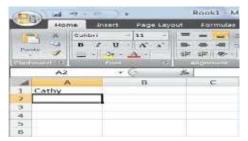

# 1.19 Wrap Text

When you type text that is too long to fit in the cell, the text overlaps the next cell. If you do not want it to overlap the next cell, you can wrap the text.

### 1.20 EXERCISE 6

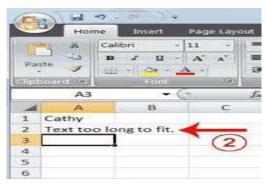

- 1. Move to cell A2.
- 2. Type **Text too long to fit**.
- 3. Press Enter.

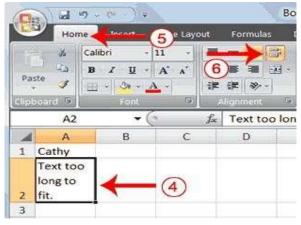

- 4. Return to cell A2.
- 5. Choose the Home tab.
- 6. Click the Wrap Text button

. Excel wraps the text in the cell.

# 1.21 Delete a Cell Entry

To delete an entry in a cell or a group of cells, you place the cursor in the cell or select the group of cells and press Delete.

# 1.22 EXERCISE

### 7 Delete a Cell

### Entry

- 1. Select cells A1 to A2.
- 2. Press the Delete key.

### 1.23 Save a File

This is the end of Section 1. To save your file:

- 1. Click the Office button. A menu appears.
- 2. Click Save. The Save As dialog box appears.
- 3. Go to the directory in which you want to save your file.
- 4. Type **Section1** in the File Name field.
- 5. Click Save. Excel saves your file.

### 1.24 Close Excel

Close Microsoft Excel.

- 1. Click the Office button. A menu appears.
- 2. Click Close. Excel closes.

### Section 2: Entering Excel Formulas and Formatting Data

Section 1 familiarized you with the Excel 2007 window, taught you how to move around the window, and how to enter data. A major strength of Excel is that you can perform mathematical calculations and format your data. In this Section, you will learn how to perform basic mathematical calculations and how to format text and numerical data. To start this Section, open Excel.

# **2.1** Perform Mathematical Calculations

In Microsoft Excel, you can enter numbers and mathematical formulas into cells. Whether you enter a number or a formula, you can reference the cell when you perform mathematical calculations such as addition, subtraction, multiplication, or division. When entering a mathematical formula, precede the formula with an equal (=) sign. Use the following to indicate the type of calculation you wish to perform:

- + Addition
- Subtraction
- \* Multiplication
- / Division
- ^ Exponential

In the following exercises, you practice some of the methods you can use to perform mathematical calculations.

# **2.2** EXERCISE 1

# 2.2.1 Addition, Subtraction, Multiplication and Division of Numbers

| 0           | - 10 (19 | - CH - 100  | 5        |          |                         |     |
|-------------|----------|-------------|----------|----------|-------------------------|-----|
| - Marth     | Home     | Insert      | Page La  | yout For | mulas D                 | ata |
|             | - K Cut  |             | Calibri  | - [11    | *  A* A*                |     |
| Pa          |          | mat Painter | B 7 1    | u -)     | ( <b>3</b> - 📥 -)<br>12 |     |
|             | AS       |             | ( ~      | f=       |                         |     |
| Tree 1      | ~        | 0           | C        | D        | E                       |     |
| 1           | Add      | Subtract    | Multiply | Divide   |                         |     |
| 2           | 12       | 25          | 11       | 75       |                         |     |
| 3           | 8        | 13          | 6        | 5        |                         |     |
| 4           | 20       | 12          | 00       | 15       |                         |     |
| 1 2 3 4 5 6 |          | 5           |          |          |                         |     |
| 6           |          |             |          |          |                         |     |
| 12          |          |             |          |          |                         | _   |

- 1. Type: Add, Subtract, Multiply, and Divide in cells A1, B1, C1, and D1 respectively
- 2. Type: 12, 25, 11 and 75 in cells A2, B2, C2 and D2 respectively
- 3. Type: 8, 13, 6 and 5 in cells A3, B3, C3 and D3 respectively
- 4. Type: = A2 + A3 in cell A5 and press Enter
- 5. Type: = B2 + B3 in cell A5 and press Enter
- 6. Type: = C2 + C3 in cell A5 and press Enter
- 7. Type: = D2 + D3 in cell A5 and press Enter

When creating formulas, you can reference cells and include numbers. All of the following formulas are valid:

(a) =A2/B2; (b) =A2+12-B3; (c) =A2\*B2+12; (d) =24+53/B2

# 2.2.2 Perform Advanced Mathematical Calculations

When you perform mathematical calculations in Excel, be careful of precedence. Calculations are performed from left to right, with multiplication and division performed before addition and subtraction.

### **2.3** EXERCISE 2

### **Advanced Calculations**

- 1. Move to cell A7.
- 2. Type =3+3+12/2\*4.
- 3. Press Enter.

**Note:** Microsoft Excel divides 12 by 2, multiplies the answer by 4, adds 3, and then adds another 3. The answer, 30, displays in cell A7.

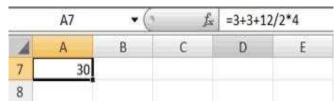

To change the order of calculation, use parentheses. Microsoft Excel calculates the information in parentheses first.

- 1. Double-click in cell A7.
- 2. Edit the cell to read =(3+3+12)/2\*4.
- 3. Press Enter.

**Note:** Microsoft Excel adds 3 plus 3 plus 12, divides the answer by 2, and then multiplies the result by 4. The answer, 36, displays in cell A7.

|   | A7   | • () | fx | =(3+3+1) | 2)/2*4 |
|---|------|------|----|----------|--------|
| 4 | A    | В    | С  | D        | E      |
|   | 36   |      |    |          |        |
| 3 | 2016 |      |    |          |        |

### 2.4 AutoSum

You can use the AutoSum button in the Home tab to automatically add a column or row of numbers. When you press the AutoSum button is, Excel selects the numbers it thinks you want to add. If you then click the check mark on the Formula bar or press the Enter key,

Excel adds the numbers. If Excel's guess as to which numbers you want to add is wrong, you can select the cells you want.

### EXERCISE 3 AutoSum

The following illustrates AutoSum:

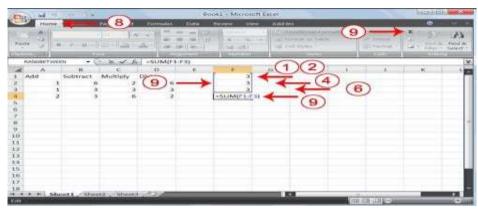

- 1. Go to cell F1.
- **2.** Type **3.**
- **3.** Press Enter. Excel moves down one cell.
- 4. Type 3.
- 5. Press Enter. Excel moves down one cell.
- 6. Type 3.
- 7. Press Enter. Excel moves down one cell to cell F4.
- 8. Choose the Home tab.
- 9. Click the AutoSum button in the Editing group. Excel selects cells F1 through F3 and enters a formula in cell F4.

| E | E | G |
|---|---|---|
|   | 3 |   |
|   | 3 |   |
|   | 3 |   |
|   | 9 |   |

10. Press Enter. Excel adds cells F1 through F3 and displays the result in cell F4.

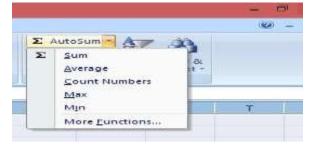

Note that you can click on the arrow next to AutoSum to access other automatic calculations like average, minimum and maximum values, count numbers, etc.

# 2.5 Align Cell Entries

When you type text into a cell, by default your entry aligns with the left side of the cell. When you type numbers into a cell, by default your entry aligns with the right side of the cell. You can change the cell alignment. You can center, left-align, or right-align any cell entry. Look at cells A1 to D1. Note that they are aligned with the left side of the cell.

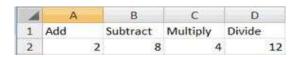

# **2.6** EXERCISE 4

To center cells A1 to D1:

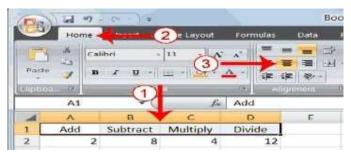

- 1. Select cells A1 to D1.
- **2.** Choose the Home tab.
- **3.** Click the Center button in the Alignment group. Excel centers each cell's content.

Note that left and right alignment can be carried out in a similar manner.

# 2.7 Copy, Cut and Paste

You can copy or cut data from one area of a worksheet to another.

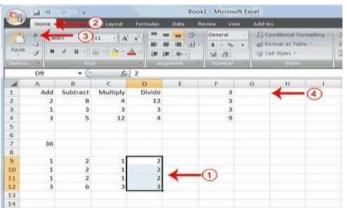

- 1. Select cells D9 to D12
- 2. Choose the Home tab.

- **3**. Click the Cut **button**.
- 4. Move to cell G1.

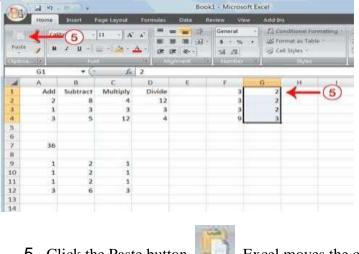

5. Click the Paste button E. Excel moves the contents of cells D9 to D12 to cells G1 to G4.

# 2.8 Insert and Delete Columns and Rows

You can insert and delete columns and rows. When you delete a column, you delete everything in the column from the top of the worksheet to the bottom of the worksheet. When you delete a row, you delete the entire row from left to right. Inserting a column or row inserts a completely new column or row.

# 2.9 EXERCISE 5

# **Insert and Delete Columns and Rows**

To delete columns F and G:

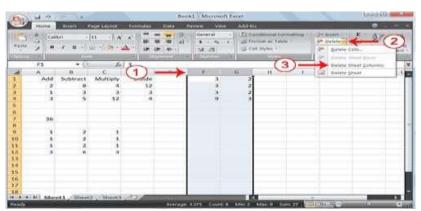

- 1. Click the column F indicator and drag to column G.
- 2. Click the down arrow next to Delete in the Cells group. A menu appears.
- **3.** Click Delete Sheet Columns. Excel deletes the columns you selected.
- 4. Click anywhere on the worksheet to remove your selection.

### To delete rows 7 through 12:

| Parte | * ()<br>* )<br>* 8 | 1. A. A. A. A. A. A. A. A. A. A. A. A. A. | 11 · K<br>11 · A · 4 | 1 (R ()      |      | General<br>8 - %<br>% % | • 45H | enditeurual For<br>ermat as Tabl | - | 2* Insert             |   |
|-------|--------------------|-------------------------------------------|----------------------|--------------|------|-------------------------|-------|----------------------------------|---|-----------------------|---|
|       | A7                 | - (=                                      |                      | =(3+3+12)    | /2*4 |                         |       | 6                                |   | Delene Sheet Colorest | Γ |
| 4     |                    | B                                         | c                    | D            | E    | - F)                    | G     | H                                |   | Celete Sheet          |   |
| 6     | Add 2              | Subtract                                  |                      | Divide<br>12 |      |                         |       |                                  |   |                       |   |
|       | 1                  | 8                                         | 4                    | 3            |      |                         |       |                                  |   |                       |   |
|       | 3                  | 5                                         | 12                   | 4            |      |                         |       |                                  |   |                       |   |
|       | -                  |                                           |                      |              |      |                         |       |                                  |   |                       |   |
|       |                    |                                           |                      |              |      |                         |       |                                  |   |                       |   |
|       | 36                 | 8                                         |                      |              |      |                         |       |                                  |   |                       | - |
|       |                    |                                           |                      |              |      |                         |       |                                  |   |                       |   |
|       | 1 1                | (A)2                                      | 1                    |              |      |                         |       |                                  |   |                       |   |
| 8     | 1                  | ()2                                       | 1                    |              |      |                         |       |                                  |   |                       |   |
|       | 1                  | 2                                         | 1                    |              |      |                         |       |                                  |   |                       |   |
| ē.,   | 3                  | 6                                         | 3                    |              |      |                         |       |                                  |   |                       | _ |
| 5     |                    |                                           |                      |              |      |                         |       |                                  |   |                       |   |
| \$    |                    |                                           |                      |              |      |                         |       |                                  |   |                       |   |
| 5     |                    |                                           |                      |              |      |                         |       |                                  |   |                       |   |
| 7     |                    |                                           |                      |              |      |                         |       |                                  |   |                       |   |
| 8     |                    |                                           |                      |              |      |                         |       |                                  |   |                       |   |

- **1**. Click the row 7 indicator and drag to row 12.
- 2. Click the down arrow next to Delete in the Cells group. A menu appears.
- 3. Click Delete Sheet Rows. Excel deletes the rows you selected.
- 4. Click anywhere on the worksheet to remove your selection. To

insert a column:

- 1. Click on A to select column A.
- 2. Click the down arrow next to Insert in the Cells group. A menu appears.
- 3. Click Insert Sheet Columns. Excel inserts a new column.
- 4. Click anywhere on the worksheet to remove your selection. To

insert rows:

- 1. Click on 1 and then drag down to 2 to select rows 1 and 2.
- 2. Click the down arrow next to Insert in the Cells group. A menu appears.
- 3. Click Insert Sheet Rows. Excel inserts two new rows.
- 4. Click anywhere on the worksheet to remove your selection.

# **2.10** Work with Long Text

Whenever you type text that is too long to fit into a cell, Microsoft Excel attempts to display all the text. It left-aligns the text regardless of the alignment you have assigned to it, and it borrows space from the blank cells to the right. However, a long text entry will never write over cells that already contain entries—instead, the cells that contain entries cut off the long text. The following exercise illustrates this.

# **2.11** EXERCISE 6

### Work with Long Text

| 4 | А          | В           | С          | D           | E            | F         | G  | н |
|---|------------|-------------|------------|-------------|--------------|-----------|----|---|
| 6 | Now is the | time for al | l good mer | to go to th | ne aid of th | eir army. | ←  |   |
| 7 |            |             |            |             |              |           | in | 2 |
| 8 | n          |             |            |             |              |           | U  | S |
| 9 |            |             |            |             |              |           |    |   |

- **1.** Move to cell A6.
- 2. Type Now is the time for all good men to go to the aid of their army.
- 3. Press Enter. Everything that does not fit into cell A6 spills over into the adjacent cell.
- 4. Move to cell B6.

| 1 | A          | В    | C  | D | Ε | F | G | н |
|---|------------|------|----|---|---|---|---|---|
| 6 | Now is the | Test | 4  |   |   |   |   |   |
| 7 |            |      | CO | E |   |   |   |   |
| 8 |            |      | 9  | 9 |   |   |   |   |
| 9 |            |      |    |   |   |   |   |   |

- 5. Type Test.
- 6. Press Enter. Excel cuts off the entry in cell A6.

|   | A6         | • ()  | fx | Now is t | he time for | all good m | en to go to | the aid of t | heir army |
|---|------------|-------|----|----------|-------------|------------|-------------|--------------|-----------|
| - | A          | В     | C  | D        | Ε           | FA         | G           | н            | 16        |
| 6 | Now is the | eTest |    |          |             |            |             |              |           |
| 7 |            | ×     |    |          |             |            | 0           |              |           |
| 8 |            |       | F  |          |             |            | 0           |              |           |
| 9 |            |       | 0  |          |             |            |             |              |           |

- 7. Move to cell A6.
- 8. Look at the Formula bar. The text is still in the cell.

# 2.12 Change A Column's Width

You can increase column widths. Increasing the column width enables you to see the long text.

# 2.13 EXERCISE 7

# Change Column Width

- 1. Make sure you are in any cell under column A.
- **2.** Choose the Home tab.
- **3**. Click the down arrow next to Format in the Cells group.
- 4. Click Column Width. The Column Width dialog box appears.
- 5. Type 55 in the Column Width field.
- 6. Click OK. Column A is set to a width of 55. You should now be able to see all of the text.

# Change a Column Width by Dragging

You can also change the column width with the cursor.

- Place the mouse pointer on the line between the B and C column headings. The mouse pointer should look like the one displayed here , with two arrows.
- 2. Move your mouse to the right while holding down the left mouse button. The width indicator Width: 20.00 (247 pxels) appears on the screen.
- **3**. Release the left mouse button when the width indicator shows approximately 20. Excel increases the column width to 20.

### Change a Column Width by AutoFit Column Width

- 1. Select the column or column you want to change the column width.
- **2.** Choose the Home tab.
- **3**. Click the down arrow next to Format in the Cells group.
- 4. Click on AutoFit Column Width. You should now be able to see all of the text.

### 2.14 Format Numbers

You can format the numbers you enter into Microsoft Excel. For example, you can add commas to separate thousands, specify the number of decimal places, place a dollar sign in front of a number, or display a number as a percent.

# 2.15 EXERCISE 8

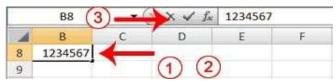

1. Move to cell B8. 2.

# Type 1234567.

**3.** Click the check mark [  $\sqrt{}$  ] on the Formula bar.

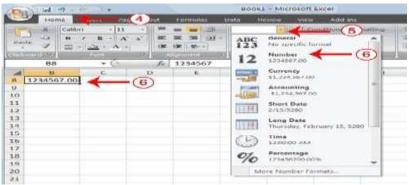

- 4. Choose the Home tab.
- 5. Click the down arrow next to the Number Format box. A menu appears.
- 6. Click Number. Excel adds two decimal places to the number you typed.

| Chan Int | D                | 5           |            | Book1 - Microsoft Excel |        |              |               |  |  |  |
|----------|------------------|-------------|------------|-------------------------|--------|--------------|---------------|--|--|--|
| H        | Interest anno    | Page Layout | Formula    | is Data                 | Review | view Ad      | ul-bros       |  |  |  |
| rano da  |                  | - 11        | 8 =<br>9 - | Custo<br>Custo          |        | To condition | al Formatting |  |  |  |
| 4        | B<br>34,567.0000 | с           | D          | E                       | F      | G            | н             |  |  |  |

- 7. Click the Comma Style button . Excel separates thousands with a comma.
- 8. Click the Accounting Number Format button **Sec.** Excel adds a dollar sign to your number.
- 9. Click twice on the Increase Decimal button to change the number format to four decimal places.
- 10. Click the Decrease Decimal button , if you wish to decrease the number of decimal places.

Change a decimal to a percent.

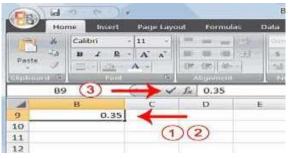

- 1. Move to cell B9.
- 2. Type 0.35 (note the decimal point).
- **3**. Click the check mark [  $\sqrt{}$  ] on the formula bar.

| -           | ind . | 9 - 0   | ) <del>,</del>               |           | ŧ         | look1 - M |
|-------------|-------|---------|------------------------------|-----------|-----------|-----------|
|             | Hom   | ne ta   |                              | yout Form | ulas Data | Review    |
| 1           | *     | calibri | - 11 -                       | ] =       | Per       | centage - |
| Pathlas     | 1     | B 7     | B - A' A'                    | ==        |           | ****      |
|             |       | =       | <u>α</u> - Λ -  <br>πίδα - Ι |           | 8         | 418       |
| THE PACKAGE | B9    | _       | + (a                         | Ja 35%    |           |           |
| 4           |       | в       | , c                          | D         | E         | F         |
| 9           |       | 3       | 5%                           | - (5)     |           |           |
| 10          |       |         |                              |           |           |           |
| 11          |       |         |                              |           |           |           |
| 1.2         |       |         |                              |           |           |           |

- 4. Choose the Home tab.
- 5. Click the Percent Style button <sup>36</sup>. Excel turns the decimal to a percent.

This is the end of Section 2. You can save and close your file. See Section 1 (Subsections 1.23 and 1.24) to learn how to save and close a file.

# Section 3: Creating Excel Functions, Filling Cells, and Printing

By using functions, you can quickly and easily make many useful calculations, such as finding an average, the highest number, the lowest number, and a count of the number of items in a list. Microsoft Excel has many functions that you can use.

# **3.1** Using Reference Operators

To use functions, you need to understand reference operators. Reference operators refer to a cell or a group of cells. There are two types of reference operators: *range* and *union*.

A range reference refers to all the cells between and including the reference. A range reference consists of two cell addresses separated by a colon. The reference A1:A3 includes cells A1, A2, and A3. The reference A1:C3 includes cells A1, A2, A3, B1, B2, B3, C1, C2, and C3.

A union reference includes two or more references. A union reference consists of two or more numbers, range references, or cell addresses separated by a comma. The reference A7,B8:B10,C9,10 refers to cells A7, B8 to B10, C9 and the number 10.

# **3.2** Understanding Functions

*Functions* are prewritten formulas. Functions differ from regular formulas in that you supply the value but not the operators, such as +, -, \*, or /. For example, you can use the SUM function to add. When using a function, remember the following:

- 1. Use an equal sign to begin a formula.
- 2. Specify the function name.
- **3.** Enclose arguments within parentheses. Arguments are values on which you want to perform the calculation. For example, arguments specify the numbers or cells you want to add.
- 4. Use a comma to separate arguments. Here

is an example of a function:

=SUM(2,13,A1,B2:C7)

In this function, known as the SUM function:

- 1. The equal sign begins the function.
- **2**. SUM is the name of the function.
- **3.** 2, 13, A1, and B2:C7 are the arguments. Parentheses enclose the arguments.
- 4. Commas separate the arguments.

After you type the first letter of a function name, the AutoComplete list appears. You can double-click on an item in the AutoComplete list to complete your entry quickly. Excel will complete the function name and enter the first parenthesis.

# **3.3** EXERCIS

### **E 1 Functions**

The SUM function adds argument values.

|    | 84 | - (* | fa | =SUM(B: | 1:83) |
|----|----|------|----|---------|-------|
| 4  | A  | в    | С  | D       | E     |
| 1. |    | 12   |    |         |       |
| 2  |    | 27   |    |         |       |
| 3  |    | 24   |    |         |       |
| 4  |    | 63   |    |         |       |
| 5  |    |      |    |         |       |
| 6  |    |      |    |         |       |

- 1. Open Microsoft Excel.
- 2. Type 12 in cell B1.
- **3.** Press Enter.
- 4. Type 27 in cell B2.
- 5. Press Enter.
- 6. Type 24 in cell B3.
- 7. Press Enter.
- 8. Type =**SUM(B1:B3**) in cell A4.
- 9. Press Enter. The sum of cells B1 to B3, which is 63, appears.

### Alternate Method: Enter a Function with the Ribbon

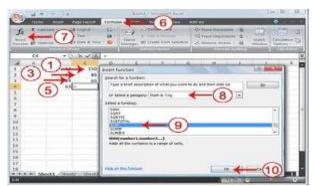

- 1. Type 150 in cell C1.
- 2. Press Enter.
- **3.** Type **85** in cell C2.
- 4. Press Enter.
- 5. Type 65 in cell C3, and Press Enter
- 6. Choose the Formulas tab.
- 7. Click the Insert Function button. The Insert Function dialog box appears.
- 8. Choose Math & Trig in the Or Select A Category box.
- 9. Click Sum in the Select A Function box.
- 10.Click OK.
- 11. The Function Arguments dialog box appears with C1:C3 displayed in the Number1 field.

| SUM                   | Number1 (1:C) 4        | ← ①                                       |                               | (150;85;65)<br>reamber |    |                  |
|-----------------------|------------------------|-------------------------------------------|-------------------------------|------------------------|----|------------------|
|                       |                        |                                           |                               |                        |    |                  |
| Adds all the number   | s in a range of cells. |                                           | -                             | 300                    |    |                  |
|                       |                        | number1,number2,<br>in cells, included if | are 1 to 25<br>typed as argue | nents.                 |    | text are ignored |
| Formula result = 3    | 00                     |                                           | 0                             |                        |    |                  |
| Help on this function | 6 - C                  |                                           | (12                           |                        | OK | Cancel           |

12.Type C1:C3 in the Number1 field, if it does not automatically appear. 13.Click OK. The sum of cells C1 to C3, which is 300, appears.

# **3.4** Calculate an Average

You can use the AVERAGE function to calculate the average of a series of numbers.

|   | B6      | ▼ (? | $f_{\mathbf{x}}$ | =AVERAGE(B1:B3) |   |   |  |
|---|---------|------|------------------|-----------------|---|---|--|
| 4 | A       | В    | С                | D               | E | F |  |
| 1 |         | 12   | 150              |                 |   |   |  |
| 2 |         | 27   | 85               |                 |   |   |  |
| 3 |         | 24   | 65               |                 |   |   |  |
| 4 | Sum     | 63   | 300              |                 |   |   |  |
| 5 |         |      |                  |                 |   |   |  |
| 6 | Average | 21   |                  |                 |   |   |  |
| 7 |         |      |                  |                 |   |   |  |

- 1. Move to cell A6.
- 2. Type Average. Press the right arrow key to move to cell B6.
- **3**. Type **=AVERAGE**(**B1:B3**).
- 4. Press Enter. The average of cells B1 to B3, which is 21, appears.

# **3.5** Find the Lowest Number

You can use the MIN function to find the lowest number in a series of numbers.

| B7     |         | • (* fx |     | =MIN(B1:B3) |   |   |
|--------|---------|---------|-----|-------------|---|---|
| 4      | A       | в       | С   | D           | E | F |
| 1<br>2 |         | 12      | 150 |             |   |   |
| 2      |         | 27      | 85  |             |   |   |
| 3      |         | 24      | 65  |             |   |   |
| 4      | Sum     | 63      | 300 |             |   |   |
| 5      |         |         |     |             |   |   |
| 5<br>6 | Average | 21      | 100 |             |   |   |
| 7      | Min     | 12      |     |             |   |   |
| 8<br>9 |         |         |     |             |   |   |
| 9      |         |         |     |             |   |   |

- 1. Move to cell A7.
- 2. Type Min. Press the right arrow key to move to cell B7.
- **3**. Type **=MIN**(**B1:B3**).
- 4. Press Enter. The lowest number in the series, which is 12, appears.

### **3.6** Find the Highest Number

You can use the MAX function to find the highest number in a series of numbers.

| B8 ▼ (? f.c. |         |    | =MAX(B1:B3) |   |   |   |
|--------------|---------|----|-------------|---|---|---|
| 4            | A       | В  | С           | D | E | F |
| 1            |         | 12 | 150         |   |   |   |
| 2            |         | 27 | 85          |   |   |   |
| 3            |         | 24 | 65          |   |   |   |
| 4            | Sum     | 63 | 300         |   |   |   |
| 5            | 1       |    |             |   |   |   |
| 6            | Average | 21 | 100         |   |   |   |
| 7            | Min     | 12 |             |   |   |   |
| 8            | Max     | 27 |             |   |   |   |
| 9            | -       |    |             |   |   |   |

- 1. Move to cell A8.
- 2. Type Max. Press the right arrow key to move to cell B8.
- **3**. Type **=MAX(B1:B3)**.
- 4. Press Enter. The highest number in the series, which is 27, appears.

# **3.7** Count the Numbers in a Series of Numbers

You can use the count function to count the number of numbers in a series.

|        | 89      | ▼ (? f <sub>x</sub> |     | =COUNT(B1:B3) |   |   |
|--------|---------|---------------------|-----|---------------|---|---|
| 1      | A       | В                   | С   | D             | E | F |
| 1      |         | 12                  | 150 |               |   |   |
| 2      |         | 27                  | 85  |               |   |   |
| 3<br>4 |         | 24                  | 65  |               |   |   |
| 4      | Sum     | 63                  | 300 |               |   |   |
| 5<br>6 |         |                     |     |               |   |   |
| 6      | Average | 21                  | 100 |               |   |   |
| 7      | Min     | 12                  |     |               |   |   |
| 8      | Max     | 27                  |     |               |   |   |
| 9      | Count   | 3                   |     |               |   |   |
| 10     |         |                     |     |               |   |   |
| 11     |         |                     |     |               |   |   |

- 1. Move to cell A9.
- 2. Type **Count**. Press the right arrow key to move to cell B9.
- **3**. Type **=COUNT(B1:B3)**.
- 4. Press Enter. The number of items in the series, which is 3, appears.

# **3.8** Fill Cells Automatically

You can use Microsoft Excel to fill cells automatically with a series. For example, you can have Excel automatically fill your worksheet with days of the week, months of the year, years, or other types of series.

# **3.9** EXERCISE 2

# (a) Fill Cells Automatically

The following demonstrates filling the days of the week:

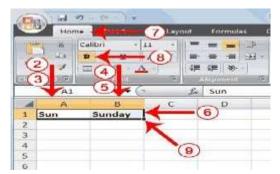

- 1. Click the Sheet2 tab. Excel moves to Sheet2.
- 2. Move to cell A1.
- 3. Type Sun.
- 4. Move to cell B1.
- 5. Type Sunday.
- 6. Select cells A1 to B1.
- 7. Choose the Home tab.
- 8. Click the Bold button <sup>B</sup>. Excel bolds cells A1 to B1.
- **9.** Find the small black square in the lower-right corner of the selected area. The small black square is called the fill handle.
- 10. Grab the fill handle and drag with your mouse to fill cells A1 to B14. Note how the days of the week fill the cells in a series. Also, note that the Auto Fill Options button appears.

| -   | A   | B        | C         | D          |
|-----|-----|----------|-----------|------------|
| 1   | Sun | Sunday   |           |            |
| 2   | Mon | Monday   |           |            |
| 3 4 | Tue | Tuesday  |           |            |
| 4   | Wed | Wednesda | Y         |            |
| 5   | Thu | Thursday | 120       |            |
| 6   | Fri | Friday   |           |            |
| 7   | Sat | Saturday |           |            |
| 8   | Sun | Sunday   | -         | - 10       |
| 9   | Mon | Monday   |           |            |
| 10  | Tue | Tuesday  |           |            |
| 11  | Wed | Wednesda | Y         |            |
| 12  | Thu | Thursday | 127.5     |            |
| 13  | Fri | Friday   |           |            |
| 14  | Sat | Saturday |           |            |
| 15  | 10  | -        | FR: 🖌 🗕   |            |
| 16  |     | Auto     | Eill Onti | ons Button |
| 17  | 1   | Auto     | r in Opti | ons button |
| 18  |     |          |           |            |

# (b) Fill Times

The following demonstrates filling time:

- 1. Type **1:00** into cell C1.
- **2.** Grab the fill handle and drag with your mouse to highlight cells C1 to C14. Note that each cell fills, using military time.
- **3**. Press Esc and then click anywhere on the worksheet to remove the highlighting.

To change the format of the time:

- **1**. Select cells C1 to C14.
- **2.** Choose the Home tab.
- **3.** Click the down arrow next to the number format box General . A menu appears.
- 4. Click Time. Excel changes the format of the time.

# (C) Fill Numbers

You can also fill numbers.

- 1. Type a 1 in cell D1.
- 2. Type a 2 in cell D2.
- **3**. Select cells D1:D2
- 4. Grab the fill handle and drag with your mouse to highlight cells D1 to D14.
- 5. The cells fill as a series, starting with 1, 2, 3.

Here is another interesting fill feature.

- 1. Go to cell E1.
- 2. Type Section 1.
- **3**. Grab the fill handle and drag with your mouse to highlight cells E1 to E14. The cells fill in as a series: Section 1, Section 2, Section 3, and so on.

# **3.10** Set Print Options

There are many print options. You set print options on the Page Layout tab. Among other things, you can set your margins, set your page orientation, and select your paper size.

Margins define the amount of white space that appears on the top, bottom, left, and right edges of your document. The Margin option on the Page Layout tab provides several standard margin sizes from which you can choose.

Paper comes in a variety of sizes. Most business correspondence uses  $8\frac{1}{2}$  by 11 paper, which is the default page size in Excel. If you are not using  $8\frac{1}{2}$  by 11 paper, you can use the Size option on the Page Layout tab to change the Size setting.

#### 3.11 EXERCISE 3

#### Set the Page Layout (Margins)

|      | A                                                                                                    | Concerned in the second | Book1 - M       |                                                                                                    |             |         |
|------|----------------------------------------------------------------------------------------------------|-------------------------|-----------------|----------------------------------------------------------------------------------------------------|-------------|---------|
| -    | Hom                                                                                                    | e Disert                | Page Layout     | Contraction of the local division of the local division of the loc |             | IVIN W  |
| A    | T                                                                                                    | lora -                  | 1 1 240 1       | 100 M                                                                                                    | (1.1.1)     | miles   |
| 199  | AFO                                                                                                    |                         |                 | (2)                                                                                                    |             |         |
| Then | nes Olon                                                                                                    | ecte - Autors           | uns Offentation | Area                                                                                                    | Breaks Back | greum   |
|      | THE PARTY NAME                                                                                                    |                         | Marmat          | 1000                                                                                                    |             | 2.00110 |
|      | and the second second se |                         | Top:            | 0.75                                                                                                    | #ottom      | 0.75    |
|      | 65                                                                                                    |                         | Left            | 9.7*                                                                                                    | Phighyt:    | 0.3*    |
| A.   | A                                                                                                    | 00000                   | Headen          | 0.8*                                                                                                    | Footest     | 0.31    |
| 1    | Sun                                                                                                    | Sun                     | Wide            |                                                                                                    |             |         |
| 2    | Mon                                                                                                    | Mot                     | Topi            | 1. 2.4                                                                                                    | Rottom      | 1.8-1   |
| 3    | Tue                                                                                                    | Tue                     | all:            | -(3)                                                                                                    | Paght       | 127     |
| 4    | Wed                                                                                                    | Wec                     | Newdort         | 0                                                                                                    | Footer:     | 0.5     |
| 5    | Thu                                                                                                    | Thu                     | Nerrow          |                                                                                                    |             |         |
| •    | Pri                                                                                                    | Prid.                   | Topi            | 0.75                                                                                                    | Isottom     | 0.75    |
| 7    | Mon                                                                                                    | Mor                     | Left:           | 0.25"                                                                                                    | Right;      | 0.25    |
| 8    | Tue                                                                                                    | Tue                     | Header          | 0.3*                                                                                                    | Footers     | 0.51    |
|      | Wed                                                                                                    | Wec                     | Custom Margins  |                                                                                                    |             |         |

- 1. Choose the Page Layout tab.
- 2. Click Margins in the Page Setup group. A menu appears.
- **3.** Click Wide. Excel sets your margins to the Wide settings.

#### Set the Page Orientation

|     | Hom                                                                                                    | e losert                                                                                                    | Page Layout       | <b>C</b> hommulas | (1) Rev      |
|-----|----------------------------------------------------------------------------------------------------|----------------------------------------------------------------------------------------------------|-------------------|-------------------|--------------|
| A   | a                                                                                                    | fort *                                                                                                    | 1.00              | 15 163            |              |
| Do  | mee G St                                                                                                    | nts - Margi                                                                                                    | na Orientation    | Cat Wint          | 2) oks Backs |
|     |                                                                                                    | ects -                                                                                                    | the second second | * area            | 1000         |
|     | TTODILL'S                                                                                                    |                                                                                                    |                   |                   | 46.0         |
|     | a state of the second second se | and the second second se | PO                | ell'e sail        | 2012         |
|     | 65                                                                                                    | - (                                                                                                    | P0                | rir ait           |              |
| -11 | a state of the second second se | - (<br>B                                                                                                    |                   | 10                |              |
| 1   | 65                                                                                                    | + (<br>B<br>Sunday                                                                                                    |                   | ndacape           | 1 13 m       |
| 1 2 | 65<br>A                                                                                                    |                                                                                                    |                   | ndacap • 🔫        | 1 3 n 3      |

- 1. Choose the Page Layout tab.
- 2. Click Orientation in the Page Setup group. A menu appears.
- **3.** Click Landscape. Excel sets your page orientation to landscape.

#### Set the Paper Size

| Man H M .                 | and W                     | Book1 - Microsoft Excel    |  |  |
|---------------------------|---------------------------|----------------------------|--|--|
| 🖅 140000 BI               | this Hope Lorent          | Harris (1) Palitics (186-1 |  |  |
| Therease and the state of | Norghus Controlution Bige | Arch - 2 mand Find         |  |  |
| A3 (                      | 3)                        | Letter -                   |  |  |
| 1                         | 0 C                       | Tebloid<br>15" = 17"       |  |  |
| 2                         |                           | Ledus:<br>17' + 11-        |  |  |
| 4                         |                           | Leval<br>8.2" + 14"        |  |  |
| 6                         |                           | Executive<br>7.39" + 10.3" |  |  |
| 7<br>0<br>9               |                           | AZ<br>11.00" + 10.04"      |  |  |
| 10                        |                           |                            |  |  |
| 12                        |                           | 8.27" + 11.49"             |  |  |

- 1. Choose the Page Layout tab.
- 2. Click Size in the Page Setup group. A menu appears.
- **3.** Click the paper size you are using. Excel sets your page size.

# **3.12** Print

The simplest way to print is to click the Office button, highlight Print on the menu that appears, and then click Quick Print in the Preview and Print the Document pane. Dotted lines appear on your screen, and your document prints. The dotted lines indicate the right, left, top, and bottom edges of your printed pages. To print from Microsoft Excel, you can proceed as follows:

- **1.** Click on **Microsoft Office Button**
- **2.** Highlight or point the mouse on **Print.**
- 3. Click on Print.
- 4. In the Name box, under Printer option, choose an appropriate printer.
- 5. Under the **Print Range** option, choose appropriate range of pages to be printed.
- 6. Under **Copies** option, choose appropriate number of copies of each page to be printed.
- 7. Click on **OK** when ready.

# 3.13 EXERCIS

#### **E 4 Print Preview**

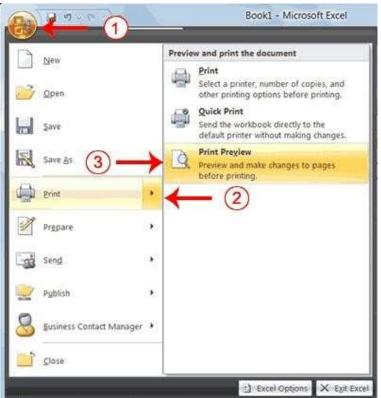

- 1. Click the Office button. A menu appears.
- 2. Highlight Print. The Preview and Print The Document pane appears.
- **3.** Click Print Preview. The Print Preview window appears, with your document in the center.

#### 3.14 EXERCIS

#### E 5 Print

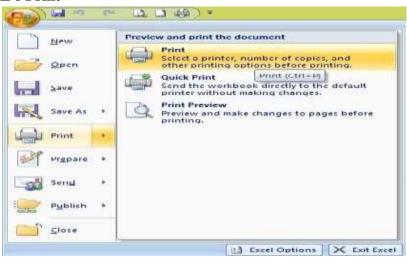

- 1 Click on Microsoft Office Button
- 2 Highlight or point the mouse on **Print**.
- 3 Click on **Print.** The Print dialog box appears

| Print                                                                                |                                     | ? ×          |
|--------------------------------------------------------------------------------------|-------------------------------------|--------------|
| Printer<br>Name: @HP Deskjet 1510 series                                             | ¥                                   | Properties   |
| Status: Idle<br>Type: HP Deskjet 1510 series<br>Where: USB001<br>Comment:            |                                     | Find Printer |
| Print range                                                                          | Copies<br>Number of <u>c</u> opies: |              |
| Print what O Selection O Entire workbook O Active sheet(s) Table I gnore print areas |                                     | ✓ Collate    |
| Preview                                                                              | OK                                  | Cancel       |

- 4. In the Name box, under Printer option, choose an appropriate printer.
- 5. Under the **Print Range** option, choose appropriate range of pages to be printed.
- 6. Under **Copies** option, choose appropriate number of copies of each page to be printed.
- 7. Click on **OK** when ready.

This is the end of Section 3. You can save and close your file.

| 4 | Α        | 8        | C         | D        | Ε |
|---|----------|----------|-----------|----------|---|
| 1 |          |          | Toy Sales |          |   |
| 2 |          |          |           |          |   |
| 3 | Products | Region 1 | Region 2  | Region 3 |   |
| 4 | Dolls    | 2478     | 2640      | 2388     |   |
| 5 | Trucks   | 2031     | 2173      | 2790     |   |
| б | Puzzles  | 1918     | 2722      | 2795     |   |
| 7 | Total    | 6427     | 7535      | 7973     |   |
| 8 |          |          |           |          |   |

Section 4: Creating Charts

In Microsoft Excel, you can represent numbers in a chart. On the Insert tab, you can choose from a variety of chart types, including column, line, pie, bar, area, and scatter. The basic procedure for creating a chart is the same no matter what type of chart you choose. As you change your data, your chart will automatically update.

You select a chart type by choosing an option from the Insert tab's Chart group. After you choose a chart type, such as column, line, or bar, you choose a chart sub- type. For example, after you choose Column Chart, you can choose to have your chart represented as a twodimensional chart, a three-dimensional chart, a cylinder chart, a cone chart, or a pyramid chart. There are further sub-types within each of these categories. As you roll your mouse pointer over each option, Excel supplies a brief description of each chart sub-type.

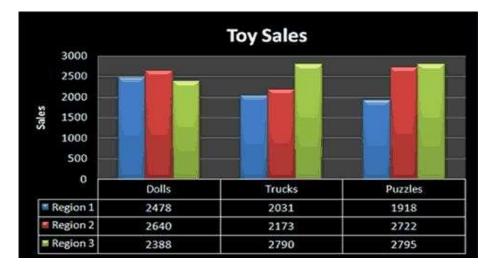

# 4.1 Create a Chart

To create the column chart shown above, start by creating the worksheet below exactly as shown.

After you have created the worksheet, you are ready to create your chart.

# 4.2 EXERCISE 1

| B           | Mome              | ansert           | Constant (         | 2 Formulas       | Chartxist Microsoft<br>as Data Review View Add-Ins                           |
|-------------|-------------------|------------------|--------------------|------------------|------------------------------------------------------------------------------|
|             | tTable Table      | Picture          | Clip Shape         | Smartart         | Colorent<br>2-D Column                                                       |
| _           | A3                | +(               | ) <i>1</i>         | Product          |                                                                              |
| 1           | A                 | В                | C<br>Toy Sales     | D                | 3-D C Clustered Column                                                       |
| 3 4         | Products<br>Dolls | Region 1<br>2478 | Region 2 1<br>2640 | Region 3<br>2388 | Compare values across categories<br>by using vertical rectangles.            |
|             | Trucks<br>Puzzles | 2031<br>1918     | 2173<br>2722       | 2790<br>2795     | Cylind is not important or for displaying<br>fem counts such as a histogram. |
| 7<br>B<br>9 | 1                 | 6427             | 7535               | 7973             | Cone                                                                         |
| 0           | •0                | )                |                    |                  | LAL LAA LAA                                                                  |

- 1. Select cells A3 to D6. You must select all the cells containing the data you want in your chart. You should also include the data labels.
- 2. Choose the Insert tab.
- **3.** Click the Column button in the Charts group. A list of column chart sub-types types appears.
- **4.** Click the Clustered Column chart sub-type. Excel creates a Clustered Column chart and the Chart Tools context tabs appear.

# 4.3 Apply a Chart Layout

Context tabs are tabs that only appear when you need them. Called Chart Tools, there are three chart context tabs: **Design, Layout,** and **Format**. The tabs become available when you create a new chart or when you click on a chart. You can use these tabs to customize your chart.

# 4.4 EXERCISE 2

# Apply a Chart

#### Layout

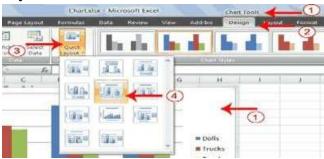

- 1. Click your chart. The Chart Tools become available.
- 2. Choose the Design tab.
- **3.** Click the Quick Layout button in the Chart Layout group. A list of chart layouts appears.
- 4. Click Layout 5. Excel applies the layout to your chart.

# 4.5 Change the Style of a Chart

A style is a set of formatting options. You can use a style to change the color and format of your chart. Excel 2007 has several predefined styles that you can use. They are numbered from left to right, starting with 1, which is located in the upper-left corner.

# 4.6 EXERCISE 3

# Change the Style of a Chart

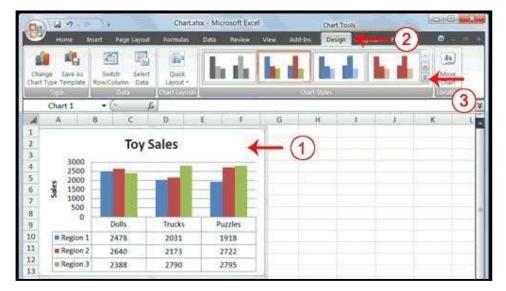

- 1. Click your chart. The Chart Tools become available.
- 2. Choose the Design tab.
- **3**. Click the More button in the Chart Styles group. The chart styles appear.

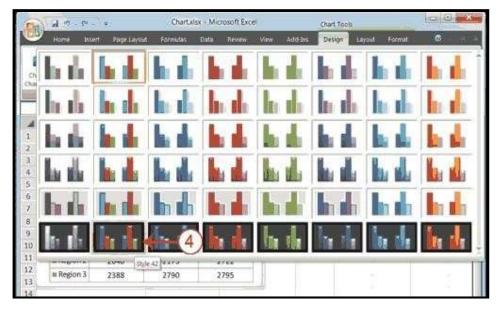

4. Click Style 42. Excel applies the style to your chart.

#### 4.7 Change the Size and Position of a Chart

When you click a chart, handles appear on the right and left sides, the top and bottom, and the corners of the chart. You can drag the handles on the top and bottom of the chart to increase or decrease the height of the chart. You can drag the handles on the left and right sides to increase or decrease the width of the chart. You can drag the handles on the corners to increase or decrease the size of the chart proportionally. You can change the position of a chart by clicking on an unused area of the chart and dragging.

#### 4.8 EXERCISE 4

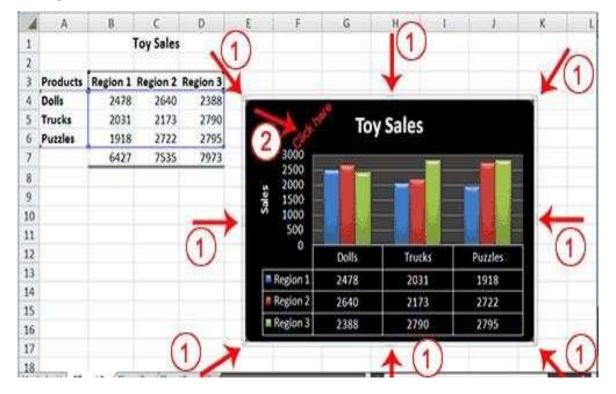

#### Change the Size and Position of a Chart

- 1. Use the handles to adjust the size of your chart.
- 2. Click an unused portion of the chart and drag to position the chart beside the data.

# 4.9 Move a Chart to a Chart Sheet

By default, when you create a chart, Excel embeds the chart in the active worksheet. However, you can move a chart to another worksheet or to a chart sheet. A chart sheet is a sheet dedicated to a particular chart. By default Excel names each chart sheet sequentially, starting with Chart1. You can change the name.

#### 4.10 EXERCISE 5

#### Move a Chart to a Chart Sheet

| Chart.x                                 | dsx - Microsoft Excel                              |             | Chart Tools |         | 0 - 22        |
|-----------------------------------------|----------------------------------------------------|-------------|-------------|---------|---------------|
| Formulas                                | Data Review W                                      | /iew Add-In | Design      | R 2     | 9 ×           |
| Quick<br>Layout -                       | h de                                               | <b>h</b> 1  |             | 3       | Move<br>Chart |
|                                         | 0                                                  |             |             |         | ¥             |
| D                                       | F                                                  | G           | н           | 1       | K             |
| egion 3<br>2388<br>2790<br>2795<br>7973 | 3000<br>2500<br>2500<br>se 1500<br>500<br>500<br>0 | Тоу         | / Sales     |         |               |
|                                         |                                                    | Dolls       | Trucks      | Puzzles |               |
|                                         | Region 1                                           | 2478        | 2031        | 1918    |               |
|                                         | Region 2                                           | 2640        | 2173        | 2722    |               |
|                                         |                                                    |             |             |         |               |

- 1. Click your chart. The Chart Tools become available.
- **2.** Choose the Design tab.
- **3.** Click the Move Chart button in the Location group. The Move Chart dialog box appears.

| Choose where y | ou want the chart | to be placed: |
|----------------|-------------------|---------------|
|                | New sheet:        | Toy Sales     |
| 4              |                   | ` (5)         |
|                | Object in:        | Sheet1        |
|                |                   | OK Cancel     |

- 4. Click the New Sheet radio button.
- **5.** Type Toy Sales to name the chart sheet. Excel creates a chart sheet named Toy Sales and places your chart on it.

#### 4.11 Change the Chart Type

Any change you can make to a chart that is embedded in a worksheet, you can also make to a chart sheet. For example, you can change the chart type from a column chart to a bar chart.

# 4.12 EXERCISE 6

## **Change the Chart Type**

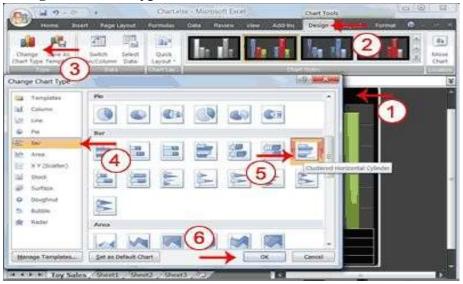

- 1. Click your chart. The Chart Tools become available.
- **2.** Choose the Design tab.
- **3.** Click Change Chart Type in the Type group. The Chart Type dialog box appears.
- 4. Click Bar.
- 5. Click Clustered Horizontal Cylinder.
- 6. Click OK. Excel changes your chart type.

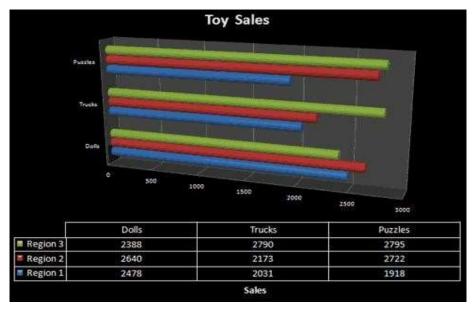

You have reached the end of Section 4. You can save and close your file.

#### Section 5: More on Entering Excel Formulas

This Section looks at more examples of how to enter and execute Excel Formulas.

# 5.1 The SUMIF Function

#### Syntax

#### SUMIF(range,criteria,sum\_range)

**Range** is the range of cells where Excel searches for the criteria that you want evaluated. Cells in each range must be numbers or names, arrays, or references that contain numbers. Blank and text values are ignored.

**Criteria** is the criteria in the form of a number, expression, or text that defines which cells will be added. For example, criteria can be expressed as 32, "32", ">32", or "apples".

**Sum\_range** are the actual cells to add if their corresponding cells in range match criteria. If sum\_range is omitted, the cells in range are both evaluated by criteria and added if they match criteria.

**<u>Note:</u>** The SUMIF function can be read as:

"Sum or add up sum\_range if range meets criteria."

#### Example

|   | Α                            | В                                                                    |
|---|------------------------------|----------------------------------------------------------------------|
| 1 | Property Value               | Commission                                                           |
| 2 | 100,000                      | 7,000                                                                |
| 3 | 200,000                      | 14,000                                                               |
| 4 | 300,000                      | 21,000                                                               |
| 5 | 400,000                      | 28,000                                                               |
|   | Formula                      | Description                                                          |
|   | =SUMIF(A2:A5,">160000",B2:   | Su of the commission for<br>property value ove 160,00<br>(63,000     |
|   | =SUMIF(A2:A5,">16000         | Sum of the property values over 160,000 (900,000)                    |
|   | =SUMIF(A2:A5,"=300000",B2:B3 | 3) Sum of<br>the commissions for<br>property values equal to 300,000 |

#### 5.2 The AVERAGEIF Function

Returns the average (arithmetic mean) of all the cells in a range that meet a given criteria.

#### Syntax

#### AVERAGEIF(range,criteria,average\_range)

**Range** is one or more cells to average, including numbers or names, arrays, or references that contain numbers.

**Criteria** is the criteria in the form of a number, expression, cell reference, or text that defines which cells are averaged. For example, criteria can be expressed as 32, "32", ">32", ">32", "apples", or B4.

Average\_range is the actual set of cells to average. If omitted, range is used.

<u>Note:</u> The AVERAGEIF function can be read as: "Average average\_range if range meets criteria."

#### Example: Averaging profits from regional offices

| 1       | Α                                         | В                                                                        |
|---------|-------------------------------------------|--------------------------------------------------------------------------|
| 2       | Regio                                     | Profits                                                                  |
| 3       | East                                      | 45,67<br>8                                                               |
| 4       | West                                      | 23,78                                                                    |
| 5       | North                                     | 9                                                                        |
| 6       | South (New<br>Office)                     | -4,789                                                                   |
| 7       |                                           | 0                                                                        |
| 8       | Formul                                    | Description                                                              |
| 9<br>10 | =AVERAGEIF(A2:A6,"=*West",B2:B<br>6)      | Average of all profits for the<br>West and MidWest regions<br>(16,733.5) |
|         | =AVERAGEIF(A2:A6,"<>*(New Office)",B2:B6) | Average of all profits for all regions excluding new offices (18,589)    |

#### 5.3 The COUNTIF Function

Counts the number of cells within a range that meet the given criteria.

#### Syntax: COUNTIF(range,criteria)

**Range** is one or more cells to count, including numbers or names, arrays, or references that contain numbers. Blank and text values are ignored.

**Criteria** is the criteria in the form of a number, expression, cell reference, or text that defines which cells will be counted. For example, criteria can be expressed as 32, "32", ">32", "apples", or B4.

**Note:** The COUNTIF function can be read as:

"Count frequency or number of times or cells if range contains criteria."

#### Remark

You can use the wildcard characters, question mark (?) and asterisk (\*), in criteria. A question mark matches any single character; an asterisk matches any sequence of characters. If you want to find an actual question mark or asterisk, type a tilde (~) before the character.

|   | Α                                               | В                                                                                                    |
|---|-------------------------------------------------|----------------------------------------------------------------------------------------------------|
| 1 | Dat                                             | Dat                                                                                                    |
| 2 | apples                                          | 3<br>2                                                                                                    |
| 3 | orange                                          |                                                                                                    |
| 4 | S                                               | 5<br>4                                                                                                    |
| 5 | peache                                          | 7                                                                                                    |
|   | Formul                                          | Description                                                                                                    |
|   | =COUNTIF(A2:A5,"apples")                        | Number of cells with apples in the first column above (2)                                                                  |
|   | =COUNTIF(A2:A5,A4)                              | Number of cells with peaches in the first column above (1)                                                                 |
|   | =COUNTIF(A2:A5,A3)+COUNTIF(A2:A<br>5,A2)        | Number of cells with oranges and apples in the first column above (3)                                                      |
|   | =COUNTIF(B2:B5,">55")                           | Number of cells with a value greater than 55 in the second column above (2)                                                |
|   | =COUNTIF(B2:B5,"<>"&B4)                         | Number of cells with a value not equal to 75 in the second column above (3)                                                |
|   | =COUNTIF(B2:B5,">=32")-<br>COUNTIF(R2:R5 ">85") | Number of cells with a value greater than<br>or equal to 32 and less than or equal to<br>85 in the second column above (3) |

#### **Example 1: Common COUNTIF formulas**

|        | Α                                                               | B                                                                                                    |
|--------|-----------------------------------------------------------------|----------------------------------------------------------------------------------------------------|
| 1      | Data                                                            | Data                                                                                                    |
| 2      | apples                                                          | Yes                                                                                                    |
| 3      | oranges                                                         | NO                                                                                                    |
| 4      | peaches                                                         | No                                                                                                    |
| 5<br>6 | apples                                                          | YeS                                                                                                    |
|        | Formula                                                         | Description (result)                                                                                                    |
| 7      | =COUNTIF(A2:A7,"*es")                                           | Number of cells ending with<br>the letters "es" in the first column<br>above (4)                                                                    |
|        | =COUNTIF(A2:A7,"?????es")                                       | Number of cells ending with<br>the letters "es" and having exactly<br>7 letters in the first column above<br>(2)                                    |
|        | =COUNTIF(A2:A7,"*")                                             | Number of cells containing text in the first column above (4)                                                                                       |
|        | =COUNTIF(A2:A7,"<>"&"*")                                        | Number of cells not containing text in the first column above (2)                                                                                   |
|        | =COUNTIF(B2:B7,"No")/ROWS(B2:B7)                                | The average number of No<br>votes including blank cells in the<br>second column above formatted as<br>a percentage with no decimal<br>places (33%)  |
|        | =COUNTIF(B2:B7,"Yes")/(ROWS(B2:B7)-<br>COUNTIF(B2:B7,"<>"&"*")) | The average number of Yes votes<br>excluding blank cells in the second<br>column above formatted as a<br>percentage with no decimal places<br>(50%) |

Example 2: COUNTIF formulas using wildcard characters and handling blank values

**NOTE** You can view the number as a percentage. Select the cell, and then on the **Sheet** tab in the **Number** group, click **Percentage Style** 6.

#### 5.4 The IF Function

Returns one value if a condition you specify evaluates to TRUE and another value if it evaluates to FALSE.

#### Syntax IF(logical\_test,value\_if\_true,value\_if\_false)

**Logical\_test** is any value or expression that can be evaluated to TRUE or FALSE. For example, A10=100 is a logical expression; if the value in cell A10 is equal to 100, the expression evaluates to TRUE. Otherwise, the expression evaluates to FALSE.

Value\_if\_true is the value that is returned if logical\_test is TRUE.

Value\_if\_false is the value that is returned if logical\_test is FALSE.

**Remarks**: Up to 64 IF functions can be nested as value\_if\_true and value\_if\_false arguments to construct more elaborate tests.

<u>Note:</u> The IF function can be read as: "If Logical\_test then Value\_if\_true otherwise Value\_if\_false" Example

| 1 | Α                                                            |                                                         |
|---|--------------------------------------------------------------|---------------------------------------------------------|
| 2 | Score                                                        |                                                         |
| 3 | 4<br>5                                                       |                                                         |
|   | 7                                                            |                                                         |
|   | Formul                                                       | Description                                             |
|   | =IF(A2<50,"FAIL","PAS                                        | Assigns either a pass or fail remark to the first score |
|   | =IF(A2>89,"A",IF(A2>79,"B",<br>IF(A2>69,"C",IF(A2>59,"D","F" | Assigns a letter grad to the first score (F)            |
|   | =IF(A3>89,"A",IF(A3>79,"B",<br>IF(A3>69,"C",IF(A3>59,"D","F" | Assigns a grad to the letter                            |
|   | =IF(A4>89,"A",IF(A4>79,"B",<br>IF(A4>69,"C",IF(A4>59,"D","F" | Assigns a letter grad to the third score (C)            |

# 5.5 The AND Function

Returns TRUE if all its arguments are TRUE; returns FALSE if one or more argument is FALSE.

# Syntax

AND(logical1,logical2, ...)

**Logical1, logical2, ...** are 1 to 255 conditions you want to test that can be either TRUE or FALSE.

Example 1

|   | Α                  | В                                     |
|---|--------------------|---------------------------------------|
| 1 | Formula            | Description (Result)                  |
| 2 | =AND(TRUE, TRUE)   | All arguments are TRUE (TRUE)         |
| 3 | =AND(TRUE, FALSE)  | One argument is FALSE (FALSE)         |
| 4 | =AND(2+2=4, 2+3=5) | All arguments evaluate to TRUE (TRUE) |

# Example 2

|   | Α                                                                                                    |                                                                                                    |
|---|----------------------------------------------------------------------------------------------------|----------------------------------------------------------------------------------------------------|
| 1 | Data                                                                                                    |                                                                                                    |
| 2 | 50                                                                                                    |                                                                                                    |
|   | 104                                                                                                    |                                                                                                    |
|   | Formula                                                                                                    | Description (Result)                                                                                                    |
|   | =AND(1 <a2,a2<100)< th=""><th>Because 50 is between 1 and 100 (TRUE)</th></a2,a2<100)<>                                                                                                    | Because 50 is between 1 and 100 (TRUE)                                                                                        |
|   | =IF(AND(1 <a3,a3<100),a3, "the="" is="" of="" out="" range.")<="" th="" value=""><th>Displays the second number above, if it<br/>is between 1 and 100, otherwise displays<br/>a message (The value is out of range.)</th></a3,a3<100),a3,> | Displays the second number above, if it<br>is between 1 and 100, otherwise displays<br>a message (The value is out of range.) |
|   | =IF(AND(1 <a2,a2<100),a2, "the="" is="" of="" out="" range.")<="" th="" value=""><th>Displays the first number above, if it is<br/>between 1 and 100, otherwise displays a<br/>message (50)</th></a2,a2<100),a2,>                          | Displays the first number above, if it is<br>between 1 and 100, otherwise displays a<br>message (50)                          |
|   |                                                                                                    |                                                                                                    |

# 5.6 The FREQUENCY Function

Calculates how often values occur within a range of values, and then returns a vertical array of numbers. For example, use FREQUENCY to count the number of test scores that fall within ranges of scores. Because FREQUENCY returns an array, it must be entered as an array formula.

#### Syntax: FREQUENCY(data\_array,bins\_array)

**Data\_array** is an array of or reference to a set of values for which you want to count frequencies. If data\_array contains no values, FREQUENCY returns an array of zeros.

**Bins\_array** is an array of or reference to intervals into which you want to group the values in data\_array. If bins\_array contains no values, FREQUENCY returns the number of elements in data\_array.

#### Remarks

- FREQUENCY is entered as an array formula after you select a range of adjacent cells into which you want the returned distribution to appear.
- The number of elements in the returned array is one more than the number of elements in bins\_array.

|    | Α                            | В                                                                                                    |
|----|------------------------------|----------------------------------------------------------------------------------------------------|
| 1  | Scores                       | Bins                                                                                                    |
| 2  | 79                           | 70                                                                                                    |
| 3  | 85                           | 79                                                                                                    |
| 4  | 78                           | 89                                                                                                    |
| 5  | 85                           |                                                                                                    |
| 6  | 50                           |                                                                                                    |
| 7  | 81                           |                                                                                                    |
| 8  | 95                           |                                                                                                    |
| 9  | 88                           |                                                                                                    |
| 10 | 97                           |                                                                                                    |
|    | Formula                      | Description (Result)                                                                                               |
|    | =FREQUENCY(A2:A<br>10,B2:B4) | Number of scores less than or equal to 70 (1)                                                                      |
|    |                              | Number of scores in the bin 71-79 (2)<br>Number of scores in the bin 80-89 (4)<br>Number of scores greater than or |

#### Example

#### equal to 90 (2)

**NOTE** The formula in the example must be entered as an array formula. After copying the example to a blank worksheet, select the range A12:A15, press F2, and then press CTRL+SHIFT+ENTER. If the formula is not entered as an array formula, there will be only one result in cell A12 (1).

The TREND Function

Returns values along a linear trend. Fits a straight line (using the method of least squares) to the arrays known\_y's and known\_x's. Returns the y-values along that line for the array of new\_x's that you specify.

#### Syntax

**TREND**(known\_y's,known\_x's,new\_x's,const)

**Known\_y's** is the set of y-values you already know in the relationship y = mx + b.

- If the array known\_y's is in a single column, then each column of known\_x's is interpreted as a separate variable.
- If the array known\_y's is in a single row, then each row of known\_x's is interpreted as a separate variable.

**Known\_x's** is an optional set of x-values that you may already know in the relationship y = mx + b.

- The array known\_x's can include one or more sets of variables. If only one variable is used, known\_y's and known\_x's can be ranges of any shape, as long as they have equal dimensions. If more than one variable is used, known\_y's must be a vector (that is, a range with a height of one row or a width of one column).
- If known\_x's is omitted, it is assumed to be the array {1,2,3,...} that is the same size as known\_y's.

**New\_x's** are new x-values for which you want TREND to return corresponding y-values.

- New\_x's must include a column (or row) for each independent variable, just as known\_x's does. So, if known\_y's is in a single column, known\_x's and new\_x's must have the same number of columns. If known\_y's is in a single row, known\_x's and new\_x's must have the same number of rows.
- Jean If you omit new\_x's, it is assumed to be the same as known\_x's.
- If you omit both known\_x's and new\_x's, they are assumed to be the array {1,2,3,...} that is the same size as known\_y's.

**Const** is a logical value specifying whether to force the constant b to equal 0.

- If const is TRUE or omitted, b is calculated normally.
- If const is FALSE, b is set equal to 0 (zero), and the m-values are adjusted so that y = mx.

#### Remarks

- You can use TREND for polynomial curve fitting by regressing against the same variable raised to different powers. For example, suppose column A contains y-values and column B contains x-values. You can enter x^2 in column C, x^3 in column D, and so on, and then regress columns B through D against column A.
- Formulas that return arrays must be entered as array formulas.
- When entering an array constant for an argument such as known\_x's, use commas to separate values in the same row and semicolons to separate rows.

|    | Α     | В                                 | С                               |
|----|-------|-----------------------------------|---------------------------------|
| 1  | Month | Cost                              | Formula (Corresponding<br>Cost) |
| 2  | 1     | \$133,890                         | =TREND(B2:B13,A2:A13)           |
| 3  | 2     | \$135,000                         |                                 |
| 4  | 3     | \$135,790                         |                                 |
| 5  | 4     | \$137,300                         |                                 |
| 6  | 5     | \$138,130                         |                                 |
| 7  | 6     | \$139,100                         |                                 |
| 8  | 7     | \$139,900                         |                                 |
| 9  | 8     | \$141,120                         |                                 |
| 10 | 9     | \$141,890                         |                                 |
| 11 | 10    | \$143,230                         |                                 |
| 12 | 11    | \$144,000                         |                                 |
| 13 | 12    | \$145,290                         |                                 |
|    | Month | Formula (Predicted Cost)          |                                 |
|    | 13    | =TREND(B2:B13,A2:A13,A15<br>:A19) |                                 |
|    | 14    |                                   |                                 |
|    | 15    |                                   |                                 |

#### Example

**NOTE** The formula in the example must be entered as an array formula. After copying the example to a blank worksheet, select the range C2:C13 or B15:B19 starting with the formula cell. Press F2, and then press CTRL+SHIFT+ENTER. If the formula is not entered as an array formula, the single results are 133953.3333 and 146171.5152.

#### 5.7 The ZTEST Function

Returns the one-tailed probability-value of a z-test. For a given hypothesized population mean,  $\mu_0$ , ZTEST returns the probability that the sample mean would be greater than the average of observations in the data set (array) — that is, the observed sample mean.

To see how ZTEST can be used in a formula to compute a two-tailed probability value, see "Remarks" below.

**Syntax ZTEST**(**array**,μ₀,sigma) **Array** is the array or range of data against which to test μ₀

 $\mu_0$  is the value to test.

**Sigma** is the population (known) standard deviation. If omitted, the sample standard deviation is used.

#### Remarks

If array is empty, ZTEST returns the #N/A error value. ZTEST is calculated as follows when sigma is not omitted:

÷

ZTEST(array,  $\mu_0$ ) = 1- NORMSDIST( $(\bar{x} - \mu_c)/(sigma / \sqrt{n})$ ) or when sigma is omitted:

 $ZTEST(array, \mu_0) = 1 - NORMSDIST((\overline{x} - \mu_0)k(s / \sqrt{n}))$ 

where x is the sample mean AVERAGE(array); s is the sample standard deviation STDEV(array); and n is the number of observations in the sample COUNT(array).

- ZTEST represents the probability that the sample mean would be greater than the observed value AVERAGE(array), when the underlying population mean is  $\mu_0$ . From the symmetry of the Normal distribution, if AVERAGE(array) <  $\mu_0$ , ZTEST will return a value greater than 0.5.
- The following Excel formula can be used to calculate the two-tailed probability that the sample mean would be further from  $\mu_0$  (in either direction) than AVERAGE(array), when the underlying population mean is  $\mu_0$ :

=2 \* MIN(ZTEST(array, $\mu_0$ ,sigma), 1 - ZTEST(array, $\mu_0$ ,sigma)).

# Example

| 1  | A                                                                     |                                                                                                    |
|----|-----------------------------------------------------------------------|----------------------------------------------------------------------------------------------------|
| 2  | Data                                                                  |                                                                                                    |
| 3  | 3                                                                     |                                                                                                    |
| 4  | 6                                                                     |                                                                                                    |
| 5  | 7                                                                     |                                                                                                    |
| 6  | 8                                                                     |                                                                                                    |
| 7  | 6                                                                     |                                                                                                    |
| 8  | 5                                                                     |                                                                                                    |
| 9  | 4                                                                     |                                                                                                    |
| 10 | 2                                                                     |                                                                                                    |
| 11 | 1                                                                     |                                                                                                    |
|    | 9                                                                     |                                                                                                    |
|    |                                                                       |                                                                                                    |
|    | Formula                                                               | Description (Result)                                                                                                    |
|    | Formula<br>=ZTEST(A2:A11,4)                                           | Description (Result)<br>One-tailed probability-value of a z-test for the data set<br>above, at the hypothesized population mean of 4<br>(0.090574)                                                                                                    |
|    |                                                                       | One-tailed probability-value of a z-test for the data set above, at the hypothesized population mean of 4                                                                                                    |
|    | =ZTEST(A2:A11,4)<br>=2 * MIN(ZTEST(A2:A11,4), 1 -                     | One-tailed probability-value of a z-test for the data set<br>above, at the hypothesized population mean of 4<br>(0.090574)<br>Two-tailed probability-value of a z-test for the data set<br>above, at the hypothesized population mean of 4                                                                                                    |
|    | =ZTEST(A2:A11,4)<br>=2 * MIN(ZTEST(A2:A11,4), 1 -<br>ZTEST(A2:A11,4)) | One-tailed probability-value of a z-test for the data set<br>above, at the hypothesized population mean of 4<br>(0.090574)<br>Two-tailed probability-value of a z-test for the data set<br>above, at the hypothesized population mean of 4<br>(0.181148)<br>One-tailed probability-value of a z-test for the data set<br>above, at the hypothesized population mean of 6 |

You have reached the end of Section 5. You can save and close your file.

**<u>NOTE</u>:** The Excel Functions discussed in Section 5 are only a few of the numerous Excel Functions available in Microsoft Office 2007. More assistance and exposure can be obtained through the Microsoft Excel Help (F1)

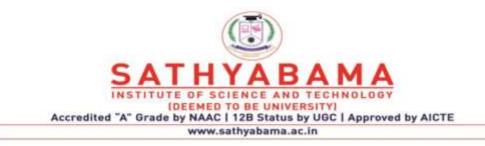

# SCHOOL OF BIO AND CHEMICAL ENGINEERING DEPARTMENT OF BIOTECHNOLOGY

# **UNIT – IV - BASICS OF COMPUTERS – SBC1202**

# What is PowerPoint?

PowerPoint is a graphical presentation program used to organize and present information. PowerPoint presentations consist of a number of individual pages or "slides." Slidesmay containtext, graphics, sound, movies, and other objects that can be freely arranged.

Presentations can be printed, displayed live on a computer, or navigated through at the commandof the presenter. For large raudiences, the presentation is often projected onto a large screen. Handouts, speakernotes, or outlines can also be produced from the slides.

#### PowerPoint 2016 Editing Window (Normal View)

The **Normal View** in PowerPoint features several commonly used **Tabs**, **Panes**, and **Tools**. We'll use **Normal View** as we create and design our presentation.

#### The Ribbon

The Ribbon replaces the menu bar seen in previous versions of PowerPoint. The Ribbon groups items that are most likely to be used together. There are several frequently used tabs, such as **File**, **Home**, **Insert**, **Design** and **View**. Clicking on each tab activates a group of relative commands, menus, and buttons. There are also contextual tabs that only show up only when needed, such as Text Box Tools, Picture Tools, Drawing Tools and Chart Tools. To activate those tools, click on the associated object.

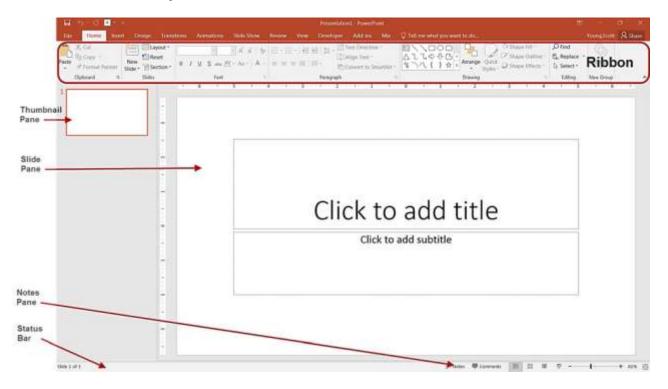

# **Opening PowerPoint**

To open a PowerPoint 2016 presentation, click on the File tab in the upper left corner.

| 🖬 🖘 - 🕐 🔼 - 📴 File Tab Presentation L-PowerPoint |        |               |                 |            |       |       |           | le la la la la la la la la la la la la la      |     |                      |
|--------------------------------------------------|--------|---------------|-----------------|------------|-------|-------|-----------|------------------------------------------------|-----|----------------------|
| Tile Home In                                     | ert Di | esign Transit | ions Animations | Slide Show |       | View  | Developer | Add ins                                        | Мік | 😨 Tell me what you v |
| Paste                                            | New    | Layout *      | B / U S also A  |            | 12-12 | - 113 | · (1)     | Text Directio<br>Align Text -<br>Convert to Sr |     | □\\□00 △11¢0G        |

- The most common choices for opening a presentation are:
  - □ New allows you to open a Blank presentation or you may choose from a selection of Templates and Themes.
  - **Open -** lets you navigate to an existing file to view and/or modify a presentation that has already been created.
  - **Recent** displays a list of your most recently created presentations and their file locations.

#### **Creating New Presentations**

The **New** selection gives you several options:

- **Blank presentation** creates a new presentation using default settings for text and color. Theses slides will not include content or design elements.
- **Templates** and **Themes** are used to create a new presentation based on pre- designed slide styles. These options also do not include content.
- **New from existing** will use the formatting of a previously created presentation.

For this exercise, we'll start with a **Blank presentation**. Select **New**, choose **Blank presentation** and click on the **Create** icon.

| 0       |                             | Presentation1 - Power             | Powe                         | 7 -      | ü ×       |
|---------|-----------------------------|-----------------------------------|------------------------------|----------|-----------|
| G       |                             |                                   |                              |          | ToungLiam |
| He:     | New                         |                                   |                              |          |           |
| Thire   |                             |                                   |                              |          |           |
| Open    | Search for online temple    | tes and themes                    | P                            |          |           |
|         | Suggesteit searches: Preser | stations Business Resultry Effect | ation Labets Charts Personal |          |           |
| Sour Ar | FEATURED PERSONAL           |                                   |                              |          |           |
| Phil.   |                             | ~                                 | 1-24                         | 1        | 1         |
| Ret     |                             | Take a 🕑                          | DROPLET                      | GALLERY  |           |
| Liput   |                             | tour                              | - C                          | -        | -         |
| 100     | Blank Presentation          | Webconne to PowerPalet.           | Droppert                     | Gafery   |           |
| Admin   | 2                           |                                   |                              |          |           |
| Ophern  | PAACIL                      | WOOD TYPE                         | TON                          | Quotable |           |
|         | Partol                      | Wood Type                         | Ten floardroom               | Quotable |           |

# PowerPoint Slides

When you choose to create a blank presentation, PowerPoint will open a presentation with a **Title Slide**. Once the **Title Slide** is open, you'll see a slide with two placeholder text boxes for a title and a subtitle. Click inside the placeholder box and type to add the title. If you want a subtitle, click and type inside the smaller placeholder. If you don't want a subtitle, you can just ignore its placeholder box.

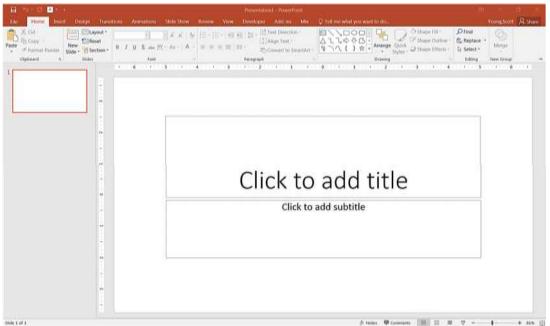

To add a **New Slide**, make sure you're on the **Home** tab. The **New Slide** button will add slides to your presentation.

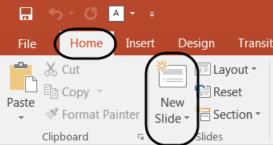

The **New Slide** button has two parts:

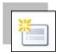

Clicking on the top part will automatically insert a new slide. If you have just reated a **Title** slide, the new default layout will be a **Title and Content** slide (for details, see the section on slide layouts).

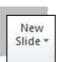

Clicking on the bottom will give you a choice of layouts. You can choose which layout you want for your next slide. Select a slide layout by clicking on its image in the **Office Theme** gallery.

#### **Slide Layouts**

There are several standard slide layouts to choose from when adding new slides.

A unique layout can be chosen by clicking on the bottom half of the **New Slide** button in the **Home** tab. When the layout gallery opens, click on the style you want and a new slide with that layout will appear in your presentation.

Each layout caption describes the layout type. Content can be text, tables, charts, graphics, pictures, clipart, or video.

If you decide later that the layout you chose doesn't work well for a particular slide, select the slide by clicking on it in the **Thumbnail** pane. Next, click on the **Layout** button in the **Slides** group of the **Home** tab. Click on a new layout and it will change the layout of the slide.

| Layout ▼<br>New<br>Slide ▼ Section ▼<br>Office Theme                                | B I <u>U</u> S          | ▼ ▼ A^ A <sup>*</sup> A<br>abc AV - Aa - A |
|-------------------------------------------------------------------------------------|-------------------------|--------------------------------------------|
| Title Slide                                                                         | Title and Content       | Section Header                             |
| Two Content                                                                         | Comparison              | Title Only                                 |
| Blank                                                                               | Content with<br>Caption | Picture with<br>Caption                    |
| <ul> <li>Duplicate Select</li> <li>Slides from Out</li> <li>Reuse Slides</li> </ul> | ted Slides              |                                            |

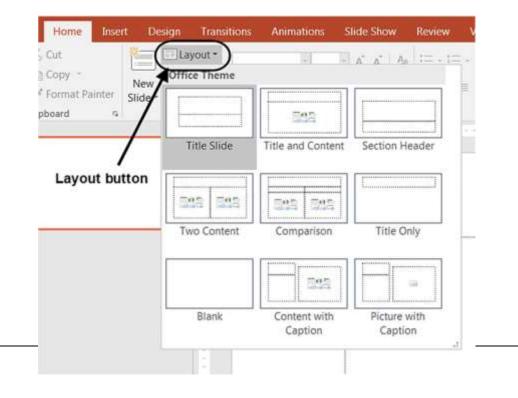

# Applying a Theme

Once a new presentation has been created, a design or color scheme can be added. Remember to use color carefully to enhance your presentation, not detract from it. You will want to maintain good contrast between the background color and the text color. Consider using a light colored background and dark text (or vice versa), but avoid busy backgrounds and primary colors. Use sans serif fonts like Arial, Calibri, and Helvetica for titles and size them between 44-60 points. Sub-headings should be between 32-40 points, and body text between 18-32 points. Try not to use more than two fonts.

PowerPoint has many pre-set designs and themes that include complimentary colors and fonts. To add a theme to a presentation, go to the **Design** tab in the ribbon. There are several themes immediately available. To use one of the built-in themes, just click on its thumbnail.

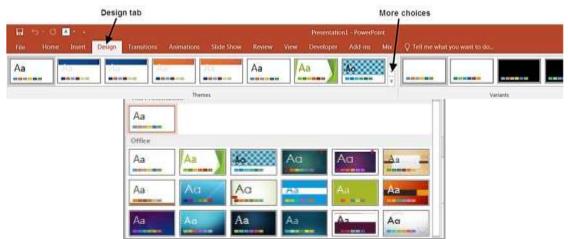

On the right side of the **Theme** thumbnails, there's a scroll bar and an **Arrow Down** button, which will offer more designs, as seen below. If you're online, you can get more themes from Microsoft Office Online. (Your office program must be a genuine Office product to get online templates).

If you don't want to use a theme, you can add **Background Stytes**. From this selection, you can add some preset background styles that change according to the colors you've chosen.

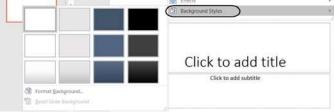

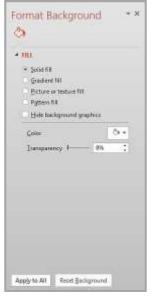

Using the **Format Background** feature, you can choose fill colors, gradients, transparencies, textures, or pictures for your background.

When you have the desired background fill effect, select **Close** to apply it to the selected slide or choose **Apply to All** to add the background to all of the slides in the presentation.

Designs can be added to all of the slides or to selected slides. To select multiple slides, click on a slide in the **Thumbnail** pane of the navigation bar and then hold down the control key and click on any other slides you want to apply the design to.

# <u>Text</u>

# Formatting Bulleted Lists

In PowerPoint, you can easily modify a slide's default bulleted list. Click inside the text box, and the **Format**tabwillautomaticallybehighlighted. Clickonthedropdowntriangle next to the **Bullets** button in the **Paragraph** group.

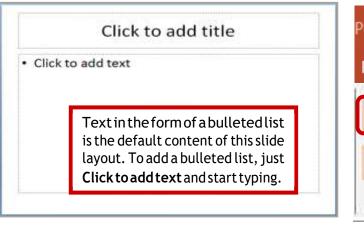

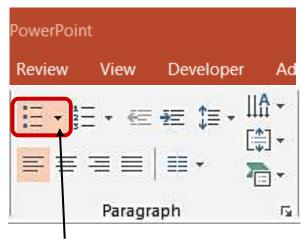

Bullets Drop Down Button From the **Bullets and Numbering** menu you can make various changes to your list:

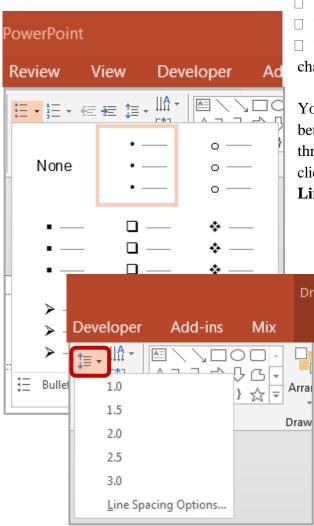

- □ The bullet size relative to the text
- $\Box$  The color of the bullet

□ Theshape of the bullet using either a picture or a character

You may also want to adjust line spacing between paragraphs or lists. You can do this through the **Paragraph** group of tools by clicking the **Line Spacing** button and selecting **Line SpacingOptions**.

**Indents and Spacing** controls will open in a separate dialog box.

| Paragraph                                   |            |                      |                          | ? 🔀    |
|---------------------------------------------|------------|----------------------|--------------------------|--------|
| . <u>I</u> ndents a                         | nd Spacing |                      |                          |        |
| - Genera<br>Ali <u>a</u> nr                 |            | T                    |                          |        |
| Indent<br>Befo <u>r</u> e                   |            | Special:             | Hanging 🗨 By:            | 0.25*  |
| Spacin<br><u>B</u> efore<br>Aft <u>e</u> r: | -          | Li <u>n</u> e Spacin | g: Multiple 🔽 <u>A</u> t | 0.9    |
|                                             |            |                      | ОК                       | Cancel |

# Adding Content

Text is the default content of the slide below. The format for the default text is a bulleted list. To add text, click and begin typing. To add other content, click on the icon within the content group on the new slide. Each icon will open the appropriate dialog box or task pane in the **Drawing Tool s** contextual tab.

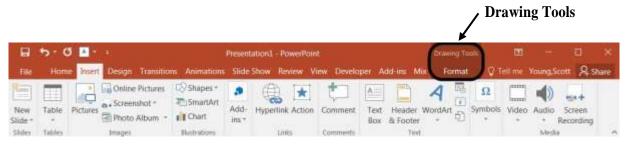

The icons represent the six standard graphical elements that you might want to insert.

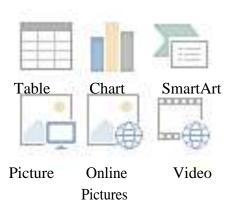

Clicking on an icon will open the associated dialog box. Note that these icons, as well as several other insertion options, are also displayed in the **Insert** tabon the **Ribbon**.

#### Tables

Set the number of columns and rows as needed in the Insert Table dialog box and click OK. Methods for editing and the design and layout of your table are located on the Table Tools contextualtab.

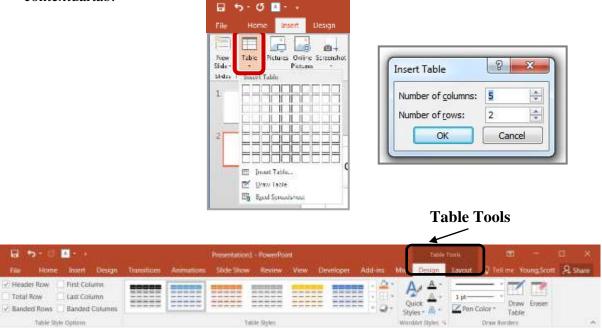

#### Charts

Select the type of chart you want and click OK. Once inserted into the slide, you can click on the chart to activate the **Chart Tools** contextual tab, where you'll find tools for editing chart data and changing layouts and styles.

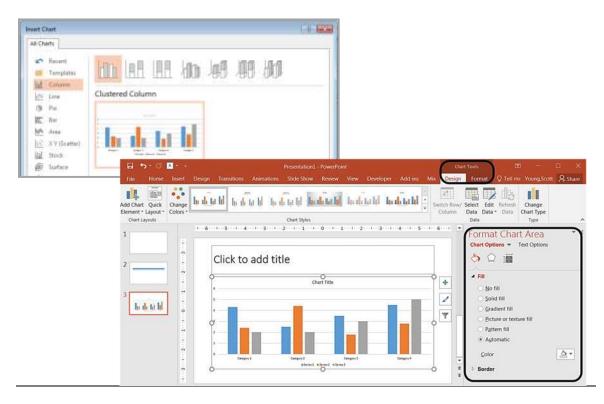

#### SmartArt Graphics

SmartArt graphics are shapes that are designed to represent the relationship between things or people. You might use SmartArt for an organizational chart or a timeline. SmartArt styles andlayoutscanbeformatted in the **SmartArt Tools** contextual tab.

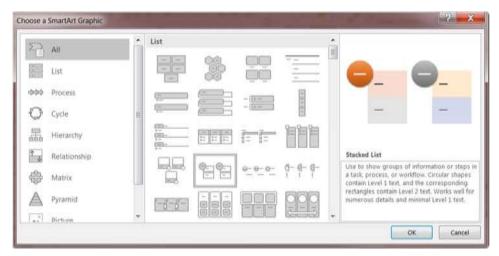

#### Pictures

Rather than using too much text on your slides, consider using *pictures along with text* as a more interesting way to communicate your ideas. You can put lots of text into the **Notes Section** and refer to that as you're speaking.

When browsing for images, keep in mind that pictures imported from web sites can be low resolution, and are typically used for on-screen presentations and web pages. If you'regoing to printhandouts, besure to use images that are at least 180 dpi (dots per inch).

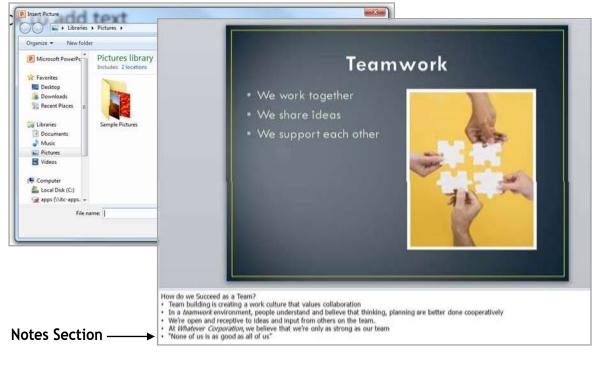

#### **Online Pictures**

Online pictures have replaced the old Clip Art. When you click on the Online Pictures button you get a search box. You can type in a word and press enter to search for a specific image or you can click on the Bing Image Search icon to browse categories.

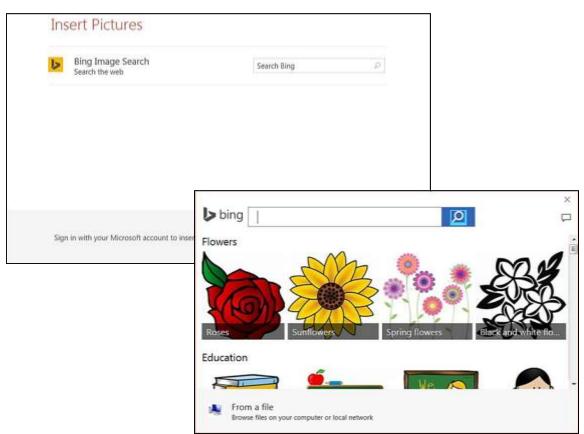

#### Videos / Media

You can embed a video or link to a video from your presentation. If you want to limit the size of your file, you can link to a video file on your local drive or to a video file that you uploaded to a web site, such as YouTube or Hulu.

All options to insert video or audio are located on the **Insert** tab, in the **Media** group.

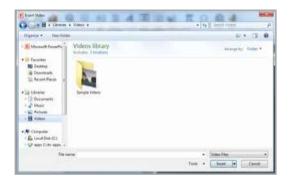

| 8              | 5-0    | - 1      |                                              |                          | Present       | ation1 - PowerPour |              |                  |         | Oraning To   |             |         |         | 1                   |      |
|----------------|--------|----------|----------------------------------------------|--------------------------|---------------|--------------------|--------------|------------------|---------|--------------|-------------|---------|---------|---------------------|------|
| File           | Home   | Injert   | Design Transition                            | n Animations             | Slide         | Show Review V      | iew Develo   | per, Add-        | ini Me  | 6 "Tormat    |             | tell me | Young.5 | icott 🤱 s           | hare |
| New<br>Slide + | Table  | Pictures | Online Pictures  Screenshot *  Photo Album * | C Shapes *<br>C SmartArt | Add-<br>ins * | Hyperlink Action   | ¢<br>Comment | Text He<br>Box & | eader N | A Re NordArt | Ω<br>Symbol | Video   | Audio   | Screen<br>Recording |      |
| Slides         | Tables |          | Images                                       | Ilustrations             |               | Links              | Comments     |                  | Text    |              |             |         | Med     |                     |      |

## **Viewing Presentations**

There are four different ways to view your presentation in PowerPoint. The views can be accessed using the buttons in the status bar, or by using the **View Tab** on the Ribbon.

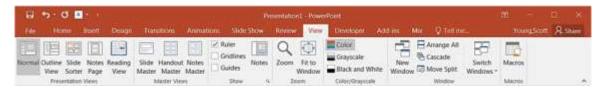

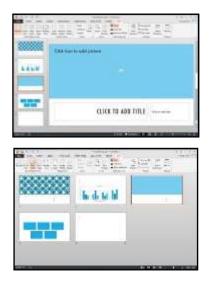

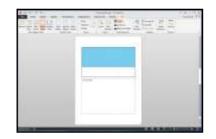

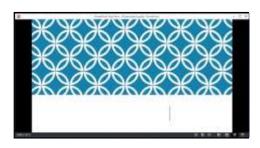

**Normal View** displays a single slide as it appears in the presentation, as well as thumbnails and an outline tab, where you can organize the structure. Speaker notes can be added in the bottom section of this window. This view is used to create and edit slides.

**Slide Sorter View** shows thumbnails of your slides. From this view you can reorder slides by dragging and dropping them, or you can set the timing for the slide show. You can also hide slides in this view. Hiding a slide will keep it in the file, but it will not show when you view the presentation.

**Notes Page View** allows the speaker to create notes to use during a presentation. Each page corresponds to one slide. These can be printed to assist the presenter during the presentation. Use this view when you're composing speakingtopics.

**Reading View/Slide Show View** displays the slides as an audience will see them. Use the arrows and icons on the lower right side of the **Status Bar** to advance slides or switch views. Use the **Esc** key to return to Normal View.

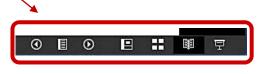

# Slide Show Tab

The **Slide Show Tab** allows you to review the slide show from beginning to end or from the current(active)slide. You can also control how the show will be presented and rehearse timings in the **Set Up Slide Show** drop down box.

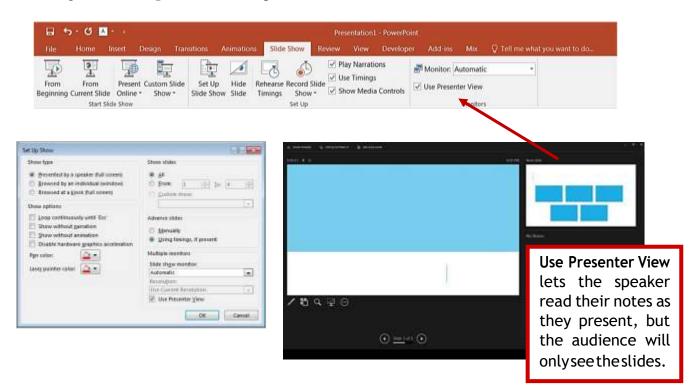

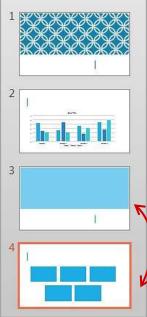

## **Changing the Order of Slides in a Presentation**

In the slide sorter view, click and hold down the left mouse button and drag the slide to a new location. You'll see a line where the slide will be placed when you release the mouse button. This can also be done in the Thumbnail pane area of the Navigation bar.

Select slide 4 and drag it above slide 3.

# <u>PowerPoint Help</u>

If you need help at any point while you'recreating or presenting a Power Point slide show, you can press the F1 key on your keyboard to get content-specific help.

## Saving a Presentation

You can save a file by clicking the **File** tab, choosing **Save**, typing a descriptive name into the **File Name** window, and then clicking the **Save** button.

|        | æ             | Save As                                                                                                    |                                 |
|--------|---------------|----------------------------------------------------------------------------------------------------|---------------------------------|
|        | $\overline{}$ | Sector Particip                                                                                                    | You can also use the            |
|        | letter.       | Camputer an Devision                                                                                                    | Save button on the              |
| ľ      | New           | Ellerente<br>Color de la compare e lana Delitit e dans a santa para y la belaga e e e esta para y e la belaga e e e esta para                                                                                                    | Quick Access Toolbar            |
|        | Open          | Bayeser - Marchael      Boundary - Marcanelly - Marcanelly - Marc | in the <b>top left corner</b> . |
| Save 🛶 | Save          | Konsteiner     Konsteiner     K |                                 |
|        | Save As       | December 2<br>Week<br>Charae<br>Banae                                                                                                    |                                 |
|        | Print         | N Grapaso                                                                                                    |                                 |
|        | Share         | SP striketing (A.)                                                                                                    | 📴 🗄 5 - 🗷                       |
|        | Opport        | Finance Sector (1997)<br>Brance Sector Research (1997)<br>Sector Research (1997) The Sector (1997)                                                                                                    | FILE HOME                       |
|        | Close         | in the later                                                                                                    | Anna Econolia                   |
|        | Account       |                                                                                                    | Save                            |
|        | Options       |                                                                                                    |                                 |

If others will need to open your file with previous versions of PowerPoint, use the **Save As** option and select **PowerPoint 97 – 2003 Presentation** from the **Save as type** menu.

## Save and Send to Others

If you need to send your presentation to someoneelse, the best way to is to use the **Save & Send** option. You can send an attachment of your file using **Send Using Email**, but if you have large media files, such as videos, you'll need to compress those first to make a smaller file. On the **Home** Select the **Info** tab and click the **Compress Media** button and choose **Presentation Quality**. *Note: Only available if you have inserted media*.

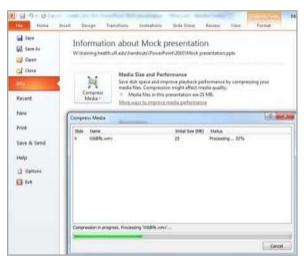

You also have the option to **Package Presentation for CD**. This allows you to add other files or to add a PowerPoint Viewer so that the presentation can be run on a computer that does not have the PowerPoint program. You can also add any linked files such as video or audio.

# Printing your Presentation

PowerPoint offers several print options to help you prepare your presentation. You can print slides, handouts, and/or notes to support your presentation.

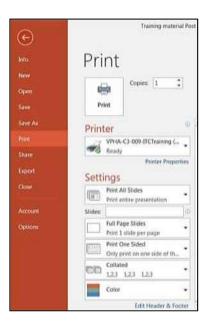

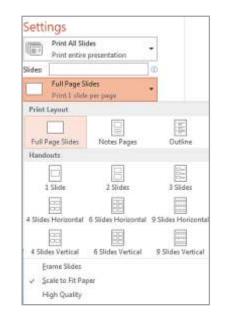

# Types of Print Layouts

- **Print All Slides** prints out the entire presentation, one slide per page, usually landscape. If you have color graphics on your slides and a large number of pages to print, you may want to print in Grayscale or Pure Black and White.
- Notes Pages will print one slide per page and have room for your presentation notes (if you type them in).
- You can print a text outline of your slides with the **Outline** option.
- **Handouts** can be printed with one, two, three, four, six or nine slides per page. When printing handouts with multiple slides per page, you also have the option to print the pages horizontally or vertically.

# Exiting PowerPoint

There are several ways to close your file and exit PowerPoint. From the **File Button**, click **Close**, if you have not saved your presentation, PowerPoint will prompt you to save. Click **Yes** to save your presentation and your changes, click **No** to discard your changes and close the file.

To close the presentation and exit the program, choose  $\mathbf{Exit}$  or use the  $\mathbf{X}$  in the upper right corner of the PowerPoint window. You'll be prompted to save the presentation if any changes have not been saved.

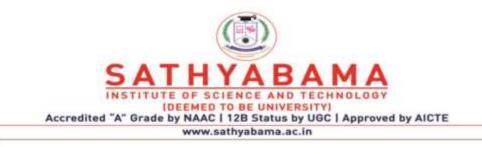

# SCHOOL OF BIO AND CHEMICAL ENGINEERING DEPARTMENT OF BIOTECHNOLOGY

# **UNIT – V - BASICS OF COMPUTERS – SBC1202**

# Algorithms, Flowcharts & Program Design

## **Unit Structure:**

- 1.1 Objectives
- 1.2 Introduction
- 1.3 Algorithms
  - 1.3.1 Expressing Algorithms
  - 1.3.2 Benefits of Using Algorithms
  - 1.3.3 General Approaches in Algorithm Design
  - 1.3.4 Analysis of Algorithms
- 1.4 Flowcharts
  - 1.4.1 Advantages of Using Flowcharts
  - 1.4.2 Limitations of Using Flowcharts
  - 1.4.3 When to Use Flowcharts
  - 1.4.4 Flowchart Symbols & Guidelines
  - 1.4.5 Types of Flowcharts
- 1.5 Program Design
  - 1.5.1 Activities involved in Program Design
  - 1.5.2 Object-Oriented Formulations
- 1.6 Summary
- 1.7 Unit End Exercises
  - 1.7.1 Questions
  - 1.7.2 Programming Projects
- 1.8 Further Reading

# 1.1 OBJECTIVES

After completing this chapter, you will be able to:

- Understand the basics and usefulness of an algorithm,
- ♦ Analyse various algorithms,
- Understand a flowchart and its advantages and limitations,
- Steps involved in designing a program.

# 1.2 INTRODUCTION

A computer is a useful tool for solving a great variety of problems. To make a computer do anything (i.e. solve a problem), you have to write a *computer program*. In a computer program you tell a computer, step by step, exactly what you want it to do. The computer then executes the program, following each step mechanically, to accomplish the end goal. The sequence of steps to be performed in order to solve a problem by the computer is known as an *algorithm*.

*Flowchart* is a graphical or symbolic representation of an algorithm. It is the diagrammatic representation of the step-by-step solution to a given problem.

**Program Design** consists of the steps a programmer should do before they start coding the program in a specific language. Proper program design helps other programmers to maintain the program in the future.

## **1.3 ALGORITHMS**

Look around you. Computers and networks are everywhere, enabling an intricate web of complex human activities: education, commerce, entertainment, research, manufacturing, health management, communication, even war. Of the two main technological underpinnings of this amazing proliferation, one is the breathtaking pace with which advances in microelectronics and chip design have been bringing us faster and faster hardware. The other is efficient algorithms that are fuelling the computer revolution.

In mathematics, computer science, and related subjects, an *algorithm* is a finite sequence of steps expressed for solving a problem. An *algorithm* can be defined as "a process that performs some sequence of operations in order to solve a given problem". Algorithms are used for calculation, data processing, and many other fields.

In computing, algorithms are essential because they serve as the systematic procedures that computers require. A good algorithm is like using the right tool in the workshop. It does the job with the right amount of effort. Using the wrong algorithm or one that is not clearly defined is like trying to cut a piece of plywood with a pair of scissors: although the job may get done, you have to wonder how effective you were in completing it.

Let us follow an example to help us understand the concept of algorithm in a better way. Let's say that you have a friend arriving at the railway station, and your friend needs to get from the railway station to your house. Here are three different ways (algorithms) that you might give your friend for getting to your home.

#### **\*** The taxi/auto-rickshaw algorithm:

- $\succ$  Go to the taxi/auto-rickshaw stand.
- ➢ Get in a taxi/auto-rickshaw.
- ▶ Give the driver my address.

#### **\*** The call-me algorithm:

> When your train arrives, call my mobile phone.

> Meet me outside the railway station.

## **\*** The bus algorithm:

- > Outside the railway station, catch bus number 321.
- > Transfer to bus 308 near Kurla station.
- ► Get off near Kalina University.
- > Walk two blocks west to my house.

All these three algorithms accomplish the same goal, but each algorithm does it in a different way. Each algorithm also has a different cost and a different travel time. Taking a taxi/auto-rickshaw, for example, is the fastest way, but also the most expensive. Taking the bus is definitely less expensive, but a whole lot slower. You choose the algorithm based on the circumstances.

In computer programming, there are often many different algorithms to accomplish any given task. Each algorithm has advantages and disadvantages in different situations. Sorting is one place where a lot of research has been done, because computers spend a lot of time sorting lists.

Three reasons for using algorithms are *efficiency*, *abstraction* and *reusability*.

- Efficiency: Certain types of problems, like sorting, occur often in computing. Efficient algorithms must be used to solve such problems considering the time and cost factor involved in each algorithm.
- Abstraction: Algorithms provide a level of abstraction in solving problems because many seemingly complicated problems can be distilled into simpler ones for which well- known algorithms exist. Once we see a more complicated problem in a simpler light, we can think of the simpler problem as just an abstraction of the more complicated one. For example, imagine trying to find the shortest way to route a packet between two gateways in an internet. Once we realize that this problem is just a variation of the more general shortest path problem, we can solve it using the generalised approach.
- Reusability: Algorithms are often reusable in many different situations. Since many well-known algorithms are the generalizations of more complicated ones, and since many complicated problems can be distilled into simpler ones, an efficient means of solving certain simpler problems potentially lets us solve many complicated problems.

## 1.3.1 Expressing Algorithms:

Algorithms can be expressed in many different notations, including *natural languages*, *pseudocode*, *flowcharts* and *programming languages*. *Natural language* expressions of algorithms tend to be verbose and ambiguous, and are rarely used for complex or

technical algorithms. *Pseudocode* and *flowcharts* are structured ways to express algorithms that avoid many ambiguities common in natural language statements, while remaining independent of a particular implementation language. *Programming languages* are primarily intended for expressing algorithms in a form that can be executed by a computer, but are often used to define or document algorithms.

Sometimes it is helpful in the description of an algorithm to supplement small flowcharts with natural language and/or arithmetic expressions written inside block diagrams to summarize what the flowcharts are accomplishing.

Consider an example for finding the largest number in an unsorted list of numbers.

The solution for this problem requires looking at every number in the list, but only once at each.

- 1) Algorithm using natural language statements:
  - a) Assume the first item is largest.
  - b) Look at each of the remaining items in the list and if it is larger than the largest item so far, make a note of it.
  - c) The last noted item is the largest item in the list when the process is complete.
- 2) Algorithm using pseudocode: largest = L₀
  for each item in the list (Length(L) ≥ 1), do
  if the item ≥ largest, then largest = the item
  return largest

#### 1.3.2 Benefits of using Algorithms:

The use of algorithms provides a number of benefits. One of these benefits is in the *development of the procedure* itself, which involves identification of the processes, major decision points, and variables necessary to solve the problem. Developing an algorithm allows and even forces examination of the solution process in a rational manner. Identification of the processes and decision points reduces the task into a series of smaller steps of more manageable size. Problems that would be difficult or impossible to solve in entirety can be approached as a series of small, solvable sub-problems.

By using an algorithm, decision making becomes a more *rational process*. In addition to making the process more rational, use of algorithm will make the process more efficient and more consistent. *Efficiency* is an inherent result of the analysis and specification process. *Consistency* comes from both the use of the same specified process and increased skill in applying the process. An algorithm serves as a mnemonic device and helps ensure that variables or parts of

the problem are not ignored. Presenting the solution process as an algorithm allows more precise communication. Finally, separation of the procedure steps facilitates division of labour and development of expertise.

A final benefit of the use of an algorithm comes from the *improvement* it makes possible. If the problem solver does not know what was done, he or she will not know what was done wrong. As time goes by and results are compared with goals, the existence of a specified solution process allows identification of weaknesses and errors in the process. Reduction of a task to a specified set of steps or algorithm is an important part of analysis, control and evaluation.

#### 1.3.3 General Approaches in Algorithm Design:

In a broad sense, many algorithms approach problems in the same way. Thus, it is often convenient to classify them based on the approach they employ. One reason to classify algorithms is to gain an insight about an algorithm and understand its general approach. This can also give us ideas about how to look at similar problems for which we do not know algorithms. Of course, some algorithms defy classification, whereas others are based on a combination of approaches. This section presents some common approaches.

#### 1.3.3.1 Randomized Algorithms:

Randomized algorithms rely on the statistical properties of random numbers. One example of a randomized algorithm is quicksort.

Imagine an unsorted pile of cancelled checks by hand. In order to sort this pile we place the checks numbered less than or equal to what we may think is the median value in one pile, and in the other pile we place the checks numbered greater than this. Once we have the two piles, we divide each of them in the same manner and repeat the process until we end up with one check in every pile. At this point the checks are sorted.

#### 1.3.3.2 Divide-and-conquer Algorithms:

Divide-and-conquer algorithms revolve around 3 steps: divide, conquer and combine. In the divide step, we divide the data into smaller, more manageable pieces. In the conquer step, we process each division by performing some operations on it. In the combine step, we recombine the processed divisions. An example of the divide-and- conquer algorithm is merge sort.

As before, imagine an unsorted pile of cancelled checks by hand. We begin by dividing the pile in half. Next, we divide each of the resulting two piles in half and continue this process until we end up with one check in every pile. Once all piles contain a single check, we merge the piles two by two so that each pile is a sorted combination of the two that were merged. Merging continues until we end up with one big pile again, at which point the checks are sorted.

#### 1.3.3.3 Dynamic-programming solutions:

Dynamic-programming solutions are similar to divide-andconquer methods in that both solve problems by breaking larger problems into sub-problems whose results are later recombined. However, the approaches differ in how sub-problems are related. In divide-and-conquer algorithms, each sub-problem is independent of the others. Therefore we solve each sub-problem using recursion and combine its results with the results of other sub-problems. In dynamic- programming solutions, subproblems are not independent of one another. A dynamic-programming solution is better than a divide-and- conquer approach because the latter approach will do more work than necessary, as shared sub-problems are solved more than once. However, if the sub-problems are independent and there is no repetition, using divide-and-conquer algorithms is much better than using dynamic-programming.

An example of dynamic-programming is finding the shortest path to reach a point from a vertex in a weighted graph.

#### 1.3.3.4 Greedy Algorithms:

Greedy algorithms make decisions that look best at the moment. In other words, they make decisions that are locally optimal in the hope that they will lead to globally optimal solutions. The greedy method extends the solution with the best possible decision at an algorithmic stage based on the current local optimum and the best decision made in a previous stage. It is not exhaustive, and does not give accurate answer to many problems. But when it works, it will be the fastest method.

One example of a greedy algorithm is Huffman coding, which is an algorithm for data compression.

#### 1.3.3.5 Approximation Algorithms:

Approximation algorithms are algorithms that do not compute optimal solutions; instead, they compute solutions that are "good enough". Often we use approximation algorithms to solve problems that are computationally expensive but are too significant to give up altogether. The travelling salesman problem is one example of a problem usually solved using an approximation algorithm.

#### 1.3.4 Analysis of Algorithms:

Whether we are designing an algorithm or applying one that is widely accepted, it is important to understand how the algorithm will perform. There are a number of ways we can look at an algorithm's performance, but usually the aspect of most interest is how fast the algorithm will run. In some cases, if an algorithm uses significant storage, we may be interested in its space requirement as well. Analysis of algorithms is the theoretical study of computer program performance and resource usage, and is often practised abstractly without the use of specific programming language or implementation. The practical goal of algorithm analysis is to predict the performance of different algorithms in order to guide program design decisions. There are many reasons to understand the performance of an algorithm. For example, we often have a choice of several algorithms when solving problems (like sorting). Understanding how each performs helps us differentiate between them. Understanding the burden an algorithm places on an application also helps us plan how to use the algorithm more effectively. For instance, garbage collection algorithms, algorithms that collect dynamically allocated storage to return to the heap, require considerable time to run. Knowing this we can be careful to run them only at opportune moments, just as Java does, for example.

Algorithm analysis is important in practice because the accidental or unintentional use of an inefficient algorithm can significantly impact system performance. In time-sensitive applications, an algorithm taking too long to run can render its results outdated or useless. An inefficient algorithm can also end up requiring an uneconomical amount of computing power or storage in order to run, again rendering it practically useless.

## 1.3.4.1 Worst-Case Analysis:

Most algorithms do not perform the same in all cases; normally an algorithm's performance varies with the data passed to it. Typically, three cases are recognized: *the best case, average case and worst case*. For any algorithm, understanding what constitutes each of these cases is an important part of analysis because performance can vary significantly between them.

Consider a simple algorithm such as linear search. Linear search is a natural but inefficient search technique in which we look for an element simply by traversing a set from one end to the other. In the best case, the element we are looking for is the first element we inspect, so we end up traversing only a single element. In the worst case, however, the desired element is the last element that we inspect, in which we end up traversing all the elements. On average, we can expect to find the element somewhere in the middle.

A basic understanding of how an algorithm performs in all cases is important, but usually we are most interested in how an algorithm performs in the worst case. There are four reasons why algorithms are generally analyzed by their worst case:

- Many algorithms perform to their worst case a large part of the time. For example, the worst case in searching occurs when we do not find what we are looking for at all. This frequently happens in database applications.
- The best case is not very informative because many algorithms perform exactly the same in the best case. For example, nearly

all searching algorithms can locate an element in one inspection at best, so analyzing this case does not tell us much.

- Determining average-case performance is not always easy. Often it is difficult to determine exactly what the "average case" even is; since we can seldom guarantee precisely how an algorithm will be exercised.
- The worst case gives us an upper bound on performance. Analyzing an algorithm's worst case guarantees that it will never perform worse than what we determine. Therefore, we know that the other cases must perform at least better than the worst case.

Worst case analysis of algorithms is considered to be crucial to applications such as games, finance and robotics. Although worst case analysis is the metric for many algorithms, it is worth noting that there are exceptions. Sometimes special circumstances let us base performance on the average case (for example quick-sort algorithm).

#### 1.3.4.2 O-notation:

*O-notation*, also known as *Big O-notation*, is the most common notation used to express an algorithm's performance in a formal manner. Formally, O-notation expresses the upper bound is a function within a constant factor. Specifically, if g(n) is an upper bound of f(n), then for some constant c it is possible to find the value of n, call it  $n_0$ , for which any value of  $n \ge n_0$  will result in  $f(n) \le cg(n)$ .

Normally we express an algorithm's performance as a function of the size of the data it processes. That is, for some data of size n, we describe its performance with some function f(n). Primarily we are interested only in the growth rate of f, which describes how quickly the algorithm's performance will degrade as the size of data it processes becomes arbitrarily large. An algorithm's growth rate, or order of growth, is significant because ultimately it describes how efficient the algorithm is for aritrary inputs. O-notation reflects an algorithm's order of growth.

#### Simple Rules for O-notation:

O-notation lets us focus on the big picture. When faced with a complicated function like  $3n^2 + 4n + 5$ , we just replace it with O(f(n)), where f(n) is as simple as possible. In this particular example we'd use O(n<sup>2</sup>), because the quadratic portion of the sum dominates the rest of the function. Here are some rules that help simplify functions by omitting dominated terms:

1. We can ignore constant terms because as the value of n becomes larger and larger, eventually constant terms will become insignificant. For example, if T(n) = n+50 describes the running time of an algorithm, and n, the size of data it processes, is only 1024, the constant term in this expression constitutes less than 5% of the running time.

- We can ignore multiplicative constants because they too will become insignificant as the value of n increases. For example, 14n<sup>2</sup> becomes n<sup>2</sup>.
- 3. We need to consider the highest-order term because as n increases higher-order terms quickly outweigh the lower-order terms. That is,  $n^a$  dominates  $n^b$  if a > b. For instance,  $n^2$  dominates n.
- We also must note that an exponential term dominates any polynomial term in the expression. For example, 3<sup>n</sup> dominates n<sup>5</sup> (it even dominates 2<sup>n</sup>).
- 5. Similarly, a polynomial term dominates any logarithmic term used in the expression. For example, n dominates (log n)<sup>3</sup>. This also means, for example, that n<sup>2</sup> dominates n log n.

#### 1.3.4.3 O-Notation Example:

This section discusses how these rules help us in predicting an algorithm's performance. Let's look at a specific example demonstrating why they work so well in describing a function's growth rate. Suppose we have an algorithm whose running time is described by the function  $T(n) = 3n^2 + 10n + 10$ .

Using the rules of O-notation, this function can be simplified to:  $O(T(n)) = O(3n^2 + 10n + 10) = O(3n^2) = O(n^2)$ 

This indicates that the term  $n^2$  will be the one that accounts for the most of the running time as n grows arbitrarily large. We can verify this quantitatively by computing the percentage of the overall running time that each term accounts for as n increases. For example, when n = 10, we have the following:

Running time for  $3n^2$ :  $3(10)^2 / (3(10)^2 + 10(10) + 10) = 73.2\%$ Running time for 10n:  $10(10) / (3(10)^2 + 10(10) + 10) = 24.4\%$ Running time for 10:  $10 / (3(10)^2 + 10(10) + 10) = 2.4\%$ 

Already we see that the  $n^2$  term accounts for the majority of the overall running time. Now consider when n = 100:

Running time for  $3n^2$ :  $3(100)^2 / (3(100)^2 + 10(100) + 10) = 96.7\%$ Running time for 10n:  $10(100) / (3(100)^2 + 10(100) + 10) = 3.2\%$ Running time for 10:  $10 / (3(100)^2 + 10(100) + 10) = 0.1\%$ 

Here we see that this term accounts for almost all of the running time, while the significance of the other terms diminishes further. Imagine how much of the running time this term would account for if n was  $10^{6}$ !

#### **Check Your Progress:**

1. Write an algorithm to find out the smallest number in an unsorted list.

2. Given above, merge sort is used to sort an unsorted pile of cancelled checks (section 1.3.3.2). Find out other methods that can be used for sorting.

## 1.4 FLOWCHARTS

A *Flowchart* is a type of diagram (graphical or symbolic) that represents an algorithm or process. Each step in the process is represented by a different symbol and contains a short description of the process step. The flow chart symbols are linked together with arrows showing the process flow direction. A flowchart typically shows the flow of data in a process, detailing the operations/steps in a pictorial format which is easier to understand than reading it in a textual format.

A *flowchart* describes what operations (and in what sequence) are required to solve a given problem. A flowchart can be likened to the blueprint of a building. As we know a designer draws a blueprint before starting construction on a building. Similarly, a programmer prefers to draw a flowchart prior to writing a computer program. Flowcharts are a pictorial or graphical representation of a process. The purpose of all flow charts is to communicate how a process works or should work without any technical or group specific jargon.

*Flowcharts* are used in analyzing, designing, documenting or managing a process or program in various fields.

*Flowcharts* are generally drawn in the early stages of formulating computer solutions. Flowcharts often facilitate communication between programmers and business people. These flowcharts play a vital role in the programming of a problem and are quite helpful in understanding the logic of complicated and lengthy problems. Once the flowchart is drawn, it becomes easy to write the program in any high level language. Often we see how flowcharts are helpful in explaining the program to others. Hence, it is correct to say that a flowchart is a must for the better documentation of a complex program.

For example, consider that we need to find the sum, average and product of 3 numbers given by the user.

Algorithm for the given problem is as follows:

Read X, Y, Z Compute Sum (S) as X + Y + Z Compute Average (A) as S / 3 Compute Product (P) as X x Y x Z Flowchart for the above problem will look like

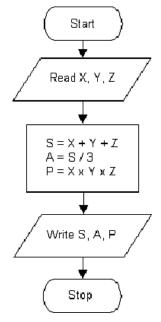

Now that we have seen an example of a flowchart let us list the advantages and limitations of using flowcharts.

## 1.4.1 Advantages of Using Flowcharts:

The benefits of flowcharts are as follows:

- *Communication*: Flowcharts are better way of communicating the logic of a system to all concerned.
- *Effective analysis*: With the help of flowchart, problem can be analysed in more effective way.
- Proper documentation: Program flowcharts serve as a good program documentation, which is needed for various purposes.
- Efficient Coding: The flowcharts act as a guide or blueprint during the systems analysis and program development phase.
- Proper Debugging: The flowchart helps in debugging process.
- Efficient Program Maintenance: The maintenance of operating program becomes easy with the help of flowchart. It helps the programmer to put efforts more efficiently on that part.

## 1.4.2 Limitations of Using Flowcharts:

Although a flowchart is a very useful tool, there are a few limitations in using flowcharts which are listed below:

- Complex logic: Sometimes, the program logic is quite complicated. In that case, flowchart becomes complex and clumsy.
- Alterations and Modifications: If alterations are required the flowchart may require re-drawing completely.

- *Reproduction*: As the flowchart symbols cannot be typed, reproduction of flowchart becomes a problem.
- The essentials of what is done can easily be lost in the technical details of how it is done.

## 1.4.3 When to Use a Flowchart:

- > To communicate to others how a process is done.
- A flowchart is generally used when a new project begins in order to plan for the project.
- A flowchart helps to clarify how things are currently working and how they could be improved. It also assists in finding the key elements of a process, while drawing clear lines between where one process ends and the next one starts.
- Developing a flowchart stimulates communication among participants and establishes a common understanding about the process. Flowcharts also uncover steps that are redundant or misplaced.
- Flowcharts are used to help team members, to identify who provides inputs or resources to whom, to establish important areas for monitoring or data collection, to identify areas for improvement or increased efficiency, and to generate hypotheses about causes.
- It is recommended that flowcharts be created through group discussion, as individuals rarely know the entire process and the communication contributes to improvement.
- Flowcharts are very useful for documenting a process (simple or complex) as it eases the understanding of the process.
- Flowcharts are also very useful to communicate to others how a process is performed and enables understanding of the logic of a process.

## 1.4.4 Flowchart Symbols & Guidelines:

Flowcharts are usually drawn using some standard symbols; however, some special symbols can also be developed when required. Some standard symbols, which are frequently required for flowcharting many computer programs are shown.

**Terminator**: An oval flow chart shape indicates the start or end of the process, usually containing the word "Start" or "End".

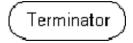

<u>**Process</u>**: A rectangular flow chart shape indicates a normal/generic process flow step. For example, "Add 1 to X", "M = M\*F" or similar.</u>

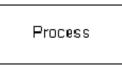

**Decision**: A diamond flow chart shape indicates a branch in the process flow. This symbol is used when a decision needs to be made, commonly a Yes/No question or True/False test.

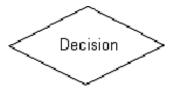

**<u>Connector</u>**: A small, labelled, circular flow chart shape used to indicate a jump in the process flow. Connectors are generally used in complex or multi-sheet diagrams.

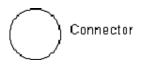

**Data**: A parallelogram that indicates data input or output (I/O) for a process. Examples: Get X from the user, Display X.

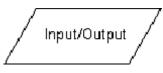

**Delay**: used to indicate a delay or wait in the process for input from some other process.

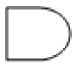

**Arrow:** used to show the flow of control in a process. An arrow coming from one symbol and ending at another symbol represents that control passes to the symbol the arrow points to.

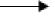

These are the basic symbols used generally. Now, the *basic guidelines* for drawing a flowchart with the above symbols are that:

- In drawing a proper flowchart, all necessary requirements should be listed out in logical order.
- The flowchart should be neat, clear and easy to follow. There should not be any room for ambiguity in understanding the flowchart.
- > The flowchart is to be read left to right or top to bottom.
- > A process symbol can have only one flow line coming out of it.

- For a decision symbol, only one flow line can enter it, but multiple lines can leave it to denote possible answers.
- ➤ The terminal symbols can only have one flow line in conjunction with them.

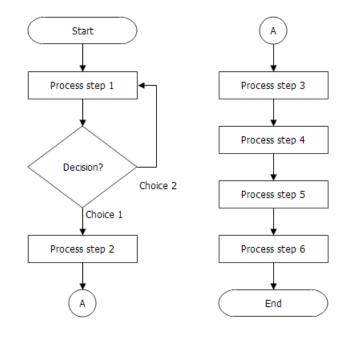

## **Basic Flowchart**

## Example:

Consider another problem of finding the largest number between A and B

Algorithm for the above problem is as follows:

Read A, B

If A is less than B BIG=B SMALL = A Else BIG=A SMALL = B

Write (Display) BIG, SMALL

Flowchart for the above algorithm will look like:

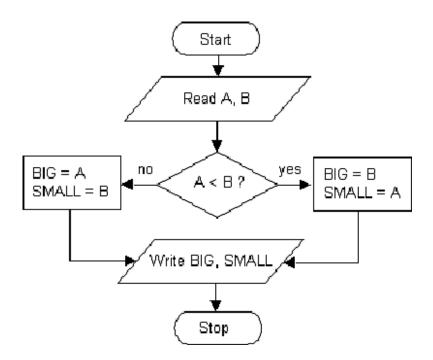

## 1.4.5 Types of Flowcharts:

#### > High-Level Flowchart:

A high-level (also called first-level or top-down) flowchart shows the major steps in a process. It illustrates a "birds-eye view" of a process. It can also include the intermediate outputs of each step (the product or service produced), and the sub-steps involved. Such a flowchart offers a basic picture of the process and identifies the changes taking place within the process. It is significantly useful for identifying appropriate team members (those who are involved in the process) and for developing indicators for monitoring the process because of its focus on intermediate outputs.

Most processes can be adequately portrayed in four or five boxes that represent the major steps or activities of the process. In fact, it is a good idea to use only a few boxes, because doing so forces one to consider the most important steps. Other steps are usually sub-steps of the more important ones.

Given below is an example of High-Level Flowchart of an Order Filling Process. It provides the most important steps required in the process.

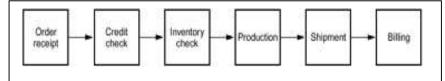

## > Detailed Flowchart:

The detailed flowchart provides a detailed picture of a process by mapping all of the steps and activities that occur in the process. This type of flowchart indicates the steps or activities of a process and includes such things as decision points, waiting periods, tasks that frequently must be redone (rework), and feedback loops. This type of flowchart is useful for examining areas of the process in detail and for looking for problems or areas of inefficiency.

Given below is the Detailed Flowchart of an Order Filling Process which shows the sub-steps involved in the process and also reveals the delays that occur when the materials required are not available in the inventory.

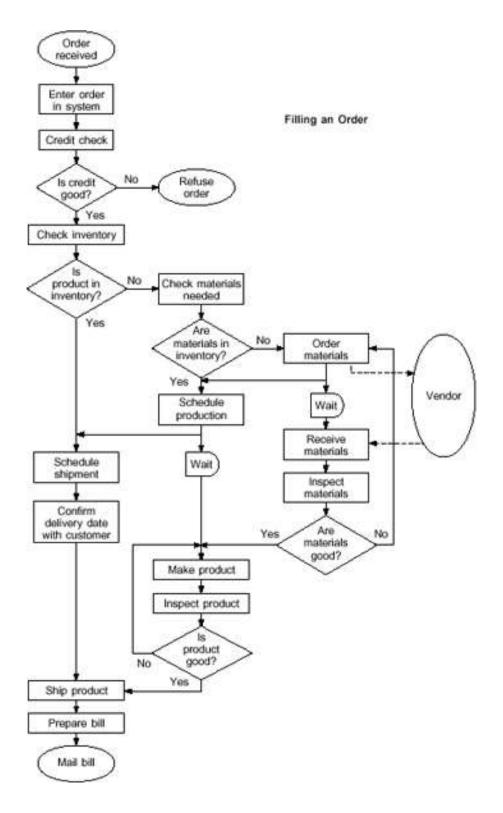

## Software:

Any drawing program can be used to create flowchart diagrams. Some tools offer special support for flowchart drawing. Now-a-days many software packages exist that can create flowcharts automatically, either directly from source code, or from a flowchart description language. Online Web-based versions of such programs are available.

#### **Check Your Progress:**

- Write an algorithm for finding N factorial and draw the corresponding flowchart. [Where N! = 1\*2\*3\*......\*(N-1)\*N]
- 2) Draw flowchart to find the sum of first 10 natural numbers.

## **1.5 PROGRAM DESIGN**

*Program Design* is the phase of computer program development in which the hardware and software resources needed by the program are identified and the logic to be used by the program is determined. *Program Design* consists of the steps a programmer should do before they start coding the program in a specific language. These steps when properly documented will make the completed program easier for other programmers to maintain in the future.

The programming process is similar in approach and creativity to writing a paper. In composition, you are writing to express ideas; in programming you are expressing a computation. Both the programmer and the writer must adhere to the syntactic rules (grammar) of a particular language. In prose, the fundamental idea-expressing unit is the sentence; in programming, two units - statements and comments - are available.

An important difference between programming and composition is that in programming you are writing for two audiences: people and computers. As for the computers, what you write is "read" by interpreters and compilers specific to the language you used. They are very rigid about syntactic rules, and perform exactly the calculations you say.

Humans demand even more from programs. This audience consists of two main groups, whose goals can conflict. The larger of the two groups consists of users. Users care about how the program presents itself, its user interface, and how quickly the program runs, how efficient it is. To satisfy this audience, programmers may use statements that are overly terse because they know how to make the program more readable by the computer's compiler, enabling the compiler to produce faster, but less human-intelligible program. This approach causes the other portion of the audience, i.e. programmers, to boo and hiss. The smaller audience, of which you are also a member, must be able to read the program so that they can enhance and/or change it.

A characteristic of programs is that you and others will seek to modify your program in the future. The program's meaning is conveyed by statements, and is what the computer interprets. Humans read this part, which in virtually all languages bears a strong relationship to mathematical equations, and also read comments. Comments are not read by the computer at all, but are there to help explain what might be expressed in a complicated way by programming language syntax. The document or program you write today should be understandable tomorrow, not only by you, but also by others. The program's organization should be easy to follow and the way you write the program, using both statements and comments, should help you and others understand how the computation proceeds. The existence of comments permits the writer to directly express the program's outline in the program to help the reader comprehend the computation.

As a consequence, program design must be extremely structured, having the ultimate intentions of performing a specific calculation efficiently with attractive, understandable, efficient programs. Achieving these general goals means breaking the program into components, writing and testing them separately, then merging them according to the outline.

#### 1.5.1 Activities involved in program design:

There are three broad areas of activities that are considered during program design:

- Understanding the Program
- Using Design Tools to Create a Model
- Develop Test Data

#### Understanding the Program:

If you are working on a project as a one of many programmers, the system analyst may have created a variety of documentation items that will help you understand what the program is to do. These could include screen layouts, narrative descriptions, documentation showing the processing steps, etc. Understanding the purpose of a program usually involves understanding it's:

- Inputs
- Processing
- Outputs

This IPO approach works very well for beginning programmers. Sometimes, it might help to visualize the programming running on the computer. You can imagine what the monitor will look like, what the user must enter on the keyboard and what processing or manipulations will be done.

#### Using Design Tools to Create a Model:

At first you will not need a hierarchy chart because your first programs will not be complex. But as they grow and become more complex, you will divide your program into several modules (or functions).

The first modelling tool you will usually learn is pseudocode. You will document the logic or algorithm of each function in your program. At first, you will have only one function, and thus your pseudocode will follow closely the IPO approach above.

There are several methods or tools for planning the logic of a program. They include: flowcharting, hierarchy or structure charts, pseudocode, etc. Programmers are expected to be able to understand and do flowcharting and pseudocode. Several standards exist for flowcharting and pseudocode and most are very similar to each other. However, most companies have their own documentation standards and styles. Programmers are expected to be able to quickly adapt to any flowcharting or pseudocode standards for the company at which they work.

Understanding the logic and planning the algorithm on paper before you start to code is very important concept. Many students develop poor habits and skipping this step is one of them.

#### **Develop Test Data:**

Test data consists of the user providing some input values and predicting the outputs. This can be quite easy for a simple program and the test data can be used to check the model to see if it produces the correct results.

The *fundamental components* of good program design are:

- 1) Problem definition, leading to a program specification,
- 2) Modular program design, which refines the specification,
- 3) Module composition, which translates specification into executable program,
- 4) Module/program evaluation and testing, during which you refine the program and find errors,
- 5) Program documentation, which pervades all other phases.

The result of following these steps is an efficient, easy-to-use program that has a user's guide (how does someone else run your program) and internal documentation so that other programmers can decipher the algorithm.

In employing programming languages to create software there are distinctly different approaches available. The two most common ones are "procedural programming" and "object-oriented programming". The two approaches differ in the way that the software development and maintenance are planned and implemented. Procedures may use objects, and objects usually use procedures, called methods. Usually the objectoriented code takes more planning and is significantly larger, but it is generally accepted to be easier to maintain. Today when one can have literally millions of users active for years or decades, maintenance considerations are very important.

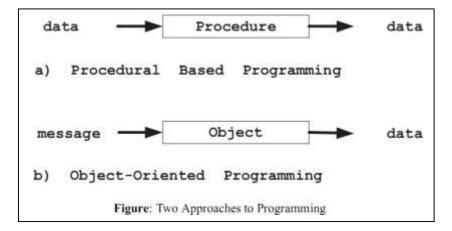

#### 1.5.2 Object-Oriented Formulations:

The process of creating an "object-oriented" (OO) formulation in program design involves at least three stages: Object-Oriented Analysis (OOA), Object-Oriented Design (OOD), and Object-Oriented Programming (OOP).

Steps to be considered for OOA and OOD procedures are given below. Also listed below are seven steps necessary to achieve objectorientedness in an implementation language.

#### 1.5.2.1 Steps in Object-Oriented Analysis:

- Find objects and classes:
  - > Create an abstraction of the problem domain.
  - Give attributes behaviours, classes, and objects meaningful names.
  - Identify structures pertinent to the system's complexity and responsibilities.
  - Observe information needed to interact with the system, as well as information to be stored.
  - Look for information re-use; are there multiple structures; can sub-systems be inherited?
- Define the attributes:
  - ➤ Select meaningful names.
  - > Describe the attribute and any constraints.
  - > What knowledge does it possess or communicate?
  - > Put it in the type or class that best describes it.
  - > Select accessibility as public or private.
  - > Identify the default, lower and upper bounds.
  - Identify the different states it may hold.
  - > Note items that can either be stored or re-computed.

- ♦ Define the behaviour:
  - > Give the behaviours meaningful names.
  - > What questions should each be able to answer?
  - > What services should it provide?
  - > Which attribute components should it access?
  - > Define its accessibility (public or private).
  - > Define its interface prototype.
  - > Define any input/output interfaces.
  - Identify a constructor with error checking to supplement the intrinsic constructor.
  - ► Identify a default constructor.
- Diagram the system:
  - > Employ an OO graphical representation.

## 1.5.2.2 Steps in Object-Oriented Design:

- Improve and add to the OOA results during OOD.
- Divide the member functions into constructors, accessors, agents and servers.
- Design the human interaction components.
- Design the task management components.
- Design the data management components.
- Identify operators to be overloaded.
- Identify operators to be defined.
- Design the interface prototypes for member functions and for operators.
- Design code for re-use through "kind of" and "part of" hierarchies.
- Identify base classes from which other classes are derived.
- Establish the exception handling procedures for all possible errors.

## 1.5.2.3 Steps to achieve Object-Orientedness:

- 1 Object-based modular structure:
  - > Systems are modularized on the basis of their data structure.
- 2 Data Abstraction:
  - Objects should be described as implementations of abstract data types.
- 3 Automatic memory management:
  - Unused objects should be de-allocated by the language system.
- 4 Classes:
  - Every non-simple type is a module, and every high-level module is a type.
- 5 Inheritance:

- ➤ A class may be defined as an extension or restriction of another.
- 6 Polymorphism and dynamic binding:
  - Entities are permitted to refer to objects of more than one class and operations can have different realizations in different classes.
- 7 Multiple inheritances:
  - > Can declare a class as heir to more than one class.

## **1.6 SUMMARY**

- Algorithm is the sequence of steps to be performed in order to solve a problem by the computer.
- Three reasons for using algorithms are *efficiency*, *abstraction* and *reusability*.
- Algorithms can be expressed in many *different notations*, including natural languages, pseudocode, flowcharts and programming languages.
- Analysis of algorithms is the theoretical study of computer program performance and resource usage, and is often practised abstractly without the use of specific programming language or implementation.
- ➤ The practical goal of *algorithm analysis* is to predict the performance of different algorithms in order to guide program design decisions.
- Most algorithms do not perform the same in all cases; normally an algorithm's performance varies with the data passed to it. Typically, three cases are recognized: the *best case, average case and worst case*.
- Worst case analysis of algorithms is considered to be crucial to applications such as games, finance and robotics.
- O-notation, also known as Big O-notation, is the most common notation used to express an algorithm's performance in a formal manner.
- Flowchart is a graphical or symbolic representation of an algorithm. It is the diagrammatic representation of the step-by-step solution to a given problem.
- Flowcharts are used in analyzing, designing, documenting or managing a process or program in various fields.
- Benefits of using flowcharts include ease of communication, effective and efficient analysis and coding, proper documentation and maintenance.
- Limitations of using flowcharts include complex logic and multiple modifications.
- The types of flowcharts are High-Level Flowchart and Detailed Flowchart.
- Program Design consists of the steps a programmer should do before they start coding the program in a specific language.

- Program design must be extremely structured, having the ultimate intentions of performing a specific calculation efficiently with attractive, understandable, efficient programs.
- Three broad areas of activities in program design are 1) Understanding the Program, 2) Using Design Tools to Create a Model and 3) Develop Test Data
- The process of creating an OO formulation in program design involves at three stages: 1) OOA, 2) OOD, and 3) OOP.

## 1.7 UNIT END EXERCISES

## 1.7.1 Questions:

These questions are intended as a self-test for readers.

- 1) Define an algorithm and state the benefits and reasons of using algorithms?
- 2) Explain the common approaches used in designing an algorithm?
- 3) What is algorithm analysis and why is it important?
- 4) Explain worst-case analysis of algorithms?
- 5) Explain O-notation with an example?
- 6) State the rules for O-notation?
- 7) What is a flowchart? Explain with suitable examples.
- 8) State the advantages and limitations of using flowcharts?
- 9) What is program design? Explain the steps involved in program design.
- 10) State the fundamental components of a good program design?
- 11) What are the steps involved in Object-Oriented Analysis?
- 12) What are the steps involved in Object-Oriented Design?

## 1.7.2 Programming Projects:

Writing programs that solve the Programming Projects helps to solidify your understanding of the material and demonstrates how the chapter's concepts are applied.

1) Write an algorithm to find the sum of first 50 natural numbers and also draw the corresponding flowchart.

- 2) Write an algorithm to read a number N from the user and print all its divisors.
- 3) Write an algorithm to find the sum of given N numbers and also draw the corresponding flowchart.
- 4) Write an algorithm to compute the sum of the squares of integers from 1 to 50 and also draw the corresponding flowchart. Assuming that you have to code the above given problem, show the steps involved in program design.
- 5) Draw a flowchart explaining the process of waking up in the morning. [Hint: Use steps Alarm Ringing, Ready to get up, Hitting snooze button, climbing out of bed]

## 1.8 FURTHER READING

An Introduction to the Analysis of Algorithms by Sedgewick, Robert, and Philippe Flajolet.

Fundamental Algorithms, Third Edition by Knuth, Donald.

Wikipedia page on Algorithm, Flowchart and Program Design.

```
wikipedia.org/wiki/algorithm
wikipedia.org/wiki/flowchart
wikipedia.org/wiki/program_design
Introduction to Algorithms, Second Edition by Thomas H.
Cormen
```

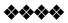

# Introduction to C++

## **Unit Structure:**

- 2.1 Objectives
- 2.2 Introduction
- 2.3 Origin of C++
- 2.4 Applications of C++
- 2.5 C and C++
- 2.6 Simple C++ program
- 2.7 Programming Tips
- 2.8 Suggestions for C programmers
- 2.9 Pitfalls
- 2.10 Testing and Debugging
- 2.11 Summary
- 2.12 Unit End Exercises 2.12.1 Fill in the blanks 2.12.2 Questions
- 2.13 Further Reading

# 2.1 OBJECTIVES

After completing this chapter, you will be able to:

- > Understand the origin and history of C++
- > Identify the applications that use C++
- > Understand simple C++ programs
- > Identify the pitfalls for C++, and
- > Write better C++ programs using programming tips

# 2.2 INTRODUCTION

The most important thing to do when learning C++ is to focus on concepts and not get lost in language-technical details. The purpose of learning a programming language is to become a better programmer; that is, to become more effective at designing and implementing new systems and at maintaining old ones. For this, an appreciation of programming and design techniques is far more important than an understanding of details; that understanding comes with time and practice.

## 2.3 ORIGIN AND HISTORY OF C++

C++ is an object oriented programming language. It was developed by Bjarne Stroustrup at AT&T Bell Laboratories in Murray Hill, New Jersey, USA, in the early 1980's. Stroustrup, an admirer of Simula67 and a strong supporter of C, wanted to combine the best of both the languages and create a more powerful language that could support object-oriented programming features and still retain the power and elegance of C. The result was C++.

A programming language serves two related purposes: it provides a vehicle for the programmer to specify actions to be executed, and it provides a set of concepts for the programmer to use when thinking about what can be done. The first purpose ideally requires a language that is "close to the machine" so that all important aspects of a machine are handled simply and efficiently in a way that is reasonably obvious to the programmer. The second purpose ideally requires a language that is "close to the problem to be solved" so that the concepts of a solution can be expressed directly and concisely. The facilities added to C to create C++ were primarily designed keeping these purposes in mind.

C++ is regarded as a middle-level language, as it comprises a combination of both high-level and low-level language features. C++ was developed as an enhancement to the C language and originally named C with classes.

The main source of inspiration for C++ was C and hence it was initially called C with classes. C is retained as a subset and also C's emphasis on facilities that are low-level enough to cope with the most demanding systems programming tasks. The other main source of inspiration was Simula67; the class concept (with derived classes and virtual functions) was borrowed from it. C++'s facility for overloading operators and the freedom to place a declaration wherever a statement can occur resembles Algol68. Templates were partly inspired by Ada's generics (both their strengths and weaknesses) and partly by Clu's parameterized modules. Similarly, the C++ exception handling mechanism was inspired partly by Ada, Clu, and ML.

The name C++ (pronounced "see plus plus") was coined by Rick Mascitti in 1983. The name signifies the evolutionary nature of the changes from C; "++" is the C increment operator. The slightly shorter name "C+" is a syntax error; it has also been used as the name of an unrelated language. Connoisseurs of C semantics find C++ inferior to ++C. The language is also not called D, because it is an extension of C, and it does not attempt to remedy problems by removing features.

After years of development, the C++ programming language standard was ratified in 1998 as ISO/IEC 14882:1998. That standard is still current, but is amended by the 2003 technical corrigendum, ISO/IEC 14882:2003.

## 2.4 APPLICATIONS OF C++

As one of the most popular programming languages ever created, C++ is used by hundreds of thousands of programmers in essentially every application domain. Some of its application domains include systems software, application software, device drivers, embedded software, highperformance server and client applications, and entertainment software such as video games. C++ has greatly influenced many other popular programming languages, most notable C# and Java. C++ is also used for hardware design, where design is initially described in C++. Below a few of its applications are mentioned elaborately:

- Early applications tended to have a strong systems programming flavor. For example, several *major operating systems* have been written in C++ and many more have key parts done in C++.
- C++ provides uncompromising low-level efficiency essential for device drivers and other software that rely on direct manipulation of hardware under real-time constraints. In such code, predictability of performance is at least as important as raw speed.
- Most applications have sections of code that are critical for acceptable performance. For most code, maintainability, ease of extension, and ease of testing is key. C++'s support for these concerns has led to its widespread use where reliability is a must and in areas where requirements change significantly over time. Examples are banking, trading, insurance, telecommunications, and military applications.
- Graphics and user interfaces are areas in which C++ is heavily used. Anyone who has used either an Apple Macintosh or a PC running Windows has indirectly used C++ because the primary user interfaces of these systems are C++ programs. In addition, some of the most popular libraries supporting X for UNIX are written in C++. Thus, C++ is a common choice for the vast number of applications in which the user interface is a major part.

## 2.5 C AND C++

Although C was restricted to the UNIX programming environment, C++ was never restricted to UNIX. It simply used UNIX and C as a model for the relationships between language, libraries, compilers, linkers, execution environments etc. That minimal model helped C++ to be successful on essentially every computing platform.

Many books will highlight the above mentioned and other differences between C and C++; however the reason for C to be chosen as the base language does go unnoticed by people.

C was chosen as the base language for C++ because it

- ➤ is versatile, terse, and relatively low-level;
- > is adequate for most systems programming tasks;
- runs everywhere and on everything; and
- > fits into the UNIX programming environment.

C has its problems, but a language designed from scratch would have some too, and we know C's problems. Importantly, working with C enabled "C with Classes" to be a useful tool within months of the first thought of adding Simula-like classes to C.

Knowing C is not a prerequisite for learning C++. Programming in C encourages many techniques and tricks that are rendered unnecessary by C++ language features. For example, explicit type conversion (casting) is less frequently needed in C++ than it is in

C. However, good C programs tend to be C++ programs. For example, every program in *Kernighan and Ritchie, The C Programming Language (2nd Edition)*, is a C++ program. Experience with any statically typed language will be a help when learning C++.

## 2.6 A SIMPLE C++ PROGRAM

Before looking at how to write C++ programs consider the following simple example program

```
// my first program in C++
#include <iostream.h>
using namespace std;
int main ()
{
   cout << "Hello World!";
   return 0;
}</pre>
```

The previous program is the typical program that programmer apprentices write for the first time, and its result is the printing on screen of the "Hello World!" sentence. It is one of the simplest programs that can be written in C++, but it already contains the fundamental components that every C++ program has. We are going to look line by line at the code we have just written:

```
// my first program in C++ \,
```

This is a comment line. All lines beginning with two slash signs (//) are considered comments and do not have any effect on the behaviour of the program. The programmer can use them to include short explanations or observations within the source code itself. In this case, the line is a brief description of what our program is.

#### #include <iostream>

Lines beginning with a hash sign (#) are directives for the preprocessor. They are not regular code lines with expressions but

indications for the compiler's preprocessor. In this case the directive *#include<iostream>* tells the preprocessor to include the *iostream* standard file. This specific file (*iostream*) includes the declarations of the basic standard input-output library in C++, and it is included because its functionality is going to be used later in the program.

#### using namespace std;

All the elements of the standard C++ library are declared within what is called a namespace, the namespace with the name *std*. So in order to access its functionality we declare with this expression that we will be using these entities. This line is very frequent in C++ programs that use the standard library.

int main ()

This line corresponds to the beginning of the definition of the *main* function. The *main* function is the point by where all C++ programs start their execution, independently of its location within the source code. It does not matter whether there are other functions with other names defined before or after it - the instructions contained within this function's definition will always be the first ones to be executed in any C++ program. For that same reason, it is essential that all C++ programs have a main function. The word main is followed in the code by a pair of parentheses (()). That is because it is a function declaration. In C++, what differentiate a function declaration from other expressions are the parentheses that follow its name. Optionally, these parentheses may enclose a list of parameters within them. Right after these parentheses we can find the body of the main function enclosed in braces ({}). What is contained within these braces is what the function does when it is executed.

```
cout << "Hello World!";</pre>
```

This line is a C++ statement. A statement is a simple or compound expression that can actually produce some effect. In fact, this statement performs the only action that generates a visible effect in our first program. *cout* represents the standard output stream in C++, and the meaning of the entire statement is to insert a sequence of characters (in this case the Hello World sequence of characters) into the standard output stream (which usually is the screen). *cout* is declared in the *iostream* standard file within the std namespace, so that's why we needed to include that specific file and to declare that we were going to use this specific namespace earlier in our code. Notice that the statement ends with a semicolon character (;). This character is used to mark the end of the statement and in fact it must be included at the end of all expression statements in all C++ programs (one of the most common syntax errors is indeed to forget to include some semicolon after a statement).

#### return 0;

The *return* statement causes the main function to finish. *return* may be followed by a return code (in our example is followed by the

return code 0). A return code of 0 for the main function is generally interpreted as the program worked as expected without any errors during its execution. This is the most usual way to end a C++ console program.

You may have noticed that not all the lines of this program perform actions when the code is executed. There were lines containing only comments (those beginning by //). There were lines with directives for the compiler's pre-processor (those beginning by #). Then there were lines that began the declaration of a function (in this case, the main function) and, finally lines with statements (like the insertion into *cout*), which were all included within the block delimited by the braces ({}) of the main function.

The program has been structured in different lines in order to be more readable, but in C++, we do not have strict rules on how to separate instructions in different lines. For example, instead of

```
int main ()
{
    cout << " Hello World!";
    return 0;
}</pre>
```

We could have written:

int main () { cout << "Hello World!"; return 0; }</pre>

All in just one line and this would have had exactly the same meaning as the previous code. In C++, the separation between statements is specified with an ending semicolon (;) at the end of each one, so the separation in different code lines does not matter at all for this purpose. We can write many statements per line or write a single statement that takes many code lines. The division of code in different lines serves only to make it more legible and schematic for the humans that may read it.

At this stage let us consider the general format of a C++ program:

```
// Introductory comment
// file name, programmer, when written or modified
// what program does
#include <iostream.h>
void main()
{
    constant declarations
    variable declarations
    executable statements
}
```

Note that it makes complex programs much easier to interpret if, as above, closing braces (}) are aligned with the corresponding

opening brace ( $\{$ ). However other conventions are used for the layout of braces in textbooks and other C++ programmers' programs. Also additional spaces, new lines etc. can also be used to make programs more readable. The important thing is to adopt one of the standard conventions and stick to it consistently.

The format given above is the general format of a C++ program. Although this structure will also include the class declaration and member functions definitions but we will come elaborate on that part later.

Before looking at how to write C++ programs consider another sample program.

```
// Sample program
// Reads values for the length and width of a rectangle
// and returns the perimeter and area of the rectangle.
#include <iostream.h>
void main()
{
  int length, width;
 int perimeter, area; // declarations
cout << "Length = "; // prompt user
cin >> length; // enter length
cout << "Width = "; // prompt user
cin >> width; // input width
  perimeter = 2*(length + width);
                                                 // compute
perimeter
  area = length * width;
                                             // compute area
  cout << endl
        << "Perimeter is " << perimeter;
  cout << endl
        << "Area is " << area
                                         // output results
        << endl;
} // end of main program
```

The following points should be noted in the above program:

- Any text from the symbols // until the end of the line is ignored by the compiler. This facility allows the programmer to insert **Comments** in the program. Every program should at least have a comment indicating the programmer's name, when it was written and what the program actually does. Any program that is not very simple should also have further comments indicating the major steps carried out and explaining any particularly complex piece of programming. This is essential if the program has to be amended or corrected at a later date.
- 2) The line

#include <iostream.h>

causes the compiler to include the text of the named file (in this case *iostream.h*) in the program at this point. The file *iostream.h* is a system supplied file which has definitions in it which are required if the program is going to use stream input

or output. All your programs will include this file. This statement is a **compiler directive** -- that is it gives information to the compiler but does not cause any executable code to be produced.

3) The actual program consists of the **function** main which commences at the line

```
void main()
```

All programs must have a function main. Note that the opening brace ({) marks the beginning of the body of the function, while the closing brace (}) indicates the end of the body of the function. The word void indicates that main does not return a value. Running the program consists of obeying the statements in the body of the function main.

- The body of the function main contains the actual code which is executed by the computer and is enclosed, as noted above, in braces {}.
- 5) Every statement which instructs the computer to do something is terminated by a semi-colon. Symbols such as main(), { } etc. are not instructions to do something and hence are not followed by a semi-colon.
- 6) Sequences of characters enclosed in double quotes are literal strings. Thus instructions such as

```
cout << "Length = "</pre>
```

send the quoted characters to the output stream *cout*. The special identifier *endl* when sent to an output stream will cause a newline to be taken on output.

7) All variables that are used in a program must be declared and given a type. In this case all the variables are of type int, i.e. whole numbers. Thus the statement

```
int length, width;
```

declares to the compiler that integer variables length and width are going to be used by the program. The compiler reserves space in memory for these variables.

8) Values can be given to variables by the **assignment** statement, e.g. the statement

```
area = length*width;
```

evaluates the expression on the right-hand side of the equals sign using the current values of length and width and assigns the resulting value to the variable area.

9) Layout of the program is quite arbitrary, i.e. new lines, spaces etc. can be inserted wherever desired and will be ignored by the compiler. The prime aim of additional spaces, new lines, etc. is to make the program more readable. However superfluous spaces or new lines must not be inserted in words like *main*, *cout*, in variable names or in strings (unless you actually want them printed).

# 2.7 PROGRAMMING TIPS

### A. Put the constant on the left in a conditional:

We've all experienced bugs like this:

```
while (continue = TRUE)
{
   // ...this loops forever!
}
```

This type of problem can be solved by putting the constant on the left, so if you leave out an = in a conditional, you will get a compiler error instead of a program bug (because constants are non lvalues, of course):

```
while (TRUE = continue)
{
   // compile error!
}
```

#### **B** Use exceptions:

Use the try/throw/catch mechanisms in C++ - they are very powerful. Many people implement an exception class, which they use for general error reporting throughout their program.

```
class ProgramException
// pass in a pointer to string, make sure string still
exists when
// the PrintError() method is called
      ProgramException(const char* const szErrorMsg =
NULL)
      {
            if (NULL == szErrorMsg)
                 m_szMsg = "Unspecified error";
            else
                  m szMsg = szErrorMsg;
      };
      void PrintError()
      {
            cerr << m szMsg << endl;</pre>
      };
};
void OpenDataFile(const char* const szFileName)
{
      assert(szFileName);
      if (NULL == fopen(szFileName, "r"))
```

throw ProgramException("File not found");

```
// ...
}
int main(void)
{
    try
    {
        OpenDataFile("foo.dat");
    }
        catch (ProgramException e)
    {
            e.PrintError();
            return EXIT_FAILURE;
    }
    return EXIT_SUCCESS;
}
```

### **C. Virtual functions:**

In C++ virtual functions are used for enabling Polymorphism. Following two important points need to be noted while using virtual functions:

- A function declared as virtual in the base class should to be declared as virtual in the derived class as well.
- A class which has a member function declared as virtual needs to have its destructor to be defined as virtual as well. This is required for proper calls to the destructor up the class hierarchy.

### D. Don't ignore API function return values:

Most API functions will return a particular value which represents an error. You should test for these values every time you call the API function. If you don't want to clutter your code with error- testing then wrap the API call in another function (do this when you are thinking about portability too) which tests the return value and either asserts, handles the problem, or throws an exception. The above example of *OpenDataFile* is a primitive way of wrapping *fopen* with error-checking code which throws an exception if *fopen* fails.

### E. Be consistent:

Be consistent in the way you write your code. Use the same indentation and bracketing style everywhere. If you put the constant on the left in a conditional, do it everywhere. If you assert on your pointers, do it everywhere. Use the same kind of comment style for the same kind of comments. If you are the type to go in for a naming convention (like Hungarian notation), then you have to stick to it everywhere. Don't do *int iCount* in one place and *int nCount* in another.

#### F. Identifier clashes between source files:

In C++, variables and functions are by default public, so that any C++ source file may refer to global variables and functions from another C source file. This is true even if the file in question does not have a declaration or prototype for the variable or function. You must, therefore, ensure that the same symbol name is not used in two different files. If you don't do this you will get linker errors and possibly warnings during compilation.

# 2.8 SUGGESTIONS FOR C PROGRAMMERS

The better one knows C, the harder it seems to be to avoid writing C++ in C style, thereby losing some of the potential benefits of C++. Here are a few pointers to the areas in which C++ has better ways of doing something than C has:

- Macros are almost never necessary in C++. Use const or enum to define manifest constants, *inline* to avoid function-calling overhead, *templates* to specify families of functions and types, and *namespaces* to avoid name clashes.
- 2) Don't declare a variable before you need it so that you can initialize it immediately. A declaration can occur anywhere a statement can, in for-statement initializers, and in conditions.
- 3) Don't use *malloc* (). The *new* operator does the same job better, and instead of *realloc* (), try a *vector*.
- 4) Try to avoid *void*\*, pointer arithmetic, unions, and casts, except deep within the implementation of some function or class. In most cases, a cast is an indication of a design error. If you must use an explicit type conversion, try using one of the "new casts" for a more precise statement of what you are trying to do.
- 5) Minimize the use of arrays and C-style strings. The C++ standard library *string* and *vector* classes can often be used to simplify programming compared to traditional C style. In general, try not to build yourself what has already been provided by the standard library.

Most important, try thinking of a program as a set of interacting concepts represented as classes and objects, instead of as a bunch of data structures with functions twiddling their bits.

### 2.9 PITFALLS

Pitfall is a C++ code that compiles, links, runs but does something different than you expect. This is an attempt to provide an overview of many of the C++ pitfalls that beg content to moderately experienced C++ programmers often fail to understand. Please note that this is not an attempt to replace a good C++ reference, but simply

to provide an introduction to some often misunderstood concepts and to point out their usefulness.

Example:

if (-0.5 <= x <= 0.5) return 0;

Pitfall:

if (-0.5 <= x <= 0.5) return 0;

This expression does not test the mathematical condition

Instead, it first computes  $-0.5 \le x$ , which is 0 or 1, and then compares the result with 0.5.

Even though C++ now has a bool type, Booleans are still freely convertible to int. Since bool->int is allowed as a conversion, the compiler cannot check the validity of expressions.

### A. References:

References are a way of assigning a "handle" to a variable. There are two places where this is used in C++. We'll discuss both of them briefly.

#### **Assigning References:**

This is the less often used variety of references, but still worth noting as an introduction to the use of references in function arguments. Here we create a reference that looks and acts like a standard C++ variable except that it operates on the same data as the variable that it references.

int foo = 3; // foo == 3 int &bar = foo; // foo == 3 bar = 5; // foo == 5

Here because we've made *bar* a reference to *foo* changing the value of bar also changes the value of *foo*.

#### **Passing Function Arguments with References:**

The same concept of references is used when passing variables. For example:

```
void foo( int &i )
{
    i++;
}
```

```
int main()
{
    int bar = 5; // bar == 5
    foo( bar ); // bar == 6
    foo( bar ); // bar == 7
    return 0;
}
```

Here we display one of the two common uses of references in function arguments — they allow us to use the conventional syntax of passing an argument by value but manipulate the value in the caller.

**Note:** While sometimes useful, using this style of references can sometimes lead to counter-intuitive code. It is not clear to the caller of foo() above that *bar* will be modified without consulting an API reference.

However there is a more common use of references in function arguments — they can also be used to pass a handle to a large data structure without making multiple copies of it in the process. Consider the following:

```
void foo( const std::string &s )
{
    std::cout << s << std::endl;
}
void bar( std::string s )
{
    std::cout << s << std::endl;
}
int main()
{
    std::string text = "This is a test.";
    foo( text ); // doesn't make a copy of "text"
    bar( text ); // makes a copy of "text"
    return 0;
}</pre>
```

In this simple example we're able to see the differences in *pass by* value and pass by reference. In this case pass by value just expends a few additional bytes, but imagine instance if *text* contained the text of an entire book. The ability to pass it by reference keeps us from needing to make a copy of the string and avoids the ugliness of using a pointer.

It should also be noted that this only makes sense for *complex* types — *classes* and *structs*. In the case of *ordinal types* — i.e. *int, float, bool,* etc. — there is no savings in using a reference instead of simply using *pass by value*.

### **B.** Public, Protected and Private Labels:

C++ supports three labels that can be used in classes (or structs) to define the permissions for the members in that section of the class. These labels can be used multiple times in a class declaration for cases where it's logical to have multiple groups of these types. These keywords affect the permissions of the members — whether functions or variables.

Public: This label is used to say that the methods and variables may be accessed from any portion of the code that knows the class type. This should usually only be used for member functions (and not variables) and should not expose implementation details.

Protected: Only subclasses of this type may access these functions or variables. Many people prefer to also keep this restricted to functions (as opposed to variables) and to use accessor methods for getting to the underlying data.

*Private: This is used for methods that cannot be used in either subclasses or other places. This is usually the domain of member variable and helper functions. It's often useful to start off by putting functions here and to only move them to the higher levels of access as they are needed.* 

It's often misunderstood that different instances of the same class may access each others' private or protected variables. A common case for this is in copy constructors.

```
class Foo
{
  public:
    Foo( const Foo &f )
    {
        m_value = f.m_value; // perfectly legal
    }
  private:
    int m_value;
}
```

(It should however be mentioned that the above is not needed as the default copy constructor will do the same thing.)

### C. Constructor pitfalls:

| <b>D.</b> Example: |                                        |
|--------------------|----------------------------------------|
| Ε.                 | int main()                             |
|                    | {                                      |
| F.                 | <pre>string a("Hello");</pre>          |
| G.                 | <pre>string b();</pre>                 |
| Н.                 | <pre>string c = string("World");</pre> |
| I.                 | //                                     |
|                    | return 0;                              |
|                    | }                                      |

J. Pitfall: K. string b();

This expression does not construct an object b of type string. Instead, it is the prototype for a function b with no arguments and return type string. Remember to omit the () when invoking the default constructor. The C feature of declaring a function in a local scope is worthless since it lies about the true scope. Most programmers place all prototypes in header files. But even a worthless feature that you never use can haunt you.

## 2.10 TESTING AND DEBUGGING

There are lots of error conditions that happen in the normal life of a program. For instance, file not found, out of memory, or invalid user input. You should always handle these conditions gracefully (by reprompting for a filename, by freeing memory or telling the user to quit other applications, or by telling the user there is an error in his input, respectively). However, there are other conditions which are not real error conditions, but are the result of bugs. For example, say you have a routine which copies a string into a buffer, and no one is supposed to pass in a NULL pointer to the routine. You do not want to do something like this.

Let us look at a few of the errors that occur in C++ programs:

- Syntax errors These errors are found by the compiler when you compile your C++ program. Syntax errors often cascade; correcting the first error may eliminate several following errors. Many programmers try to correct these errors through guess work which seldom works, however it does waste time. Most of the time the actual error often occurs in the preceding line and not in the line shown by the compiler.
- Logical errors These errors are hard to find. In order to find these errors the entire logic of the program needs to be checked and revisited. Sometimes the algorithms and the flowcharts drawn for the problem also need to be checked.

Correcting the above errors involves testing and debugging the code. Testing the code involves testing each function separately using stubs and drivers. Debugging involves displaying intermediate results which helps in finding the bug in the program, if any.

**Drivers** allow you to test a function without the rest of the program. Drivers help execute a function and show the result. Using a loop allows you to retest the function on different arguments without re-running the program.

```
//Driver program for testing swap_values
#include <iostream.h>
void swap_values(int& var1, int& var2);
int main()
{
```

```
int first, second;
      char ans = 'y';
      do
      {
      cout << "Enter two integers: ";</pre>
      cin >> first >> second;
      swap values(first, second);
      cout << "Reverse order of the numbers: "</pre>
           << first << " " << second << endl;
      cout << "Test again? (Type y for yes)";</pre>
      cin >> ans;
      cout << endl;</pre>
      } while (ans == 'Y' || ans == 'y');
      return 0;
}
void swap values(int& var1, int& var2)
{
      int temp;
      temp = var1;
      var1 = var2;
      var2 = temp;
}
```

*Stubs* are utterly simple substitutes for a function, so you can test the call itself without having to worry about getting the function correct (yet). Stubs are replaced by functions one at a time. Stubs are simple enough and give you confidence for bug-free code.

```
//Stub program for testing swap values
int main()
{
      int a, b;
      . . . . . .
      . . . . . .
      age_of_universe(a,b);
      . . . . . .
      . . . . . .
      return 0;
}
void age of universe(int& x, int& y)
{
      x = x + 1;
      y = y + 2;
      // it's really much more complex than this
      cout << "Inside age of universe" << endl;</pre>
}
```

## 2.11 Summary

C++ is an object oriented programming language developed by Bjarne Stroustrup at AT&T Bell Laboratories in Murray Hill, New Jersey, USA, in the early 1980's.

- C++ is regarded as a middle-level language, as it comprises a combination of both high-level and low-level language features.
- C++ was developed as an enhancement to the C language and originally named C with classes.
- Some of the application domains of C++ include systems software, application software, device drivers, embedded software, highperformance server and client applications, and entertainment software such as video games.
- C++ has greatly influenced many other popular programming languages, most notable C# and Java. C++ is also used for hardware design, where design is initially described in C++
- Comments are ignored by the compiler but are there for the information of someone reading the program. All characters between // and the end of the line are ignored by the compiler.
- All programs must include a function *main* (). The body of the function main contains the actual code which is executed by the computer and is enclosed in braces {}.
- Every statement (executable statement) which instructs the computer to do something is terminated by a semi-colon.
- ➢ Be consistent in the way you write your code. Use the same indentation and bracketing style everywhere.
- Pitfall is a C++ code that compiles, links, runs but does something different than you expect.
- C++ supports three labels (public, private and protected) that can be used in classes (or structs) to define the permissions for the members in that section of the class.
- Testing the code involves testing each function in order to get the desired output.
- Debugging involves how to find a bug by displaying intermediate results.

# 2.12 UNIT END EXERCISES

These questions are intended as a self-test for readers.

### 2.12.1 Fill in the blanks:

- 1) C++ was developed by \_\_\_\_\_\_at \_\_\_\_\_.
- 2) C++ is regarded as language.
- 3) C++ was earlier called \_\_\_\_\_.

### 2.12.2 Questions:

1) State the application domains that use C++?

- 2) What is a pitfall? Explain any one pitfall elaborately.
- What is the purpose of the following two lines: #include <iostream> using namespace std;
- 4) Explain Syntax and Logical errors?

# 2.13 FURTHER READING

Scott Meyers. Effective C++: 55 Specific Ways to Improve Your Programs and Designs. Addison-Wesley, third edition, 2007

The C++ FAQ: <u>http://www.parashift.com/c++-faq-lite/</u>

http://www.gmonline.demon.co.uk/cscene/CS2/CS2-01.html

http://autotoolset.sourceforge.net/tutorial.html

Bjarne Stroustrup, "The C++ Programming Language: Second Edition".

\*\*\*\*

# Variables and Assignments

### **Unit Structure:**

- 3.1 Objectives
- 3.2 Introduction
- 3.3 Variables
- 3.4 Identifiers
- 3.5 Reserved Words
- 3.6 Declaration of Variables
- 3.7 Scope of Variables
- 3.8 Initialization of Variables
- 3.9 Reference Variables

| 3.10 | Constants<br>3.10.1<br>3.10.2 | Literal Constants<br>Symbolic Constants |
|------|-------------------------------|-----------------------------------------|
| 3.11 | Assign                        | ment Statements                         |
| 3.12 | Summa                         | ary                                     |
| 3.13 | Unit-E                        | nd Exercises                            |
|      | 3.13.1                        | Questions                               |
|      | 3.13.2                        | Programming Projects                    |
| 3.14 | Further                       | Reading                                 |

# **3.1 OBJECTIVES**

After completing this chapter you will be able to

- > Distinguish between variable and constant
- ➤ Identify the keywords in C++
- Declare and Initialize variables
- > Identify scope of variables in a given program
- ➤ Use reference variables.

# **3.2 INTRODUCTION**

The usefulness of the "Hello World" programs shown in the previous section is quite questionable. We had to write several lines of

code, compile them, and then execute the resulting program just to obtain a simple sentence written on the screen as result. It certainly would have been much faster to type the output sentence by ourselves. However, programming is not limited only to printing simple texts on the screen. In order to go a little further on and to become able to write programs that perform useful tasks that really save us work we need to introduce the concept of variable.

# 3.3 VARIABLES

A variable is a symbolic name for a memory location in which data can be stored and subsequently recalled. Variables are used for holding data values so that they can be utilized in various computations in a program. All variables have two important attributes:

- A type which is established when the variable is defined (e.g., integer, real, character). Once defined, the type of a C++ variable cannot be changed.
- A value which can be changed by assigning a new value to the variable. The kind of values a variable can assume depends on its type. For example, an integer variable can only take integer values (e.g., 2, 100, -12).

A variable is used for the quantities which are manipulated by a computer program. For example a program that reads a series of numbers and sums them will have to have a variable to represent each number as it is entered and a variable to represent the sum of the numbers.

Let us illustrate the uses of some simple variable.

```
#include <iostream.h>
int main (void)
{
    int workDays;
    float workHours, payRate, weeklyPay;
    workDays = 5;
    workHours = 7.5;
    payRate = 38.55;
    weeklyPay = workDays * workHours * payRate;
    cout << "Weekly Pay = ";
    cout << weeklyPay;
    cout << '\n';
}</pre>
```

The above given program calculates the weekly pay using three variables workDays, workHours, and payRate.

In order to distinguish between different variables, they must be given **identifiers.** Each variable needs an identifier that distinguishes it from the others, for example, in the previous code the variable identifiers were weeklyPay, workDays, workHours and payRate, but we could have called the variables any names we wanted to invent, as long as they were valid identifiers.

### **3.4 IDENTIFIERS**

Identifiers are names given to variables which distinguish them from all other variables. The rules of C++ for valid identifiers state that:

An identifier must:

- start with a letter
- consist only of letters, the digits 0-9, or the underscore symbol
- > Not be a **reserved word**.

Reserved words are otherwise valid identifiers that have special significance to C++. For the purposes of C++ identifiers, the underscore symbol, \_, is considered to be a letter. Its use as the first character in an identifier is not recommended though, because many library functions in C++ use such identifiers. Similarly, the use of two consecutive underscore symbols,\_, is forbidden.

The following are valid identifiers:

Length, days\_in\_year, DataSet1, Profit95, \_Pressure, first\_one, first\_1 although using \_Pressure is not recommended.

The following are invalid: days-in-year ldata int first.val throw

Identifiers should be chosen to reflect the significance of the variable in the program being written. Although it may be easier to type a program consisting of single character identifiers, modifying or correcting such a program becomes more and more difficult. The minor typing effort of using *meaningful* identifiers will repay itself many fold in the avoidance of simple programming errors when the program is modified.

At this stage it is worth noting that C++ is **case-sensitive**. That is lower-case letters are treated as distinct from upper-case letters. Thus the word days in a program is quite different from the word Days or the word DAYS.

# 3.5 RESERVED WORDS

The **syntax rules** (or grammar) of C++ define certain symbols to have a unique meaning within a C++ program. These symbols, the **reserved words**, must not be used for any other purposes. Reserved words are otherwise valid identifiers that have special significance to C++. All reserved words are in lower-case letters. The table below lists the reserved words of C++.

|           |         | C++          | Keywords |          |                  |
|-----------|---------|--------------|----------|----------|------------------|
| and       | and_eq  | asm          | auto     | bitand   | bitor            |
| bool      | break   | case         | catch    | char     | class            |
| compl     | const   | const_cast   | continue | default  | delete           |
| do        | double  | dynamic_cast | else     | enum     | explicit         |
| export    | extern  | false        | float    | for      | friend           |
| goto      | if      | inline       | int      | long     | mutable          |
| namespace | new     | not          | not_eq   | operator | or               |
| or_eq     | private | protected    | public   | register | reinterpret_casi |
| return    | short   | signed       | sizeof   | static   | static_cast      |
| struct    | switch  | template     | this     | throw    | true             |
| try       | typedef | typeid       | typename | union    | unsigned         |
| using     | virtual | void         | volatile | wchar_t  | while            |
| xor       | xor_eq  |              |          |          |                  |

Some of these reserved words may not be treated as reserved by older compilers. However you would do well to avoid their use. Other compilers may add their own reserved words. Typical are those used by Borland compilers for the computer, which add near, far, huge, cdecl, and pascal.

Notice that main is *not* a reserved word. However, this is a fairly technical distinction, and for practical purposes you are advised to treat main, cin, and cout as if they were reserved as well.

## 3.6 DECLARATION OF VARIABLES

In C++ (as in many other programming languages) all the variables that a program is going to use must be **declared** prior to use. Declaration of a variable serves two purposes:

- It associates a type and an identifier (or name) with the variable. The type allows the compiler to interpret statements correctly. For example in the CPU the instruction to add two integer values together is different from the instruction to add two floating-point values together. Hence the compiler must know the type of the variables so it can generate the correct add instruction.
- It allows the compiler to decide how much storage space to allocate for storage of the value associated with the identifier and to assign an address for each variable which can be used in code generation.

A typical set of variable declarations that might appear at the beginning of a program could be as follows:

```
int i, j, count;
float sum, product;
char ch;
```

bool passed\_exam;

which declares integer variables i, j and count, real variables sum and product, a character variable ch, and a boolean variable pass\_exam.

A variable declaration has the form: *type identifier-list;* 

*type* specifies the type of the variables being declared. The *identifier-list* is a list of the identifiers of the variables being declared, separated by commas.

Variables may be initialised at the time of declaration by assigning a value to them as in the following example:

```
int i, j, count = 0;
float sum = 0.0, product;
char ch = '7';
bool passed_exam = false;
```

which assigns the value 0 to the integer variable count and the value 0.0 to the real variable sum. The character variable ch is initialised with the character 7. i, j, and product have no initial value specified, so the program should make *no* assumption about their contents.

To see what variable declarations look like in action within a program, we are going to see the following C++ code.

```
// operating with variables
#include <iostream>
using namespace std;
int main ()
{
        // declaring variables:
       int a, b;
        int result;
        // process:
        a = 5;
       b = 2;
        a = a + 1;
        result = a - b;
        // print out the result:
        cout << result;</pre>
        // terminate the program:
  return 0;
}
```

Do not worry if something else than the variable declarations themselves looks a bit strange to you. You will see the rest in detail in coming sections.

# **3.7 SCOPE OF VARIABLES**

A declaration introduces a name into a *scope*; that is, a name can be used only in a specific part of the program text. For a name declared in a function (often called a *local* name), that scope extends from its point of declaration to the end of the block in which its declaration occurs. A block is a section of code delimited by a { } pair.

A name is called *global* if it is defined outside any function, class, or namespace. The scope of a global name extends from the point of declaration to the end of the file in which its declaration occurs. A declaration of a name in a block can hide a declaration in an enclosing block or a global name. That is, a name can be redefined to refer to a different entity within a block. After exit from the block, the name resumes its previous meaning. For example:

```
int x;
                      // global x
void f()
{
       int x;
                    // local x hides global x
                     // assign to local x
       x = 1;
       {
              int x; // hides first local x
              x = 2; // assign to second local x
       }
       x = 3;
                // assign to first local x
}
int *p = &x;
                      // take address of global x
```

Hiding names is unavoidable when writing large programs. However, a human reader can easily fail to notice that a name has been hidden. Because such errors are relatively rare, they can be very difficult to find. Consequently, name hiding should be minimized. Using names such as i and x for global variables or for local variables in a large function is asking for trouble.

A hidden global name can be referred to using the scope resolution operator (: :). For example:

There is no way to use a hidden local name. The scope of a name starts at its point of declaration; that is, after the complete declarator and before the initializer.

# **3.8 INITIALIZATION OF VARIABLES**

When declaring a regular local variable, its value is by default undetermined. But you may want a variable to store a concrete value at the same moment that it is declared. In order to do that, you can initialize the variable. There are two ways to do this in C++:

The first one, known as c-like, is done by appending an equal sign followed by the value to which the variable will be initialized: type identifier = initial\_value ;

For example, if we want to declare an int variable called a initialized with a value of 0 at the moment in which it is declared, we could write: int a = 0;

The other way to initialize variables, known as constructor initialization, is done by enclosing the initial value between parentheses (()):

```
type identifier (initial_value) ;
```

```
For example:
    int a (0);
```

Both ways of initializing variables are valid and equivalent in C++.

```
// initialization of variables
#include <iostream>
using namespace std;
int main ()
{
        int a=5;
                               // initial value = 5
       int b(2);
                               // initial value = 2
       int result;
                                          // initial value
undetermined
       a = a + 3;
       result = a - b;
       cout << result;</pre>
       return 0;
}
```

# **3.9 REFERENCE VARIABLES**

C++ allows you to create a second name for the variable that you can use to read or modify the original data stored in that variable. While this may not sound appealing at first, what this means is that when you declare a reference and assign it a variable, it will allow you to treat the reference exactly as though it were the original variable for the purpose of accessing and modifying the value of the original variable - even if the second name (the reference) is located within a different scope.

### **Basic Syntax:**

Declaring a variable as a reference rather than a normal variable simply entails appending an ampersand to the type name.

```
type &identifier = identifier/constant;
```

When a reference is created, you must tell it which variable it will become an alias for. After you create the reference, whenever you use the variable, you can just treat it as though it were a regular variable. But when you create it, you must initialize it with another variable, whose address it will keep around behind the scenes to allow you to use it to modify that variable.

In a way, this is similar to having a pointer that always points to the same thing. One key difference is that references do not require dereferencing in the same way that pointers do; you just treat them as normal variables. A second difference is that when you create a reference to a variable, you need not do anything special to get the memory address. The compiler figures this out for you.

```
int x;
int &foo = x;
// foo is now a reference to x so this sets x to 56
foo = 56;
std::cout << x <<std::endl;</pre>
```

The most common use of references is for function parameters. Reference parameters facilitate the pass-by-reference style of arguments, as opposed to the pass-by-value style. To observe the differences, consider the three swap functions in the program below.

```
void Swap1 (int x, int y)
                                      // pass-by-value
(objects)
{
       int temp = x;
       x = y;
       y = temp;
}
void Swap2 (int *x, int *y)
                                    // pass-by-value
(pointers)
{
       int temp = *x;
       *x = *y;
       *y = temp;
}
void Swap3 (int &x, int &y)
                                     11
                                               pass-by-
reference
{
       int temp = x_i
       x = y;
       y = temp;
}
```

### Annotation:

- Although Swap1 swaps x and y, this has no effect on the arguments passed to the function, because Swap1 receives a copy of the arguments. What happens to the copy does not affect the original.
- Swap2 overcomes the problem of Swap1 by using pointer parameters instead. By dereferencing the pointers, Swap2 gets to the original values and swaps them.
- Swap3 overcomes the problem of Swap1 by using reference parameters instead. The parameters become aliases for the arguments passed to the function and therefore swap them as intended. Swap3 has the added advantage that its call syntax is the same as Swap1 and involves no addressing or dereferencing.

# 3.10 CONSTANTS

Constants are expressions with a fixed value. C++ has two kinds of constants: literal, and symbolic. C++ has two kinds of constants: literal, and symbolic.

### 3.10.1 Literal constants:

Literal constants are literal numbers used to express particular values within the source code of a program. They are constants because you can't change their values. We have already used these previously to give concrete values to variables or to express messages we wanted our programs to print out, for example, when we wrote:

a = 5;

the 5 in this piece of code was a literal constant.

Literal constants can be divided in Integer Numerals, Floating-Point Numerals, Characters, Strings and Boolean Values.

**Integer Numerals**: They are numerical constants that identify *integer decimal values*. Notice that to express a numerical constant we do not have to write quotes (") nor any special character. In addition to decimal numbers (those that all of us are used to use every day) C++ allows the use as literal constants of octal numbers (base 8) and hexadecimal numbers (base 16). If we want to express an octal number we have to precede it with a 0 (zero character). And in order to express a hexadecimal number we have to precede it with the characters 0x (zero, x). For example, the following literal constants are all equivalent to each other:

| 75   | // decimal     |  |
|------|----------------|--|
| 0113 | // octal       |  |
| 0x4b | // hexadecimal |  |

*Floating-Point Numerals*: They express numbers with *decimals* and/or *exponents*. They can include either a decimal point, an e character (that expresses "by ten at the Xth height", where X is an integer value that follows the e character), or both a decimal point and an e character. For example, the following are floating-point literals:

| 3.14159 | // 3.14159      |
|---------|-----------------|
| 6.02e23 | // 6.02 x 10^23 |
| 1.6e.19 | // 1.6 x 10^.19 |
| 3.0 /   | / 3.0           |

*Character and String Literals*: There also exist non-numerical constants, like:

'z' 'p' "Hello world"

"How do you do?"

The first two expressions represent single character constants, and the following two represent string literals composed of several characters. Notice that to represent a single character we enclose it between *single quotes* (') and to express a string (which generally consists of more than one character) we enclose it between *double quotes* (").

**Boolean Literals**: There are only two valid Boolean values: *true* and *false*. These can be expressed in C++ as values of type *bool* by using the Boolean literals true and false.

### 3.10.2 Symbolic constants:

Symbolic constants can be declared in two different ways:

- ➤ using the #define preprocessor directive, and
- > through use of the **const** keyword.

You can define your own names for constants that you use very often without having to resort to memory consuming variables, simply by using the #define preprocessor directive. Its format is:

#define identifier value

For example:

```
#define PI 3.14159
#define NEWLINE '\n'
```

This defines two new constants: PI and NEWLINE. Once they are defined, you can use them in the rest of the code as if they were any other regular constant, for example:

```
// defined constants: calculate circumference
#include <iostream>
using namespace std;
#define PI 3.14159
#define NEWLINE '\n'
int main ()
{
        double r=5.0; // radius
        double circumf;
        circumf = 2 * PI * r;
        cout << circumf;
        cout << NEWLINE;
        return 0;
}</pre>
```

### OUTPUT: 31.4159

In fact the only thing that the compiler preprocessor does when it encounters *#define* directives is to literally replace any occurrence of their identifier (in the previous example, these were PI and NEWLINE) by the code to which they have been defined (3.14159 and '\n' respectively).

There are two major problems with symbolic constants declared using #define. First, because they are resolved by the preprocessor, which replaces the symbolic name with the defined value, #defined symbolic constants do not show up in the debugger. Second, #defined values always have global scope. This means value #defined in one piece of code may have a naming conflict with a value #defined with the same name in another piece of code.

A better way to do symbolic constants is through use of the **const** keyword. Const variables must be assigned a value when declared, and then that value cannot be changed.

```
const double pi = 3.14159
const char newline = ^{n}n'
```

Here, pi and *newline* are two typed constants. Although a constant variable might seem like an oxymoron, they can be very useful in helping to document your code. Const variables act exactly like normal variables in every case except that they cannot be assigned to.

# 3.11 ASSIGNMENT STATEMENTS

The main statement in C++ for carrying out computation and assigning values to variables is the **assignment statement**. For example the following assignment statement:

average = 
$$(a + b)/2;$$

assigns half the sum of a and b to the variable average. The general form of an assignment statement is:

### *identifier* = *expression* ;

The *expression* is evaluated and then the value is assigned to the *identifier*. It is important to note that the value assigned to *identifier* must be of the same type as *identifier*.

The *expression* can be a single variable, a single constant or involve variables and constants combined by the arithmetic operators. Rounded brackets () may also be used in matched pairs in expressions to indicate the order of evaluation.

For example, let us have a look at the following code - I have included the evolution of the content stored in the variables as comments:

#### **OUTPUT:**

a:4 b:7

This code will give us as result that the value contained in a is 4 and the one contained in b is 7. Notice how a was not affected by the final modification of b, even though we declared a = b earlier (that is because of the right-to-left rule).

The following expression is also valid in C++: a = b = c = 5; It assigns 5 to the all the three variables: a, b and c.

# 3.12 SUMMARY

- ➤ A variable is a symbolic name for a memory location in which data can be stored and subsequently recalled.
- > A variable has two important attributes a type and a value
- > A variable declaration has the form:
  - type identifier-list;
- Identifiers are names given to variables which distinguish them from all other variables.
- Variables names (identifiers) can only include letters of the alphabet, digits and the underscore character. They must commence with a letter.
- Reserved words are valid identifiers that have special significance to C++.
- C++ is case-sensitive. That is lower-case letters are treated as distinct from upper-case letters.
- > Variables can either have global scope or local scope
- All variables and constants that are used in a C++ program must be declared before use. Declaration associates a type and an identifier with a variable.
- C++ allows us to declare a variable anywhere in the program, as also its initialization at run time, using the expressions at the place of declaration.
- Reference variable is the second name for the variable that can be used to read or modify the original data stored in that variable
- > Variables can be initialized in two ways:
  - type identifier = initial\_value ;
  - type identifier (initial\_value) ;
- Literal constants are literal numbers used to express particular values within the source code of a program.
- Literal constants can be divided in Integer Numerals, Floating- Point Numerals, Characters, Strings and Boolean Values.
- Symbolic constants can be declared in two different ways:

- using the #define preprocessor directive, and
- through use of the const keyword.
- ➤ The assignment statement in C++ is used for carrying out computation and assigning values to variables.
- In an assignment statement, the expression on the right hand side of the assignment is evaluated and, if necessary, converted to the type of the variable on the left hand side before the assignment takes place.

# 3.13 UNIT-END EXERCISES

### 3.13.1 Questions:

These questions are intended as a self-test for readers.

- 1) Define variable. State the important attributes of a variable.
- 2) Define Identifier. State the rules for valid identifiers.
- 3) Define global and local scope.
- 4) Explain reference variables with suitable examples.
- 5) State the different types of constants
- 6) Which of the following represent valid variable definitions?
  - a. int n = -100;
  - b. unsigned int i = -100;
  - c. signed int = 2.9;
  - d. long m = 2, p = 4;
  - e. int 2k;
  - f. double x = 2 \* m;
  - g. float y = y \* 2;
  - h. unsigned double z = 0.0;
  - i. double d = 0.67F;
  - j. float f = 0.52L;
  - k. signed char = -1786;
  - l. char c = '\$' + 2;
  - m. sign char  $h = \sqrt{111}$ ;
  - n. char \*name = "Peter Pan";
  - o. unsigned char \*num = "276811";
- 7) Which of the following represent valid identifiers?
  - a. identifier
  - b. seven\_11
  - c. \_unique\_
  - d. gross-income
  - e. gross\$income

- f. 2by2
- g. default
- h. average\_weight\_of\_a\_large\_pizza
- i. variable
- j. object.oriented

### 3.13.2 Programming Projects:

Writing programs that solve the Programming Projects helps to solidify your understanding of the material and demonstrates how the chapter's concepts are applied.

```
1) Given the following definition of a Swap function
        void Swap (int x, int y)
        {
                  int temp = x;
                  \mathbf{x} = \mathbf{y};
                  y = temp;
        }
        what will be the value of x and y after the following call:
                  x = 10;
                  y = 20;
                  Swap(x, y);
2) Assuming that n is 20, what will the following code fragment
    output when executed?
        if (n \ge 0)
                  if (n < 10)
                                 cout << "n is small\n";</pre>
        else
```

#### cout << "n is negative\n";</pre>

# 3.14 FURTHER READING

Bjarne Stroustrup, "The C++ Programming Language: Second Edition".

Herbert Schildt, "The C++ Complete Reference"

E Balagurusamy, "Object Oriented Programming C++", Third Edition.

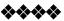

# Data Types and Expressions

Unit Structure:

- 4.1 Objectives
- 4.2 Introduction
- 4.3 Data Types
  - 4.3.1 Booleans
  - 4.3.2 Character Types
  - 4.3.3 Integer Types
  - 4.3.4 Floating-Point Types
  - 4.3.5 Sizes
  - 4.3.6 Void
  - 4.3.7 Enumerations
  - 4.3.8 Pointers
  - 4.3.9 Arrays
  - 4.3.10 References
  - 4.3.11 Structures
- 4.4 Operators
  - 4.4.1 Arithmetic Operators
  - 4.4.2 Relational Operators
  - 4.4.3 Logical Operators
  - 4.4.4 Bitwise Operators
  - 4.4.5 Increment/Decrement Operators
  - 4.4.6 Assignment Operator
  - 4.4.7 Conditional Operator
  - 4.4.8 Comma Operator
  - 4.4.9 Scope Resolution Operator
  - 4.4.10 Member Dereferencing Operators
  - 4.4.11 Memory Management Operators
  - 4.4.12 Type Cast Operator
- 4.5 Operator Precedence
- 4.6 Expressions
  - 4.6.1 Constant Expressions
  - 4.6.2 Integral Expressions
  - 4.6.3 Float Expressions
  - 4.6.4 Pointer Expressions
  - 4.6.5 Relational Expressions
  - 4.6.6 Logical Expressions
  - 4.6.7 Bitwise Expressions

- 4.7 Summary
- 4.8 Unit End Exercises
  - 4.8.1 Questions
  - 4.8.2 Programming Projects
- 4.9 Further Reading

# 4.1 OBJECTIVES

After completing this chapter you will be able to:

- Understand and Identify different data types used in C++
- Understand various operators
- > Understand expressions and utilise them in programs

# 4.2 INTRODUCTION

The memory in our computers is organized in bytes. A byte is the minimum amount of memory that we can manage in C++. A byte can store a relatively small amount of data: one single character or a small integer (generally an integer between 0 and 255). In addition, the computer can manipulate more complex data types that come from grouping several bytes, such as long numbers or non-integer numbers.

When programming, we store the variables in our computer's memory, but the computer has to know what kind of data we want to store in them, since it is not going to occupy the same amount of memory to store a simple number than to store a single letter or a large number, and they are not going to be interpreted the same way.

This chapter simply provides the most basic elements from which C++ programs are constructed. You must know these elements, plus the terminology and simple syntax that goes with them, in order to complete a real project in C++ and especially to read code written by others.

# 4.3 DATA TYPES

Every name (identifier) in a C++ program has a type associated with it. This type determines what operations can be applied to the name (that is, to the entity referred to by the name) and how such operations are interpreted. For example, the declarations

```
float x; //x is a floating-point variable
int y = 7; //y is an integer variable with
the initial value 7
float f(int); //f is a function taking an argument
of type int and returning a floating-point number
```

would make the example meaningful. Because y is declared to be an int, it can be assigned to, used in arithmetic expressions, etc. On the other hand, f is declared to be a function that takes an int as its argument, so it can be called given a suitable argument.

Data types in Standard C++ are classified as shown in the diagram below.

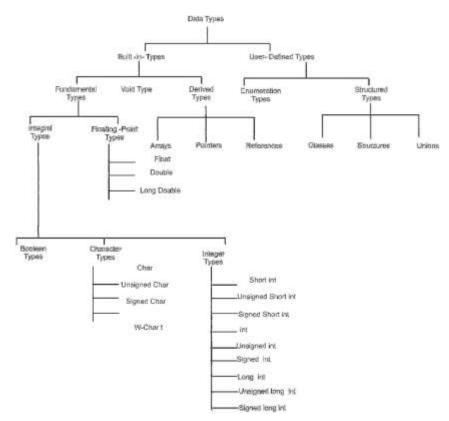

The *Boolean*, *character*, and *integer* types are collectively called *integral* types. The *integral* and *floating-point* types are collectively called *arithmetic* types. *Enumeration* and *structured* types are called *user-defined* types because they must be defined by users rather than being available for use without previous declaration, the way fundamental types are. In contrast, other types are called *built-in* types.

The *integral* and *floating-point* types are provided in a variety of sizes to give the programmer a choice of the amount of storage consumed, the precision, and the range available for computations. The assumption is that a computer provides bytes for holding characters and words, for holding and computing - integer values, some entity most suitable for floating-point computation, and addresses for referring to those entities. The C++ fundamental types together with *pointers* and *arrays* present these machine-level notions to the programmer in a reasonably implementation independent manner.

For most applications, one could simply use *bool* for logical values, *char* for characters, *int* for integer values, and *double* for floating-point values. The remaining fundamental types are variations for optimizations and special needs that are best ignored until such needs arise. They must be known, however, to read old C and C++ code.

#### 4.3.1 Booleans:

A Boolean, *bool*, can have one of the two values *true* or *false*. A Boolean is used to express the results of logical operations. For example:

```
void f(int a, int b)
{
    bool b1 = a == b; / / = is assignment, == is
equality
```

/ / ...

If a and b have the same value, b1 becomes true; otherwise, b1 becomes false.

A common use of bool is as the type of the result of a function that tests some condition (a

predicate). For example:

```
bool is open (File*);
bool greater(int a, int b) { return a>b; }
```

By definition, true has the value 1 when converted to an integer and false has the value 0. Conversely, integers can be implicitly converted to bool values: nonzero integers convert to true and 0 converts to false. For example:

```
bool b = 7;
                   // bool(7) is true, so b
becomes true
```

int i = true; // int(true) is 1, so i becomes 1 In arithmetic and logical expressions, bools are converted to ints; integer arithmetic and logical operations are performed on the converted values. If the result is converted back to bool, a 0 is converted to false and a nonzero value is converted to true.

```
void q()
     bool a = true;
     bool b = true;
     bool x = a + b;
                             // a+b is 2, so x
     becomes true
                             // a-b is 0, so y
     bool y = a - b;
     becomes false
```

## 4.3.2 Character Types:

{

A variable of type char can hold a character of the implementation's character set. For example:

char ch = a';

Almost universally, a char has 8 bits so that it can hold one of 256 different values. Typically, the character set is a variant of ISO- 646, for example ASCII, thus providing the characters appearing on your keyboard. Each character constant has an integer value. For example, the value of 'b' is 98 in the ASCII character set. Here is a small program that will tell you the integer value of any character you care to input:

```
#include <iostream>
int main()
{
      char c;
      std::cin >> c;
      std::cout << "The value of '" << c << "' is" <<
int(c) << '\n';
}
```

The notation int(c) gives the integer value for a character c. The possibility of converting a char to an integer raises the question: is a char signed or unsigned? The 256 values represented by an 8-bit byte can be interpreted as the values 0 to 255 or as the values -127 to 127. Unfortunately, which choice is made for a plain char is implementationdefined. C++ provides two types for which the answer is definite; signed char, which can hold at least the values -127 to 127, and unsigned char, which can hold at least the values 0 to 255.

Fortunately, the difference matters only for values outside the 0 to 127 range, and the most common characters are within that range.

A type *wchar\_t* is provided to hold characters of a larger character set such as Unicode. It is a distinct type. The size of *wchar\_t* is implementation-defined and large enough to hold the largest character set supported by the implementation's locale. The strange name is a leftover from C. In C, *wchar\_t* is a *typedef* rather than a built-in type. The suffix '*t*' was added to distinguish standard *typedefs*.

Note that the character types are integral types so that arithmetic and logical operations apply.

### 4.3.3 Integer Types:

Like char, each integer type comes in three forms: "plain" int, signed int, and unsigned int. In addition, integers come in three sizes: short int, "plain" int, and long int. A long int can be referred to as plain long. Similarly, short is a synonym for short int, unsigned for unsigned int, and signed for signed int. The unsigned integer types are ideal for uses that treat storage as a bit array. Using an unsigned instead of an int to gain one more bit to represent positive integers is almost never a good idea. Attempts to ensure that some values are positive by declaring variables unsigned will typically be defeated by the implicit conversion rules. Unlike plain chars, plain ints are always signed. The signed int types are simply more explicit synonyms for their plain int counterparts.

### 4.3.4 Floating-Point Types:

The floating-point types represent floating-point numbers. Like integers, floating-point types come in three sizes: *float* (single- precision), *double* (double-precision), and *long double* (extended- precision).

The exact meaning of single-, double-, and extended-precision is implementation-defined. Choosing the right precision for a problem where the choice matters requires significant understanding of floating- point computation. If you don't have that understanding, get advice, take the time to learn, or use *double* and hope for the best.

#### 4.3.5 Sizes:

Some of the aspects of C++'s fundamental types, such as the size of an *int*, are implementation - defined. I point out these dependencies and often recommend avoiding them or taking steps to minimize their impact. Why should you bother? People who program on a variety of systems or use a variety of compilers care a lot because if they don't, they are forced to waste time finding and fixing obscure bugs. If your program is a success, it is likely to be ported, so someone will have to find and fix problems related to implementation-dependent features. In addition, programs often need to be compiled with other compilers for the same system, and even a future release of your favourite compiler may do some things differently from the current one. It is far easier to know and limit the impact of implementation dependencies when a program is written than to try to untangle the mess afterwards.

It is relatively easy to limit the impact of implementationdependent language features. Limiting the impact of systemdependent library facilities is far harder. Using standard library facilities wherever feasible is one approach.

Sizes of C++ objects are expressed in terms of multiples of the size of a char, so by definition the size of a char is 1. The size of an object or type can be obtained using the *sizeof* operator. Following is a complete C++ program showing the number of bytes that the fundamental types occupy in the memory.

| j in the memory.                         |                   |    |    |
|------------------------------------------|-------------------|----|----|
| <pre>#include <io;< pre=""></io;<></pre> | stream>           |    |    |
| using namespa                            | ace std;          |    |    |
| int main()                               |                   |    |    |
| {                                        |                   |    |    |
| cout <·                                  | < "size of char   | =" | << |
| sizeof(char)                             | << endl;          |    |    |
| cout <·                                  | < "size of short  | =" | << |
| sizeof(short)                            | ) << endl;        |    |    |
| cout <·                                  | < "size of int    | =" | << |
| sizeof(int)                              | << endl;          |    |    |
| cout <·                                  | < "size of long   | =" | << |
| sizeof(long)                             | << endl;          |    |    |
| cout <                                   | < "size of float  | =" | << |
| sizeof(float)                            | ) << endl;        |    |    |
| cout <                                   | < "size of double | =" | << |
| sizeof(char)                             | << endl;          |    |    |
| 1                                        |                   |    |    |

The *char* type is supposed to be chosen by the implementation to be the most suitable type for holding and manipulating characters on a given computer; it is typically an 8-bit byte. Similarly, the *int* type is supposed to be chosen to be the most suitable for holding and manipulating integers on a given computer; it is typically a 4-byte (32-bit) word. It is unwise to assume more. For example, there are machines with 32 bit chars.

Next you have a summary of the basic fundamental data types in C++, as well as the range of values that can be represented with each one:

| Name                 | Size            | Range                                                          |
|----------------------|-----------------|----------------------------------------------------------------|
| Char                 | 1 byte          | signed: -128 to 127<br>unsigned: 0 to 255                      |
| short int<br>(short) | 2 bytes         | signed: -32768 to 32767<br>unsigned: 0 to 65535                |
| Int                  | 4 bytes         | signed: -2147483648 to 2147483647<br>unsigned: 0 to 4294967295 |
| long int<br>(long)   | 4 bytes         | signed: -2147483648 to 2147483647<br>unsigned: 0 to 4294967295 |
| Bool                 | 1 byte          | true or false                                                  |
| Float                | 4 bytes         | +/- 3.4e +/- 38 (~7 digits)                                    |
| Double               | 8 bytes         | +/- 1.7e +/- 308 (~15 digits)                                  |
| long double          | 8 bytes         | +/- 1.7e +/- 308 (~15 digits                                   |
| wchar_t              | 2 or 4<br>bytes | 1 wide character                                               |

#### 4.3.6 Void:

The type *void* is syntactically a fundamental type. It can, however, be used only as part of a more complicated type; there are no objects of type void. It is used either to specify that a function does not return a value or as the base type for pointers to objects of unknown type. For example: void x; // error: there are no void objects void f() ; // function f does not return a value void \*pv; // pointer to object of unknown type

When declaring a function, you must specify the type of the value returned. Logically, you would expect to be able to indicate that a function didn't return a value by omitting the return type. However, that would make the grammar less regular and clash with C usage. Consequently, void is used as a "pseudo return type" to indicate that a function doesn't return a value.

### 4.3.7 Enumerations:

An *enumeration* is a type that can hold a set of values specified by the user. Once defined, an *enumeration* is used very much like an integer type. Named integer constants can be defined as members of an enumeration. For example,

enum { ASM, AUTO, BREAK };

defines three integer constants, called enumerators, and assigns values to them. By default, enumerator values are assigned increasing from 0, so ASM = 0, AUTO = 1, and BREAK = 2. An enumeration can be named. For example:

```
enum keyword { ASM, AUTO, BREAK };
Each enumeration is a distinct type. The type of an enumerator is its
enumeration. For example,
```

#### AUTO is of type keyword.

{

Declaring a variable keyword instead of plain int can give both the user and the compiler a hint as to the intended use. For example:

```
void f(keyword key)
      switch (key)
      {
            case ASM:
                  // do something
                  break;
            case BREAK:
                  // do something
                  break;
      }
```

A compiler can issue a warning because only two out of three keyword values are handled. By default, enumerations are converted to integers for arithmetic operations. An *enumeration* is a *user-defined type*, so users can define their own operations, such as ++ and << for an enumeration.

#### 4.3.8 Pointers:

}

For a type T, T\* is the type "*pointer* to T". That is, a variable of type T\* can hold the address of an object of type T. For example:

```
char c = 'a';
```

char \*p = &c;// p holds the address of cor graphically:

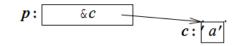

Unfortunately, pointers to arrays and pointers to functions need a more complicated notation:

| int *pi;     | // pointer to int                          |
|--------------|--------------------------------------------|
| char **ppc;  | <pre>// pointer to pointer to char</pre>   |
| int *ap[15]; | <pre>// array of 15 pointers to ints</pre> |

pointer to int

The fundamental operation on a *pointer* is dereferencing, that is, referring to the object pointed to by the pointer. This operation is also called indirection. The dereferencing operator is (prefix) unary \*. For example:

```
char c = a';

char p = \&c; // p holds the address of c

char c2 = p; // c2 == a'
```

The variable pointed to by p is c, and the value stored in c is 'a', so the value of \*p assigned to c2 is 'a'.

It is possible to perform some arithmetic operations on *pointers* to array elements. *Pointers* to functions can be extremely useful. The implementation of pointers is intended to map directly to the addressing mechanisms of the machine on which the program runs.

#### 4.3.9 Arrays:

For a type T, T[size] is the type "*array* of size elements of type T". The elements are indexed

from 0 to size - 1. For example:

The number of elements of the array, the array bound, must be a constant expression. If you need variable bounds, use a *vector*. For example:

```
void f(int i)
{
    int v1[i]; // error: array size not a
    constant expression
    vector <int> v2 (i); // ok
}
```

Multidimensional arrays are represented as arrays of arrays. For example: int d2[10][20]; // d2 is an array of 10 arrays of 20 integers

#### 4.3.10 References:

A *reference* is an alternative name for an object. The main use of references is for specifying arguments and return values for functions in general and for overloaded operators in particular. The notation X& means reference to X. To ensure that a reference is a name for something (that is, bound to an object), we must initialize the reference. For example:

References to variables and references to constants are distinguished because the introduction of a temporary in the case of the variable is highly error-prone; an assignment to the variable would become an assignment to the – soon to disappear – temporary. No such problem exists for references to constants, and references to

constants are often important as function arguments. A reference can be used to specify a function argument so that the function can change the value of an object passed to it.

#### 4.3.11 Structures:

{

{

}

An array is an aggregate of elements of the same type. A *struct* is an aggregate of elements of (nearly) arbitrary types. For example:

```
struct address
      char *name;
      long int number;
      char * street;
      char * town;
      char state[2];
      long zip;
 };
```

This defines a new type called address consisting of the items you need in order to send mail to someone. Note the semicolon at the end. This is one of very few places in C++ where it is necessary to have a semicolon after a curly brace, so people are prone to forget it. Variables of type address can be declared exactly as other variables, and the individual members can be accessed using the . (dot) operator. For example:

```
void f()
      address jd;
      jd.name = "Pratap";
      jd.number = 11;
```

Structure objects are often accessed through pointers using the

-> (structure pointer dereference) operator. For example:

```
void print addr(address * p)
{
      cout << p->name << '\n'
           << p->number << ` ' << p->street <<
      `\n′
           << p->town << '\n'
            << p->state[0] << p->state[1] << '' <<
     p->zip << '\n';
}
```

When p is a pointer,  $p \rightarrow m$  is equivalent to (\*p).m.

Objects of structure types can be assigned, passed as function arguments, and returned as the result from a function. For example:

```
address current;
address set current (address next)
{
      address prev = current;
      current = next;
      return prev;
```

Other plausible operations, such as comparison (== and !=), are not defined. However, the user can define such operators. A *struct* is a simple form of a *class*.

#### 4.4 **OPERATORS**

This section introduces the built-in C++ operators for composing expressions. C++ provides operators for composing arithmetic, relational, logical, bitwise, and conditional expressions. It also provides operators which produce useful side-effects, such as

assignment, increment, and decrement. We will look at each category of operators in turn and also discuss the precedence rules which govern the order of operator evaluation in a multi - operator expression.

#### 4.4.1 Arithmetic Operators:

C++ provides five basic *arithmetic operators*. These are summarized in the table below.

| Operator | Name               |  |  |  |
|----------|--------------------|--|--|--|
| +        | Addition           |  |  |  |
| -        | Subtraction        |  |  |  |
| *        | Multiplication     |  |  |  |
| /        | Division           |  |  |  |
| 0/0      | Modulo (Remainder) |  |  |  |

Except for modulo (%) all other arithmetic operators can accept a mix of integer and real operands. Generally, if both operands are integers then the result will be an integer. However, if one or both of the operands are reals then the result will be a real (or double to be exact).

Operations of addition, subtraction, multiplication and division literally correspond with their respective mathematical operators. The only one that you might not be so used to see is modulo; whose operator is the percentage sign (%). Modulo is the operation that gives the remainder of a division of two values. The remainder operator (%) expects integers for both of its operands. It returns the remainder of integerdividing the operands. For example 13%3 is calculated by integer dividing 13 by 3 to give an outcome of 4 and a remainder of 1; the result is therefore 1.

#### 4.4.2 Relational Operators:

C++ provides six *relational operators* for comparing numeric quantities. These are summarized in the table below. Relational operators evaluate to 1 (representing the true outcome) or 0 (representing the false outcome).

| Operator | Name                     | Example              |
|----------|--------------------------|----------------------|
| ==       | Equality                 | 5 == 5 //gives 1     |
| ! =      | Inequality               | 5 != 5 //gives<br>0  |
| <        | Less Than                | 5 < 5.5 //gives<br>1 |
| <=       | Less Than or<br>Equal    | 5 <= 5 //gives<br>1  |
| >        | Greater Than             | 5 > 5.5 //gives<br>0 |
| >=       | Greater Than<br>or Equal | 5 >= 6 //gives<br>0  |

Note that the  $\leq$  and  $\geq$  operators are only supported in the form shown. In particular,  $\leq$  and  $\geq$  are both invalid and do not mean anything.

The relational operators should not be used for comparing strings, because this will result in the string addresses being compared, not the string contents. For example, the expression "HELLO" < "BYE"

causes the address of "HELLO" to be compared to the address of "BYE". As these addresses are determined by the compiler (in a machinedependent manner), the outcome may be 0 or may be 1, and is therefore undefined. C++ provides library functions (e.g., strcmp) for the lexicographic comparison of string. These will be described later in the book.

#### 4.4.3 Logical Operators:

C++ provides three *logical operators* for combining logical expression. These are summarized in the table below. Like the relational operators, logical operators evaluate to 1 or 0.

| Operator | Name             |   |  |  |
|----------|------------------|---|--|--|
| !        | Logical Negation | l |  |  |
| & &      | Logical And      |   |  |  |
|          | Logical Or       |   |  |  |

Logical *negation* is a unary operator, which negates the logical value of its single operand. If its operand is nonzero it produces 0, and if it is 0 it produces 1. Logical *and* produces 0 if one or both of its operands evaluate to 0. Otherwise, it produces 1. Logical or produces 0 if both of its operands evaluate to 0. Otherwise, it produces 1.

The following panels show the result of Logical And and Or operators evaluating two expressions 'a' and 'b':

|| b

| a     | b     | a && b | ] | a     | b     | a    ] |
|-------|-------|--------|---|-------|-------|--------|
| True  | True  | True   |   | True  | True  | True   |
| True  | False | False  |   | True  | False | True   |
| False | True  | False  |   | False | True  | True   |
| False | False | False  |   | False | False | False  |

#### **Bitwise Operators:** 4.4.4

C++ provides six *bitwise operators* for manipulating the individual bits in an integer quantity. These are summarized in the table below.

| Operator | Name                 |
|----------|----------------------|
| ~        | Bitwise Negation     |
| æ        | Bitwise And          |
|          | Bitwise Or           |
| ^        | Bitwise Exclusive Or |
| <<       | Bitwise Left Shift   |
| >>       | Bitwise Right Shift  |

Bitwise operators expect their operands to be integer quantities and treat them as bit sequences. Bitwise **negation** is a unary operator which reverses the bits in its operands. Bitwise and compares the corresponding bits of its operands and produces a 1 when both bits are 1, and 0 otherwise. Bitwise or compares the corresponding bits of its operands and produces a 0 when both bits are 0, and 10therwise. Bitwise exclusive or compares the corresponding bits of its operands and produces a 0 when both bits are 1 or both bits are 0, and 1 otherwise.

Bitwise left shift operator and bitwise right shift operator both take a bit sequence as their left operand and a positive integer quantity 'n' as their right operand. The former produces a bit sequence equal to the left operand but which has been shifted 'n' bit positions to the left. The latter produces a bit sequence equal to the left operand but which has been shifted 'n' bit positions to the right. Vacated bits at either end are set to 0.

### 4.4.5 Increment/Decrement Operators:

The auto increment (++) and auto decrement (--) operators provide a convenient way of, respectively, adding and subtracting 1 from a numeric variable. These are summarized in the table below. The examples assume the following variable definition:

| Operator | Name                        | Example                |
|----------|-----------------------------|------------------------|
| ++       | Auto Increment<br>(prefix)  | ++k + 10<br>//gives 16 |
| ++       | Auto Increment<br>(postfix) | k++ + 10<br>//gives 15 |
|          | Auto Decrement<br>(prefix)  | k + 10<br>//gives 14   |
|          | Auto Decrement<br>(postfix) | k + 10<br>//gives 15   |

| ınt | ĸ | = | 5; |  |
|-----|---|---|----|--|
|     |   |   |    |  |
|     |   |   |    |  |

Both operators can be used in prefix and postfix form. The difference is significant. When used in prefix form, the operator is first applied and the outcome is then used in the expression. When used in the postfix form, the expression is evaluated first and then the operator applied.

#### 4.4.6 **Assignment Operator:**

The assignment operator is used for storing a value at some memory location (typically denoted by a variable). Its left operand should be an lvalue, and its right operand may be an arbitrary expression. The latter is evaluated and the outcome is stored in the location denoted by the lvalue. An lvalue (standing for left value) is anything that denotes a memory location in which a value may be stored. The kind of lvalue we have seen so far is a variable, pointers and references.

The assignment operator has a number of variants, obtained by combining it with the arithmetic and bitwise operators. These are summarized in the table below. The examples assume that *n* is an integer variable.

| Operator | Example                  | Equivalent to       |
|----------|--------------------------|---------------------|
| =        | n = 25                   |                     |
| +=       | n += 25                  | n = n+25            |
| -=       | n -= 25                  | n = n - 25          |
| *=       | n *= 25                  | n = n * 25          |
| /=       | n /= 25                  | n = n / 25          |
| %=       | n %= 25                  | n = n % 25          |
| &=       | n &= 0xF2F2              | n = n & 0xF2F2      |
| =        | $n \mid = 0 \times F2F2$ | $n = n \mid 0xF2F2$ |
| ^=       | n ^= 0xF2F2              | $n = n ^ 0xF2F2$    |
| <<=      | n <<= 0xF2F2             | $n = n \ll 0xF2F2$  |

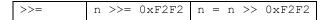

#### 4.4.7 Conditional Operator:

The *conditional operator* takes three operands. It has the general form:

operand1 ? operand2 : operand3

First operand1 is evaluated, which is treated as a logical condition. If the result is nonzero then operand2 is evaluated and its value is the final result. Otherwise, operand3 is evaluated and its value is the final result. For example:

int m = 1, n = 2;

int min = (m < n ? m : n); // min receives 1 Note that of the second and the third operands of the conditional operator only one is evaluated.

#### 4.4.8 Comma Operator:

Multiple expressions can be combined into one expression using the *comma operator*. The comma operator takes two operands. It first evaluates the left operand and then the right operand, and returns the value of the latter as the final outcome. For example:

```
int m, n, min;
int mCount = 0, nCount = 0;
//...
min = (m < n ? mCount++, m : nCount++, n);</pre>
```

Here when m is less than n, mCount++ is evaluated and the value of m is stored in min. Otherwise, nCount++ is evaluated and the value of n is stored in min.

#### 4.4.9 Scope Resolution Operator:

C++, like C, is a block – structured language. Blocks and scopes can be used in constructing programs. We know that the same variable can be used to have different meanings in different blocks. In C, the global version of a variable cannot be accessed from within the inner block. C++ resolves this problem by introducing a new operator

:: called the *scope resolution operator*. This can be used to uncover a hidden variable. It takes the following form:

:: variable-name

This operator allows access to the global version of a variable. For example,

```
int main()
{
    int m = 20;    //m declared, local to main
    {
        int m = 10; //m declared again, local
to inner block
        cout << ``m = " << m << ``\n";
        cout << ``: m = " << ::m << ``\n";
    }
}</pre>
```

The output of the above program will be

m = 10

m = 20

A major application of the scope resolution operator is in the classes to identify the class to which a member function belongs. This will be dealt in detail later when classes are introduced.

#### 4.4.10 Member Dereferencing Operators:

C++ permits us to define a class containing various types of data and functions as members. C++ also permits us to access the class members through pointers. In order to achieve this, C++ provides a set of three pointer – to – member operators. The following table shows these operators and their functions.

| Operator | Function                                                                      |  |  |  |
|----------|-------------------------------------------------------------------------------|--|--|--|
| ::*      | To declare a pointer to a member of a class                                   |  |  |  |
| *        | To access a member using object name and a pointer to that member             |  |  |  |
| ->*      | To access a member using a pointer to the object and a pointer to that member |  |  |  |

Further details on these operators will be meaningful only after we discuss classes, and therefore we defer the use of member dereferencing operators until then.

#### 4.4.11 Memory Management Operators:

C uses **malloc**() and **calloc**() functions to allocate memory dynamically at run time. Similarly, it uses the function **free**() to free dynamically allocated memory. Although C++ supports these functions, it also defines two unary operators **new** and **delete** that perform the task of allocating and freeing the memory in a better and easier way.

An object can be created by using **new**, and destroyed by using **delete**, as and when required. A data object created inside a block with new, will remain in existence until it is explicitly destroyed by using delete. Thus, lifetime of an object is directly under our control and is unrelated to the block structure of the program.

The **new** operator can be used to create objects of any type. It takes the following general form:

pointer - variable = new data - type; Examples:

```
p = new int;
q = new float;
```

where p is a pointer of type int and q is a pointer of type float.

When a data object is no longer needed, it is destroyed to release the memory space for reuse. The general form of its use is:

delete pointer - variable;

For example:

delete p;

#### 4.4.12 Type Cast Operator:

C++ permits explicit type conversion of variables or expressions using the *type cast operator*. The following two versions are equivalent:

```
(type - name) expression // C notation
type - name (expression) // C++ notation
Examples:
    average = sum / (float) i; //C notation
```

average = sum / float (i); //C++ notation

ANSI C++ adds the following new cast operators:

```
≻ const_cast
```

- > static\_cast
- > dynamic\_cast

#### > reinterpret\_cast

Application of these operators is discussed later.

# 4.5 OPERATOR PRECEDENCE

When writing complex expressions with several operands, we may have some doubts about which operand is evaluated first and which later. There is an established order with the priority of each operator, and not only the arithmetic ones (those whose preference come from mathematics) but for all the operators which can appear in C++. From *greatest to lowest priority*, the priority order is as follows:

| Level | <i>to towest prioruy</i> , the priority<br>Operator | Description    | Grouping          |
|-------|-----------------------------------------------------|----------------|-------------------|
| 1     | ::                                                  | scope          | Left-to-          |
|       |                                                     | -              | right             |
| 2     | () []> ++                                           | postfix        | Left-to-          |
|       | dynamic_cast                                        |                | right             |
|       | static_cast                                         |                |                   |
|       | reinterpret_cast<br>const_cast typeid               |                |                   |
| 3     | ++ ~ ! sizeof new                                   | unary (prefix) | Right-to-         |
| 9     | delete                                              | anary (prorin) | left              |
|       | * &                                                 | indirection    |                   |
|       |                                                     | and reference  |                   |
|       |                                                     | (pointers)     |                   |
|       | + -                                                 | unary sign     |                   |
|       |                                                     | operator       |                   |
| 4     | (type)                                              | type casting   | Right-to-<br>left |
| 5     | .* ->*                                              | pointer-to-    | Left-to-          |
|       |                                                     | member         | right             |
| 6     | * / %                                               | multiplicative | Left-to-          |
|       |                                                     |                | right             |
| 7     | + -                                                 | additive       | Left-to-          |
| 8     | << >>                                               | shift          | right             |
| 0     | ~~ //                                               | SHIIC          | Left-to-<br>right |
| 9     | < > <= >=                                           | relational     | Left-to-          |
|       |                                                     |                | right             |
| 10    | == !=                                               | equality       | Left-to-          |
|       |                                                     |                | right             |
| 11    | &                                                   | bitwise AND    | Left-to-          |
| 1.0   | ^                                                   |                | right             |
| 12    |                                                     | bitwise XOR    | Left-to-<br>right |
| 13    |                                                     | bitwise OR     | Left-to-          |
| 15    | 1                                                   | DIEWISE OK     | right             |
| 14    | & &                                                 | logical AND    | Left-to-          |
|       |                                                     | -              | right             |
| 15    |                                                     | logical OR     | Left-to-          |
|       |                                                     |                | right             |
| 16    | ?:                                                  | conditional    | Right-to-         |
| 1 0   |                                                     |                | left              |
| 17    | = << = /= %= += .= >>=<br><<= &= ^= =               | assignment     | Right-to-<br>left |
| 18    | ·                                                   | Comma          | Left-to-          |
| ΤO    | ,                                                   | comma          | Leit-to-<br>right |
|       |                                                     |                |                   |

Grouping defines the precedence order in which operators are evaluated in the case that there are several operators of the same level in an expression. All these precedence levels for operators can be manipulated or become more legible by removing possible ambiguities using *parentheses signs* (()).

### 4.6 Expressions

An expression is any computation which yields a value. When discussing expressions, we often use the term evaluation. For example, we say that an expression evaluates to a certain value. Usually the final value is the only reason for evaluating the expression. However, in some cases, the expression may also produce side-effects. These are permanent changes in the program state. In this sense, C++ expressions are different from mathematical expressions. Expressions may be of the following seven types:

- Constant expressions
- Integral expressions
- Float expressions
- Pointer expressions
- Relational expressions
- Logical expressions
- Bitwise expressions

An expression may also use combinations of the above expressions. Such expressions are known as compound expressions

#### 4.6.1 Constant Expressions:

Constant expressions consist of only constant values. Examples:

15 20 + 5 / 2.0

#### 4.6.2 Integral Expressions:

Integral expressions are those which produce integer results after implementing all the automatic and explicit type conversions. Examples:

> m + n m \* n - 5

```
5 + int(2.3)
```

where m and n are integer variables.

#### 4.6.3 Float Expressions:

Float expressions are those which, after all conversions, produce floating – point results. Examples:

x \* y / 10 5 + float(10)

where x and y are floating – point variables.

#### 4.6.4 Pointer Expressions:

Pointer expressions produce address values. Examples:

```
&m
ptr + 1
```

where m is a variable and ptr is a pointer.

#### 4.6.5 Relational Expressions:

Relational expressions yield results of type *bool* which takes a value *true* or *false*. Examples:

x <= y a+b == c+d

When arithmetic expressions are used on either side of a relational operator, they will be evaluated first and then the results compared. Relational expressions are also known as *Boolean expressions*.

#### 4.6.6 Logical Expressions:

Logical expressions combine two or more relational expressions and produce *bool* type results. Examples:

a>b && x==10 x==10 || y==5

#### 4.6.7 Bitwise Expressions:

Bitwise expressions are used to manipulate data at a bit level. They are basically used for testing or shifting bits. Examples:

```
x << 3 // Shift three bit position to
left
y >> 1 // Shift one bit position to
right
```

Shift operators are often used for multiplication and division by powers of two.

## 4.7 SUMMARY

- Standard C++ provides two different data types built-in types and user-defined types.
- > The type int is used for whole numbers which are represented exactly within the computer.
- The type float is used for real (decimal) numbers. They are held to a limited accuracy within the computer.
- > The type **char** is used to represent single characters. A **char** constant is enclosed in single quotation marks.
- Literal strings can be used in output statements and are represented by enclosing the characters of the string in double quotation marks ".
- C++ provides an additional use of void, for declaration of generic pointers.
- The enumerated data types differ slightly in C++. The tag names of the enumerated data types become new type names. That is, we can declare new variables using these tag names.
- Pointers are widely used in C++ for memory management and to achieve polymorphism.
- C++ is very strict regarding type checking of variables. It does not allow to equate variables of two different data types. The only way to break this rule is **type casting**.
- A major application of the scope resolution (::) operator is in the classes to identify the class to which a member function belongs.

- C++ provides two new unary operators, in addition to malloc(), calloc() and free() functions, new and delete to perform the task of allocating and freeing the memory in a better and easier way.
- > The order of evaluation of an expression is determined by the precedence of the operators.
- C++ supports seven types of expressions. When data types are mixed in an expression, C++ performs the conversion automatically using certain rules.
- When float expressions are assigned to int variables there may be loss of accuracy.
- C++ also permits explicit type conversion of variables and expressions using the type cast operators.

### 4.8 Unit End Exercises

#### 4.8.1 Questions

These questions are intended as a self-test for readers.

- 1) An unsigned int can be twice as large as the signed int. Explain how?
- 2) What are the applications of void data type in C++?
- 3) Describe the implementation of enum data type in C++?
- 4) In C++, a variable can be declared anywhere in the scope. What is the significance of this feature?
- 5) What is an operator?
- 6) What is the application of the scope resolution operator in C++?
- 7) What data types would you use to represent the following items?
  - a. the number of students in a class
  - b. the grade (a letter) attained by a student in the class
  - c. the average mark in a class
  - d. the distance between two points
  - e. the population of a city
  - f. the weight of a postage stamp
  - g. the registration letter of a car

#### 4.8.2 Programming Projects:

Writing programs that solve the Programming Projects helps to solidify your understanding of the material and demonstrates how the chapter's concepts are applied.

1) What is wrong with the following code fragment?

```
a. enum Season { SPRING, SUMMER, FALL, WINTER };
b. enum Semester { FALL, SPRING, SUMMER };
```

- 2) Write declaration statements to declare integer variables *i* and *j* and float variables *x* and *y*. Extend your declaration statements so that *i* and *j* are both initialised to 1 and *y* is initialised to 10.0.
- 3) Find errors, if any, in the following C++ statements.
  - a. long float x;
  - b. char \*cp = vp; //vp is a void pointer
  - c. int code = three; //three is an enumerator
  - d. int \*p = new; //allocate memory with new
  - e. enum {green, yellow, red};
  - f. int const \*p = total;
  - g. const intarray\_size;
  - h. int & number = 100;
  - i. float \*p = new int[10];
  - j. char name[3] = "USA";
- 4) To what do the following expressions evaluate?
  - a. 17/3
    b. 17%3
    c. 1/2
    d. 1/2\*(x+y)
- 5) Given the declarations:

float x; int k, i = 5, j = 2;

To what would the variables  $\times$  and  $\Bbbk$  be set as a result of the assignments

a. k = i/j; b. x = i/j; c. k = i%j; d. x = 5.0/j;

# 4.9 FURTHER READING

Bjarne Stroustrup, "The C++ Programming Language: Second Edition".

Herbert Schildt, "The C++ Complete Reference"

E Balagurusamy, "Object Oriented Programming C++", Third Edition. John Hubbard "Fundamentals of Computing with C++"

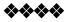

# Input and Output

## **Unit Structure**

- 5.1 Objectives
- 5.2 Introduction
- 5.3 Standard Output (cout)
- 5.4 Standard Input (cin)
  - 5.4.1 cin and Strings
- 5.5 Escape Characters
- 5.6 Preprocessor Directives
  - 5.6.1 Macro definitions
  - 5.6.2 Conditional inclusions
  - 5.6.3 Source file inclusion
  - 5.6.4 Pragma directive
  - 5.6.5 Error directive
- 5.7 Namespaces
  - 5.7.1 Using Declaration
  - 5.7.2 Using Directive
  - 5.7.3 Namespace std
- 5.8 Comments and Indentation
- 5.9 Summary
- 5.10 Unit End Exercises
  - 5.10.1 Questions
  - 5.10.2 Programming Projects
- 5.11 Further Reading

# **5.1 OBJECTIVES**

After completing this chapter you will be able to:

- > Understand the Standard Input and Output stream
- > Identify and use escape characters
- Understand Preprocessor directives
- > Understand and use namespaces.

#### **5.2 INTRODUCTION**

Until now, the example programs of previous sections provided very little interaction with the user, if any at all. Using the standard input and output library, we will be able to interact with the user by printing messages on the screen and getting the user's input from the keyboard.

C++ uses a convenient abstraction called *streams* to perform input and output operations in sequential media such as the screen or the keyboard. A *stream* is an object where a program can either insert or extract characters to/from it. We do not really need to care about many specifications about the physical media associated with the stream - we only need to know it will accept or provide characters sequentially.

The most common way in which a program communicates with the outside world is through simple, character-oriented input/output (IO) operations. C++ provides two useful operators for this purpose: >> for input and << for output. The standard C++ library includes the header file *iostream*, where the standard input and output stream objects are declared.

#### 5.3 STANDARD OUTPUT (COUT)

By default, the standard output of a program is the screen, and the C++ stream object defined to access it is *cout*. *cout* is used in conjunction with the *insertion operator*, which is written as << (two "less than" signs).

| cout << "Output sentence"; | // | prints     | Output   |
|----------------------------|----|------------|----------|
| sentence on screen         |    |            |          |
| cout << 120;               | // | prints num | uber 120 |
| on screen                  |    |            |          |
| cout << x;                 | // | prints the | content  |
| of x on screen             |    |            |          |

The << operator inserts the data that follows it into the stream

preceding it. In the examples above it inserted the constant string Output sentence, the numerical constant 120 and variable x into the standard output stream cout. Notice that the sentence in the first instruction is enclosed between double quotes (") because it is a constant string of characters. Whenever we want to use constant strings of characters we must enclose them between double quotes (") so that they can be clearly distinguished from variable names. For example, these two sentences have very different results:

```
cout << "Hello"; // prints Hello
cout << Hello; // prints the content of
Hello variable
```

The insertion operator (<<) may be used more than once in a single statement. The utility of repeating the insertion operator (<<) is demonstrated when we want to print out a combination of variables and constants or more than one variable:

```
cout << "Hello, I am " << age << " years old and my
postal code is " << pincode;</pre>
```

If we assume the age variable to contain the value 24 and the pincode variable to contain 400054 the output of the previous statement would be:

Hello, I am 24 years old and my postal code is 400054

It is important to notice that *cout* does not add a line break after its output unless we explicitly indicate it, therefore, the following statements:

cout << "This is a sentence."; cout << "This is another sentence."; e shown on the screen one following the other with

will be shown on the screen one following the other without any line break between them:

This is a sentence. This is another sentence. even though we had written them in two different insertions into cout. In order to perform a line break on the output we must explicitly insert a new-line character into cout. In C++ a new-line character can be specified as n (*backslash*, *n*):

```
cout << "First sentence.\n ";
cout << "Second sentence.\nThird sentence.";
This produces the following output:
First sentence.
Second sentence.
Third sentence.
Additionally, to add a new-line, you may also use the endl
manipulator. For example:
cout << "First sentence." << endl;
cout << "Second sentence." << endl;
would print out:
First sentence.
Second sentence.
```

The *endl* manipulator produces a newline character, exactly as the insertion of '|n'| does, but it also has an additional behaviour when it is used with buffered streams: the buffer is flushed. Anyway, cout will be an unbuffered stream in most cases, so you can generally use both the |n| escape character and the *endl* manipulator in order to specify a new line without any difference in its behaviour.

# 5.4 STANDARD INPUT (CIN)

The standard input device is usually the keyboard. Handling the standard input in C++ is done by applying the overloaded operator of extraction (>>) on the *cin* stream. The operator must be followed by the variable that will store the data that is going to be extracted from the stream. For example:

```
int age;
cin >> age;
```

The first statement declares a variable of type int called age, and the second one waits for an input from cin (the keyboard) in order to store it in this integer variable. *cin* can only process the input from the keyboard once the *RETURN* key has been pressed. Therefore, even if you request a single character, the extraction from cin will not process the input until the user presses RETURN after the character has been introduced.

You must always consider the type of the variable that you are using as a container with cin extractions. If you request an integer you will get an integer, if you request a character you will get a character and if you request a string of characters you will get a string of characters.

```
// i/o example
#include <iostream>
using namespace std;
int main ()
{
      int i;
      cout << "Please enter an integer value: ";</pre>
      cin >> i;
      cout << "The value you entered is " << i;</pre>
      cout << " and its double is " << i*2 <<
".\n";
      return 0;
}
Output:
Please enter an integer value: 702
The value you entered is 702 and its double is
1404.
```

The user of a program may be one of the factors that generate errors even in the simplest programs that use *cin* (like the one we have just seen). Since if you request an integer value and the user introduces a name (which generally is a string of characters), the result may cause your program to misoperate since it is not what we were expecting from the user. So when you use the data input provided by cin extractions you will have to trust that the user of your program will be cooperative and that he/she will not introduce his/her name or something similar when an integer value is requested. You can also use *cin* to request more than one datum input from the user:

```
cin >> b;
```

In both cases the user must give two data, one for variable  $\mathbf{a}$  and another one for variable  $\mathbf{b}$  that may be separated by any valid blank separator: a space, a tab character or a newline.

#### 5.4.1 cin and Strings:

We can use cin to get strings with the extraction operator (>>) as we do with fundamental data type variables:

cin >> mystring;

However, as it has been said, cin extraction stops reading as soon as if finds any blank space character, so in this case we will be able to get just one word for each extraction. This behaviour may or may not be what we want; for example if we want to get a sentence from the user, this extraction operation would not be useful. In order to get entire lines, we can use the function *getline*, which is the more recommendable way to get user input with cin.

// cin with strings

```
#include <iostream>
#include <string>
using namespace std;
int main ()
{
    string mystr;
    cout << "What's your name? ";
    getline (cin, mystr);
    cout << "Hello " << mystr << ".\n";
    return 0;
  }
  Output:
  What's your name? Prakash Pratap Singh
  Hello Prakash Pratap Singh.
Notice how we used the getline function with cin to get a complete</pre>
```

#### line using the string identifier (*mystr*).

# 5.5 ESCAPE CHARACTERS

Escape characters are special characters that are difficult or impossible to express otherwise in the source code of a program, like *newline* (|n) or *tab* (|t). All of them are preceded by a *backslash* (|). Here you have a list of some of such escape codes:

| Name               | C++ Name               |
|--------------------|------------------------|
| Newline            | \n                     |
| Horizontal tab     | \t                     |
| Vertical tab       | $\setminus \mathbf{v}$ |
| Backspace          | \b                     |
| Carriage return    | \r                     |
| Form feed          | \f                     |
| Alert              | \a                     |
| Backslash          | //                     |
| Question mark      | \?                     |
| Single quote       | \'                     |
| Double quote       | \''                    |
| Octal number       | /000                   |
| Hexadecimal number | \xhhh                  |

Despite their appearances, these are single characters. For example:

```
'\n'
'\t'
"Left \t Right"
"one\ntwo\nthree"
```

Additionally, you can express any character by its numerical ASCII code by writing a backslash (\) followed by the ASCII code expressed as an octal (base-8) or hexadecimal (base-16) number. In the first case (octal) the digits must immediately follow the backslash (for example  $\23$  or  $\40$ ), in the second case (hexadecimal), an x character must be written before the digits themselves (for example  $\x20$  or  $\x4A$ ).

| Decimal | Octal | Hexadecimal |
|---------|-------|-------------|
| 6       | '\6'  | `\x6'       |

| 48 | <b>'</b> \60' | `\x30'  |
|----|---------------|---------|
| 95 | '\137'        | '\x05F' |

# **5.6 PREPROCESS OR DIRECTIVES**

Prior to compiling a program source file, the C++ compiler passes the file through a **preprocessor**. The role of the **preprocessor** is to transform the source file into an equivalent file by performing the preprocessing instructions contained by it. These instructions facilitate a number of features, such as: file inclusion, conditional compilation, and macro substitution. The figure below illustrates the effect of the preprocessor on a simple file.

The role of the preprocessor.

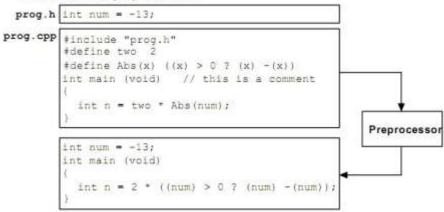

The **preprocessor** performs very minimal error checking of the preprocessing instructions. Because it operates at a text level, it is unable to check for any sort of language-level syntax errors. This function is performed by the compiler.

The preprocessor is executed before the actual compilation of code begins; therefore the preprocessor digests all these directives before any code is generated by the statements. These preprocessor directives extend only across a single line of code. As soon as a newline character is found, the preprocessor directive is considered to end. No semicolon (;) is expected at the end of a preprocessor directive.

#### 5.6.1 Macro definitions (#define, #undef):

To define preprocessor **macros** we can use **#define**. Its format is:

```
#define identifier replacement
```

When the preprocessor encounters this directive, it replaces any occurrence of *identifier* in the rest of the code by *replacement*. This *replacement* can be an expression, a statement, a block or simply anything. The preprocessor does not understand C++; it simply replaces any occurrence of identifier by replacement.

```
#define TABLE_SIZE 100
int table1[TABLE_SIZE];
int table2[TABLE_SIZE];
```

After the preprocessor has replaced TABLE\_SIZE, the code becomes equivalent to:

```
int table1[100];
      int table2[100];
Consider the example given below:
      // function macro
      #include <iostream>
      using namespace std;
       #define getmax(a,b) ((a)>(b)?(a):(b))
       int main()
      {
               int x=5, y;
               y = getmax(x, 2);
               cout << y << endl;</pre>
               cout << getmax(7,x) << endl;</pre>
              return 0;
      }
      Output:
      5
      7
```

**#define** can work also with parameters to define function macros. Any occurrence of getmax followed by two arguments is replaced by the replacement expression, also replacing each argument by its identifier, exactly as you would expect if it was a function.

Defined macros are not affected by block structure. A macro lasts until it is undefined with the **#undef** preprocessor directive.

```
#define TABLE_SIZE 100
int table1[TABLE_SIZE];
#undef TABLE_SIZE
#define TABLE_SIZE 200
int table2[TABLE_SIZE];
This would generate the same code as:
    int table1[100];
    int table2[200];
```

Because preprocessor replacements happen before any C++ syntax check, macro definitions can be a tricky feature, but be careful: code that relies heavily on complicated macros may result obscure to other programmers, since the syntax they expect is on many occasions different from the regular expressions programmers expect in C++.

# **5.6.2** Conditional inclusions (#ifdef, #ifndef, #if, #endif, #else and #elif):

These directives allow including or discarding part of the code of a program if a certain condition is met. **#ifdef** allows a section of a program to be compiled only if the macro that is specified as the parameter has been defined, no matter which its value is. For example:

```
#ifdef TABLE_SIZE
int table[TABLE_SIZE];
#endif
```

In this case, the line of code int table [TABLE\_SIZE]; is only compiled if TABLE\_SIZE was previously defined with #define, independently of its value. If it was not defined, that line will not be included in the program compilation. **#ifndef** serves for the exact opposite: the code between **#ifndef** and **#endif** directives is only compiled if the specified identifier has not been previously defined. For example:

```
#ifndef TABLE_SIZE
#define TABLE_SIZE 100
#endif
int table[TABLE SIZE];
```

In this case, if when arriving at this piece of code, the TABLE\_SIZE macro has not been defined yet, it would be defined to a value of 100. If it already existed it would keep its previous value since the #define directive would not be executed.

The **#if**, **#else** and **#elif** (i.e., "else if") directives serve to specify some condition to be met in order for the portion of code they surround to be compiled. The condition that follows **#if** or **#elif** can only evaluate constant expressions, including macro expressions. For example:

```
#if TABLE_SIZE>200
    #undef TABLE_SIZE
    #define TABLE_SIZE 200
#elif TABLE_SIZE<50
    #undef TABLE_SIZE
    #define TABLE_SIZE 50
#else
    #undef TABLE_SIZE 100
#endif
int table[TABLE_SIZE];
Notice how the whole structure of #if, #elif and #else chained</pre>
```

directives ends with #endif.

The table below summarizes the general forms of these directives (code denotes zero or more lines of program text, and expression denotes a constant expression).

| Form                                         | Explanation                                                                                                    |
|----------------------------------------------|----------------------------------------------------------------------------------------------------|
| <pre>#ifdef identifier     code #endif</pre> | If identifier is a <b>#defined</b> symbol then code is included in the compilation process. Otherwise, it is excluded.                                                                                                    |
| <pre>#ifndef identifier</pre>                | If identifier is not a <b>#defined</b> symbol then code is included in the compilation process. Otherwise, it is excluded.                                                                                                    |
| <pre>#if expression</pre>                    | If expression evaluates to nonzero then code is<br>included in the compilation process. Otherwise, it is<br>excluded.                                                                                                    |
| <pre>#ifdef identifier</pre>                 | If identifier is a <b>#defined</b> symbol then code1 is<br>included in the compilation process and code2 is<br>excluded. Otherwise, code2 is included and code1 is<br>excluded.<br>Similarly, <b>#else</b> can be used with <b>#ifndef</b> and <b>#if</b> . |
| #if<br>expression1                           | If expression1 evaluates to nonzero then only                                                                                                    |

General Form of Conditional Inclusion Directives:

| codel          | code1 is included in the compilation process.                 |
|----------------|---------------------------------------------------------------|
| #elif          | Otherwise, if expression2 evaluates to nonzero then           |
| expression2    | only code2 is included. Otherwise, code3 is                   |
| code2<br>#else | included.                                                     |
| code3          | As before, the #else part is optional. Also, any              |
| #endif         | number of <b>#elif</b> directives may appear after <b>#if</b> |
|                | directive.                                                    |

#### 5.6.3 Source file inclusion (#include):

This directive has been used assiduously in previous sections of this book. When the preprocessor finds an **#include** directive it replaces it by the entire content of the specified file. There are two ways to specify a file to be included:

```
#include "file"
#include <file>
```

The only difference between both expressions is the places (directories) where the compiler is going to look for the file. In the first case where the file name is specified between **double-quotes**, the file is searched first in the same directory that includes the file containing the directive. In case that it is not there, the compiler searches the file in the default directories where it is configured to look for the standard header files.

If the file name is enclosed between **angle-brackets** <> the file is searched directly where the compiler is configured to look for the standard header files. Therefore, standard header files are usually included in angle-brackets, while other specific header files are included using quotes.

#### 5.6.4 Pragma directive (#pragma):

This directive is used to specify diverse options to the compiler. These options are specific for the platform and the compiler you use. Consult the manual or the reference of your compiler for more information on the possible parameters that you can define with **#pragma**. If the compiler does not support a specific argument for **#pragma**, it is ignored - no error is generated.

#### 5.6.5 Error directive (#error):

This directive aborts the compilation process when it is found, generating a compilation the error that can be specified as its parameter:

```
#ifndef__cplusplus
```

#error A C++ compiler is required!

#endif

This example aborts the compilation process if the macro name \_\_\_\_\_\_cplusplus is not defined (this macro name is defined by default in all

C++ compilers).

# **5.7 NAMESPACES**

A namespace is a mechanism for expressing logical grouping. That is, if some declarations logically belong together according to some criteria, they can be put in a common namespace to express that fact. Namespaces allow to group entities like classes, objects and functions under a name. This way the global scope can be divided in "sub-scopes", each one with its own name. The format of namespaces is:

```
namespace identifier
{
    entities
}
```

Where identifier is any valid identifier and entities is the set of classes, objects and functions that are included within the namespace. For example:

```
namespace myNamespace
{
   int a, b;
}
```

In this case, the variables  $\mathbf{a}$  and  $\mathbf{b}$  are normal variables declared within a namespace called myNamespace. In order to access these variables from outside the myNamespace namespace we have to use the scope operator ::. For example, to access the previous variables from outside myNamespace we can write:

```
myNamespace::a
myNamespace::b
```

The functionality of namespaces is especially useful in the case that there is a possibility that a global object or function uses the same identifier as another one, causing redefinition errors. For example:

```
// namespaces
#include <iostream>
using namespace std;
namespace first
{
      int var = 5;
}
 namespace second
{
      double var = 3.1416;
}
 int main ()
{
      cout << first::var << endl;</pre>
      cout << second::var << endl;</pre>
      return 0;
}
Output:
5
3.1416
```

In this case, there are two global variables with the same name: var. One is defined within the namespace **first** and the other one in **second**. No redefinition errors happen thanks to namespaces. A **namespace** is a scope. Thus, "namespace" is a very fundamental and relatively simple concept. The larger a program is, the more useful namespaces are to express logical separations of its parts. Ordinary local scopes, global scopes, and classes are namespaces.

Ideally, every entity in a program belongs to some recognizable logical unit ("module"). Therefore, every declaration in a nontrivial program should ideally be in some namespace named to indicate its logical role in the program. The exception is **main()**, which must be global in order for the run-time environment to recognize it as special.

#### 5.7.1 Using Declaration:

When a name is frequently used outside its namespace, it can be a bother to repeatedly qualify it with its namespace name. The redundancy can be eliminated by a *using-declaration* to state in one place that the **member** used in the scope belongs to a **namespace**. The format of usingdeclaration is:

using name :: member; where *name* refers to the name of the namespace. For example: // using #include <iostream> using namespace std; namespace first { int x = 5;int y = 10;} namespace second { double x = 3.1416;double y = 2.7183;} int main () { using first::x; using second::y; cout << x << endl;</pre> cout << y << endl;</pre> cout << first::y << endl;</pre> cout << second::x << endl;</pre> return 0; } Output: 5 2.7183 10 3.1416

Notice how in this code, x (without any name qualifier) refers to first::x whereas y refers to second::y, exactly as our using declarations have specified. We still have access to first::y and second::x using their fully qualified names.

A using-declaration introduces a local synonym. It is often a good idea to keep local synonyms as local as possible to avoid confusion.

#### 5.7.2 Using Directive:

The keyword using can also be used as a directive to introduce an entire namespace. A using-directive makes names from a namespace available almost as if they had been declared outside their namespace. The format of using-directive is:

```
using namespace identifier;
For example:
      // using
      #include <iostream>
      using namespace std;
      namespace first
      {
             int x = 5;
             int y = 10;
      }
      namespace second
      {
            double x = 3.1416;
      double y = 2.7183;
      }
      int main ()
      {
            using namespace first;
             cout << x << endl;</pre>
             cout << y << endl;</pre>
             cout << second::x << endl;</pre>
             cout << second::y << endl;</pre>
            return 0;
      }
      Output:
      5
      10
      3.1416
      2.7183
```

In this case, since we have declared that we were using *namespace first*, all direct uses of  $\mathbf{x}$  and  $\mathbf{y}$  without name qualifiers was referring to their declarations in namespace **first**.

Global using-directives are a tool for transition and are otherwise best avoided. In a namespace, a using-directive is a tool for namespace composition. In a function (only), a using-directive can be safely used as a notational convenience.

*using* (*using-declaration*) and *using namespace* (*using-directive*) have validity only in the same block in which they are stated or in the entire code if they are used directly in the global scope.

#### 5.7.3 Namespace std:

All the files in the C++ standard library declare all of its entities within the *std* namespace. That is why we have generally included the using namespace *std*; statement in all programs that used any entity defined in *iostream*.

# 5.8 COMMENTS AND INDENTATION

A comment is a piece of descriptive text which explains some aspect of a program. Program comments are totally ignored by the compiler and are only intended for human readers. C++ provides two types of comment delimiters:

- Anything after // (until the end of the line on which it appears) is considered a comment.
- > Anything enclosed by the pair /\* and \*/ is considered a comment.

The following program illustrates the use of both forms:

```
#include <iostream.h>
/* This program calculates the weekly gross pay for
a worker based on the total number of hours worked
and the hourly pay rate. */
int main (void)
{
    int workDays = 5; // Number of work days per
    week
    float workHours = 7.5; // Number of work
    hours per day
    float payRate = 33.50; // Hourly pay rate
    float weeklyPay; // Gross weekly pay
    weeklyPay = workDays * workHours * payRate;
    cout << "Weekly Pay = " << weeklyPay << '\n';
}</pre>
```

Judicious use of comments and consistent use of indentation can make the task of reading and understanding a program much more pleasant. Several different consistent styles of indentation are in use. I see no fundamental reason to prefer one over another (although, like most programmers, I have my preferences). The same applies to styles of comments.

Comments should be used to enhance (not to hinder) the readability of a program. The following points, in particular, should be noted:

- A comment should be easier to read and understand than the code which it tries to explain. A confusing or unnecessarily- complex comment is worse than no comment at all.
- Over-use of comments can lead to even less readability. A program which contains so much comment that you can hardly see the code can by no means be considered readable.
- Use of descriptive names for variables and other entities in a program, and proper indentation of the code can reduce the need for using comments.

Once something has been stated clearly in the language, it should not be mentioned a second time in a comment. For example:

```
a = b+c; // a becomes b+c
```

count++; // increment the counter

Such comments are worse than simply redundant. They increase the amount of text the reader has to look at, they often obscure

the structure of the program, and they may be wrong. Note, however, that such comments are used extensively for teaching purposes in programming language textbooks such as this. This is one of the many ways a program in a textbook differs from a real program.

My preference is for:

- 1) A comment for each source file stating what the declarations in it have in common, references to manuals, general hints for maintenance, etc.
- 2) A comment for each class, template, and namespace
- 3) A comment for each nontrivial function stating its purpose, the algorithm used (unless it is obvious), and maybe something about the assumptions it makes about its environment
- 4) A comment for each global and namespace variable and constant
- 5) A few comments where the code is non-obvious and/or non-portable
- 6) Very little else.

A well-chosen and well-written set of comments is an essential part of a good program. Writing good comments can be as difficult as writing the program itself. It is an art well worth cultivating.

# 5.9 SUMMARY

- ➤ The standard output in C++ is done by applying the overloaded operator of insertion (<<) on the cout stream.</p>
- ➤ The standard input in C++ is done by applying the overloaded operator of extraction (>>) on the cin stream.
- Escape characters are special characters preceded by a backslash (\).
- Preprocessor directives are lines included in the code of our programs that are not program statements but directives for the preprocessor. These lines are always preceded by a hash sign (#).
- Preprocessor directives are
  - ♦ Macro definitions #define, and #undef
  - Conditional Inclusions #ifdef, #ifndef, #if, #endif, #else, and #elif
  - Source File Inclusion #include
  - Pragma Directive #pragma
  - Error Directive #error

- When you have a choice, prefer the standard library to other libraries.
- > Do not think that the standard library is ideal for everything.
- > Remember to **#include** the headers for the facilities you use.
- Remember that standard library facilities are defined in namespace std.
- > Use **namespaces** to express logical structure.
- Place every nonlocal name, except main(), in some namespace.
- Use the Namespace :: member notation when defining namespace members.
- Use using namespace only for transition or within a local scope.
- ► Keep **comments** crisp.
- > Maintain a consistent **indentation** style.

### 5.10 UNIT END EXERCISES

#### 5.10.1 Questions:

These questions are intended as a self-test for readers.

- 1) Explain role of preprocessor?
- 2) What is a preprocessor directive? Explain them?
- 3) What is a namespace? Explain its functionality?
- 4) How does using-declaration differ from using-directive?
- 5) What is wrong with these macro definitions?
  - a. #define PI = 3.141593;
  - b. #define MAX(a,b) a>b ? a : b
  - c. #define fac(a)(a)\*fac((a)-1)
- 6) Write directives for the following:
  - a. Defining **Small** as an **unsigned char** when the symbol **PC** is defined, and as **unsigned short** otherwise.
  - b. Including the file **basics.h** in another file when the symbol **CPP** is not defined.
  - c. Including the file **debug.h** in another file when **release** is 0, or **beta.h** when **release** is 1, or **final.h** when **release** is greater than 1.

#### 5.10.2 Programming Projects:

- 1) Writing programs that solve the Programming Projects helps to solidify your understanding of the material and demonstrates how the chapter's concepts are applied.
- 2) Write a program like "Hello, world!" that takes a name as a command-line argument and writes "Hello, name!". Modify this program to take any number of names as arguments and to say hello to each.
- 3) What will the following program output when executed?

```
#include <iostream.h>
char *str = "global";
void Print (char *str)
{
        cout << str << '\n';</pre>
        {
             char *str = "local";
             cout << str << '\n';</pre>
             cout << ::str << '\n';</pre>
        }
        cout << str << '\n';</pre>
}
int main (void)
{
        Print("Parameter");
        return 0;
}
```

# 5.11 FURTHER READING

Bjarne Stroustrup, "The C++ Programming Language: Second Edition".

Herbert Schildt, "The C++ Complete Reference"

E Balagurusamy, "Object Oriented Programming C++", Third Edition. John Hubbard "Fundamentals of Computing with C++"

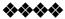

# Decisions

# Unit Structure

- 6.1 Introduction
- 6.2 Decision Control Structures
  - 6.2.1 If
  - 6.2.2 if else
  - 6.2.3 conditional operator
  - 6.2.4 switch
- 6.3 Compound statements
- 6.4 Increment and decrement operators.
- 6.5 Review Questions
- 6.6 References & Further Reading

# **6.1. Introduction**

The execution of statements in a program by default is sequential. But sometimes there are such situations where the problem statement and the program logic demands that the program execution or flow be directed or branched to a particular set of statements rather than the other. Ex. Finding greater of 2 given numbers.

This kind of situation involves decision making. C++ offers the following decision control structures:

- 1. if
- 2. if-else
- 3. conditional operator
- 4. switch.

# **6.2 Decision Control Structure**

# 6.2.1 if statement:

The syntax of if statement is as follows:

# if (expression is true) execute statement;

- Here, if is a keyword. It tells the compiler that what follows is a decision control structure.
- An if statement is always followed by an expression or condition which is enclosed within a pair of parenthesis.
- The expression is evaluated and will be either true or false. If true then the statement following the if statement is executed, if false then this statement is skipped and the execution continues from next statement.
- Every non zero value will be considered true be it positive or negative.
- Expression or condition is usually a combination of variables and or constants and operators.
- Examples of expressions used in if statement:
   (a>b) // combination of variables & relational operator
   (x<5) // combination of variables & relational operator</li>
- In general an expression is formed using relational operators. Relational operators are used to compare the values of two variables. We can use the relational operators to construct the following types of expressions:

| Expression | Is true if                      |
|------------|---------------------------------|
| A >B       | A is greater than B             |
| A < B      | A is less than B                |
| A <= B     | A is less than or equal to B    |
| $A \ge B$  | A is greater than or equal to B |
| A == B     | A is equal to B                 |
| A != B     | A is not equal to B             |

• Example : The following program written in c++ prompts the user for a number. If the user enters the number 3 it prints a particular string, if the user enters any other number it prints nothing.

```
Print a string on the screen, if not do nothing.
     *******
               *****
****
******/
#include<iostream.h>
#include<conio.h>
int main()
{
int a;
cout << "enter the value of a\t";
cin>>a;
if(a==3)
      cout<<"A equals to 3";
getch();
return 0;
}
```

• Output

First Run:

| enter the value of a 4 | //nothing happens |
|------------------------|-------------------|
|------------------------|-------------------|

Second Run:

| enter the value of a | 3 |  |
|----------------------|---|--|
| A equals to 3        |   |  |

• The above program and the execution of if statement will be better understood by the following flowchart:

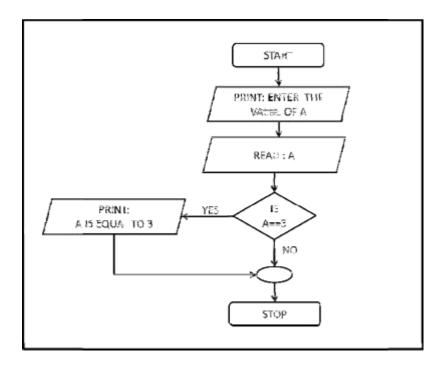

- In case multiple statements are to be executed if the expression is true, those statements can be put inside a set of parenthesis { }. If the condition is true the statements in the block following the parenthesis is executed.
- Ex.

```
if(a<b)
{
cout<<"A is less than b";
a=a+1;
}
```

Note: A semicolon is not used with if statement after the } end bracket, it is used only with simple if statement that executes single instruction.

6.2.2 if-else statement:

• The general syntax of if - else statement is as follows

```
if (expression istrue)
execute statement;
else
execute statement;
```

Note: single statement is executed if condition is true else statement is excuted if condition is false

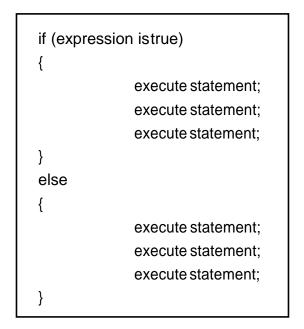

Note: The Block of statements in parenthesis {} is executed if condition is true else the other block of statements following else is executed if condition is false.

- The if-else statement is slightly different version of if statement. Here if the condition is found to be false other statements are executed. If the condition or expression evaluates to true the statement (single)/ block of statements following if is executed, if it evaluates to false then the statement(single)/block of statement s following the keyword else is executed.
- The expressions/conditions are the same as described above in if statement and may be relational expressions.
- Example: Consider the following program that prompts the user to enter 2 numbers and prints the greater of two numbers on the screen.

Program 6.2 Author : Nikhil Pawanikar Description : Program to take two inputs from user and printe the greater Of the two \*\*\*\*\*\*\*\*/ #include<iostream.h> #include<conio.h>

```
int main()
{
    int a,b;
    cout<<"enter the value of a & b\t";
    cin>>a>>b;
    if(a>b)
        cout<<"\n A is greater than B";
    else
        cout<<"\n B is greater than A";
    getch();
    return 0;
}</pre>
```

Output

First Run:

| Enter the value of a & b | 2 4 |
|--------------------------|-----|
| B is greater than A      |     |

Second Run:

| Enter the value of a & b | 84 |
|--------------------------|----|
| A is greater than B      |    |

• The above program could be better understood with the following flowchart:

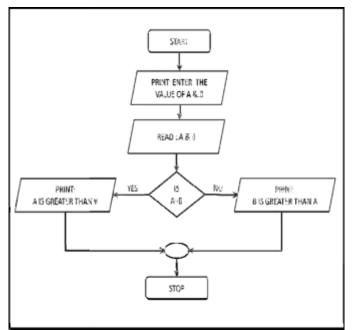

Nested if-else statements:

• C++ allows nesting of if-else statements ie. We can have another if or if-else statement inside either the if part or else part as follows:

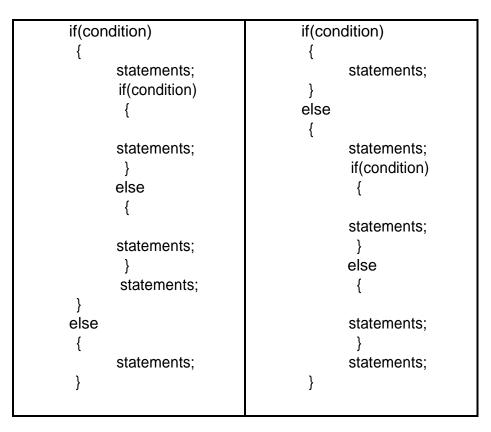

```
******
/******
****
Program 6.3
Author : Nikhil Pawanikar
Description : Program to take three inputs from user and print the
greater
           Of the three using nested if-else statements
****/
#include<iostream.h>
#include<conio.h>
int main()
{
int a, b, c, greatest;
cout << "Enter the values for a, b & c n";
cin>>a>>b>>c;
```

```
if(a > b)
{
   if(a>c)
   {
          cout<<"\n A is the greatest of three";
   }
   else
   {
          cout<<"\n C is the greatest of three";
   }
}
else
{
   if (b>c)
   {
          cout<<"\n B is the greatest of three";
   }
   else
   {
          cout<<"\n C is the greatest of three";
   }
}
getch();
return 0;
```

The flowchart for nested if else for the above program is as follows:

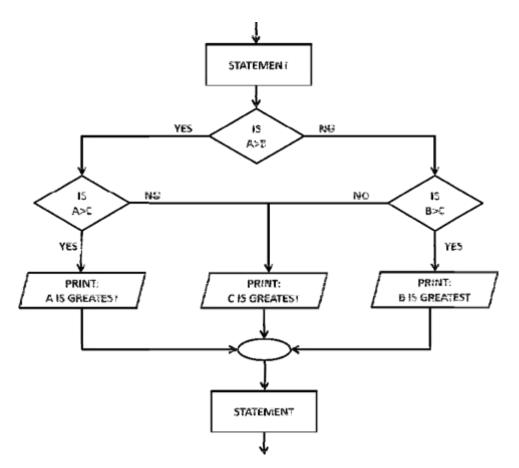

#### 6.2.3 Conditional operator:

- It is also known as ternary operator since it takes three parameters.
- It is represented as ? :
- In one sense it is short form of if-else statement.
- Its syntax is as follows:

Expression 1 ? Expression 2 : Expression3;

- It is read as follows: If Expression 1 is true. i.e non zero, expression 2 is returned else expression 3 is returned.
- Example :

int a = 3; int b = (a > 5 ? 1 ; 0);

In the above example is the first line reads an assignment statement where variable a is assigned the value 3. The second line uses conditional operator. Her if value of a is greater than 5 then b is assigned a value of 1 else a value of zero.

• With the if-else statement the above example could be written as:

```
int a = 3;
int b;
if(a >5)
b= 1;
else
b= 0;
```

• Conditional operators need not be limited to arithmetic expressions only. It can also be used as follows:

char gender;

cout<<"enter gender\t";

cin>>gender;

```
(gender=='m' ? cout<<"Gender is Male" : cout<<"Gender is Female" );
```

If the user enters 'm' then the line printed will be "Gender is Male" else the line printed will be "Gender is Female".

- Nesting of conditional operators is also possible. Ex. Greater of three numbers inta=4, b=5, c=2; int greater; greater = (a > b? (a > c? a: c): (b > c? b: c));
- The only limitation of Conditional operator is that it allows only one statement to executed after ? or :
- Example:

```
int main()
{
    int a, b, c, greatest;
    cout<<"Enter the valules for a, b & c \n";
    cin>>a>>b>>c;
    (a > b ? (a > c ? greatest = a : greatest = c) : (b > c ? greatest = b :
    greatest = c));
    cout<<"\nGreatest of three is "<< greatest;
    getch();
    return 0;
}</pre>
```

Note: Semicolon is used only once with conditional opertors at the end of statement.

#### 6.2.4 switch statement:

- We use if statements to choose one among the available alternatives.
- When the number of alternatives goes on increasing the complexity to implement also goes on increasing.
- C++ has a multiway decision statement called **switch**.
- The possible values of expression/condition is represented by **case**. A switch statement can have multiple cases representing multiple decisions to be taken.
- The keyword **break** is used inside every case of switch statement to exit the statement once the case is matched and executed.
- The syntax of a switch statement is as follows:

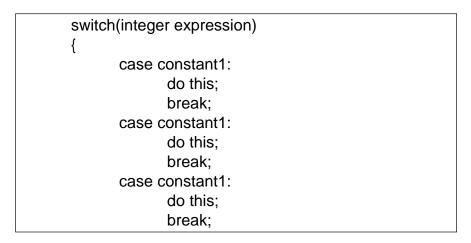

| [ | default:           |  |
|---|--------------------|--|
|   | do this;<br>break; |  |
|   | }                  |  |

- The **integer expression** is any expression that will evaluate to give an integer value.
- The keyword **case** is followed by an integer or character constant which may represent the value of integer expression. Each constant character or integer must be unique.
- Every case contains a set of valid c++ statements. The keyword **break** is the last statement inside every case and forces the execution to come out of the switch statement. Without break the execution is said to **fall through** the cases i.e if there is no break the execution proceeds to the next case even if it is not supposed to execute.
- When a program containing a switch statement is executed the integer expression following the switch keyword is evaluated first. This value is then matched one by one with the constant values that follow the case keyword. If a match is found the statements following the case are executed. If no match is found then the statements under the default case are executed.
- Example: Consider the following program that displays a specific message as per the input given by the user.

```
Program 6.4
Author : Nikhil Pawanikar
Description : This program prompts the user to enter any
          number between 1-5 and displays corresponding
          papers nomenclature.
 #include<iostream.h>
#include<conio.h>
int main()
{
int number:
cout<<"Semester 1 has five papers."<<endl;
cout<<"Enter any number in 1 - 5 to know the nomenclature of
the paper n;
cin>>number;
cout<<endl;
switch(number)
```

```
case 1:
       cout<<"Paper 1 is Professional Communication Skills\n";</pre>
       break:
 case 2:
       cout<<"Paper 2 is Applied Mathematics-1 \n";
       break;
 case 3:
       cout << "Paper 3 is Fundamentals of digital computing \n";
       break;
 case 4:
       cout<<"Paper 4 is Electronics & Communication
Technology \n";
       break:
 case 5:
       cout<<"Paper 5 is Introduction to C++ Programming -1
\n";
       break:
  default:
       cout<<"Not a valid input";
       break;
}
getch();
return 0;
}
```

## **Output:**

First Run:

Semester 1 has five papers. Enter any number in 1 - 5 to know the nomenclature of the paper 5 Paper 5 is Introduction to C++ Programming -1

#### Second Run:

```
Semester 1 has five papers.
Enter any number in 1 - 5 to know the nomenclature of the paper
8
Not a valid input
```

• In the program above the user is supposed to enter any number between 1 – 5 which stands for the papers at FYBScIT Sem I. The value entered by the user is stored in a variable number which

also happens to be the integer expression following the keyword switch.

- Since we have 5 subjects at sem I of FYBScIT we have written 5 cases. Here integer constants are used since the integer expression is an integer. If the expression was character then the case constants would also have to be characters.
- In the first run when the user enters 5, 5 is stored in the variable number. Then the value of variable number is matched with every case constant inside switch statement in the order in which they appear. Since a match is found that equals to 5, the statements following that case are executed.
- When the user enters 8 as an input there is no match with the case constants so the default case is executed.
- The same program with character input and character constant would look like this:

```
Program 6.5
Author : Nikhil Pawanikar
Description : This program prompts the user to enter any
          characterbetween A-E and displays corresponding
          papers nomenclature.
                        ******
#include<iostream.h>
#include<conio.h>
int main()
{
char choice;
cout<<"Semester 1 has five papers."<<endl;
cout<<"Enter any character from A - E to know the nomenclature of the
paper \n";
cin>>choice;
switch(choice)
{
  case 'A':
     cout<<"Paper A is Professional Communication Skills\n";
     break;
```

```
case 'B':
       cout<<"Paper B is Applied Mathematics-1 \n";
       break;
case 'C':
       cout<<"Paper C is Fundamentals of digital computing \n";
       break;
case 'D':
       cout<<"Paper D is Electronics & Communication Technology \n";
       break;
case 'E':
       cout<<"Paper E is Introduction to C++ Programming -1 \n";
       break;
default:
       cout<<"Not a valid input";
       break;
}
getch();
return 0;
}
```

The flowchart for switch statement is as follows:

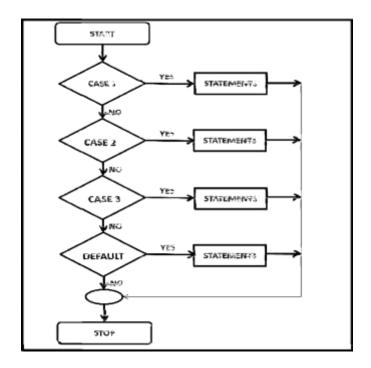

## **6.3 COMPOUND STATEMENTS**

- The statements that are written inside a pair of parenthesis { }, are called compound statements.
- We have already seen the use of compound statements in if, ifelse and switch statements.
- Ex.

```
int a,b,c;
a=2,b=3,c=0;
if(a!=0)
{
c=a+b;
cout<<"c="<<c;
}
```

Here the statements written inside parenthesis { } are compound statements, once the control passes into this block all the statements inside it are executed unless forced to quit or jump out before reaching the last statement.

#### **Compound Conditions:**

• Just as we have compound statements we have compound

conditions too.

• Compound conditions are used to combine two or more conditions using logical operators && (and), || (or) and ! (not).

• They are defined as:

| A && B          | - | Evaluates to true if both A and B are true                  |
|-----------------|---|-------------------------------------------------------------|
| $A \parallel B$ | - | Evaluates to true if either A or B is true or in            |
|                 |   | other words                                                 |
|                 |   | Evaluates to false if and only if both A & B are both false |
| ! A             | - | Evaluates to true if and only if A evaluates to false       |

- А В A&&B AB !A Т F Т Т Т F F Т F Т F F Т Т Т F F F F Т
- Using truth tables it could be defined as follows:

Example : Program to find the greater of 3 numbers

```
Program 6.3
Author : Nikhil Pawanikar
Description : Program to take three inputs from user and print the
greater
          Of the three using nested if-else statements
                      *********************************
*****
#include<iostream.h>
#include<conio.h>
int main()
{
   int a, b, c, greatest;
   cout << "Enter the values for a, b & c n";
   cin>>a>>b>>c;
   if(a > b && a >c)
         cout<<"\n A is the greatest";
   if (b>a && b > c)
```

```
{
    cout<<"\n B is the greatest of three";
}
if (c>a && c > b)
{
    cout<<"\n C is the greatest of three";
}
getch();
return 0;
</pre>
```

## 6.4 INCREMENT (++) & DECREMENT(--) OPERATORS

- These are unary operators i.e. they take only one operand.
- Increment & Decrement operators are used to increase or decrease the value of integer variables or integer constants by 1.
- There are two forms of Increment operator: Pre-increment & Post-increment.
- Example: an integer variable m can be incremented in two ways: m++; ++m;

& decremented in two ways m--; --m;

```
Program 6.
 Author : Nikhil Pawanikar
 Description: Program to display the use of Increment & Decrement
 operators
  #include<iostream.h>
#include<conio.h>
int main()
 {
   int a, b;
   a=0;
   b=2;
   clrscr();
   a = ++b;
  cout<<"value of a is 3
cout<<"value of b is 3; //value of b is 3; //va
   b=4;
   a=b++;
   cout<<"value of a is "<<a;
                                                                                                                                                                         //value of a is 4
```

```
cout<<"value of bis "<<b; //value of a is 5
a = --b;
cout<<"value of a is 3
cout<<"value of bis "<<a; //value of a is 3
b=4;
a=b--;
cout<<"value of a is "<<a; //value of a is 4
cout<<"value of b is "<<b; //value of a is 3
getch();
return 0;
}</pre>
```

## **6.5 Review Questions**

- 1. Explain the different forms of if statement.
- 2. Explain the difference between if statement & switch statement.
- 3. What happens if we do not use break in switch statement?
- 4. Write a program in C++ for the following:
  - 1. Take an integer number from the user and find if it is even.
  - 2. Take an integer number from the user and find if it is odd or even.
  - 3. Take the value of cost price and selling price of a particular item from user and print if it profit or loss and how much.
  - 4. Take the value of 5 subjects from user. Calculate sum, percentage and display grade(use compound conditions)
  - 5. Using switch case, write a program to perform arithmetic operations (+,-,\*,/). Show a menu to the user and allow selecting an option.

## 6.6 Reference & Further Reading

- 1. Let us C Yashwant Kanetkar, Chapters 2 & 4.
- 2. Object Oriented Programming with C++ E. Balaguruswamy, Chapter 3
- 3. Programming in C++, Schaums Outlines John R. Hubbard, Chapters 2 &3.

-----

## **Looping Flow of Control**

#### **Unit Structure**

- 7.1 Introduction
- 7.2 Loop Control Instructions
  - 7.2.1 while
  - 7.2.2 do while
  - 7.2.3 for
- 7.3 Review Questions
- 7.4 References & Further Reading

## 7.1 INTRODUCTION

In the previous chapter we had seen the concept of Branching Flow of control which involves making decision which involves having a condition. If the condition is satisfied then the decision is to execute a particular set of instructions, if not then another set of instructions.

This chapter is dedicated to Looping or iteration. It is used when a set of instructions is to be executed multiple times or for a fixed number of times until a particular condition is satisfied.

This repetitive action is done through Loop Control Instruction. C++ offers the following Loop Control Instructions:

- 1. for
- 2. while
- 3. do while

## 7.2 LOOP CONTROL INSTRUCTIONS

#### 7.2.1 while loop:

• The while loop has the following syntax:

|                           | Initialize counter variable; |
|---------------------------|------------------------------|
|                           | while (condition is true)    |
| while (condition is true) | {                            |
| statement;                | statement;                   |
|                           | statement;                   |
|                           | increment counter;           |

|   |      |   |  |   | }   |    |   |  |
|---|------|---|--|---|-----|----|---|--|
| т | 1.4. | • |  | • | 1.1 | .1 | 1 |  |

- Here condition is an integer expression just like the one we have • seen in the previous chapter.
- When the system reads the keyword while it evaluates the expression • that follows.

If the expression is evaluated as true the statement following the condition is executed. It may be a simple statement or a compound statement enclosed in parenthesis { }.

Example : consider the following example to find the cube of the • number entered by user.

```
Program 7.1
Author : Nikhil Pawanikar
Description : Program to display sum of numbers upto n
        #include<iostream.h>
#include<conio.h>
int main()
int num,sum=0;;
clrscr();
cout << " \n Enter any positive integer number \n ";
cin>>num;
int i=0;
while(i<=num)
     sum=sum + i++;
cout<<"\n Sum of numbers till "<<num<<" = "<<sum;
getch();
return 0;
```

#### Output

| First F | Run                               |
|---------|-----------------------------------|
|         | Enter any positive integer number |
|         | 2                                 |
|         | Sum of numbers till $2 = 3$       |
| Secon   | d Run                             |
|         | Enter any positive integer number |
|         | 5                                 |
|         | Sum of numbers till $5 = 15$      |

In the above example the while loop will execute a single statement ٠ until the condition i<=num evaluates to true.

• The following example executes a set of statements once the condition becomes true.

```
******
Program 7.2
Author : Nikhil Pawanikar
Description : Program to display the cube of a number until the user
types zero
           *****
************/
#include<iostream.h>
#include<conio.h>
int main()
{
int num,cube=0;;
clrscr();
int i=0;
while(i<=num)
{
     cout<<"\n Enter any positive integer number to find its cube,
type 0 to exit n ;
     cin>>num;
     cube = num * num * num;
     cout<<"\nCubeofnum"<<num<<"="<cube;
     i=i+1;
}
getch();
return 0;
ļ
```

#### Output

First Run

Enter any positive integer number to find its cube, type 0 to exit 2 Cube of 2 = 8

Second Run

| Enter any positive integer number to find its cube, type | e |
|----------------------------------------------------------|---|
| 0 to exit                                                |   |

0Cube of 0 = 0

**Note:** The while loop may execute infinite number of times if the condition in the loop happens to be true for every value.

Ex.

```
while (1)
{
  cout<<"\nhello world";
}</pre>
```

- Since the condition following while returns a non zero value it happens to be true every time a condition is checked and runs infinitely.
- Instead of incrementing the counter value we can also decrement it.
- The flowchart for a while loop is as follows:

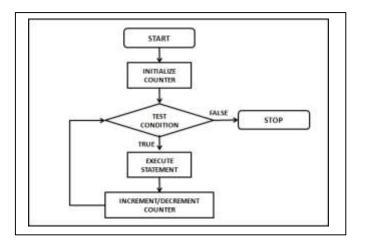

#### 7.2.2 do while

• The syntax for the do-while loop is as follows:

|                            | Initialize counter variable; |
|----------------------------|------------------------------|
|                            | do{                          |
| do                         | statement;                   |
| statement;                 | statement;                   |
| while (condition is true); | increment counter;           |
|                            | } while (condition is true); |

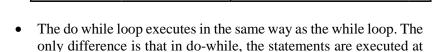

• The do while statement is always terminated with a semicolon (;) after the loop ends.

least once even if the condition is evaluated to be false.

• The following flow chart will help understand the do-while loop:

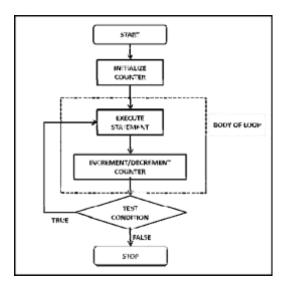

• As shown in the flowchart above, the body of the loop is

executed and then the condition is tested. So when the program executes the first iteration will always execute the loop and then test for the condition. If the condition evaluates to true it will again execute the block of statements else it will exit the loop and execute the next statement following the do-while loop if any.

• **Example:** Consider the program discussed for while lo p. Cube of number. We shall see how it could be done using dowhile loop.

```
{
int num,cube=0;;
char ans;
clrscr();
int i=0;
do
{
    cout<<"\n Enter any positive integer number to find its cube \n ";
    cin>>num;
    cube = num * num * num;
    cout<<"\nCubeofnum"<<num<<"="<cube;
    i=i+1;
    cout<<"\nPressYto continue";
    cin>>ans;
}while(ans=='y' || ans == 'Y');
return 0;
}
```

#### Output

First Run

```
Enter any positive integer number to find its cube

2

Cube of 2 = 8

Press Y to continue

Y

Enter any positive integer number to find its cube

4

Cube of 4 = 64

Press Y to continue

a
```

Second Run

```
Enter any positive integer number to find its cube 3
Cube of 3 = 27
Press Y to continue
r
```

- In the above example the condition is on whether the user wants to continue the program or exit.
- In first run, the program executes the loop for one time and then checks the condition where the user enters 'y' and executes again. Next time when the user was prompted to continue, a key other than y was pressed and hence the condition was false and the control came out of the loop.
- In the second run, the program executes the loop for one time and then checks the condition where the user enters 'y' and executes again. Next time when the user was prompted to

continue, a key other than y was pressed and hence the condition was false and the control came out of the loop.

#### 7.2.3 for

• The syntax of the for loop is as follows:

for (initialization ; test condition ; increment/decrement loop counter)

statement;

or

for (initialization ; condition ; increment/decrement loop counter)
{
 statement;
 statement;
}

- The for loop allows to specify three things in a single line:
  - 1. Create and initialize loop counter variable
  - 2. Test condition
  - 3. Increase or decrease the value of loop counter after every iteration
- The flowchart of for loop is same as while loop.

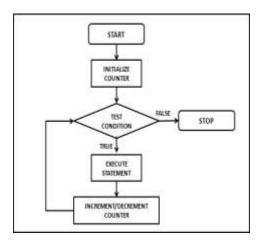

• Example: The program for calculating sum of numbers till n using for loop is as follows:

| /*************                                                                                       |
|----------------------------------------------------------------------------------------------------|
| Program 7.4<br>Author : Nikhil Pawanikar<br>Description : Program to display sum of numbers upto n   |
| <pre>#include<iostream.h> #include<conio.h> int main() {</conio.h></iostream.h></pre>                |
| int num,sum=0;;<br>clrscr();                                                                         |
| cout<<" \n Enter any positive integer number \n ";<br>cin>>num;<br>far(int in onione number)         |
| for(int i =0; i<=num ; i ++)<br>{<br>sum=sum + i;                                                    |
| }                                                                                                    |
| cout<<"\n Sum of numbers till "< <num<<"="<<sum;<br>getch();<br/>return 0;<br/>}</num<<"="<<sum;<br> |

## **Output:**

First Run

Enter any positive integer number 2 Sum of numbers till 2 = 3

Second Run

Enter any positive integer number

Sum of numbers till 5 = 15

- In the program above, for statement first initializes the variable i to zero, then it checks for the condition. If the condition is true the statements inside the block following for statement are executed. Once the loop is over the value of i is incremented by one and the condition is tested again.
- As long as the value of i happens to be less than or equal to num the loop will execute. When the value of i becomes greater than num the control is passed to the next statement after the loop.

#### **Nesting of Loops:**

Nesting of loop control structures is possible in the same way as in decision control.

### 7.3 REVIEW QUESTIONS

5

- 1. List and explain the statements under Loop Control Structure.
- 2. Explain the difference between the while and do-while loop.
- 3. Explain the difference between the while and for loop.
- 4. Write a program in C++ to do the following:
- 5. Take a number from user and print Fibonacci series on the screen containing that many numbers(i.e. 0, 1, 1, 2, 3, 5, 8, 13, 21)
- 6. Print the odd and even number from 1 to 100
- 7. Print the following pattern

| *<br>* *                      | 1<br>1 2<br>1 2 3    |
|-------------------------------|----------------------|
| * * *<br>* * * *<br>* * * * * | 1 2 3 4<br>1 2 3 4 5 |

#### 7.4 REFERENCES & FURTHER READING

1. Let us C – Yashwant Kanetkar, Chapter 3.

- 2. Object Oriented Programming with C++ E. Balaguruswamy, Chapter 3
- 3. Programming in C++, Schaums Outlines John R. Hubbard, Chapter 4.
- 4. Theory & Problems of Programming with c ++ John R. Hubbard, Chapter 3.

-----

## Chapter 8 Break and continue

#### **Unit Structure**

- 8.1 Introduction
- 8.2 Break and continue.
- 8.3 Manipulators: endl, setw, size of.
- 8.4 Type Cast Operators
- 8.5 Scope resolution operators

## **8.1. INTRODUCTION**

In the previous chapter we studied Loop control structure. In this chapter we study two mechanisms to bypass the looping construct.

These are break and continue. Then we study the use of following manipulators: endl, setw,sizeof & finally operators like Type Cast Operators & Scope resolution operators

## 8.2 BREAK AND CONTINUE

#### break

- Normally a **while** loop, a **do..while** loop, or a **for** loop will terminate only at the beginning or at the end of the complete sequence of statements in the loop's block.
- But sometimes there may be situations when you require the control to exit the loop. This can be fulfilled by using the **break** keyword.
- **A break statement terminates a loop**. The control is transferred to the first statement immediately following the loop construct.
- We have seen the use of break statement in switch statement. When a match is found the statements under the case are executed and then break statement causes the switch loop to terminate.
- A break statement is usually associated with a condition, so there will be an if statement.

#### The general form of break is as follows:

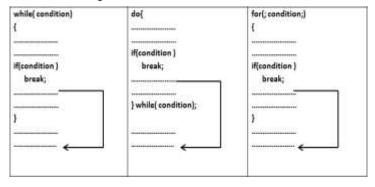

• Example: Consider program 7.1. to print sum of integers upto n to be done using break

```
/**
                   ******
***
Program 8.1
Author : Nikhil Pawanikar
Description: Program to display sum of numbers upto n using
break
****/
#include<iostream.h>
#include<conio.h>
int main()
{
int num,sum=0;;
clrscr();
cout << " \n Enter any positive integer number \n ";
cin>>num;
int i=0;
while(1)
{
if(i>num)
        break;
sum=sum + i++;
}
cout<<"\n Sum of numbers till "<<num<<" = "<<sum;
getch();
return 0;
}
```

## Output

First Run

Enter any positive integer number

Sum of numbers till 2 = 3

Second Run

2

Enter any positive integer number 5 Sum of numbers till 5 = 15

• The above program is same as program 7.1. Here the body of while loop runs infinitely. The only condition implemented is (i>num) if this condition evaluates to true the control will exit the while loop and proceed to execute the statements after the loop.

#### **Continue:**

- Sometimes there may be situations when you require the control to exit the loop or skip the particular iteration and go to the next. This can be done using the keyword **continue.**
- A **continue** statement causes the rest of the body of the loop to be omitted, for the current iteration. The control is transferred to the code that evaluates the normal test condition for loop termination.
- The continue statement is similar to the break statement but instead of terminating the loop, it transfers execution to the next iteration of the loop. It continues the loop after skipping the remaining statements in its current iteration.
- The general form of continue is as follows:

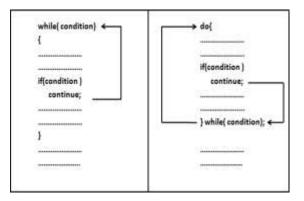

Example: Program to print the following pattern

1 1 2 1 2 3 4 1 2 3 4 5 Here the third line in the sequence is missing: 1 2 3 This pattern can be printed on the screen by using continue

Program 8.2 Author : Nikhil Pawanikar Description: Program to display the following pattern using continue 1 12 1234 12345 #include<iostream.h> #include<conio.h> int main() { //int num,sum=0;; clrscr(); for(int i=0; i<=5; i++) { if (i==3)continue; for(int j=1;j<=i;j++)</pre> { cout<<j; } cout<<endl; } getch(); return 0;

## **8.3 MANIPULATORS: ENDL , SETW , SIZEOF.**

The operators that are used to format the output that is supposed to be displayed on the screen are called Manipulators.

#### 1. endl manipulator:

It is used to skip the current line and go to the next line. It is same as n

#### 2. setw() manipulator:

It is used to right align the output.

To use setw() manipulator, the header file <iomanip> has to be included in the program.

Example: Consider the program to input the contact information of a person and display the output formatted to the right.

Program 8.3 Author: Nikhil Pawanikar Description: Program to display the use of manipulators setw() and endl #include<iostream.h> #include<conio.h> #include<iomanip.h> #include<string.h> int main() { char name[10],gender[6],location[10],contact\_no[10]; clrscr(); cout<<"enter name:\t"; cin>>name; cout<<"\nenter gender (m/f):\t"; cin>>gender; cout<<"\nEnter Location: \t"; cin>>location; cout<<"\nContact Number:\t"; cin>>contact no; cout<<"\NAME :"<<setw(15)<<name<<endl; :"<<setw(15)<<gender<<endl; cout<<"\nGENDER cout<<"\nLOCATION :"<<setw(15)<<location<<endl; cout<<"\NCONTACT NUMBER :"<<setw(15)<<contact\_no; getch(); return 0; }

#### Output

| enter name: M<br>nenter gender (m<br>Enter Location:<br>Contact Number: | n/f):<br>SAI | NTA | MA<br>AC | RU | JΖ |   |   |   |   |   |   |   |   |   |   |
|-------------------------------------------------------------------------|--------------|-----|----------|----|----|---|---|---|---|---|---|---|---|---|---|
| NAME                                                                    |              |     |          |    |    |   |   | N | Т | к | н | Т | ι |   | P |
| GENDER                                                                  |              |     |          |    |    |   |   |   |   |   |   | м | Α | ι | E |
| LOCATION                                                                |              |     |          |    |    |   | s | Α | N | т | A | с | R | U | z |
| CONTACT NUMBER                                                          |              |     |          |    |    | 9 | 9 | 8 | 8 | 7 | 7 | 6 | 6 | 5 | 5 |

#### sizeof() operator

The **sizeof** operator yields the size of its operand with respect to the size of type **char** 

Example:

Program 8.3 Author: Nikhil Pawanikar Description: Program to display the use of manipulators setw() and endl #include <iostream.h> #include<conio.h> int main() { char var\_name[] = "INSTITUE OF DISTANCE & OPEN LEARNING!"; cout << "The size of a char is: " << "\nThe length of " << var\_name << " is: " << sizeof( var name); getch(); return 0; ļ

#### Output

The length of INSTITUE OF DISTANCE & OPEN LEARNING! is 38

## **8.4 TYPE CAST OPERATORS**

- C++ provides Type cast **operators** to explicitly convert the type of variables or expression from one type to another.
- The general syntax is

type-name(expression)

- Here type-name is the target datatype we want to convert the variable expression into.
- Example: float p = float(a);
- A typename behaves as if it is a function for converting a variable type into desired target type.
- C++ has introduced the following new type cast operators:
  - 1. const\_cast
  - 2. static\_cast

- 3. dynamic\_cast
- 4. reinterpret\_cast

## **8.5 REVIEW QUESTIONS**

- 1. Explain the use of break and continue with examples.
- 2. Explain the difference between break & continue.
- 3. Explain the use of Manipulators endl & setw.
- 4. Write short note on size of operator.

## 8.6 REFERENCES & FURTHER READING

- 1. Let us C Yashwant Kanetkar, Chapter 3.
- 2. Object Oriented Programming with C++ E. Balaguruswamy, Chapter 3
- 3. Programming in C++, Schaums Outlines John R. Hubbard, Chapter 2.

-----

## **Introduction to Functions**

#### **Unit Structure**

- 9.1 Introduction
  - 9.1.1. What is a function?
  - 9.1.2. Why use a function?
  - 9.1.3. How does it work in a program?
- 9.2. Types of Function
  - 9.2.1. Built-in functions
    - 9.2.1.1. Math Library Functions.
  - 9.2.2. User defined functions
    - 9.2.2.1. Local Variables in Functions
    - 9.2.2.2. Function Prototypes
- 9.3. Function overloading
- 9.4. Review Questions
- 9.5. References & Further Reading

## 9.1. INTRODUCTION

Usually programs are much larger than the programs that we have seen so far. To make large programs manageable and less complicated, they are broken down into subprograms. These subprograms are called functions.

The basic principle of Functions is **DIVIDE AND CONQUER**. Using functions we can divide a larger task into smaller subtasks that are manageable.

#### 9.1.1. What is a function?

- A function is a self contained block of statements. A function is self contained in the sense it may have its own variables and constants
- 2. It is designed to do a well defined task.

Since a function is a part of a larger program (i.e. a subprogram) it has a particular job to perform.

- It has a name.
   A function can be used (invoked) by the name given to it.
- 4. It may have return type

A function invoked by a calling program may or may not return a value to it. In case it returns a value the functions return type is the same as the variables data type.

- 5. A program that has functions should have the following three things in it:
  - a. Function Declaration or Prototype
  - b. Function Call
  - c. Function definition, which are discussed in a later part of this chapter.

#### 9.1.2. Why use it?

- 1. Functions are a structured way to programming. Larger programs get divided into smaller manageable units.
- 2. If a specific block of statements has to be executed multiple times ( for example. taking contact details from 100 users), it can be written as a function and that function can be repeatedly executed. This implies that redundancy in writing the same piece of code multiple times is removed.
- 3. Dividing a large program into smaller subprograms using functions help to easily code them and reduces the debugging effort.

#### 9.1.3. How does it work in an program?

Consider the following:

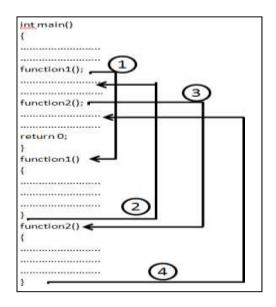

The program to the left contains three functions. First one is the main() function, second is function1() and third is function2().

The execution of any program begins with the execution of main function. Unless there is a decision or looping construct the execution of the program proceeds in a serial manner.

In the diagram to the left, the program execution begins with main(), all the statements get executed.

# A function gets called when the function name is followed by a semicolon.

#### A function is defined when function name is followed by a pair of braces in which one or more statements may be present.

When the system encounters a call to function1() the program control jumps outside the main() function to execute the block of statements named function1() shown by arrow number1.

Once the last statement in function1() is executed the program control is again transferred to main() and the immediate statement after main is executed, shown by arrow number2.

When the system encounters a call to function2() the program control jumps outside the main() function again to execute the block of statements named function2() shown by arrow number 3.

Once the last statement in function2() is executed the program control is again transferred to main() and the immediate statement after main is executed, shown by arrow number 4.

## 9.2. TYPES OF FUNCTIONS

Functions are of two types

- 1. Built-in functions
- 2. User defined functions

### 9.2.1 Built-in Functions:

- These are also called Standard Library Functions. As the name suggests it is a Library of functions. These are the functions that are already present .i.e. predefined in the system.
- They have been written, compiled and placed in libraries under header files.
- We can use these functions in our programs by just specifying the name of the **header files** that contains the function of our interest.
- Example: we have already used a built-in function in chapter 8, the setw() manipulator. To use this function we have to add the header file <iomanip.h> to our program. The function definition for setw() is compiled and placed in the header file <iomanip.h>. If we do not include this file in our program and still use setw(), the compiler will return a FUNCTION PROTOTYPE MISSING error. For code refer to example on Page >>pls enter page no of program 8.3 chapter 8<<</li>

## **9.2.1.1. Math Library Functions**

- C++ provides a library of math related functions called **Math** Library Functions.
- These functions are placed in header file <math.h> and it contains 59 functions.
- The following is a snapshot of the help menu of Turbo C++ displaying the list of available built-in functions under <math.h>.

| ≡ File Edit Sear                                                                                                    | ch Run Compil                                                       | ~                                                                                      | oject Options                       |                                         |
|----------------------------------------------------------------------------------------------------|---------------------------------------------------------------------|----------------------------------------------------------------------------------------|-------------------------------------|-----------------------------------------|
| MATH.H<br>Functions<br>abs<br>atan, atanl<br>cabs, cabsl<br>cosh, coshl<br>floor, floorl<br>hypot, hypotl<br>log, logl<br>modf, modfl<br>pow10, pow101<br>sqrt, sqrt1 | atan2,<br>ceil,<br>exp,<br>fmod,<br>labs<br>log10,<br>poly,<br>sin, | - Help<br>acosl<br>atan21<br>ceill<br>expl<br>fmodl<br>log101<br>poly1<br>sin1<br>tan1 | cos, cos<br>fabs, fab<br>frexp, fre | old<br>sl<br>xpl<br>xpl<br>therrl<br>ul |

**Example : Print Square Root of Numbers from 1 to 10** 

| /**************************************                                                                |
|----------------------------------------------------------------------------------------------------|
| ,<br>***********                                                                                       |
| Program 9.1                                                                                            |
| Author: Nikhil Pawanikar                                                                               |
| Description: Program to display the use of math library functions ************************************ |
| ***********/                                                                                           |
| <pre>#include <iostream.h></iostream.h></pre>                                                          |
| #include <conio.h></conio.h>                                                                           |
| #include <math.h>c</math.h>                                                                            |
|                                                                                                    |
| int main()                                                                                             |
| {                                                                                                    |
| cout<<"Number"<<"\tSquare Root\n";                                                                     |
| for(int i=1;i <= 10;i++)                                                                               |
| {                                                                                                    |
| $cout \ll i \ll i' t'' \ll sqrt(i) \ll endl;$                                                          |
| }                                                                                                    |
| getch();                                                                                               |
| return 0;                                                                                              |
| }                                                                                                    |

Output

| Number | Square Root |
|--------|-------------|
| 1      | 1           |
| 2      | 1.414214    |
| 3      | 1.7320513   |
| 4      | 2           |
| 5      | 2.236068    |

| 6  | 2.44949  |
|----|----------|
| 7  | 2.645751 |
| 8  | 2.282427 |
| 9  | 3        |
| 10 | 3.162278 |

- This program prints the square roots of the numbers 1 through 10. The value of variable i from the loop counter is passed to sqrt(i).
- i is called the parameter passed to function sqrt.
- Each time the expression sqrt(x) is evaluated in the for loop, the sqrt() function is executed for the value of i passed to it.
- Its actual code is hidden away within the Standard C++ Library.
- Following are some of the functions available under the header file <math.h> and their uses:

| Trigonometric functions        |                                                                                                    | Power functions                     |                                                                                                    |  |
|--------------------------------|----------------------------------------------------------------------------------------------------|-------------------------------------|----------------------------------------------------------------------------------------------------|--|
| <b>(</b> 05                    | Compute cosine (function)                                                                                | 205                                 | Raise to power (function)                                                                                                    |  |
| sin                            | Compute sine (function)                                                                                  | 598                                 | Compute square root (junction)                                                                                                    |  |
| tar                            | Compute tangent (function)                                                                               |                                     |                                                                                                    |  |
| ac.c.,                         | Compute and cosine (function)                                                                            | Roundi                              | ng, absolute value and remainder function                                                                                                    |  |
| asir                           | Compute art sine (lunction)                                                                              | ceil                                | Round up value (function)                                                                                                    |  |
| atari                          | Compute an tangent (function)                                                                            | tabe                                | Compute absolube value (function)                                                                                                    |  |
|                                | Compute an tangest with swo                                                                              | floer                               | Round down value (junction)                                                                                                    |  |
| atan2                          | parameters (function)                                                                                    | fmod                                | Compute remainder of division (function                                                                                                    |  |
|                                |                                                                                                    |                                     |                                                                                                    |  |
|                                | olic functions:                                                                                          | Bernard Concernance                 | vitia, and logarithmic functions:                                                                                                    |  |
| cosh                           | Compute hyperbolic cosine (function)                                                                     | exp                                 | Compute exponential function (function                                                                                                    |  |
| cosh                           | Compute hyperbolic cosine (function)<br>Compute hyperbolic sinc (function)                               | Bernard Concernance                 | Compute exponential function (function<br>Get significants and exponent (function)                                                                                                    |  |
| <u>cosh</u><br>siriti          | Compute hyperbolic cosine (function)<br>Compute hyperbolic sinc (function)<br>Compute hyperbolic tangent | <u>exp</u><br>frexp                 | Compute exponential function (function<br>Get significants and exponent (function)<br>Generate number from significant and                                                                |  |
| <u>cosh</u><br>siriti          | Compute hyperbolic cosine (function)<br>Compute hyperbolic sinc (function)                               | <u>exp</u><br>frexp<br>Idexp        | Compute exponential function (function<br>Get significants and exponent (function)<br>Generate number from significant and<br>exponent (function)                                         |  |
| <u>cosh</u><br>siriti          | Compute hyperbolic cosine (function)<br>Compute hyperbolic sinc (function)<br>Compute hyperbolic tangent | <u>ext</u><br>frexp<br>ldexp<br>log | Compute exponential function (function<br>Get significant) and exponent (function)<br>Generate number from significant and<br>exponent (function)<br>Compute natural logarithm (function) |  |
| Hyperb<br>cosh<br>smhi<br>tanh | Compute hyperbolic cosine (function)<br>Compute hyperbolic sinc (function)<br>Compute hyperbolic tangent | <u>exp</u><br>frexp<br>Idexp        | Compute exponential function (function<br>Get significants and exponent (function)<br>Generate number from significant and<br>exponent (function)                                         |  |

## 9.2.2. User defined functions:

These are the functions other than the Standard Library Functions. These are created by the users and the user has the flexibility to choose the function name, the statements that will be executed, the parameters that will be passed to the user & the return type of the function. Any program using functions will have the following three necessary things:

## 1. Function prototype or function declaration

It is the name of the function along with its return-type and parameter list.

## 2. Function call

Any function name inside the main() followed by semicolon (;) is a Function Call.

## **3. Function Definition:**

A function name followed by a pair of parenthesis { } including one or more statements.

- In case of built-in functions, function prototype and function definition are not necessary, they have been already declared and defined in the libraries.
- Consider the following example:

| return-type  | function1() |
|--------------|-------------|
| function1(); | (           |
|              | {           |
| int main()   |             |
| {            |             |
|              |             |
|              | return();   |
|              | }           |
| function1(); | ,           |
|              |             |
|              |             |
|              |             |
| return 0;    |             |
| }            |             |
|              |             |

• The first line of the above example **return-type function1**(); is called the **function prototype or function declaration**. It is used to declare the function to the compiler.

This statement is always written outside(before) the main().

• The statement **function1**() along with the statements in the parenthesis shown below is called the **function definition**. The function definition contains the instructions to be executed when the function is called.

Function definition is always done outside the main().

• The statement **function1**(); inside main() is a function call. A function gets called when the function name is followed by a semicolon.

When this statement function1(); is executed the program control gets transferred to the the function definition of function1() which is outside the main(). All the statements inside function1() are executed and then the control gets transferred to the next statement after the function call.

## Note:

From this point onwards Function prototype & Function definition means prototype & definition for a user-defined function, Since only user-defined functions have function prototype/ declaration and function definition.

## **Function Definition:**

- A function is defined when function name is followed by a pair of braces in which one or more statements may be present.
- A function definition has 2 parts
  - 1. Function head
  - 2. Function Body
- Example :

```
int square(int x)
{
  return x*x; // returns
  square of x:
}
```

• The function returns the square of the integer passed to it. Thus the call square(3) would return 9.

## 1. Function Head

• The syntax for the **head** of a function is

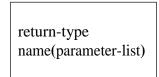

- The above statement tells the compiler three things about the function:
  - i. Name of the function
  - ii. Its **return-type** i.e type of value to be returned by the function
  - iii. Its parameter list.

In the example shown above the head of the function is:

int square(int x)

- i. square is the name of the function,
- ii. **int** is the type of value that the function is returning to main()
- iii. and the parameter list (int x) contains a single parameter that is passed to the function square by the main()

## 2. Function Body

- The **body** of a function is the block of code that follows its head.
- It contains the code that performs the function's action.
- It includes the **return** statement that specifies the value that the function sends back to the place where it was called usually main().
- The body of the square function is

| {            |    |         |
|--------------|----|---------|
| return x*x;  | // | returns |
| square of x: |    |         |
| }            |    |         |

#### 9.2.2.1. Local Variables in Functions

A variable can be declared inside a function definition, but it would be only local to the function. It cannot be used anywhere outside the function.

They exist only when the function is executing. The variables in the parameter list of function definition are called formal arguments and they are also local variables and exist only for the duration of the function execution.

#### 9.2.2.2. Function Prototypes:

• The general syntax of a function prototype is

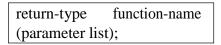

- The above statement tells the compiler three things about the function:
  - 1. Return-type i.e type of value to be returned by the function
  - 2. Name of the function
  - 3. **Parameter list**. (the number of parameters the function will receive and their data-types).
- A Function Prototype is terminated by a semicolon
- Example: The complete program for finding square of a program is written as follows:

**Output:** 

**First Run** 

| Enter number to find its Square | 5 |  |
|---------------------------------|---|--|
| Square of $5 = 25$              |   |  |

## Second Run

Enter number to find its Square Square of 8 = 64

• The statement below is called **function declaration or function prototype.** 

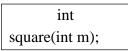

- The function prototype in the program above also contains the same:
  - 1. The function would return an **integer** value, hence, its return type is **int**
  - 2. The name of the function is square
  - 3. The function receives one parameter of type integer from the place where it is called from i.e. main().
- Following are some examples of function declaration:

| float area(float length, float |
|--------------------------------|
| breadth);                      |

| float perimeter(float side1, |
|------------------------------|
| float side2);                |

• Inside the function declaration each variable must be declared independently, the following declaration is invalid

```
float sum_of_angle(int angle1, int
angle2, angle3);
```

• The parameter names are optional in a function declaration, they are simply **dummy** variables.

float sum\_of\_angle(int, int, int);

• The above is valid since a Function prototype expects only the number of parameters and its data-types from the parameter list.

For every function to be used there should be a function prototype. During program execution when the compiler encounters a function call, it first matches the prototype having the same number and type of arguments and then calls the appropriate function for execution.

- A function prototype is different from a function call, it(function call) does not indicate the return-type of the function.
- Actual & Formal arguments: In the program above, the statement sqr= square(num);

The variable num being passed to the function square is called actual parameter & and the variable x in the function head of function square is called formal parameter.

## **9.3. FUNCTION OVERLOADING**

- Overloading means using one thing for different purposes. C++ supports function overloading.
- Function overloading is also called **FUNCTION POLYMORPHISM**. Under this, the same function name can be used to create multiple function definitions to perform different tasks.
- It means that we can have a set of functions that have the same name but different signatures. A function signature includes its return type and parameter list.

• Example: an overloaded function multiply() is shown below with possible function prototypes and associated function calls and function definitions.

| //function declarations                       |               |
|-----------------------------------------------|---------------|
| int multiply(int m, int n);                   | //prototype 1 |
| <pre>int multiply(int m, int n, int p);</pre> | //prototype 2 |
| double multiply(double m , double n);         | //prototype 3 |
| double multiply(double m, int n);             | //prototype 4 |
| double multiply(int m, double n);             | //prototype 5 |

| //function calls                       |  |  |
|----------------------------------------|--|--|
| <pre>int mul = multiply(10, 20);</pre> |  |  |
| int mul = multiply $(10, 20, 3);$      |  |  |
| double mul = multiply $(2.5, 3.5);$    |  |  |
| double mul = multiply $(1.2, 3)$ ;     |  |  |
| double mul = $multiply(2, 3.5);$       |  |  |

```
//function definitions
int multiply(int m, int n)
{
       return (m*n);
}
int multiply(int m, int n, int p)
{
       return (m*n*p);
}
double multiply(double m, double n)
{
       return (m*n);
}
double multiply(double m, int n)
{
       return (m*n);
}
double multiply(int m, double n)
{
       return (m*n);
}
```

When a function call is encountered the compiler tries to select the best function to be executed. To do this the compiler matches the prototype having the same number and type of arguments as in the function call and then invokes the appropriate function for execution.

## 9.4 REVIEW QUESTIONS

- 1. What is a function?
- 2. Explain types of functions?
- 3. Explain function prototyping.
- 4. Explain user-defined functions
- 5. Explain built-in functions with examples

## 9.5 REFERENCES & FURTHER READING

- 1. Let us C Yashwant Kanetkar, Chapter 5.
- 2. Object Oriented Programming with C++ E. Balaguruswamy, Chapter 4
- 3. Programming in C++, Schaums Outlines John R. Hubbard, Chapter 5.

## **Solved Example:**

Program to do arithmetic operations using function and switch case.

```
#include <iostream.h>
#include <conio.h>
#include <process.h>
int getinput();
void arith(int);
void getdata();
void getdata();
void add();
void sub();
void sub();
void mul();
void div();
double a, b;
int main()
{
    clrscr();
    int choice;
```

```
while(1)
        {
        clrscr();
       choice= getinput();
       arith(choice);
        getch();
        }
       return 0;
}
int getinput()
{
       int input;
       cout<<"\n Select the operation you want to perform\n"
          <<"1. Addition\n"
          <<"2. Subtraction\n"
          <<"3. Multiplication\n"
          <<"4. Division\n"
          <<"5. Exit\n";
       cin>>input;
       return input;
}
void arith(int choice)
{
               switch(choice)
               {
                       case 1:
                               add();
                               break;
                       case 2:
                               sub();
                               break;
                       case 3:
                               mul();
                               break;
                       case 4:
                               div();
                               break;
                       case 5:
                               exit(1);
                       default:
                              cout<<"\n Please select a proper
input";
                               break;
               }
```

```
}
void getdata(double &a, double &b)
{
       cout << "\nEnter the values of a and b\t";
       cin>>a>>b;
}
void add()
{
       getdata(a,b);
       cout<<"\n Result of Addition is : "<<a+b;
}
void sub()
{
       getdata(a,b);
       cout<<"\n Result of Subtraction is : "<<a-b;
}
void mul()
{
       getdata(a,b);
       cout<<"\n Result of Multiplication is : "<<a*b;</pre>
}
void div()
{
       getdata(a,b);
       cout<<"\n Result of division is : "<<a/b;
```

```
-----
```

#### **Unit Structure**

- 10.1 Introduction
- 10.2 Call by value
- 10.3 Call by reference
- 10.4 Inline Functions and
- 10.5 Recursive functions,
- 10.6 Review Questions
- 10.7 References & Further Reading.

## **10.0 OBJECTIVES**

## **10.1. INTRODUCTION**

Now that we know what is a function? And how to use it? We can proceed to some advanced topics related to functions. There are two ways in which a function can be called, they are:

Call by value
 Call by reference.

## **10.2. CALL BY VALUE**

- The examples that we have seen above are all examples of call by value. In this method of calling a function we pass the value of variables to the function as parameters.
- Such function calls are called 'call by value'. In call by value the changes made to the formal parameters do not change the actual parameters.
- The called function creates a new set of variables and copies the values of actual arguments into formal arguments.
- The function does not have access to the variables declared in the calling program and can only work on the copies of values i.e. the formal arguments.
- Example: Consider the following program for swapping of two numbers.

```
*****
Program
Author: Nikhil Pawanikar
Description: Program to swap the values of two numbers.
**************
#include <iostream.h>
#include <conio.h>
void swap(int,int);
                              //prototype
int main(void)
{
      int a.b;
      cout << "Please enter 2 positive integers:\t ";</pre>
      cin >> a>>b;
      cout << "\n Values before swapping are (in main ()):\n a = "
        <<a<<"\t b = "<<b<<endl;
      swap(a,b);
                              //call by value, actual arguments
      cout<<"\n Values after swapping are (in main ()):\n a = "
        << a << "\t b = "<< b << endl;
      getch();
      return 0;
}
void swap(int m,int n)
                               //definition, formal arguments
ł
      int temp;
      cout<<"\n Values before swapping are (in swap ()):\n m = "
        <<m<<"\t n = "<<n<endl;
      temp = m;
      m = n;
      n = temp;
      cout<<"\n Values after swapping are(in swap ()):\n m = "
        <<m<<"\t n = "<<n<endl;
```

Output:

```
First Run
```

Please enter 2 positive integers: 1 4 Values before swapping are (in main ()): a = 1 b = 4Values before swapping are (in swap ()): m = 1 n = 4Values after swapping are (in swap ()): m = 4 n = 1

| Values after | r swapping are (in main ()): |  |
|--------------|------------------------------|--|
| a = 1        | b = 4                        |  |

#### Second Run

Please enter 2 positive integers:11 51Values before swapping are (in main ()):a = 11b = 51Values before swapping are (in swap ()):m = 11n = 51Values after swapping are (in swap ()):m = 51n = 11Values after swapping are (in main ()):a = 11b = 51

- The above program swaps the values of two integers taken by the user using a swap function that performs the swapping task.
- The swap function accepts 2 integers from the main function as shown in the prototype.
- Before we do the swapping, we simply print the values of variables a & b so that we may know the state of the variables (i.e. they undergo a change or not).
- The statement swap(a,b); is an example of call by value where the function swap is called by value. Here variables a & b are actual parameters and their values are passed while invoking the swap function.
- The function definition of swap(); shows int m and int n, these are called formal parameters and they receive the values of variables a & b passed from main().
- Inside swap(), before we swap the values of the variables m &n we print their values on the screen. Once the swapping is done the values of the variables m & n are again printed on the screen.
- When the control returns back to the main function, the values of variables a & b are again printed on the screen.
- From the above program the following could be noted:
  - 1. The values of actual parameters (a & b) are passed to the formal parameters(m &n).
  - 2. Any change done to the formal parameters do not change the actual arguments as shown in the output.

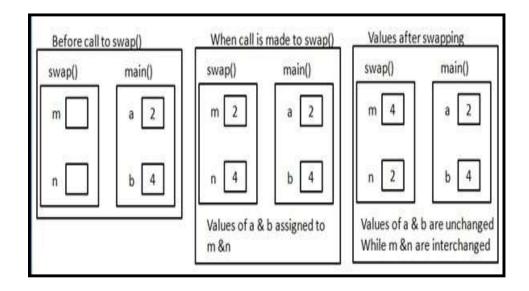

## **10.3. CALL BY REFERENCE**

- The call by value mechanism is a read only way of communication with the function and it does not change the values of the actual arguments. It makes the functions more self-contained, protecting them against accidental side effects.
- But sometimes there may be situations where a function may need to change the value of the parameter passed to it. This is done by using the call by reference mechanism.
- To pass a parameter by reference instead of by value, we simply append an ampersand, &, to the data type in the functions parameter list which the local variable a reference to the argument passed to it.
- Now the argument is *read-write* instead of **read-only** and any change to the local variable inside the function will cause the same change to the argument that was passed to it.
- When parameters are passed by reference, the formal arguments become aliases to the actual arguments in the calling function. This is similar to working with the same original values with two different names.
- **Reference Variable** A reference variable is an alias or alternate name for a previously defined variable. Later on the two variable names can be interchangeably used to represent the value.

The Syntax to create a reference variable is as follows:

data-type & reference-name =
variable-name;

## Example:

| int $a = 20;$                                                                                 |                                 |
|-----------------------------------------------------------------------------------------------|---------------------------------|
| int & $b = a;$                                                                                | //b is a reference variable     |
| cout< <a<<endl<<cout<<b;< th=""><th>//will both print a value of 20</th></a<<endl<<cout<<b;<> | //will both print a value of 20 |
| a=a+10;                                                                                       |                                 |
| cout< <b;< th=""><th>//will print 30</th></b;<>                                               | //will print 30                 |

• Example of swapping two numbers using pass by reference

```
******
Program
Author: Nikhil Pawanikar
Description: Program to swap the values of two numbers (call by reference)
************
#include <iostream.h>
#include <conio.h>
                                     //prototype
void swap(int &,int &);
int main(void)
{
int a,b;
cout << "Please enter 2 positive integers:\t ";cin >> a>>b;
cout<<"\n Values before swapping are (in main ()):\n a = "
<<\!\!a<\!\!<\!\!"\ b = "<\!\!<\!\!b<\!\!<\!\!endl;
swap(a,b);
                         //call by value, actual arguments
cout<<"\n Values after swapping are (in main ()):\n a = "
<<a<<"\t b = "<<b<<endl;
getch():
return 0;
}
void swap(int & m,int & n)
                        //definition,
                                                  formal
argument
int temp;
cout<<"\n Values before swapping are (in swap ()):\n m =
"<<m<<"\t n = "<endl;
temp = m;
m = n;
n = temp;
cout<<"\n Values after swapping are(in swap ()):\n m = "
<<m<<"\t n = "<<n<endl;
```

#### Output: First Run

Please enter 2 positive integers: 1 4 Values before swapping are (in main ()): a = 1 b = 4Values before swapping are (in swap ()): m = 1 n = 4Values after swapping are (in swap ()): m = 4 n = 1Values after swapping are (in main ()): a = 4 b = 1

Second Run

Please enter 2 positive integers:11 51Values before swapping are (in main ()):a = 11b = 51Values before swapping are (in swap ()):m = 11n = 51Values after swapping are (in swap ()):m = 51n = 11Values after swapping are (in main ()):a = 51b = 11

The above program can be summarized as follows:

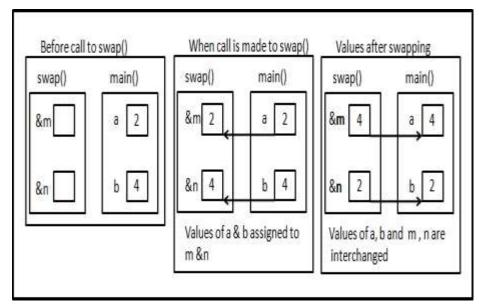

The following can be concluded:

• Using reference variable any changes made to the formal parameters are reflected on the actual parameters since they are simply aliases.

}

## **10.4 INLINE FUNCTIONS**

- Using functions adds to the overhead of program execution. This overhead involves time and space to invoke the function, passing parameters, allocate memory for variables, store the values of variables in the memory allocated, executing the instruction, returning value to the calling function, etc.
- C++ offers the concept of **inline functions** to address this problem. With inline functions the compiler replaces each call to the function with explicit code for the function .i.e. An inline function is expanded when the function is invoked.
- A function is made inline function by simply adding the keyword inline to the function definition.

Ex.

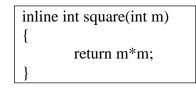

• Using inline function involves a tradeoff between faster execution and memory being used. A function with many instructions that is called multiple times gets copied every time it is executed and occupies more memory.

## **10.5 RECURSIVE FUNCTIONS**

• In C++, a recursive function is one which calls itself. It is a function being executed where one of the instructions is to "repeat the process". It sounds similar to a loop.

Ex.

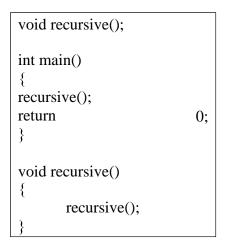

The above function will logically run in an infinite loop. Example : Program to find the factorial of a number

```
*****
Program 9.2
Author: Nikhil Pawanikar
Description: Program to display factorial of a number entered by user by
using recursion
**************
#include <iostream.h>
#include <conio.h>
int factorial(int);
int main(void)
{
     int number, fact;
     cout << "Please enter a positive integer: ";
     cin >> number;
     fact=factorial(number);
     cout << number << " factorial is: " << fact << endl;
     getch();
     return 0;
}
int factorial(int number)
{
     int temp;
     if(number \leq 1)
      {
         return 1;
      }
     else
      {
     temp = number * factorial(number - 1);
      }
     return temp;
```

## **Output:**

**First Run** 

| Please enter a positive integer: | 4 |  |
|----------------------------------|---|--|
| 4 factorial is: 24               |   |  |

## Second Run

## **10.6. REVIEW QUESTIONS**

- 1. Explain Call by value
- 2. Explain Call by reference
- 3. Explain the difference between call by value and call by reference
- 4. Write short notes on:
  - a. Inline functions
  - b. Recursion
- 5. Write a program to swap two numbers without using a third variable using call by reference.

## **10.7. REFERENCES & FURTHER READING**

- 1. Let us C Yashwant Kanetkar, Chapter 5.
- 2. Object Oriented Programming with C++ E. Balaguruswamy, Chapter 4
- 3. Programming in C++, Schaums Outlines John R. Hubbard, Chapter 5.

## **Solved Example:**

# Program to swap two numbers without using a third variable using call by reference.

```
#include <iostream.h>
#include <conio.h>
void swap(int &,int &);
int main(void)
{
     int a,b;
     clrscr();
     cout << "Please enter 2 positive integers: ";
     cin >> a>>b;
     cout<</pre>
```

## **Output:**

First Run

| Please enter                            | 2 positive integers:    | 14      |  |  |  |
|-----------------------------------------|-------------------------|---------|--|--|--|
| Values befo                             | ore swapping are (in ma | in ()): |  |  |  |
| a = 1                                   | b = 4                   |         |  |  |  |
| Values after swapping are (in main ()): |                         |         |  |  |  |
| a = 4                                   | b = 1                   |         |  |  |  |

Second Run

Please enter 2 positive integers: 11 51 Values before swapping are (in main ()): a = 11 b = 51Values after swapping are (in main ()): a = 51 b = 11

}

-----

# **Derived Data types (Arrays, functions)**

## **Unit Structure**

- 11.0 Objectives
- 11.1 Introduction to arrays,
- 11.2 2-D arrays,
- 11.3 Multidimensional arrays,
- 11.4 Arrays in functions,

## **11.1 INTRODUCTION TO ARRAYS**

#### What is array?

An array is an groups of elements that can be identifies as a similar types.i.e array of integer types ,array of floating types , array of Character types and so on.

Array can be categorized into two part

- 1) Single dimensional Array
- 2) Multi dimensional Array

## How we declared an Array?

Just like declaration as ordinary variable of different types such as int rollno, float avg, char name and so on,

As we mentioned in the definition of array, Array is an groups of elements that can be identifies as a similar types. Yet there is difference between ordinary variable and array variable that is you needs to tell the compiler what kind of array is you are defining, an array of books? An array of students? An arrays of cloths? because the compiler wants to Know that how much amount of space will be required to stored an array element or data item in the computer memory. When declaring the array of elements in the program, the compiler will put each item of array in appropriate location

Like any other variable, The syntax of declaration of an array is:

Datatypes variable\_name[dimension/size]

Here datatypes could be an int, a float, an char etc,

Variable\_name is following according to C++ naming rules ,After the Variable\_name is then, we have to specifies the dimension or size of an array(i.e the size should be specified with the opening square and closing square[]).

Some example of an declaring an Arrays. int rollno[20]; char grade[100]; double marks[20];

int rollno[20]; declares a group of element or array of 20 values, each element is being an integer.

char grade[100]; declares an array of 100 charcater values.

double marks[360]; declares an array of double-precision numbers. There are 360 of these items in the group.

int rollno[20];

rollno is an array of 20 integer and each elements of an array are accessible by the superscript(index) and if an array consist n element of similar datatype ,then the array ranges is starting from 0 to n-1 because the starting index of an array is 0 and ending is n-1.

Consider the above Example is: int rollno[20]; means the starting index of rollno array is 0(known as lower bound) and ended with an last index is 19(known as Upper bound)

## **Initializing an Array:**

We can individually assigned value to an array such as

Rollno[0]=1; rollno[1]=2; ..... upto rolln0[19]=20;

Just like any variable can be initialized, an array also can be initialized. To accomplish this, for a one-dimensional array, the syntax used is:

DataType variable\_Name[dimension/size] = { element1, element2, .., element n};

the datatype specify that what kind of array you are declaring, then followed by the array name, and the square brackets. After specifying the dimension or not, and after the closing square bracket, type the assignment operator. The elements, also called items that compose the array are included between an opening curly brace '{' and a closing curly brace '}'. Each element of an array is separate from the other by a comma operator. After the bracing is complete then you end it with a semi-colon. Consider an example: int rollno[12]= $\{1,2,3,4,5,6,7,8,9,10,11,12\}$ double distance[5] =  $\{44.14, 720.52, 96.08, 468.78, 6.28\}$ ;

If you have decided to initialize the array while you are declaring it, you can omit the dimension. Therefore, these arrays can be declared as follows:

int rollno[]={1,2,3,4,5,6,7,8,9,10,11,12} double distance[] = {44.14, 720.52, 96.08, 468.78, 6.28};

#### **Example:**

Once you have initialized an array's elements, you can display its elements or items of array using cout. Here is an example:

```
#include <iostream.h>
int main()
{
    int rollno[] = {101, 102, 103, 104, 105};
    cout << "2nd member = " << rollno[1] <<endl;
    cout << "5th member = " << roll[4] << endl;
    return 0;
}</pre>
```

The result would produce:

```
2nd member = 102
5th member = 105
```

Using this technique, each element or item of the array can be accessed. Here is an example:

```
#include <iostream.h>
int main()
{
    int rollno[] = {101, 102, 103, 104, 105};
    cout << " rollno 1: " << rollno[0] << endl;
    cout << " rollno 2: " << rollno[1] << endl;
    cout << " rollno 3: " << rollno[2] << endl;
    cout << " rollno 4: " << rollno[3] << endl;
    cout << " rollno 5: " << rollno[4] << endl;</pre>
```

return 0;

The result would produce:

```
rollno 1: 101
rollno 2: 102
rollno 3: 103
rollno 4: 104
rollno 5: 105
```

## The Size of an Array:

- When array has been declared, the programmer has to decides that how many element should have to initialize depend the size of array. The size of array decrease or increases depend upon the requirement of program.
- Sometimes the programmer doesn't want to increase or decreases the size of an array, One method is fixed the size of an array i.e constant, const is reserved keyword or Qualifier, if we declared the const keyword with an variable assigned with certain value that value cannot modified or altered during the execution of the program.
- If the program is long and the array is declared in some unusual place, this could take some time. The alternative is to define a constant keyword before declaring the array and use that constant to hold the dimension or size of the an array. Here is an example:

The result would produce:

rollno 1: 101 rollno 2: 102

,

```
rollno 3: 103
rollno 4: 104
rollno 5: 105
```

You can use such a constant in a **for** loop to scan the array and access each elements of an array. Here is an example:

```
#include <iostream.h>
int main()
{
    const int numberOfItems = 5;
    introllno[numberOfItems]={101,102,103,104,105};
    cout << "Members of the array\n";
    for(int i = 0; i < numberOfItems; ++i)
        cout << "rollno" << i + 1 << ": " <<
rollno[i] << endl;
    return 0;
}</pre>
```

In both cases, this would produce:

```
Members of the array
rollno 1: 101
rollno 2: 102
rollno 3: 103
rollno 4: 104
rollno 5: 105
```

We know that size of an array, that we can easily count the number of element in given array, as the size of array is small, Consider the situation where array size is long for example 300 or 500, you wouldn't start counting the number of members. The C++ provides the sizeof()operator that can be used to get the dimension of an array. The syntax you would use is:

sizeof(ArrayName) / sizeof(DataType)

Imagine you have declare an array as follows:

int number[] = {18, 42, 25, 12, 34, 15, 63, 72, 92, 26, 26, 12, 127, 4762, 823, 236, 84, 5};

Instead of counting the number of elements of this array, you can use the

sizeof() operator as follows:

int Number\_OfItems\_Of\_TheArray = sizeof(Number)/sizeof(int);

Advantage of using the **sizeof** operator is used to get the number of elements of the array is that it can be used on a for loop to traverse from an array, either to locate the element or to look for a value in the array. Here is an example of using this concept:

```
#include <iostream.h>
int main()
{
    int rollno[] = { 101, 102, 103, 104, 105};
    // Using the sizeof operator to get the size
of the an array
    Int num = sizeof(distance) / sizeof(double);
    cout << "Array members and their values\n";
    // Using a for loop to scan an array
    for(int i = 0; i < num; ++i)
        cout << "rollno : " << i + 1 << rollno[i]
<< endl;
    return 0;
}</pre>
```

This would produce:

Array members and their values rollno 1: 101 rollno 2: 102 rollno 3: 103 rollno 4: 104 rollno 5: 105

## **11.2 2-D ARRAYS**

As we have seen the example of one- dimensional array, we also have seen the how to initialized the data item / elements to one - dimensional array

The array thats contain numbers of rows and columns like a the matrix i.e. the array which contain the two square brackets and mentioned the size of an arrays is called as a 2-D arrays or 2 dimensional arrays

## **Declaration of 2-D arrays:**

Datatypes variablename[dimension/size][dimension/size]

int anArray[3][5]; // a 3-element array of 5-element arrays or three rows and 5 columns

In this case, since we have 2 subscripts or index , this is called as a twodimensional array. In a two-dimensional array, the first subscript or index consider as an row, and the 2nd subscript or index considers as an column. the above two-dimensional array is laid out as follows:

| [0][0] | [0][1] | [0][2] | [0][3] | [0][4] |
|--------|--------|--------|--------|--------|
| [1][0] | [1][1] | [1][2] | [1][3] | [1][4] |
| [2][0] | [2][1] | [2][2] | [2][3] | [2][4] |

A 2-dimensional array declaration defines as like of matrix of variables or the same type:

int anArray[3][5]

anArray

| anArray | anArray | anArray | anArray | anArray |
|---------|---------|---------|---------|---------|
| [0][0]  | [0][1]  | [0][2]  | [0][3]  | [0][4]  |
| anArray | anArray | anArray | anArray | anArray |
| [1][0]  | [1][1]  | [1][2]  | [1][3]  | [1][4]  |
| anArray | anArray | anArray | anArray | anArray |
| [2][0]  | [2][1]  | [2][2]  | [2][3]  | [2][4]  |

Since computer memory is linear, the elements of a 2-dimensional array are actually stored linear formed int anArray[3][4]

|  | 2 |  | anArray<br>[0][3] |  | anArray<br>[1][0] |
|--|---|--|-------------------|--|-------------------|
|--|---|--|-------------------|--|-------------------|

- These variables can be referred to individually with the subscript operator, e.g., anArray[1][2].
- The set of variables can be referred to as an aggregate with the array name, e.g., anArray.
- In C++, the first element of an array has the subscript 0.
- In C++, the last element of an array with n element has the subscript n-1.
- In C++, the range of valid index of an m x n array is [0..m-1[[0..n-1]].
- Using a index outside of the valid range is an error. This error will not be detected by the compiler; it will shown as a run time error. In some cases, it will cause the program to crash; in other cases, the

program will appear to run normally, but will produce incorrect results.

- The subscript of an array is also called an index.
- A two-dimensional array can called as an array of arrays.

#### Initialization:

#### **Example of initialization:**

Example of a two-dimensional array:

```
#include <iostream.h>
#define nNumRows
                        10
#define nNumCols
                        10
void main()
{
    int nProduct[nNumRows ][nNumCols ] = { 0};
    // Calculate a multiplication table
    for (int nRow = 0; nRow < nNumRows; nRow++)</pre>
       for (int nCol = 0; nCol < nNumCols; nCol++)</pre>
           nProduct[nRow][nCol] = nRow * nCol;
    // Print the table
    for (int nRow = 1; nRow < nNumRows; nRow++)</pre>
    {
       for (int nCol = 1; nCol < nNumCols; nCol++)</pre>
           cout << nProduct[nRow][nCol] << "\t";</pre>
       cout << endl;</pre>
```

This program calculates and prints a multiplication table for all values between 1 and 9. Note that when printing the table, the for loops start from 1 instead of 0. This is to omit printing the 0 column and 0 row, which would just be a bunch of 0s! Here is the output:

| 1 | 2  | 3  | 4  | 5  | 6  | 7  | 8  | 9  |  |
|---|----|----|----|----|----|----|----|----|--|
| 2 | 4  | 6  | 8  | 10 | 12 | 14 | 16 | 18 |  |
| 3 | 6  | 9  | 12 | 15 | 18 | 21 | 24 | 27 |  |
| 4 | 8  | 12 | 16 | 20 | 24 | 28 | 32 | 36 |  |
| 5 | 10 | 15 | 20 | 25 | 30 | 35 | 40 | 45 |  |
| 6 | 12 | 18 | 24 | 30 | 36 | 42 | 48 | 54 |  |
| 7 | 14 | 21 | 28 | 35 | 42 | 49 | 56 | 63 |  |
| 8 | 16 | 24 | 32 | 40 | 48 | 56 | 64 | 72 |  |
| 9 | 18 | 27 | 36 | 45 | 54 | 63 | 72 | 81 |  |

#### Example:

Write your own C++ program that transposes matrix. Program stores given matrix dimensions and every single matrix element must be given. Transposed matrix is the one with rows and columns switched.

```
#include <iostream.h>
#define ROW
                 50
#define COL
                  50
int main()
{
int i, j, m, n, temp;
int mat[ROW][COL];
  // variable dim is set to smaller value of defi
ned
  // maximal number of rows and columns
    int dim = (ROW < COL)? ROW : COL;
    // storing matrix size
    do {
        cout<<"Input number of rows"<< dim;</pre>
        cin>>m;
        cout<<"Input number of columns" << dim;</pre>
        cin>>n;
    while (m < 1 || m > dim || n < 1 || n > dim);
    // storing matrix elements
    cout<<"\nInput of matrix elements :\n";</pre>
```

```
for (i = 0; i < m; i++) {
      for (j = 0; j < n; j++) {
         cout<< i<< j;</pre>
            cin>>mat[i][j];
        }
    }
    // printing matrix before transposing
    cout<<"\n\nMatrix before transposing:\n";</pre>
    for (i = 0; i < m; i++) {
        for (j = 0; j < n; j++) {
         cout<< mat[i][j];</pre>
      }
        cout<<"\n";</pre>
    }
   // Tranpose Matrix
    for ( i=0; i<m; ++i ) {</pre>
   // second loop must start from i+1.
        for ( j=i+1; j<n; ++j ) {</pre>
                temp = mat[i][j];
                 mat[i][j] = mat[j][i];
                 mat[j][i] = temp;
        }
    }
 // print after transposing
   //i.e number of rows becomes number of columns
    cout<<"\nMatrix after transposing:\n";</pre>
    for (i = 0; i < n; i++) {
        for (j = 0; j < m; j++) {
               cout<< mat[i][j];</pre>
        }
        cout<<"\n";</pre>
    }
} // main
```

**Example of program's execution:** 

```
Input number of rows < 50: 3
Input number of columns < 50: 2
Input of matrix elements :
Input element [0][0] : 1
Input element [0][1] : 2
Input element [1][0] : 3
Input element [1][1] : 4
Input element [2][0] : 5
Input element [2][1] : 6
Matrix before transposing:
1
      2
3
      4
5
      6
Matrix after transposing:
      3
            5
1
2
      4
             6
```

## **11.3 MULTIDIMENSIONAL ARRAYS**

The elements of an array can be of any data type, An array of arrays is called a **multidimensional arrays**.

Multidimensional arrays may be larger than two dimensions. Here is a declaration of a three-dimensional array:

int anArray[5][4][3];

## **11.4 ARRAYS IN FUNCTIONS**

#### Array variables as parameters:

When an array is passed as a parameter, only the memory address of the an array is passed (but not the values of the variable which is assigned to arrays index variable). An array as a parameter is declared similarly to an array as a variable, but not size of an array (no limit) are specified. The function doesnot know how much memory space is allocated for an array.

#### **Example -- Function to add numbers in an array:**

This main program calls a function to add all the elements in an array and uses the returned value to compute the average.

```
#include <iostream.h>
float addition(const float y[], const int size);
                                      / /prototype
   int main() {
   float a[1000]; // Declare an array of 1000 floats
   int n = 0; // count the number of values in a.
   while (cin >> a[n]) {
       n++;
    }
   cout << "Average = " << addition(a, n)/n << endl;</pre>
   return 0;
}
// sum adds the values of the array it is passed.
float addition(const float y[], const int size) {
    float total = 0.0; // the sum is accumulated
    for (int i=0; i<size; i++) {</pre>
        total = total + x[i];
    }
    return total;
```

------

## **Introduction to pointers**

## **Unit Structure:**

- 12.1 Definition of pointer
- 12.2 Why Use Pointers?
- 12.3 Initializing a Pointer
- 12.4 A Pointer to a Pointer
- 12.5 Operations on Pointers
- 12.6 Pointers in function
- 12.7 void pointers
- 12.8 pointers to constant
- 12.9 Constant pointers
- 12.10 Generic pointer

## **12.1 INTRODUCTION TO POINTERS**

When you declare the variables in the program the complier allocated a logical address to the variable in the main memory i.e When you declare a variable in the progaram, the computer allocates amount of space for that variable, and uses the variable's name to refer to that memory space.

When you declares an a varaibles in the program the space is created in the memory that assigning the address of the particular variable that space is used for holding the values of that particular variable. Therefore, everything you declare has an address, just like the address of your house. You can find out what address a particular variable is using. when you declares a variable, its tell the compiler what kind of variable is .i.e which data type variable has in the program i.e whether the variable consist the integer, floating point character and so on.

## **12.1 DEFINITION OF POINTER**

Pointer is an variable is used to hold the memory address of another variable.

if you want to see variable's address of a particular variable, you can use the &(ampersand) operator followed by the name of the variable.

Let consider an example for accessing the memory address of the variable numOfStudents. As if you decaled the variable like

int numOfStudents; you can get the address of variable numOfStudents and where the variable laocation is loacted by using: cout << &numOfStudents;

This program would give you the address of the declared variable:

After executing the program, you could get:

The address of variable num at: 0x0065FDF4

Notes: The address of variable will differ when the program is execute on different computers .

Here the variable address in Hexadecimal format.

## 12.2 Why Use Pointers?

When you declare an variable the operating system assisgned the particular unique address to the variable in the main memory, as we compile the program, the compiler assigned the logical address to the memory, here the content which is stored in the logical address space is modified through the pointer variable. Note that the pointer is an variable which also has the logical address located in the memory

Consider the example pass by reference, you can pass an argument to a function, the argument is passed using its address. This allows the calling function to find the address of the variable (the argument) and athat can be used to access the value directly. This allows the calling function to alter the real value of the argument.

Applying this concept, a pointer can allow you to return many values from a function; as opposite to regular argument passing(pass by a value) where the data changed inside of the called function, when the execution of the functin is over, the calling function regain its previous value . Therefore, passing arguments as pointers allows a function to return many values, even if a function is declared as void.

When you declare an array, you must specify the dimension of the array. what if you don't know and don't want to know the dimension of the array? Pointers provide an ability that regular arrays do not have. Since pointers provides the better management system of memory, a pointer can store an array of almost any size;

Using this feature, when declaring a pointer instead of an array, you do not have to worry about the size of the array, the compiler will take care of that.This feature also allows you to pass pointers to a function (just like arrays) and return a value that has been altered even if the function is declared as void. This is like a dynamic with multidimensional arrays.

Just any other ordinary variable in C++, you should declare and initialize a pointer variable before using it. To declare a pointer variable, use an identifier i.e. datatype, followed by an asterisk (\*), followed by the name of the pointer, and a semi-colon.

The Syntax for declaration of Pointer DataType \* Pointer\_Name;

Pointer variable should be an int, a char, a double, etc. The identifier should be the same type of identifier the pointer variable will point to. Therefore, if you are declaring a pointer that will point to an integer variable, the pointer identifier should be an integer.

The asterisk (\*) that knows the compiler that the variable has be declared is a pointer that point to an respective datatype. There are three ways you can type the asterisk. These are

DataType\* Pointer\_Name;

DataType \* Pointer\_Name;

DataType \*pointer\_Name

Since the name of the pointer is indeed the name of a variable, you will follow the naming rules that govern every C++ variable.

```
#include <iostream.h>
int main()
{
    int num;
    int *ptr;
    cout << "The address of num is : " << &num <<
    cout << "The address of pointer is: " << &ptr
    cout << "\n\n";
    return 0;
}</pre>
```

After executing the program, you might get the result:

The address of num is : 0x0065FDF4 The address of pointer is : 0x0065FDF0

# **12.3 INITIALIZING A POINTER**

As we have already seen that , a variable should be initialized before being used. This allows the compiler to put value into the memory space allocated for that variable.

To use a pointer variable ptr . You need to tell the compiler that pointer ptr will be used to point to the address of variable X. Do this you should have to initialized the pointer variable by some value. A pointer is initialized like an ordinary variable, by using the assignment operator (=).

There are two main ways you can initialize a pointer. When declaring a pointer like this:

int\* Ptr;

initialize it by following the assignment operator with & operator and the name of the variable, like this

int\* Ptr = &Variable;

This program could also have the pointer initialized as:

```
#include <iostream.h>
    int main(){
    int num = 12;
```

```
int *ptr = #
cout << "The value of num is: " << num << "\n";
cout << "The value of pointer variable is: " <<
*ptr;
cout << "\n\n";
return 0;
```

```
The program would produce:
he value of num is: 12
he value of pointer variable is: 12
```

Another of the program, you can first declare both variables, then initialize them later on, when you needed.

```
#include <iostream.h>
int main()
{
    int num;
    int *ptr;
    ptr = &num;
    num = 23;
    cout << " The value of num is: " << num << "\n";
    cout << The value of pointer variable is:= " <<
    *ptr<< "\n";
    cout << "\n";
    return 0;</pre>
```

The program would produce:

```
The value of num is: 23
The value of pointer variable is: 23
```

Once you have declare a variable and assign it to a pointer, during the course of your program, the value of a variable is likely to change, you can therefore assign it a different value:

```
#include <iostream.h>
int main()
{
    int num;
    int *ptr;
    ptr = &num;
```

```
The value of num is: 23
The value of pointer variable is: 23
The value of num is: 35
The value of pointer variable is: 35
```

Both \*ptr and num have the same value. This allows you to change the value of the pointer directly and affect the main variable meanwhile. Therefore, you can safely change the value of the pointer and it will be assigned accordingly.

To see an example, make the following change to the file:

```
#include <iostream>
int main()
int num;
int *ptr;
ptr = #
num = 26;
                           num is:" << num
cout
     << " The value of
                                               <<
"\n";
cout << " The
                  value of Pointer variable is:
" << *ptr << "\n";
num = 35;
cout << " The value of num
                               is:"
                                     << num
                                               <<
"\n";
cout << " The value of Pointer variable is:
                                            "
                                               <<
*ptr << "\n";
*ptr = 144;
```

```
"
cout
      <<
             The value
                          of
                              num
                                    is:
                                         ...
                                            <<
                                                num
                                                      <<
"\n";
cout << " The value of Pointer Variable is:
                                                      <<
*ptr << "\n";
cout << "\n";</pre>
     return 0;
```

This would produce:

```
The value of num is: = 26
The value of Pointer Variable is: = 26
The value of num is: = 35
The value of Pointer Variable is: = 35
The value of num is: = 144
The value of Pointer Variable is: = 14
```

## **12.4 A POINTER TO A POINTER**

In this program, you can declare a new variable that is a pointer variable that itself points to another pointer. When you declaring such a variable, precede it with two \*. Sign.After declaring the pointer, before using it, you must initialize it with a reference to a pointer, that is, a reference to a variable that was declared as a pointer. Here is an example:

```
#include <iostream.h>
int main()
     int num = 26;
int *ptr;
int **ptrToPtr;
ptr = #
ptrToPtr = &pointer;
cout << " The value of num is: = " << num <<
"\n";
            The value of pointer variable is: =
                                                  "
cout << "
<< *ptr << "\n";
cout << " The value of pointer to pointer is: = "</pre>
<< **ptrToPtr << "\n";
return 0;
```

This would produce:

```
The value of num is: = 26
The value of Pointer variable is: = 26
The value of Pointerto Pointer Variable is: = 26
```

After initializing a pointer, if you change the value of the variable that's it points to, the pointer value woud be change. Consider the following program:

```
#include <iostream.h>
int main()
{
int num= 26;
int *ptr;
int **ptrToPtr;
ptr = #
ptrToPtr = &ptr
cout << " The value of num is: = " << num << "\n";</pre>
cout << " The value of Pointer variable is: = " << *ptr <<</pre>
"\n";
           cout << "The value of Pointer to Pointer is: = "</pre>
<< **ptrToPtr << "\n";
num = 4805;
cout << "After changing the value of the main variable...\n";</pre>
cout << " The value of num is: = " << num << "\n";</pre>
cout << " The value of Pointer Variable is: = " << *ptr <<
"\n";
cout << " The value of Pointer to Pointer variable is:
                                                               ...
                                                             =
<< **ptrToPtr<<"\n";
return 0;
```

This would produce:

The value of num is: = 26The value of Pointer Variable is: = 26The value of PointertoPointer Variable is: = 26After changing the value of the main variable... The value of num is: = 4805The value of Pointer Variable is: = 4805The value of PointertoPointer Variable is: = 4805

## **12.5 OPERATIONS ON POINTERS**

A variable has a value that supposed to change from time to time. Since a pointer is a variable whose value points to another variable, the value of a pointer is affected or updated by the variable it points to. You can use indirection operator to change the value of a pointer when changing its main variable. To get a value from the user by using the **cin** operator. When using a pointer to get a value from the user, please don't forget the \* operator, otherwise, the compiler would get confused.

We have already know how to get the value from the user and display the value of a regular variable from the user:

```
#include <iostream.h>
int main()
{
    int students;
    cout << "Number of students: "
    cin >> students;
    cout << "\nNumber of students: " <<
    students;
    cout << "\n\n";
    return 0;
}</pre>
```

Once you have got a value from the user and store it in a variable, it is available:

```
#include <iostream.h>
int main()
{
       int students;
       int *ptrstudents;
       ptrstudents = &students;
       cout << "Number of students: ";</pre>
       cin >> students;
       cout
             << "\nNumber of students:
                                                 ...
                                                    <<
       students << "\nThat is: " <<
*ptrstudents << ``students.";</pre>
                 cout << "\n\n";</pre>
                  return 0;
```

This could produce:

```
Number of students: 24
Number of sudents: 24
That is: 24 students
```

In the same way, you can request a value from the user and store it in the pointer. To see an example, make the following change to the file:

```
#include <iostream.h>
int main()
{
    int students;
    int *ptrstudents;
    ptrstudents =&students;
    cout << "Number of students ";
    cin >> *ptrstudents;
    cout << "\nNumber of students: " << students
    << "\nThat is: " <<
    *ptrstudents << students.";
        cout << "\n\n";
    return 0;
}</pre>
```

You can use various pointers on the same program. Apply an example by making the following changes:

```
#include <iostream.h>
int main()
{
            int maleTeacher;
            int femaleTeacher;
int *ptrmaleTeacher;
int *ptrfemaleTeacher;
ptrmaleTeacher = &maleTeacher;
ptrfemaleTeacher = &femaleTeacher;
cout << "Number of male Teacher : ";</pre>
cin >> *ptrmaleTeacher;
cout << "Number of female Teacher : ";</pre>
cin >> *ptrfemaleTeacher;
cout << "\nNumber of Teachers:";</pre>
            "\n male Teacher:" <<
                                            "\t"
      <<
cout
                                                   <<
maleTeacher<< "\nThat is: " << *ptrmaleTeacher</pre>
                                                   <<
" Teachers.";
cout <<
            "\nfemale
                          Teacher:" <<
                                            "\t"
                                                    <
maleTeacher<< "\nThat is: " << *ptrfemaleTeacher</pre>
<< " Teachers.";
  cout << "\n\n";</pre>
return 0;
```

We have learned how to perform algebraic calculations and expressions in C++. When performing these operations on pointers,

remember to use the \* for each pointer involved. The calculations should be as smooth.

```
#include <iostream.h>
int main()
{
       int maleTeacher;
       int femaleTeacher;
       int totalTeacher;
       int *ptrmaleTeacher;
       int *ptrfemaleTeacher;
       int *ptrTotalTeacher;
       ptrmale = &maleTeacher;
       ptrfemale = &femaleTeacher;
       ptrTotal = &totalTeacher;
       cout << "Number of male Teachers: ";</pre>
       cin >> *ptrmaleTeacher;
              cout << "Number of female Teachers:</pre>
";
       cin >> *ptrfemaleTeacher;
       cout << "\nNumber of Teacher:";</pre>
             << "\nMaleTeacher:" <<
                                                 "\t"
       cout
<<maleTeacher
                      "\nThat is:
                                           "
                                                   <<
                <<
*ptrmaleTeacher << " Teachers.";</pre>
               cout << "\nfemaleTeacher:" << "\t"</pre>
<< femaleTeacher
                                             "
               <<
                      "∖nThat
                                    is:
                                                   <<
*ptrfemaleTeacher << " Teachers.";</pre>
       Total =male + female;
       *ptrTotalTeacher = *ptrmaleTeacher
                                                    +
*ptrfemaleTeacher;
       cout << "\n\nTotal number of Teachers: " <<</pre>
totalTeacher;
       cout << "\nThere are " << *ptrTotalTeacher</pre>
<< " Teachers";
       cout << "\n\n";</pre>
       return 0;
```

This would produce:

```
Number of male Teachers: 26
Number of female Teachers: 24
maleTeacher: 26
```

```
That is: 26 Teachers
femaleTeacher: 24
That is: 24 Teachers
Total number of Teachers: 50
There are 50 Teachers
```

# **12.6 POINTERS IN FUNCTION**

We know that a function uses arguments in order to carry its operation. The arguments value are usually provided to the function. When necessary, a function also declares its own variable to get the value. Like other variables, pointers can be provided to a function,

When declaring a function that takes a pointer as an argument, you have to use the asterisk for the argument or for each argument(formal arguments). When calling the function, use the references to the variables. The function will perform its assignment on the referenced variable(s). After the function has performed its assignment, modifies value(s) of the argument(s) will be stored and given those modified value to the calling function(actual arguments).

Here is a starting file from what we have learned so far:

This would produce:

```
The value of a = 12
The value of b = 5
```

To pass arguments to a function, you can make the following changes:

```
#include <iostream.h>
int main()
{
    int a = 3;
    int b = 5;
```

```
void Value(int sa, int pa);
cout << "When starting, within main():\n";</pre>
cout << "\t The value of a = " << a<< endl;</pre>
cout << "\t The value of b = " << b << endl</pre>
Value(sa, pa);
cout
       << "\n\nAfter
                       calling
                                 ChangeValue()
within main():\n";
cout << "\t The value of a = " << a<< endl;</pre>
cout << "\t The value of b = " << b << endl</pre>
cout << endl;</pre>
return 0;
void Value (int s, int p)
s = 8;
p = 12;
cout << "Within ChangeValue()"<< "\n\tThe value</pre>
of s = " << s<< "\n\tThe value of p = " << p;
```

After executing, the program would produce:

To pass pointer arguments, use the asterisks when declaring the function, and use the ampersand & when calling the function. Here is an example:

```
#include <iostream.h>
int main()
{
    int a = 12;
    int b = 5;
    void Value(int sa, int pa);
    void ChangeValue(int *sa, int *pa);
    cout << "When starting, within main():\n";</pre>
```

```
cout << "\t The value of a = " << a<<
       endl;
       cout << "\t The value of b = " << b <<
       Value( sa, pa);
       cout << "\n\nAfter calling Value(), within</pre>
main():\n";
       ccout << "\t The value of a = " << a<<
       cout << "\t The value of b = " << b <<
endl
       ChangeValue(&sa, &pa);
       cout << "\n\nAfter calling ChangeValue(),</pre>
within main():\n";
       cout << "\t The value of a = " << a<<
endl;
       cout << "\t The value of b = " << b <<
endl
       cout << endl;</pre>
       return 0;
void Value(int s, int p)
    s = 8; p = 5;
    cout << "\nWithin Value()"</pre>
        << "\n\t The value of s= " << s
         << "\n\t The value of p = " << p;
void ChangeValue(int *sa, int *pa)
    *sa= 26;
    *pa
              = 17;
    cout << "\nWithin ChangeValue()"</pre>
         << "\n\tThe value of sa = " << *sa
        << "\n\tThe value of pa = " << *pa;
```

The result of executing the program is:

```
When starting, within main():

The value of a = 12

The value of b = 5

Within Value()

The value of s = 8

The value of p= 5
```

```
After calling Value(), within main():

The value of a = 12

The value of b = 5

Within ChangeValue()

The value of sa = 26

The value of pa = 17

After ChangeValue (), within main():

The value of sa = 17

The value of pa = 26
```

# **12.7 VOID POINTERS**

# Pointer to Void: General Syntax:

void\* pointer\_variable;

Void is used as a keyword

We know that the data type the pointer variable defines is the same as the data type the pointer points to. The address placed in a pointer must have the same type as the pointer.

## For example:

| Sample               | e Code                                                           |
|----------------------|------------------------------------------------------------------|
| 2.<br>3.<br>4.<br>5. | int i;<br>float f;<br>int* abc;<br>float* xyz;<br>then<br>abc=&i |

It is correct because the address of integer variable is stored in an integer pointer.

If a user writes the statement:

abc=&f;

The above statement result an error. The address of the floating variable(i.e &f) is stored in an integer pointer (abc) that is incorrect. Similarly, if the programmer tries to place the address of an integer(i.e &i) variable to a float pointer, such as:

xyz=&i;

The above statement will also show an error.

The **Pointer to Void** is a special type of pointer that the programmer can use this variables to point to any data type.

Using the above example, the programmer declares pointer to void :

void\*num;

Using the above example's definition and assigning the pointer to void to the address of an integer variable is perfectly correct.

num=&i;

Using the above example to define the pointer to void and assign the pointer to void to the address of a float variable as below is also perfectly correct.

num=&f;

Pointer to void, or a void pointer, is a special type of pointer that has a provides facility of pointing to any data type.

There are limitations in the usage of void pointers that are explained below.

The programmer must note that void pointers cannot be de-referenced in the same manner.

Direct dereferencing of void pointer is not permitted.

The programmer must change the pointer to void as any other pointer type that points to valid data types such as, int, char, float and then dereference it.

This conversion of pointer to some other valid data type is achieved by using the concept of type-casting.

# **12.8 POINTER TO CONSTANT**

Just like an ordinary variable, pointer can declared as constant

To declare a const pointer, use the const keyword between asterisk and the pointer variable int value=7; int \*const ptr = &value;

Just like a normal const variable, a const pointer must be initialized to a value when its declared and its value cannot be changed. This mean that a const pointer is point to same value. In the above example ptr is always point to the address of the value variable. However the value which is declared is still the non-const variable , so we can still the change the value of the **value** variable being pointed via the dereferencing the pointer. i.e

\*ptr=8;// since its allowed, because ptr is point to non-const variable.

It is also possible to declare a pointer to a constant variable by using the const before the data type. int Value = 7; const int \*Ptr = &Value;

Note that the pointer to a constant variable does not actually have to point to a constant variable. Instead, think of it this way: a pointer to a constant variable treats the variable as constant when it is accessed through the pointer.

Value = 8; // Value is non-const Since it is okay,

But the following is not:

\*Ptr = 8; // Ptr treats its value as const

Because a pointer to a const value is a non-const pointer, the pointer can be redirected to point at other values: int Value = 5;

int Value2 = 6;

const int \*Ptr = &Value; Ptr = &Value2; // okay

To summarize:

A non-const pointer can be redirected to point to other addresses.

A const pointer always points to the same address, and this address can not be changed.

A pointer to a non-const value can change the value it is pointing to.

A pointer to a const value treats the value as const (even if it is not), and thus can not change the value it is pointing to.

Finally, it is possible to declare a const pointer to a const value:

const int Value; const int \*const Ptr = &Value;

A const pointer to a const value cannot be redirected to point to another address, nor can the value it is pointing to be changed.

# **12.9 CONSTANT POINTERS**

When you need to define a constant pointer to a variable/object; for instance, when taking a function address, or when you want to protect a pointer from unintended modifications such as assignment of new address, pointer arithmetic, etc. In fact, an objects this is a constpointer. A constant pointer is declared:

int a= 10; int \*const b = &a; //b is a constant pointer to an int \*b = 20; //OK, a is assigned a new value b++; //Error; cannot change conpi

const defines a constant pointer, whereas a const variable is declared like this:

const int k = 10; //k's value may not be changed

And a const pointer to a const variable: int \*const b = &k; //b is a constant pointer to a const int \*b = 20; //Error; k's value cannot be modified b++; //Error; cannot modify a const pointer

## **12.10 GENERIC POINTER**

The **void pointer**, also known as the generic pointer, is a special type of pointer that can be pointed at objects of any data type. A void pointer is declared like a normal pointer, using the void keyword as the pointer's type:

When a variable is declared as being a pointer to type **void** it is known as a generic pointer. Since you cannot have a variable of type **void**, the pointer will not point to any data and therefore cannot be dereferenced. It is still a pointer though, to use it you just have to cast it to another kind of pointer first. Hence the term Generic pointer.

This is very useful when you want a pointer to point to data of different types at different times.

Here is some code using a void pointer:

```
#include <iostream.h>
int main()
{
    int num[3] = \{10, 20, 30\};
    char name[30] = "Welcome to C World";
    int *pint = NULL;
    void *pvoid = NULL;
    int i;
    pint = #
    for ( i=0; i<3; i++ )
     cout<<*(pint + i );</pre>
     cout<<"\n";</pre>
     // The same can be done using void pointer as
follows.
     pvoid = #
    for ( i=0; i<3; i++ )
     cout<<*((int *)pvoid + i );</pre>
     // Same void pointer can be cast to char.
     cout<<"\n";</pre>
     pvoid = name;
     for( i=0; i < strlen( name); i++ )</pre>
          cout<< *((char *) pvoid + i));</pre>
    getch();
```

-----

# String

### Unit Structure

- 13.1 What is String?
- 13.2 The String Copy Function(strcpy())
- 13.3 The String Concatenation Function(strcat())
- 13.4 The String Compare Function(strcmp)

## 13.1 What is String?

A string is sequence of characters. Earlier version of C++ doesnot contain the built-in types for c++. The manipulation operation in strings is very tedious task in earlier version to this we have to define the array of character to string.

Now ANSCI standard provides a new class called string. For using class string, the program must include a header file knows as <string.h>

In c++, The string class is very large and include reach set of constructor, members function and operator.

The prototypes for three of string's most commonly used constructors are shown here:

string(); string(const char \*str); string(const string &str);

The first constructor creates an empty string. The second constructor creates a string object from the null-terminated string pointed to by str.The third constructor creates a string from another string object.

## **Accessing String:**

- We can also initialize a string by taking values from user using CIN command. But we must be aware about two things while initializing the string variable .
  - The First thing is the length of the string should not exceed the dimension or size of the character array. This is because

the C++ compiler doesn't check bounds on character arrays.

- CIN is not capable of receiving multi-word string. Therefore string such as "hello world" would be unacceptable. This is because the CIN ">>" operator considers a space to be a terminating character. Thus it will read strings consisting of single word, but anything typed after a space is thrown away.
- We can overcome this problem of reading text containing spaces/ blanks in two ways.
  - We can use gets() and puts() functions instead of cin>> and cout<< respectively.</li>
  - We can also use **cin.get**() function of the stream class.

## Using gets(), puts() functions

```
void main()
{
    char name[20];
    cout<<"enter name of Person";
    gets(name);
    puts("hello");
    puts(name);
    cout<<name;
    }
</pre>
```

Using cin.get() function

```
void main()
{
    char name[20];
    cout<<"enter name";
    cin.get(name, 20);
    cout<<name;
    }
</pre>
```

- There are a large set of useful string handling library functions provided by every C++ compiler. But we will only discuss four main functions. Which are
  - **strlen**() = It is use to finds the length of a string.
  - **strcpy**()= It is use to copies the string into another string.
  - strcat() = It is use to Append the string at the end of another string.
  - strcmp()= It compares two strings.

The String Length function(strlen())

- This function is used to counts the number of characters presents in a string.
- While calculating length of the string it doesn't count '\0' (null character).

```
void main()
{
    char str1[]= "hello world";
    char str2[]= "India";
    int length1= strlen(str1);
    int length2= strlen(str2);
    cout<<length1;
    cout<<length2;</pre>
```

# **13.2 THE STRING COPY FUNCTION(STRCPY())**

• This function is used to copies the contents of one string into another string.

strcpy(Destination, source)

• strcpy() goes on copying the each characters of source string into the destination string till it doesn't encounter '\0'. It is our responsibility to see that the destination string should be big enough to hold source string.

```
void main()
{
     char str1[] = "India", str2[20];
     strcpy(str2,str1);
     cout<<str2;
}</pre>
```

# **13.3 THE STRING CONCATENATION FUNCTION** (STRCAT())

The function is used to concatenate the source string at the end of destination string.

strcat(destination, source);

• The destination string should be big enough to hold final string.

```
void main
{
```

```
char str1[ ] = "Hello";
char str2[15 ] = "World";
strcat(str2, str1);
cout<<str2;</pre>
```

# 13.4 THE STRING COMPARE FUNCTION(STRCMP)

}

- This function compares two string to find checks whether the two string are same or different.
- The two strings are compared character by character until there is a mismatch or end of one of the string is reached.
- If the two strings are equal it will return a value zero. If they are not than it returns the numeric difference between the ASCII value of non-matching characters.

| Result            | Condition                  |
|-------------------|----------------------------|
| Less than zero    | Str1 <str2< td=""></str2<> |
| zero              | Str1==Str2                 |
| Greater than zero | Str1>Str2                  |

\_\_\_\_\_

# 14

# Chapter 14 Basic Vectors

## **Unit Structure**

14.1 Resizing Vectors14.2 RESIZING VECTORS

# **14.1 RESIZING VECTORS**

Arrays is use to store a group of values under a single name. The values can be any available data type (e.g., int, double, string, etc.). In C++, we talk about vectors, rather than arrays.

Vectors are declared with the following syntax:

## vector<type> variable\_name (num\_of\_elements);

The number of elements is optional. You could declare it like this:

## vector<type> variable\_name;

And that we would also declare an empty vector i.e a vector that contains zero elements.

The argument type in angle-brackets indicates the data type of the elements of the vector; variable\_name is the name that we assign to the vector, and the optional num\_of\_elements may be provided to indicate how many elements the vector will initially contain.

Below are several examples of vector declarations:

#### 

When using vectors in our programs, we must provide the appropriate #include directive at the top of the file, since vectors are a Standard Library facility, and not a built-in part of the core language:

#include <vector.h>

After a vector has been declared specifying a certain number of elements, we can refer to individual elements in the vector using square brackets to provide a subscript or index, as shown below:

### money[5]

When using a vector or array followed by square brackets with a subscript, the resulting expression refers to one individual element of the vector or array, as opposed to the group of values, you can use that expression as you would use a variable of the corresponding data type.

In the above example, the data type of the expression money[5] is double, so you can use it as you would use a variable of type double — you can assign a value to it (a numeric value, with or without decimals), or you can retrieve the value, use it for arithmetic operations, etc.

The above extends to other data types as well; if we have a vector of strings called names, the expression names[0] is a string, referring to the first element in the vector names. We can do anything with this expression that we would do with a string variable. For instance, the expression names[0].length() gives us the length of this string.

An important condition for the index or subscript is that it must indicate a valid element in the vector. Elements in a vector are "numbered" starting with element 0. This means that valid subscript values are numbers between 0 and size-1, where size is the number of elements of the vector. For the example above of grades, valid subscripts are between 0 and 19.

The following fragment shows an example of a program that asks the user for marks for a group of 20 students and stores them in a vector.

The first statement declares a vector called student\_rolls with capacity to hold 20 values of type double. These values can be accessed individually as students\_roll[0] to students\_roll[19]. The for loop has the counter i go from 0 to 19, allowing access to each individual element in a sequential manner, starting at 0 and going through each value from 0 to 19, inclusively.

Notice the data type for the subscript, vector<double>::size\_type. As with strings, class vector<type> provides a size\_type to represent positions and sizes. It is always recommended that you use this data type when dealing with vectors.

for loops usually go hand in hand with the use of vectors or arrays, as they provide a convenient way to access every element, one at a time, using the loop control variable as the subscript. This does not mean that we must use for loops whenever we require access to the elements of a vector — it only means that quite often, a for loop provides a convenient approach and we choose it as the mechanism to access the elements.

## **14.2 RESIZING VECTORS**

Vectors have one important advantage with respect to C-style arrays: vectors can be resized during the execution of the program to accommodate any extra elements as needed, or even to "shrink" the vector.

In the example from the previous fragment above, if we don't know ahead of time (i.e., at the time we are writing the program) that there are 20 students, we could obtain that information at run-time (e.g., prompt the user for the number of students) and resize the vector accordingly, as shown below (though we notice that the example is somewhat silly, in that we could have waited until having the value of num\_students and then declare the vector initializing it with that size):

vector<double> students\_roll;

// no size specified: vector contains
// no elements

int num\_students; cout << "Number of students: " << flush; cin >> num students;

student\_marks.resize (num\_students);

```
for (vector<double>::size_type i = 0; i < num_students; i++)
{
    cout << "Enter marks for student #" << i+1
        << ": " << flush;</pre>
```

cin >> student\_marks[i];
}

Notice that the valid subscripts for a vector with num\_students elements are 0 to num\_students-1. For that reason, the for loop starts at 0 and goes while i is less than num\_elements.

It is always a better idea to control for loops using the size method of vector. That way, we make sure that we loop only through the right subscript values, and we avoid the risk of accidentally exceeding the limits of the vector:

```
for (vector<double>::size_type i = 0; i < student_marks.size(); i++)
```

The difference in this case seems insignificant, and it almost sounds unnecessary to use the size method; but again, it's always a good idea to stick to good programming practices that may be very convenient in larger or more complex programs.

In some situations, we can not determine the number of elements before reading them. That is, we may have to read numbers to then determine when to stop reading them (an example would be, keep reading values until you read a negative value). In such situations, the trick of resizing the vector is not an option (at least not the way it is used in the example above).

Vectors provide a convenient way of handling this type of situation. We can use the push\_back method to append one element at the end of the array. The operation includes resizing to one more element to accommodate for the extra element, and storing the given value at the end of the array.

The example below shows the use of push\_back to accept numbers from the user and store them in a vector, until the user indicates that there are no more numbers.

```
#include <iostream.h>
#include <vector.h>
int main()
{
    vector<double> student_marks;
    double mark;
    char answer;
    cout << "Enter marks (y/n)? " << flush;
    cin >> answer;
    while (answer == 'y' || answer == 'Y')
```

```
{
    cout << "Enter value: " << flush;
    cin >> mark;
    student_marks.push_back (mark);
    cout << "More students (y/n)? " << flush;
    cin >> answer;
}
return 0;
```

-----

# 15

# Chapter 15 **Structure**

## **Unit Structure**

- 15.1 **Declaring The Structure**
- Combining Declaration and Definition 15.2
- **Initializing Structure Members** 15.3
- Structure As Function Arguments 15.4
- 15.5 Returning structure variables
- Nested Structures 15.6
- Array of Structures 15.7
  - A structure is a collection of simple variables. The variables in a • structure can be of different types: some can be int, some can be float and so on.
  - The data items in a structure are called members of a structure. •

# **15.1 DECLARING THE STRUCTURE**

- The structure declaration tells how the structure is organized. It specifies what members the structure will have.
  - struct student char firstName[10]; char lastName[10]; float gpa; int regNumber; };

# **Defining Structure Variable:**

{

We can define the structure variable same as variables by using • built-in data type.

## **Example:**

student std1, std2;

- The above statement defines two variables std1 and std2 of type • structure student.
- Once a structure variables has been defined, its members can be • accessed using operator called DOT operator/ member access operator.

structVariable.memberName

Example:

std1.regNumber=536; std1.firstName="Amit"; //error std1.gpa=3.2; std1.lastName="Tambe"; //error

**Note:** The first component of an expression involving the dot operator is the name of the specific structure variable not the name of the structure.

```
struct part
     {
           int modelNumber;
           int partNumber;
           float cost;
     };
     void main()
     {
     part p1;
     p1.modelNumber=3215;
     p1.partNumber=10;
     p1.cost=1500;
             cout<<pl.modelNumber;</pre>
     cout<<pl.partNumber;</pre>
     <pl.cost;</pl
     getch();
```

# **15.2 COMBINING DECLARATION AND DEFINITION**

float cost;

}p1;

**Note:** you can remove the name of the structure in the declaration, if no more variables of this structure type will be defined later in the listing.

# **15.3 INITIALIZING STRUCTURE MEMBERS**

```
struct part
{
     char partName[10];
```

```
int partNumber;
float cost;
};
void main()
{
    part p1={"abc", 25, 1500.0};
    cout<< p1.partName;
    cout<<p1.partNumber<<p1.cost;</pre>
```

## **Structure Variables in Assignment Statements:**

• As normal variables, one structure variables can be assigned to another.

## Example

part p1={"abc", 25, 1500.0}, p2; p2=p1;

• In the above statement, the value of each member of p1 is assigned to the corresponding member of p2.

p2.cost= p1.cost;

• Similarly, you can also assign a single data member of one structure variable to the data member of other structure variable.

**Note:** one structure variable can be assigned to another only when both are of the same structure type.

# **15.4 STRUCTURE AS FUNCTION ARGUMENTS**

```
struct part
{
     char partName[10];
     int partNumber;
     float cost;
};
void display(part);
void main()
{
     part p1;
     cin>>p1.partName;
     cin>>p1.partNumber;
             cin>>pl.cost;
     display(p1);
}
void display (part p2)
{
     cout<<p2.partName;</pre>
```

```
cout<<p2.partNumber;
cout<<p2.cost;</pre>
```

# **15.5 RETURNING STRUCTURE VARIABLES**

• Like normal variables, you can also return the structure variables as a returning value of the function.

```
part p1,p2;
p1= display(); // function calling
part display() //function definition
{
part p3={"abc", 25, 1000.0};
return p3;
```

# **15.6 NESTED STRUCTURES**

- One Structure can be nested into another structure.
- Example

```
struct Distance
{
    int feet;
    float inches;
};
struct Room
{
    char name[20];
    Distance length;
    Distance width;
};
```

## **Accessing Nested Structure Members:**

• To access the nested structure members, we have to apply dot operator twice.

# Example

```
Room Dining;
strcpy(Dining.name,"dining room");
Dining.length.feet=10;
Dining.length.inches=6;
Dining.width.feet=20;
```

## **Initializing Nested Structures**

- In the previous example we can initialize the nested structure such that each structure of type **Distance**, which is embedded in **Room**, is initialized separately. Which involves surrounding the values with braces and separating them with commas.
- Example;

Room dining ={"Dining room", {13, 6.5}, {20,10} };

```
struct Distance
{
     int feet;
     float inches;
};
struct Room
{
     char name[20];
     Distance length;
     Distance width;
};
void main( )
{
     Room dining= { "Dining room",
                       \{13, 3.2\},\
                       \{10, 0.0\}\};
     cout<<dining.name<<endl;</pre>
     cout<<dining.length.feet<<endl;</pre>
     cout<< dining.length.inches<<endl;</pre>
     cout<< dining.width.feet<<endl;</pre>
     cout<<dining.width.inches<<endl;</pre>
```

# **15.7 ARRAY OF STRUCTURES**

```
struct part
{
    int modelnumber;
    int partnumber;
    float cost;
};
void main ()
{
    int n;
    part abc[10];
for (n=0; n<10; n++)
    {
}</pre>
```

```
cout<< "Enter Model Number";
cin>>abc[n].modelnumber;
cout<<"Enter Part Number";
cin>>abc[n].partnumber;
cout<<"Enter Cost";
cin>>abc[n].cost;
}
```

# **15.8 PASSING STRING AS FUNCTION ARGUMENTS**

-----